# HP ProLiant BL p-Class GbE2 Interconnect Switch

Command Reference Guide

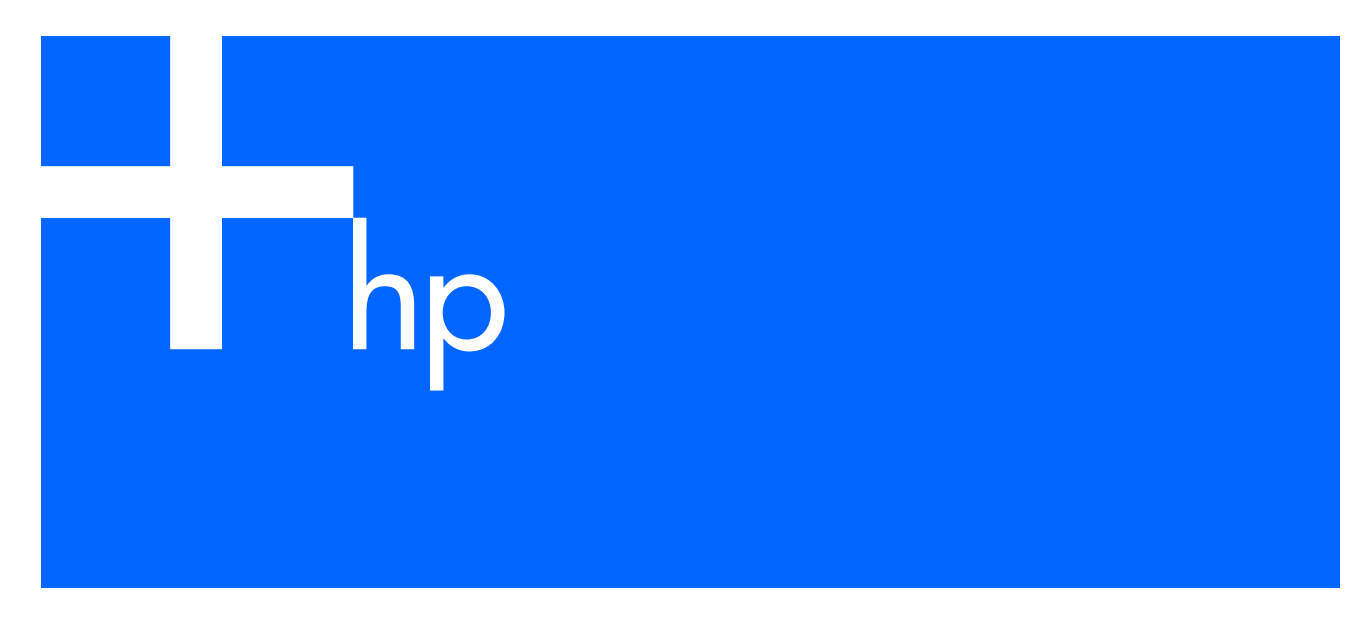

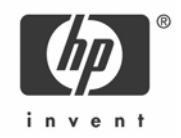

Part number: 331404-008 Eighth edition: March 2007

#### Legal notices

© 2004, 2007 Hewlett-Packard Development Company, L.P.

The information contained herein is subject to change without notice. The only warranties for HP products and services are set forth in the express warranty statements accompanying such products and services. Nothing herein should be construed as constituting an additional warranty. HP shall not be liable for technical or editorial errors or omissions contained herein.

Microsoft®, Windows®, and Windows NT® are U.S. registered trademarks of Microsoft Corporation.

SunOS™ and Solaris™ are trademarks of Sun Microsystems, Inc. in the U.S. and other countries.

Cisco® is a registered trademark of Cisco Systems, Inc. and/or its affiliates in the U.S. and certain other countries.

Part number: 331404-008

Eighth edition: March 2007

# Contents

#### Command line interface

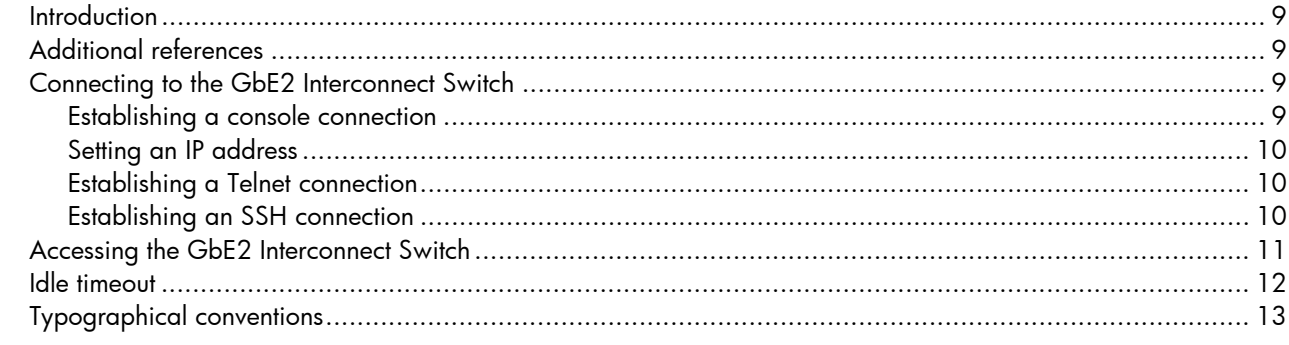

#### Menu basics

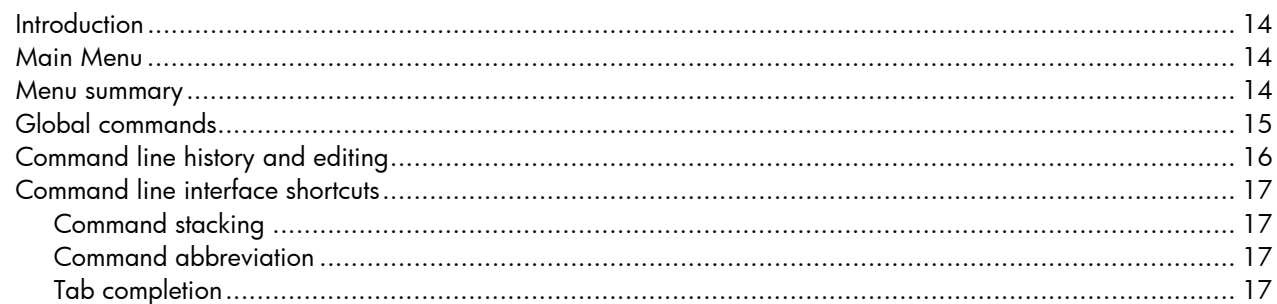

### First-time configuration

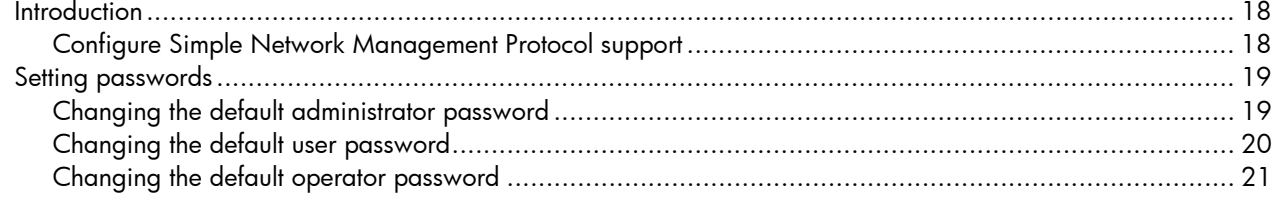

#### **Information Menu**

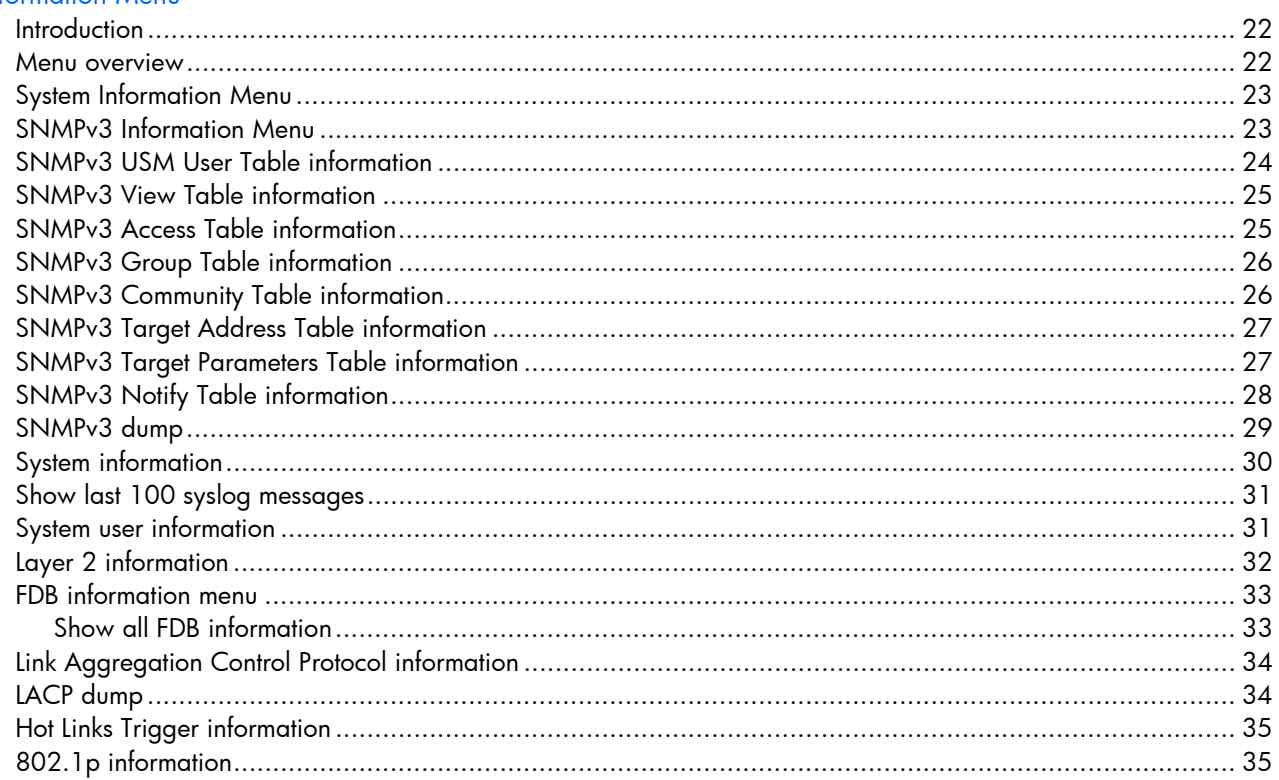

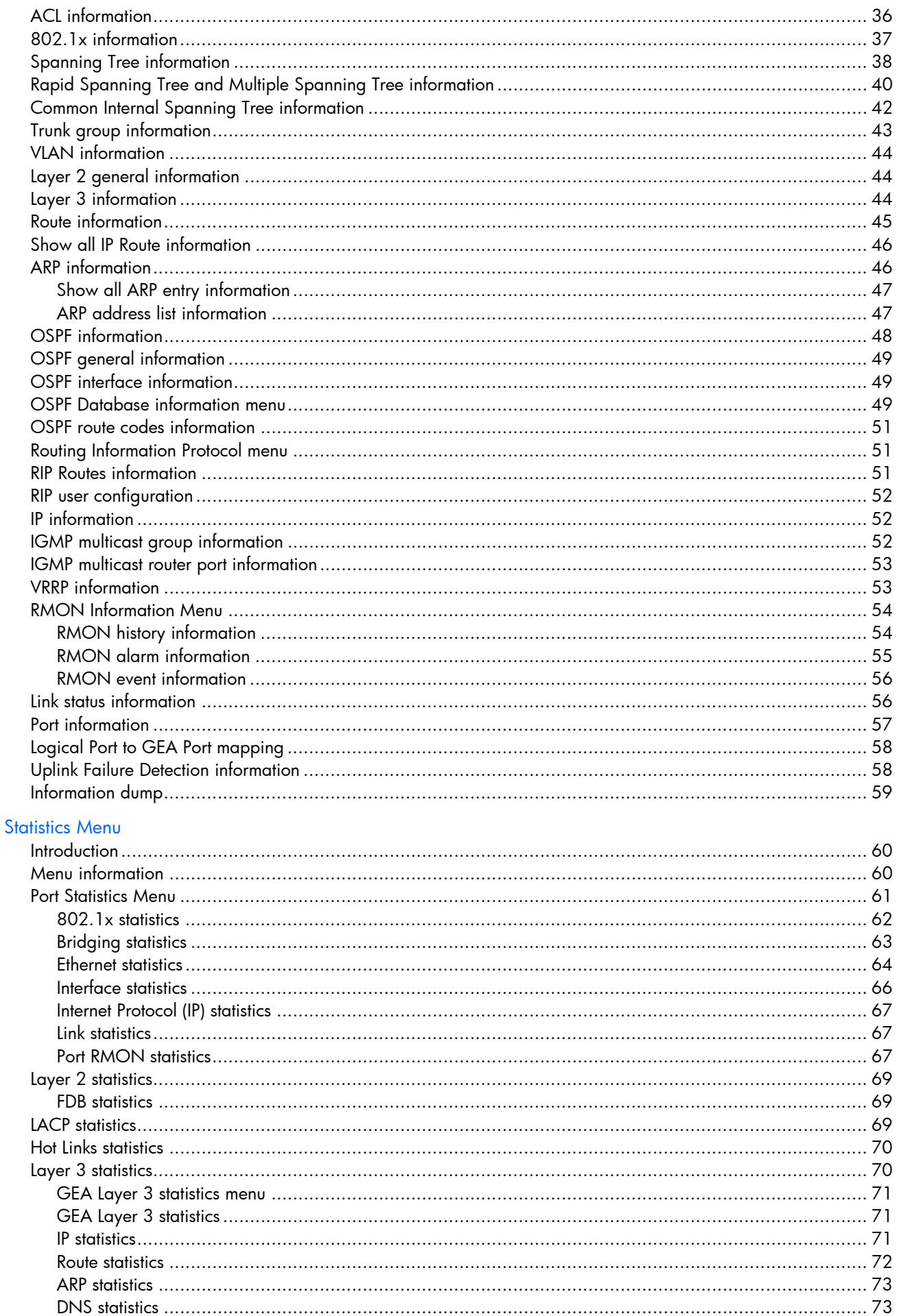

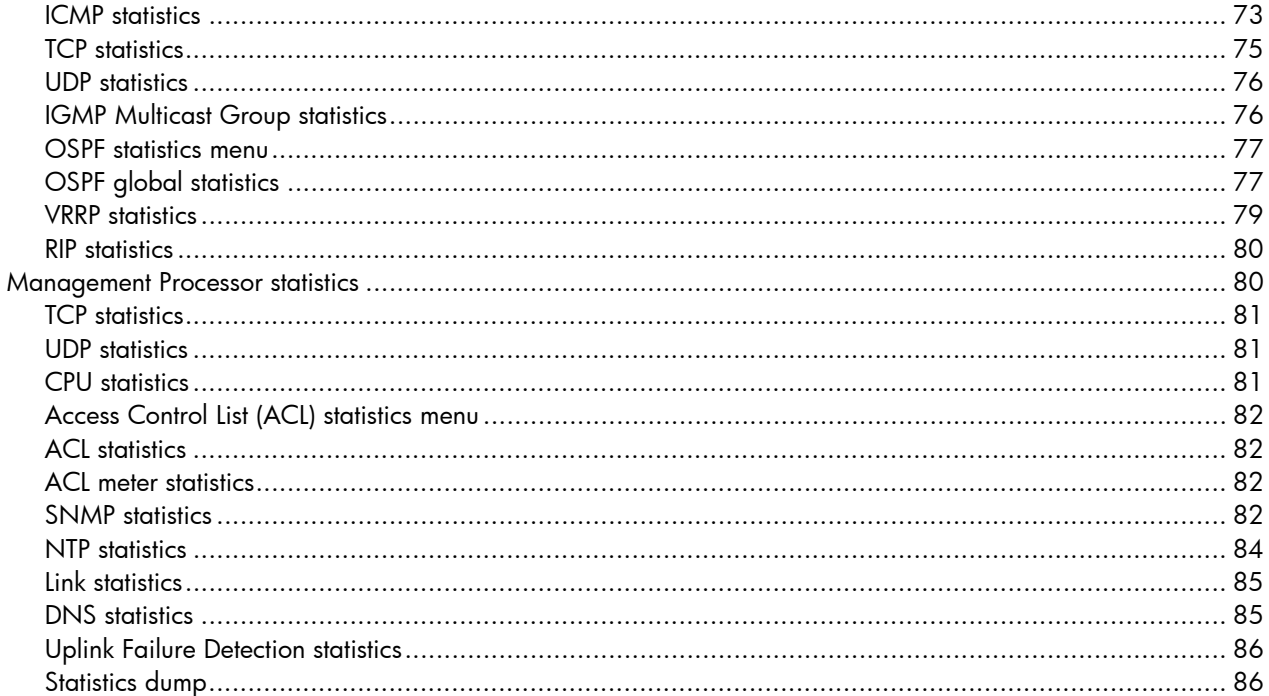

### **Configuration Menu**

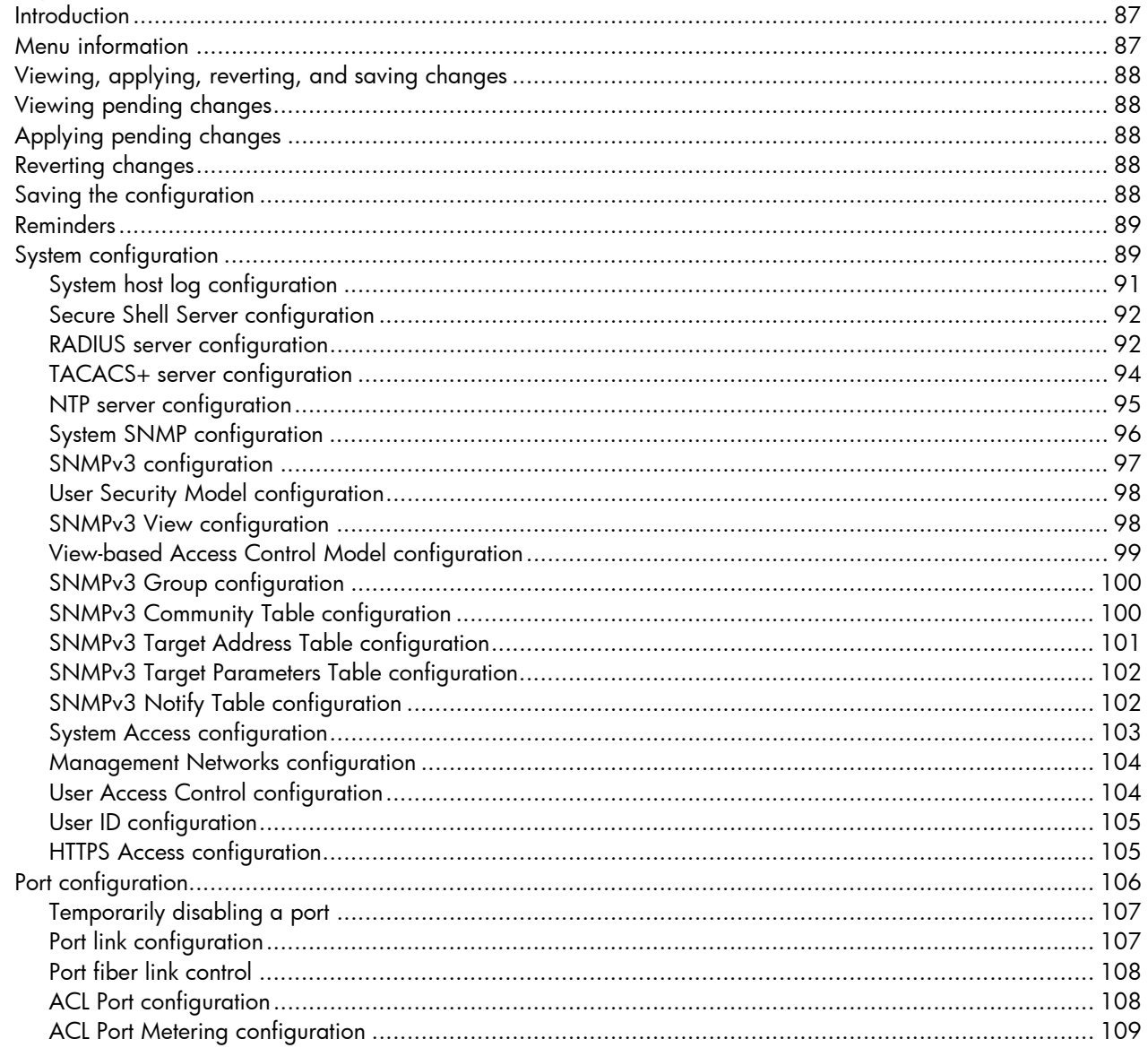

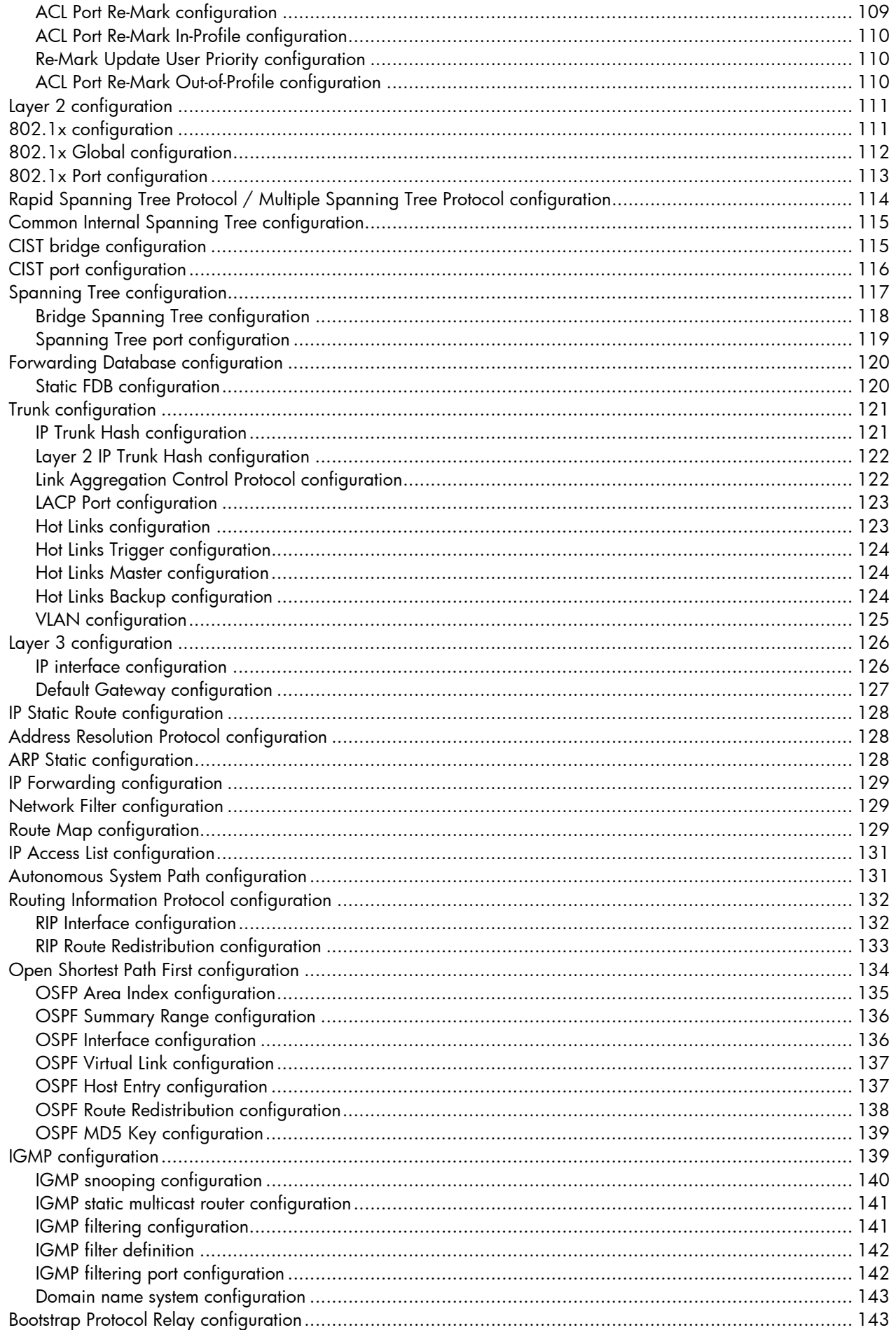

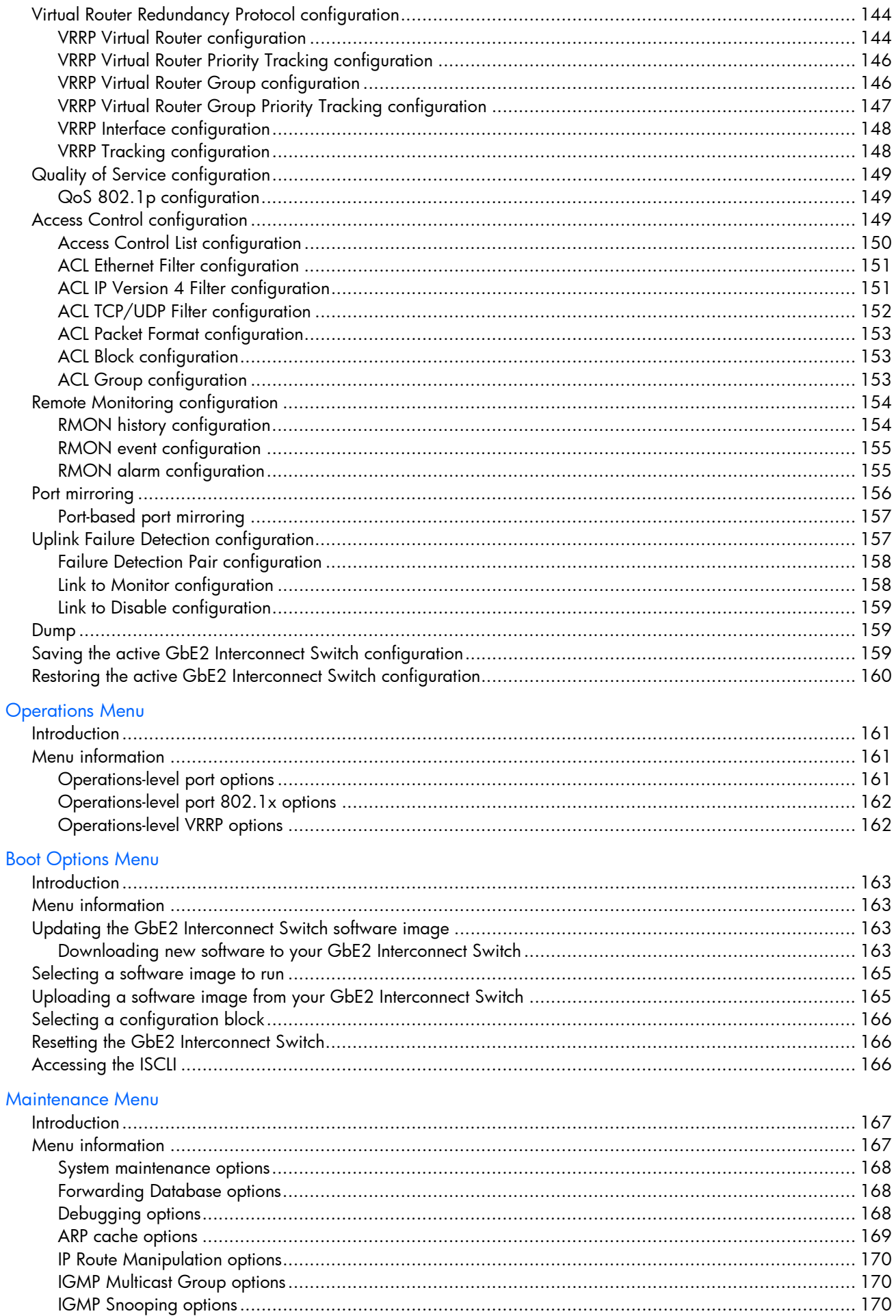

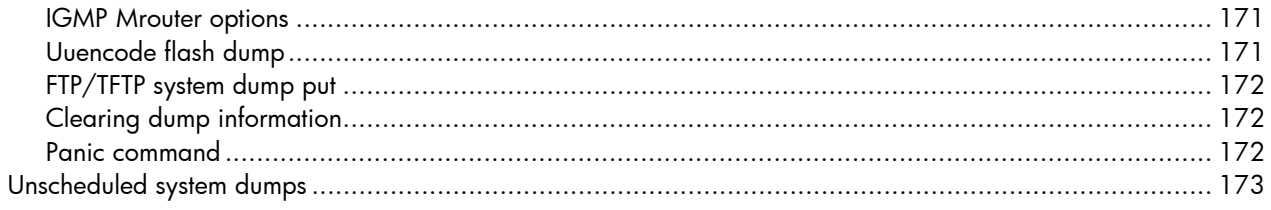

Index

# Command line interface

### <span id="page-8-0"></span>**Introduction**

Your HP ProLiant BL p-Class GbE2 Interconnect Switch is ready to perform basic switching functions right out of the box. Some of the more advanced features, however, require some administrative configuration before they can be used effectively.

The extensive switching software included in your GbE2 Interconnect Switch provides a variety of options for accessing and configuring the GbE2 Interconnect Switch:

- A built-in, text-based command line interface (CLI) and menu system for access via a local terminal or remote Telnet/Secure Shell (SSH) session
- Simple Network Management Protocol (SNMP) support for access through network management software such as HP OpenView and HP Insight Manager 7
- A browser-based management interface for interactive network access through your Web browser

The command line interface is the most direct method for collecting GbE2 Interconnect Switch information and performing switch configuration. Using a basic terminal, you are presented with a hierarchy of menus that enable you to view information and statistics about the GbE2 Interconnect Switch, and to perform any necessary configuration.

This chapter explains how to access the CLI to the GbE2 Interconnect Switch.

### <span id="page-8-1"></span>Additional references

Additional information about installing and configuring the GbE2 Interconnect Switch is available in the following guides, which are available at [http://www.hp.com/support](http://www.hp.com/).

- *HP ProLiant BL p-Class GbE2 Interconnect Switch User Guide*
- *HP ProLiant BL p-Class GbE2 Interconnect Switch Application Guide*
- *HP ProLiant BL p-Class GbE2 Interconnect Switch Browser-based Interface Reference Guide*
- *HP ProLiant BL p-Class C-GbE2 Interconnect Kit Quick Setup Instructions*
- *HP ProLiant BL p-Class F-GbE2 Interconnect Kit Quick Setup Instructions*
- *HP BladeSystem p-Class SAN Connectivity Kit Quick Setup Instructions*

### <span id="page-8-2"></span>Connecting to the GbE2 Interconnect Switch

You can access the command line interface in one of the following ways:

- Using a console connection via the console port
- Using a Telnet connection over the network
- Using a Secure Shell (SSH) connection to securely log in over a network

#### <span id="page-8-3"></span>Establishing a console connection

To establish a console connection with the GbE2 Interconnect Switch, you need:

- A null modem cable with a female DB-9 connector (See the *HP ProLiant BL p-Class GbE2 Interconnect Switch User Guide* for more information.)
- An ASCII terminal or a computer running terminal emulation software set to the parameters shown in the table below

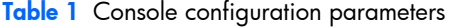

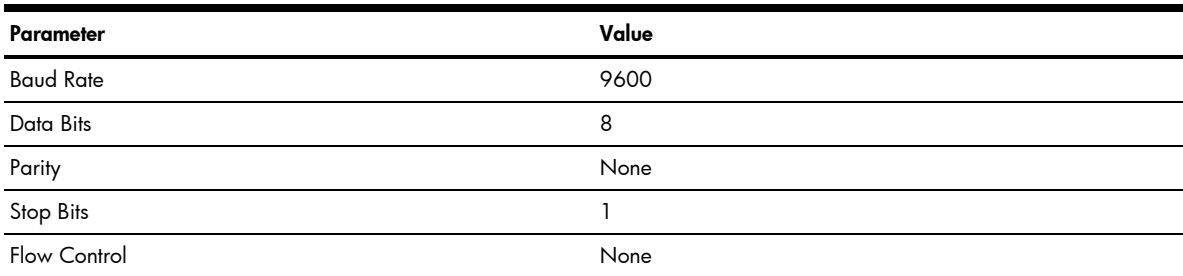

To establish a console connection with the GbE2 Interconnect Switch:

- 1. Connect the terminal to the console port using the null modem cable.
- 2. Power on the terminal.
- 3. Press the Enter key a few times on your terminal to establish the connection.
- 4. You will be required to enter a password for access to the GbE2 Interconnect Switch. (For more information, see the "Setting passwords" section in the "First-time configuration" chapter.)

#### <span id="page-9-0"></span>Setting an IP address

To access the GbE2 Interconnect Switch via a Telnet or an SSH connection, you need to have an Internet Protocol (IP) address set for the switch. The GbE2 Interconnect Switch can get its IP address in one of two ways:

- Using a Bootstrap Protocol (BOOTP) server—By default, the management interface is set up to request its IP address from a BOOTP server. If you have a BOOTP server on your network, add the Media Access Control (MAC) address of the GbE2 Interconnect Switch to the BOOTP configuration file located on the BOOTP server. The MAC address can be found on a small white label on the back panel of the GbE2 Interconnect Switch. The MAC address can also be found in the System Information menu (See the "System information" section in the "Information Menu" chapter.) If you are using a DHCP server that also does BOOTP, you do not have to configure the MAC address.
- Configuring manually—If your network does not support BOOTP, you must configure the management port with an IP address.

### <span id="page-9-1"></span>Establishing a Telnet connection

A Telnet connection offers the convenience of accessing the GbE2 Interconnect Switch from any workstation connected to the network. Telnet provides the same options for user, operator, and administrator access as those available through the console port. By default, Telnet is enabled on the GbE2 Interconnect Switch. The GbE2 Interconnect Switch supports four concurrent Telnet connections.

Once the IP parameters are configured, you can access the CLI using a Telnet connection. To establish a Telnet connection with the GbE2 Interconnect Switch, run the Telnet program on your workstation and enter the telnet command, followed by the GbE2 Interconnect Switch IP address:

telnet <GbE2 Interconnect Switch IP address>

You will then be prompted to enter a password. The password entered determines the access level: administrator, operator, or user. See the "Accessing the GbE2 Interconnect Switch" section later in this chapter for description of default passwords.

### <span id="page-9-2"></span>Establishing an SSH connection

Although a remote network administrator can manage the configuration of a GbE2 Interconnect Switch via Telnet, this method does not provide a secure connection. The Secure Shell (SSH) protocol enables you to securely log into the GbE2 Interconnect Switch over the network.

As a secure alternative to using Telnet to manage GbE2 Interconnect Switch configuration, SSH ensures that all data sent over the network is encrypted and secure. In order to use SSH, you must first configure it on the GbE2 Interconnect Switch. See the "Secure Shell Server configuration" section in the "Configuration Menu" chapter for information on how to configure SSH.

The GbE2 Interconnect Switch can perform only one session of key/cipher generation at a time. Therefore, an SSH/Secure Copy (SCP) client will not be able to log in if the GbE2 Interconnect Switch is performing key generation at that time or if another client has just logged in before this client. Similarly, the system will fail to perform the key generation if an SSH/SCP client is logging in at that time.

The supported SSH encryption and authentication methods are listed below.

- Server Host Authentication—Client RSA authenticates the GbE2 Interconnect Switch in the beginning of every connection
- Key Exchange—RSA
- Encryption:
	- AES256-CBC
	- AES192-CBC
	- AES128-CBC
	- 3DES-CBC
	- 3DES
	- ARCFOUR

• User Authentication—Local password authentication; Remote Authentication Dial-in User Service (RADIUS) The following SSH clients are supported:

- SSH 3.0.1 for Linux (freeware)
- SecureCRT® 4.1.8 (VanDyke Technologies, Inc.)
- OpenSSH\_3.9 for Linux (FC 3)
- FedoraCore 3 for SCP commands
- PuTTY Release 0.58 (Simon Tatham) for Windows

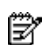

NOTE: The GbE2 Interconnect Switch implementation of SSH is based on versions 1.5 and 2.0, and supports SSH clients from version 1.0 through version 2.0. SSH clients of other versions are not supported. You may configure the client software to use protocol SSH version 1 or version 2.

By default, SSH service is not enabled on the GbE2 Interconnect Switch. Once the IP parameters are configured, you can access the command line interface to enable SSH.

To establish an SSH connection with the GbE2 Interconnect Switch, run the SSH program on your workstation by issuing the ssh command, followed by the user account name and the GbE2 Interconnect Switch IP address:

>> # ssh <user><GbE2 Interconnect Switch IP address>

You will then be prompted to enter your password.

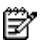

**NOTE:** The first time you run SSH from your workstation, a warning message might appear. At the prompt, enter yes to continue.

## <span id="page-10-0"></span>Accessing the GbE2 Interconnect Switch

To enable better switch management and user accountability, the GbE2 Interconnect Switch provides different levels or classes of user access. Levels of access to the CLI and Web management functions and screens increase as needed to perform various GbE2 Interconnect Switch management tasks. The three levels of access are:

- User—User interaction with the GbE2 Interconnect Switch is completely passive; nothing can be changed on the GbE2 Interconnect Switch. Users may display information that has no security or privacy implications, such as GbE2 Interconnect Switch statistics and current operational state information.
- Operator—Operators can only effect temporary changes on the GbE2 Interconnect Switch. These changes will be lost when the GbE2 Interconnect Switch is rebooted/reset. Operators have access to the GbE2 Interconnect Switch management features used for daily GbE2 Interconnect Switch operations. Because any changes an operator makes are undone by a reset of the GbE2 Interconnect Switch, operators cannot severely impact switch operation, but do have access to the Maintenance menu.
- Administrator—Only administrators can make permanent changes to the GbE2 Interconnect Switch configuration, changes that are persistent across a reboot/reset of the GbE2 Interconnect Switch. Administrators can access GbE2 Interconnect Switch functions to configure and troubleshoot problems on the switch. Because administrators can also make temporary (operator-level) changes as well, they must be aware of the interactions between temporary and permanent changes.

Access to GbE2 Interconnect Switch functions is controlled through the use of unique usernames and passwords. Once you are connected to the GbE2 Interconnect Switch via the local console, Telnet, or SSH, you are prompted to enter a password. The password entered determines the access level. The default user names/password for each access level is listed in the following table.

**EX** NOTE: It is recommended that you change default GbE2 Interconnect Switch passwords after initial configuration and as regularly as required under your network security policies. For more information, see the "Setting passwords" section in the "First-time configuration" chapter.

Table 2 User access levels

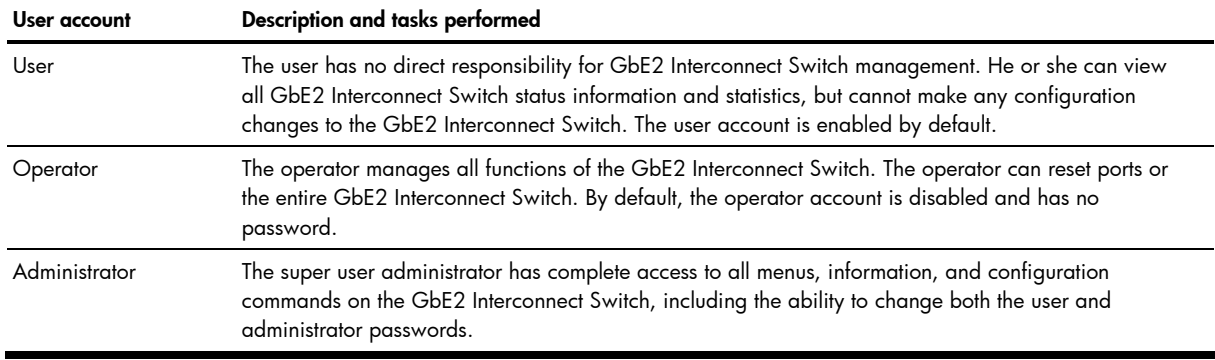

Ë NOTE: With the exception of the admin user, setting the password to an empty value can disable access to each user level. By default, user and admin are enabled.

Once you enter the administrator password and it is verified, you are given complete access to the GbE2 Interconnect Switch.

After logging in, the Main Menu of the CLI is displayed. See the "Menu basics" chapter for a summary of the Main Menu options.

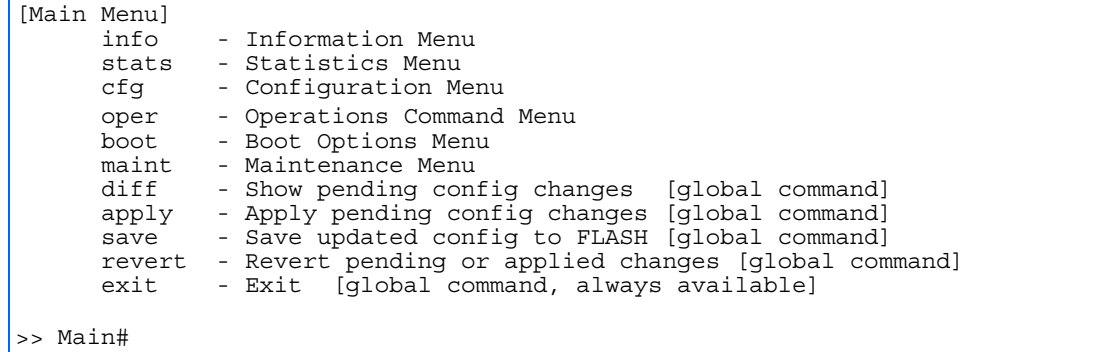

### <span id="page-11-0"></span>Idle timeout

By default, the GbE2 Interconnect Switch will disconnect your console, Telnet, or SSH session after five minutes of inactivity. This function is controlled by the idle timeout parameter, which can be set from 1 to 60 minutes. For information on changing this parameter, see the "System configuration" section in the "Configuration Menu" chapter.

# <span id="page-12-0"></span>Typographical conventions

The following table describes the typographic styles used in this guide:

| <b>Typeface or symbol</b> | Meaning                                                                                                    | Example                                                                                                    |
|---------------------------|----------------------------------------------------------------------------------------------------|----------------------------------------------------------------------------------------------------|
| AaBbCc123                 | This type depicts onscreen computer output and prompts.                                                                                                    | Main#                                                                                                    |
| AaBbCc123                 | This type displays in command examples and shows text Main# sys<br>that must be typed in exactly as shown.                                                                                                    |                                                                                                    |
| $<$ AaBbCc123>            | This italicized type displays in command examples as a<br>parameter placeholder. Replace the indicated text with<br>the appropriate real name or value when using the<br>command. Do not type the brackets.<br>This also shows guide titles, special terms, or words to be<br>emphasized. | To establish a Telnet session, enter:<br>host# telnet <ip address=""><br/>Read your user guide thoroughly.</ip> |
|                           | Command items shown inside brackets are optional and<br>can be used or excluded as the situation demands. Do<br>not type the brackets.                                                                                                    | host# ls [-a]                                                                                                   |

Table 3 Typographic conventions

# Menu basics

## <span id="page-13-0"></span>Introduction

The HP ProLiant BL p-Class GbE2 Interconnect Switch CLI is used for viewing switch information and statistics. In addition, the administrator can use the CLI for performing all levels of GbE2 Interconnect Switch configuration.

To make the CLI easy to use, the various commands have been logically grouped into a series of menus and submenus. Each menu displays a list of commands and/or submenus that are available, along with a summary of what each command will do. Below each menu is a prompt where you can enter any command appropriate to the current menu.

This chapter describes the Main Menu commands, and provides a list of commands and shortcuts that are commonly available from all the menus within the CLI.

### <span id="page-13-1"></span>Main Menu

The Main Menu displays after a successful connection and login. The following table shows the Main Menu for the administrator login. Some features are not available under the user login.

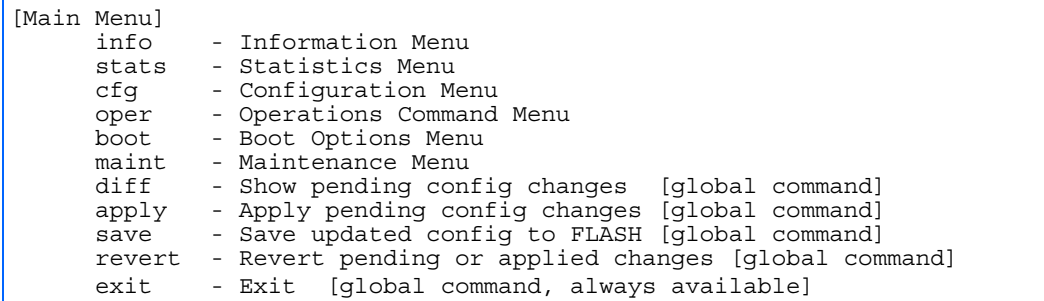

### <span id="page-13-2"></span>Menu summary

The Main Menu displays the following submenus:

#### • Information Menu

The Information Menu provides submenus for displaying information about the current status of the GbE2 Interconnect Switch: from basic system settings to VLANs, and more.

#### • Statistics Menu

This menu provides submenus for displaying GbE2 Interconnect Switch performance statistics. Included are port, IF, IP, ICMP, TCP, UDP, SNMP, routing, ARP, and DNS.

#### • Configuration Menu

This menu is available only from an administrator login. It includes submenus for configuring every aspect of the GbE2 Interconnect Switch. Changes to configuration are not active until explicitly applied. Changes can be saved to non-volatile memory (NVRAM).

#### • Operations Command Menu

Operations-level commands are used for making immediate and temporary changes to GbE2 Interconnect Switch configuration. This menu is used for bringing ports temporarily in and out of service. This menu is available only from an administrator and operator login.

#### **Boot Options Menu**

The Boot Options Menu is available only from an administrator login. This menu is used for upgrading GbE2 Interconnect Switch software, selecting configuration blocks, and for resetting the GbE2 Interconnect Switch when necessary. This menu is also used to set the GbE2 Interconnect Switch back to factory settings.

#### • Maintenance Menu

This menu is used for debugging purposes, enabling you to generate a technical support dump of the critical state information in the GbE2 Interconnect Switch, and to clear entries in the Forwarding Database and the Address Resolution Protocol (ARP) and routing tables. This menu is available only from an administrator and operator login.

## <span id="page-14-0"></span>Global commands

Some basic commands are recognized throughout the menu hierarchy. These commands are useful for obtaining online Help, navigating through menus, and for applying and saving configuration changes.

For help on a specific command, type help. The following screen displays:

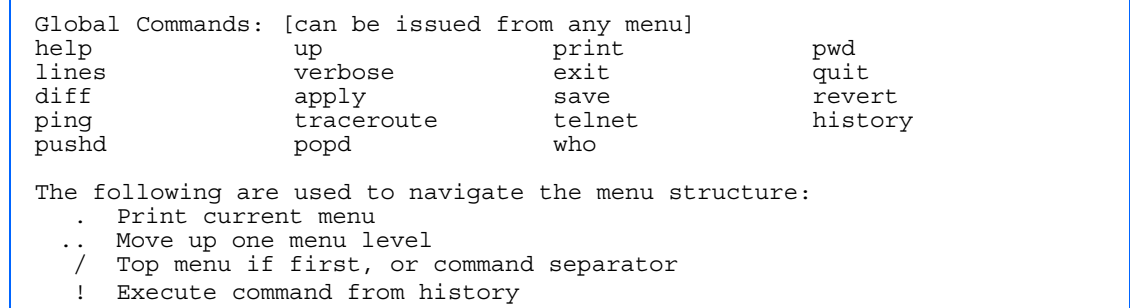

The following table describes the global commands.

Table 4 Global commands

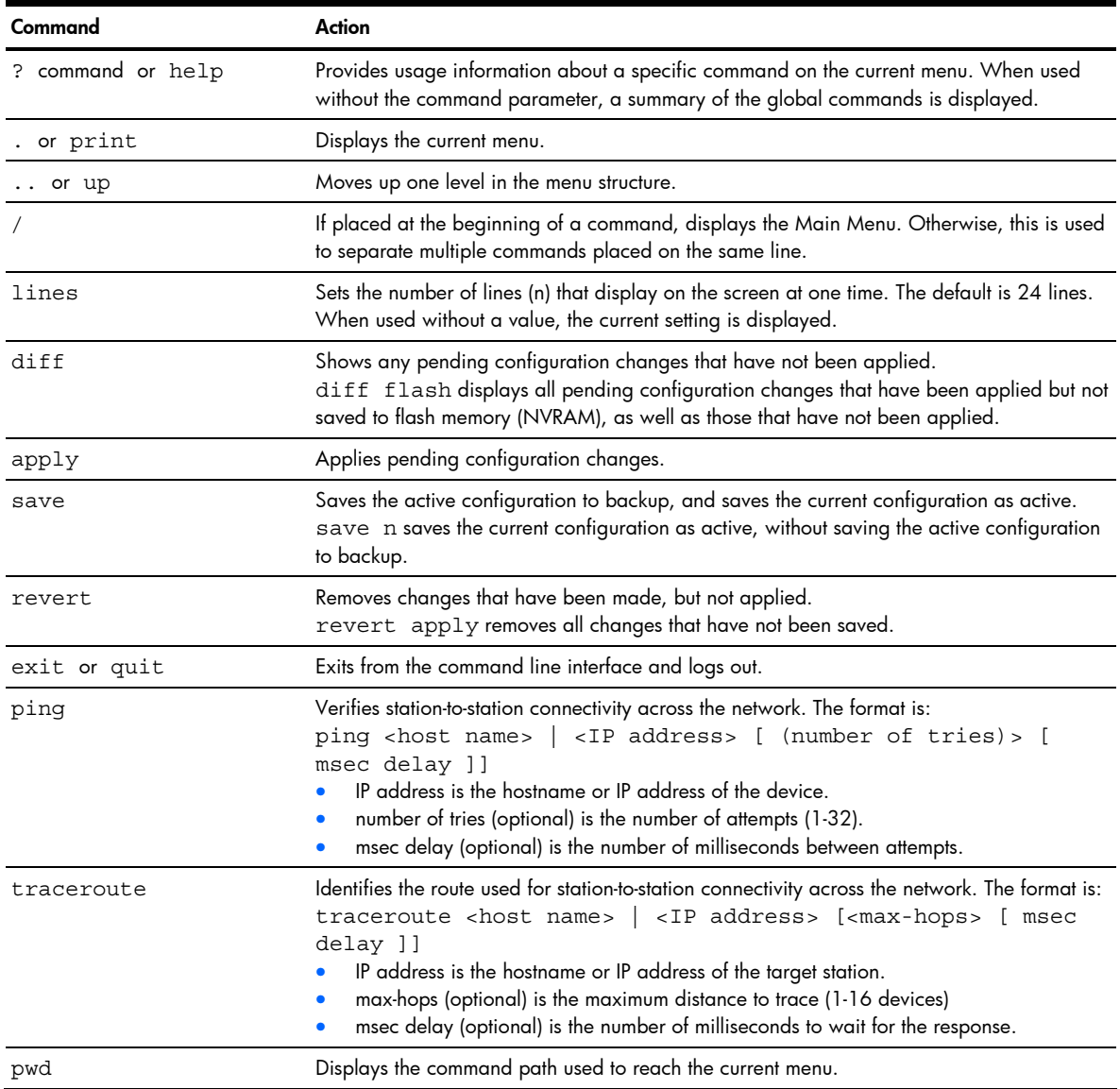

#### Table 4 Global commands

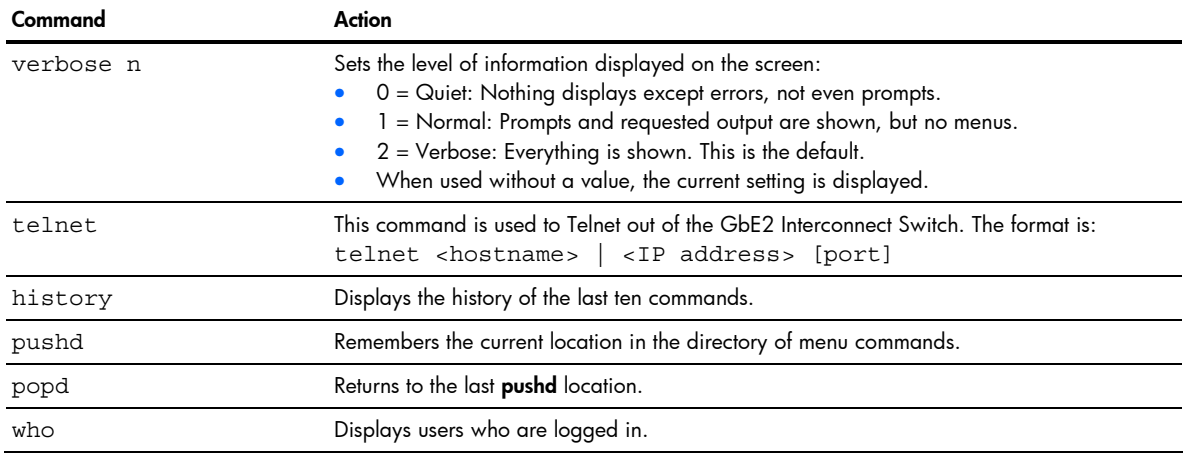

# <span id="page-15-0"></span>Command line history and editing

Using the command line interface, you can retrieve and modify previously entered commands with just a few keystrokes. The following options are available globally at the command line:

| Option                                      | <b>Description</b>                                                                                                    |
|---------------------------------------------|----------------------------------------------------------------------------------------------------|
| history                                     | Displays a numbered list of the last ten previously entered commands.                                                                                                    |
| $\mathbf{1}$                                | Repeats the last entered command.                                                                                                    |
| !n                                          | Repeats the nth command shown on the history list.                                                                                                    |
| $<$ C $trl$ -p $>$ or<br>Up arrow key       | Recalls the previous command from the history list. This can be used multiple times to work<br>backward through the last ten commands. The recalled command can be entered as is, or<br>edited using the options below. |
| $<$ C $trl$ -n $>$ or<br>Down arrow key     | Recalls the next command from the history list. This can be used multiple times to work forward<br>through the last ten commands. The recalled command can be entered as is, or edited using the<br>options below.      |
| $<$ Ctrl-a $>$                              | Moves the cursor to the beginning of the command line.                                                                                                    |
| $<$ Ctrl-e>                                 | Moves cursor to the end of the command line.                                                                                                    |
| $<$ C $trl$ -b $>$ or<br>Left arrow key     | Moves the cursor back one position to the left.                                                                                                    |
| $<$ C $trl$ -f>or<br><b>Right arrow</b> key | Moves the cursor forward one position to the right.                                                                                                    |
| <backspace> or Delete<br/>key</backspace>   | Erases one character to the left of the cursor position.                                                                                                    |
| $<$ Ctrl-d>                                 | Deletes one character at the cursor position.                                                                                                    |
| $<$ Ctrl-k>                                 | Erases all characters from the cursor position to the end of the command line.                                                                                                    |
| $<$ Ctrl-l>                                 | Redisplays the current line.                                                                                                    |
| <ctrl-u></ctrl-u>                           | Clears the entire line.                                                                                                    |
| Other keys                                  | Inserts new characters at the cursor position.                                                                                                    |
|                                             | Prints the current level menu list.                                                                                                    |
|                                             | Moves to the previous directory level.                                                                                                    |

Table 5 Command line history and editing options

## <span id="page-16-0"></span>Command line interface shortcuts

The following shortcuts allow you to enter commands quickly and easily.

### <span id="page-16-1"></span>Command stacking

As a shortcut, you can type multiple commands on a single line, separated by forward slashes (/). You can connect as many commands as required to access the menu option that you want.

For example, the keyboard shortcut to access the Simple Network Management Protocol (SNMP) Configuration Menu from the Main# prompt is:

Main# cfg/sys/ssnmp/name

### <span id="page-16-2"></span>Command abbreviation

Most commands can be abbreviated by entering the first characters that distinguish the command from the others in the same menu or submenu.

For example, the command shown above could also be entered as:

Main# c/sn/n

### <span id="page-16-3"></span>Tab completion

By entering the first letter of a command at any menu prompt and pressing the Tab key, the CLI will display all commands or options in that menu that begin with that letter. Entering additional letters will further refine the list of commands or options displayed.

If only one command fits the input text when the Tab key is pressed, that command will be supplied on the command line, waiting to be entered. If the Tab key is pressed without any input on the command line, the currently active menu displays.

# First-time configuration

### <span id="page-17-0"></span>**Introduction**

This chapter describes how to perform first-time configuration and how to change system passwords.

To begin first-time configuration of the switch, perform the following steps.

1. Connect to the GbE2 Interconnect Switch console. After connecting, the login prompt displays.

```
HP ProLiant BL p-Class C-GbE2 Interconnect Switch A 
Copyright(C)2003 Hewlett-Packard Development Company, L.P.
```
Password:

2. Enter admin as the default administrator password.

The system displays the Main Menu with administrator privileges.

```
[Main Menu] 
   info - Information Menu 
   stats - Statistics Menu 
   cfg - Configuration Menu 
   oper - Operations Command Menu 
   boot - Boot Options Menu 
  maint - Maintenance Menu<br>diff - Show pending con
          - Show pending config changes [global command]
   apply - Apply pending config changes [global command] 
  save - Save updated config to FLASH [global command]
   revert - Revert pending or applied changes [global command] 
  exit - Exit [global command, always available]
>> Main#
```
3. From the Main Menu, enter the following command to access the Configuration Menu:

Main# /cfg

The Configuration Menu is displayed.

```
[Configuration Menu] 
     sys - System-wide Parameter Menu 
             - Port Menu
    12 - Layer 2 Menu<br>13 - Layer 3 Menu
             - Layer 3 Menu
     qos - QOS Menu 
     acl - Access Control List Menu 
     rmon - RMON Menu 
     pmirr - Port Mirroring Menu 
             - Uplink Failure Detection Menu
    dump - Dump current configuration to script file
     ptcfg - Backup current configuration to FTP/TFTP server 
     gtcfg - Restore current configuration from FTP/TFTP server 
     cur - Display current configuration
```
### <span id="page-17-1"></span>Configure Simple Network Management Protocol support

- 学 **NOTE:** SNMP support is enabled by default.
	- 1. Use the following command to enable SNMP:

>> # /cfg/sys/access/snmp disable|read only|read/write

2. Set SNMP read or write community string. By default, they are public and private respectively:

>> # /cfg/sys/ssnmp/rcomm|wcomm

**3.** When prompted, enter the proper community string.

4. Apply and save configuration if you are not configuring the GbE2 Interconnect Switch with Telnet support. Otherwise apply and save after the performing the "Optional Setup for Telnet Support" steps.

> >> System# apply >> System# save

### <span id="page-18-0"></span>Setting passwords

HP recommends that you change all passwords after initial configuration and as regularly as required under your network security policies. See the "Accessing the GbE2 Interconnect Switch" section in the "Command line interface" chapter for a description of the user access levels.

To change the user, operator, or administrator password, you must log in using the administrator password. Passwords cannot be modified from the user or operator command mode.

**NOTE:** If you forget your administrator password, call HP technical support for help using the password fix-up mode.

### <span id="page-18-1"></span>Changing the default administrator password

The administrator has complete access to all menus, information, and configuration commands, including the ability to change the user, operator, and administrator passwords.

The default password for the administrator account is admin. To change the default password:

- 1. Connect to the GbE2 Interconnect Switch and log in using the admin password.
- 2. From the Main Menu, use the following command to access the Configuration Menu:

Main# /cfg

The Configuration Menu is displayed.

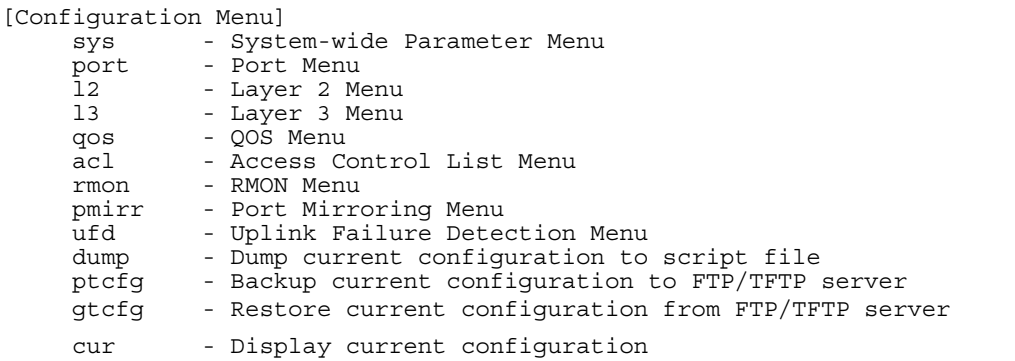

3. From the Configuration Menu, use the following command to select the System Menu:

>> Configuration# sys

The System Menu is displayed.

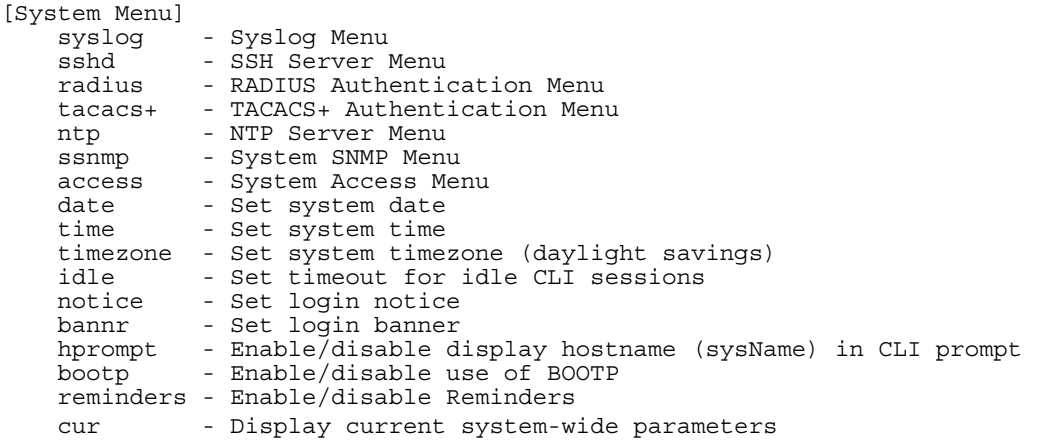

4. Enter the following command to set the administrator password:

System# access/user/admpw

5. Enter the current administrator password at the prompt:

Changing ADMINISTRATOR password; validation required...

Enter current administrator password:

- **NOTE:** If you forget your administrator password, call your technical support representative for help using the password fix-up mode.
	- 6. Enter the new administrator password at the prompt:

Enter new administrator password:

7. Enter the new administrator password, again, at the prompt:

Re-enter new administrator password:

8. Apply and save your change by entering the following commands:

System# apply System# save

#### <span id="page-19-0"></span>Changing the default user password

The user login has limited control of the GbE2 Interconnect Switch. Through a user account, you can view GbE2 Interconnect Switch information and statistics, but you cannot make configuration changes.

The default password for the user account is user. This password cannot be changed from the user account. Only the administrator has the ability to change passwords, as shown in the following procedure.

- 1. Connect to the GbE2 Interconnect Switch and log in using the **admin** password.
- 2. From the Main Menu, use the following command to access the Configuration Menu:

Main# cfg

3. From the Configuration Menu, use the following command to select the System Menu:

>> Configuration# sys

4. Enter the following command to set the user password:

System# access/user/usrpw

5. Enter the current administrator password at the prompt.

Only the administrator can change the user password. Entering the administrator password confirms your authority.

Changing USER password; validation required... Enter current administrator password:

6. Enter the new user password at the prompt:

Enter new user password:

7. Enter the new user password, again, at the prompt:

Re-enter new user password:

8. Apply and save your changes:

System# apply System# save

### <span id="page-20-0"></span>Changing the default operator password

The operator manages all functions of the GbE2 Interconnect Switch. The operator can reset ports or the entire GbE2 Interconnect Switch. Operators can only effect temporary changes on the GbE2 Interconnect Switch. These changes will be lost when the GbE2 Interconnect Switch is rebooted/reset. Operators have access to the GbE2 Interconnect Switch management features used for daily GbE2 Interconnect Switch operations. Because any changes an operator makes are undone by a reset of the GbE2 Interconnect Switch, operators cannot severely impact GbE2 Interconnect Switch operation.

By default, the operator account is disabled and has no password. This password cannot be changed from the operator account. Only the administrator has the ability to change passwords, as shown in the following procedure.

- 1. Connect to the GbE2 Interconnect Switch and log in using the **admin** password.
- 2. From the Main Menu, use the following command to access the Configuration Menu:

Main# cfg

3. From the Configuration Menu, use the following command to select the System Menu:

>> Configuration# sys

4. Enter the following command to set the operator password:

System# access/user/opw

5. Enter the current administrator password at the prompt.

Only the administrator can change the user password. Entering the administrator password confirms your authority.

Changing OPERATOR password; validation required... Enter current administrator password:

6. Enter the new operator password at the prompt:

Enter new operator password:

7. Enter the new operator password, again, at the prompt:

Re-enter new operator password:

8. Apply and save your changes:

System# apply System# save

# Information Menu

## <span id="page-21-0"></span>**Introduction**

You can view configuration information for the GbE2 Interconnect Switch in the user, operator, and administrator command modes. This chapter discusses how to use the CLI to display GbE2 Interconnect Switch information.

## <span id="page-21-1"></span>Menu overview

#### Command: /info

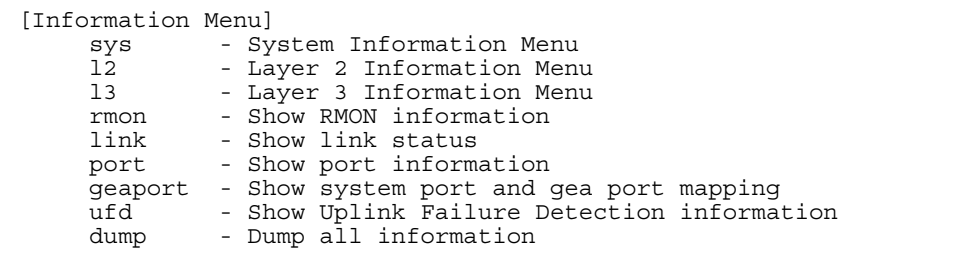

The following table describes the Information Menu options.

Table 6 Information Menu options

| Command | Usage                                                                                                    |  |
|---------|----------------------------------------------------------------------------------------------------|--|
| sys     | Displays system information.                                                                                                    |  |
| 12      | Displays the Layer 2 Information Menu.                                                                                                    |  |
| 13      | Displays the Layer 3 Information Menu.                                                                                                    |  |
| rmon    | Displays the Remote Monitoring Information Menu.                                                                                                    |  |
| link    | Displays configuration information about each port, including:<br>Port number<br>Port speed (10 Mb/s, 100 Mb/s, 1000 Mb/s, or any)<br>Duplex mode (half, full, or any)<br>Flow control for transmit and receive (no, yes, or any)<br>٥<br>Link status (up or down)                                      |  |
| port    | Displays port status information, including:<br>Port number<br>Whether the port uses VLAN tagging or not<br>۰<br>Port VLAN ID (PVID)<br>Port name<br>VLAN membership                                                                                                    |  |
| geaport | Displays GEA port mapping information, used by service personnel.                                                                                                    |  |
| ufd     | Displays Uplink Failure Detection information                                                                                                    |  |
| dump    | Dumps all GbE2 Interconnect Switch information available from the Information Menu (10K or more,<br>depending on your configuration).<br>If you want to capture dump data to a file, set your communication software on your workstation to capture<br>session data prior to issuing the dump commands. |  |

## <span id="page-22-0"></span>System Information Menu

Command: /info/sys

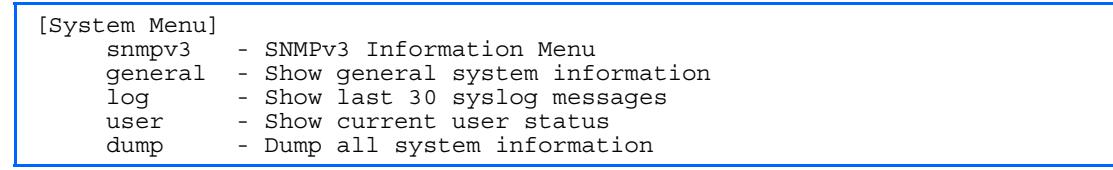

The following table describes the System Information Menu options.

Table 7 System Information Menu options

| Command | Usage                                                                                                    |  |
|---------|----------------------------------------------------------------------------------------------------|--|
| snmpv3  | Displays the SNMP v3 Menu.                                                                                                    |  |
| qeneral | Displays system information, including:<br>System date and time<br>Switch model name and number<br>Switch name and location<br>Time of last boot<br>MAC address of the switch management processor<br>۰<br>IP address of IP interface $#1$<br>۰<br>Hardware version and part number<br>۰<br>Software image file and version number<br>Configuration name<br>Log-in banner, if one is configured |  |
| log     | Displays 100 most recent syslog messages.                                                                                                    |  |
| user    | Displays the User Access Information Menu.                                                                                                    |  |
| dump    | Dumps all switch information available from the Information Menu (10K or more, depending<br>on your configuration).                                                                                                    |  |

### <span id="page-22-1"></span>SNMPv3 Information Menu

Command: /info/sys/snmpv3

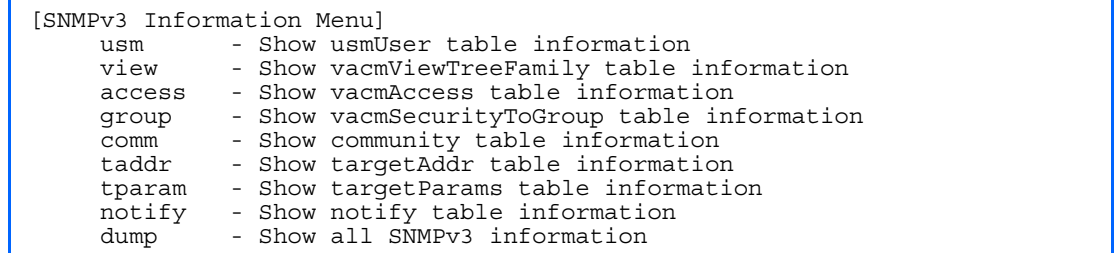

SNMP version 3 (SNMPv3) is an extensible SNMP Framework that supplements the SNMPv2 Framework by supporting the following:

- a new SNMP message format
- security for messages
- access control
- remote configuration of SNMP parameters

For more details on the SNMPv3 architecture, see RFC2271 to RFC2275.

The following table describes the SNMPv3 Information Menu options.

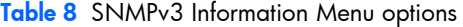

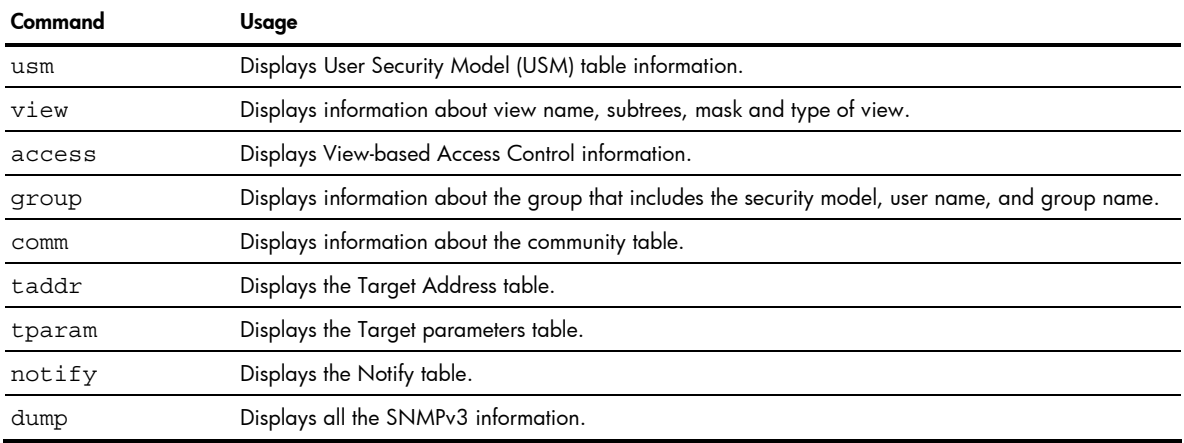

### <span id="page-23-0"></span>SNMPv3 USM User Table information

Command: /info/sys/snmpv3/usm

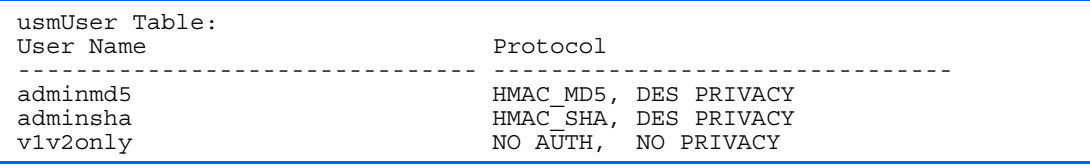

The User-based Security Model (USM) in SNMPv3 provides security services such as authentication and privacy of messages. This security model makes use of a defined set of user identities displayed in the USM user table. The USM user table contains information like:

- the user name
- a security name in the form of a string whose format is independent of the Security Model
- an authentication protocol, which is an indication that the messages sent on behalf of the user can be authenticated
- the privacy protocol.

The following table describes the SNMPv3 User Table information.

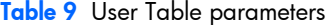

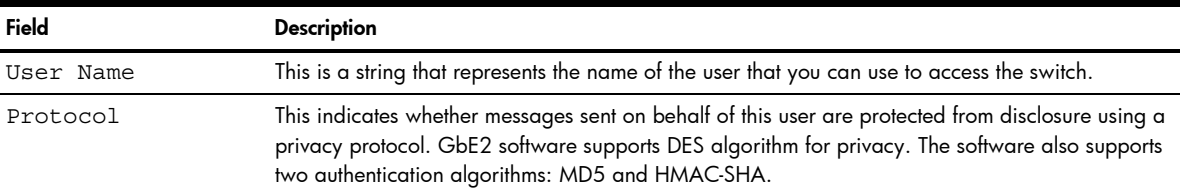

### <span id="page-24-0"></span>SNMPv3 View Table information

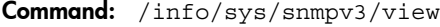

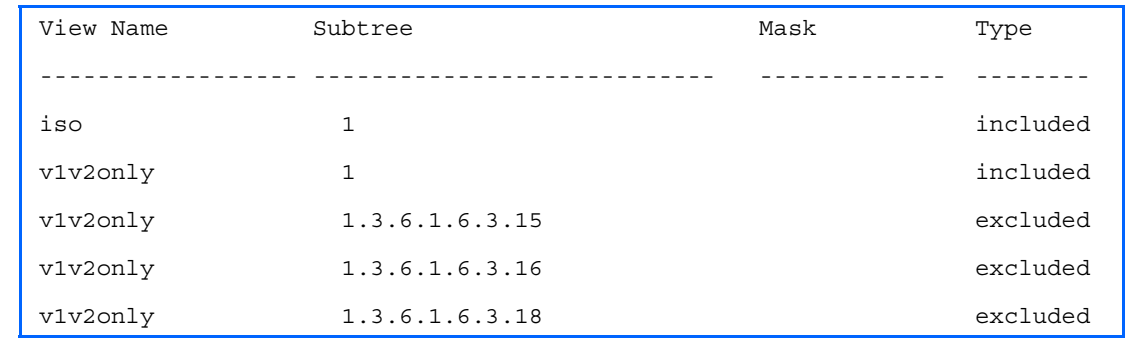

The user can control and restrict the access allowed to a group to only a subset of the management information in the management domain that the group can access within each context by specifying the group's rights in terms of a particular MIB view for security reasons.

The following table describes the SNMPv3 View Table information.

Table 10 View Table parameters

| Field     | <b>Description</b>                                                                                                    |
|-----------|----------------------------------------------------------------------------------------------------|
| View Name | Displays the name of the view.                                                                                                    |
| Subtree   | Displays the MIB subtree as an OID string. A view subtree is the set of all MIB object instances which<br>have a common Object Identifier prefix to their names. |
| Mask      | Displays the bit mask.                                                                                                    |
| Type      | Displays whether a family of view subtrees is included or excluded from the MIB view.                                                                            |

### <span id="page-24-1"></span>SNMPv3 Access Table information

Command: /info/sys/snmpv3/access

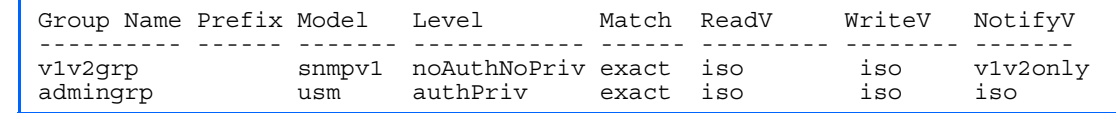

The access control sub system provides authorization services.

The vacmAccessTable maps a group name, security information, a context, and a message type, which could be the read or write type of operation or notification into a MIB view.

The View-based Access Control Model defines a set of services that an application can use for checking access rights of a group. This group's access rights are determined by a read-view, a write-view, and a notify-view. The read-view represents the set of object instances authorized for the group while reading the objects. The write-view represents the set of object instances authorized for the group when writing objects. The notify-view represents the set of object instances authorized for the group when sending a notification.

The following table describes the SNMPv3 Access Table information.

| Field      | <b>Description</b>                                                                                                    |
|------------|----------------------------------------------------------------------------------------------------|
| Group Name | Displays the name of group.                                                                                                    |
| Prefix     | Displays the prefix that is configured to match the values.                                                                       |
| Model      | Displays the security model used, for example, SNMPv1, or SNMPv2 or USM.                                                          |
| Level      | Displays the minimum level of security required to gain rights of access. For example, noAuthNoPriv,<br>authNoPriv, or auth-Priv. |
| Match      | Displays the match for the contextName. The options are: exact and prefix.                                                        |

Table 11 Access Table parameters

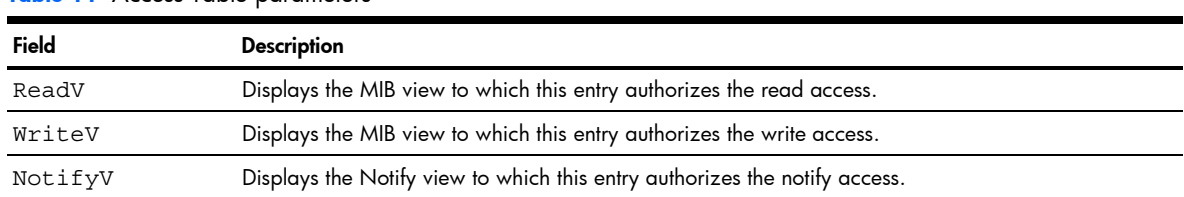

#### Table 11 Access Table parameters

## <span id="page-25-0"></span>SNMPv3 Group Table information

Command: /info/sys/snmpv3/group

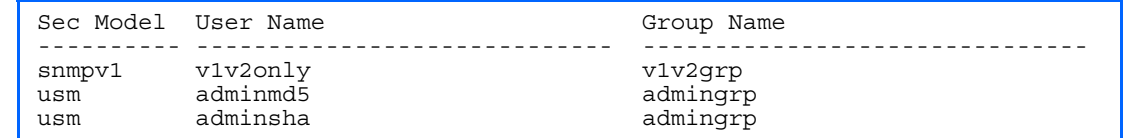

A group is a combination of security model and security name that defines the access rights assigned to all the security names belonging to that group. The group is identified by a group name.

The following table describes the SNMPv3 Group Table information.

Table 12 Group Table parameters

| Field      | <b>Description</b>                                                                      |
|------------|-----------------------------------------------------------------------------------------|
| Sec Model  | Displays the security model used, which is any one of: USM, SNMPv1, SNMPv2, and SNMPv3. |
| User Name  | Displays the name for the group.                                                        |
| Group Name | Displays the access name of the group.                                                  |

### <span id="page-25-1"></span>SNMPv3 Community Table information

Command: /info/sys/snmpv3/comm

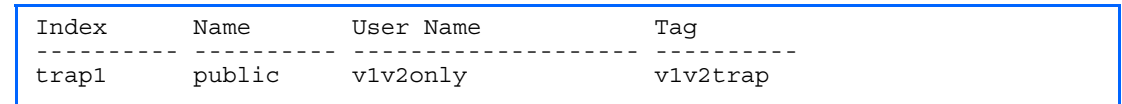

This command displays the community table information stored in the SNMP engine.

The following table describes the SNMPv3 Community Table information.

Table 13 Community Table Information parameters

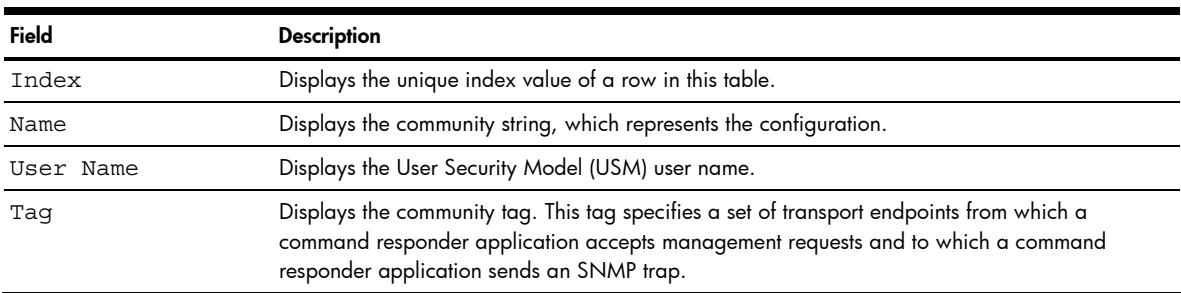

## <span id="page-26-0"></span>SNMPv3 Target Address Table information

Command: /info/sys/snmpv3/taddr

Name Transport Addr Port Taglist Params ---------- --------------- ---- ---------- -------------- trap1 47.81.25.66 162 v1v2trap v1v2param

This command displays the SNMPv3 target address table information, which is stored in the SNMP engine.

The following table describes the SNMPv3 Target Address Table information.

Table 14 Target Address Table Information parameters

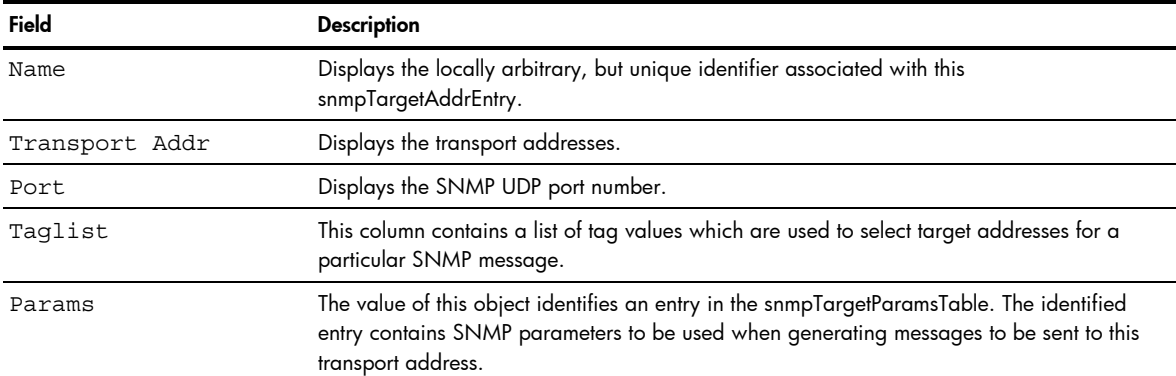

## <span id="page-26-1"></span>SNMPv3 Target Parameters Table information

Command: /info/sys/snmpv3/tparam

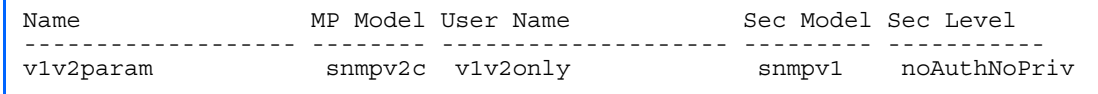

The following table describes the SNMPv3 Target Parameters Table information.

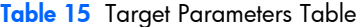

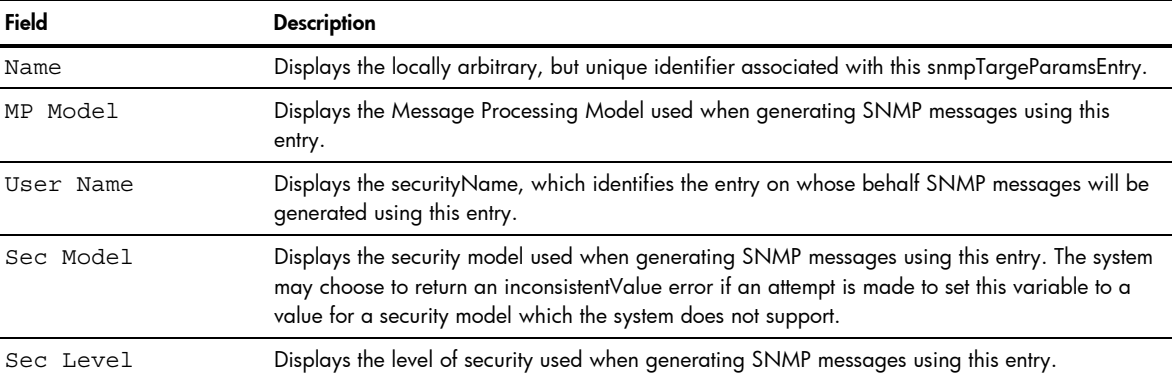

# <span id="page-27-0"></span>SNMPv3 Notify Table information

Command: /info/sys/snmpv3/notify

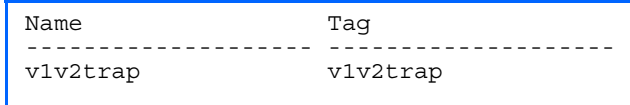

The following table describes the SNMPv3 Notify Table information.

Table 16 SNMPv3 Notify Table

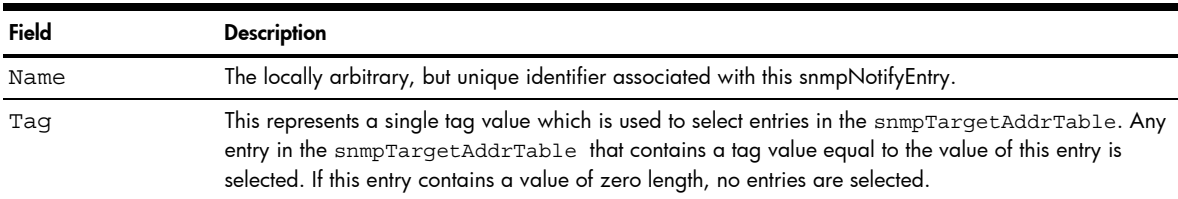

## <span id="page-28-0"></span>SNMPv3 dump

Command: /info/sys/snmpv3/dump

```
Engine ID = 80:00:07:50:03:00:0F:6A:F8:EF:00 
usmUser Table: 
User Name Protocol 
      -------------------------------- -------------------------------- 
admin NO AUTH, NO PRIVACY 
adminmd5 HMAC_MD5, DES PRIVACY 
adminsha HMAC_SHA, DES PRIVACY 
v1v2only NO AUTH, NO PRIVACY
vacmAccess Table: 
Group Name Prefix Model Level Match ReadV WriteV NotifyV 
      ---------- ------ ------- ---------- ------ ------- -------- ------ 
admin usm noAuthNoPriv exact org org org 
v1v2grp snmpv1 noAuthNoPriv exact org org v1v2only 
admingrp usm authPriv exact org org org 
vacmViewTreeFamily Table: 
View Name Subtree Mask Type 
                 -------------------- --------------- ------------ -------------- 
org 1.3 included 
v1v2only 1.3 included 
v1v2only 1.3.6.1.6.3.15 excluded 
v1v2only 1.3.6.1.6.3.16 excluded 
v1v2only 1.3.6.1.6.3.18 excluded 
vacmSecurityToGroup Table: 
Sec Model User Name Group Name 
---------- ------------------------------- ----------------------- 
snmpv1 v1v2only v1v2grp 
usm admin admin 
usm adminsha admingrp 
snmpCommunity Table: 
Index Name User Name Tag 
---------- ---------- -------------------- ---------- 
snmpNotify Table: 
Name Tag 
 -------------------- -------------------- 
snmpTargetAddr Table: 
Name Transport Addr Port Taglist Params 
                              ---------- --------------- ---- ---------- --------------- 
snmpTargetParams Table: 
Name MP Model User Name Sec Model Sec Level 
            -------------------- -------- ------------------ --------- -------
```
### <span id="page-29-0"></span>System information

Command: /info/sys/gen

```
System Information at 17:29:18 Mon Feb 26, 2007 
HP ProLiant BL p-Class C-GbE2 Interconnect Switch B 
sysName: 2JUnit1 
sysLocation: Houston 
RackID: 3334KJP3D030 
RackName: BkRm3 
Enclosure: D304JTK7D013 
EnclosureName: Enterprise 
Slot: B 
Switch is up 1 days, 2 hours, 3 minutes and 40 seconds. 
Last boot: 17:25:38 Mon Feb 26, 2007 (software reset)
MAC address: 00:01:81:2e:ae:e0 IP (If 2) address: 10.30.52.193 
Revision: 0A 
Switch Serial No: K72550AQKP1863 
Hardware Part No: 336181-001 Spare Part No: 321148-001 
Interconnect Module Part Number : 283192-B21 Spare Part Number: 
321147-001 
OctalFC Interconnect Module not present 
Software: Version 3.2.0 (FLASH image1), active configuration
```
System information includes:

- System date and time
- GbE2 Interconnect Switch model name and number
- GbE2 Interconnect Switch name and location
- Time of last boot
- MAC address of the GbE2 Interconnect Switch management processor
- IP address of the switch
- Hardware version and part number
- Software image file and version number
- Current configuration block (active, backup, or factory default)
- Login banner, if one is configured

## <span id="page-30-0"></span>Show last 100 syslog messages

Command: /info/sys/log

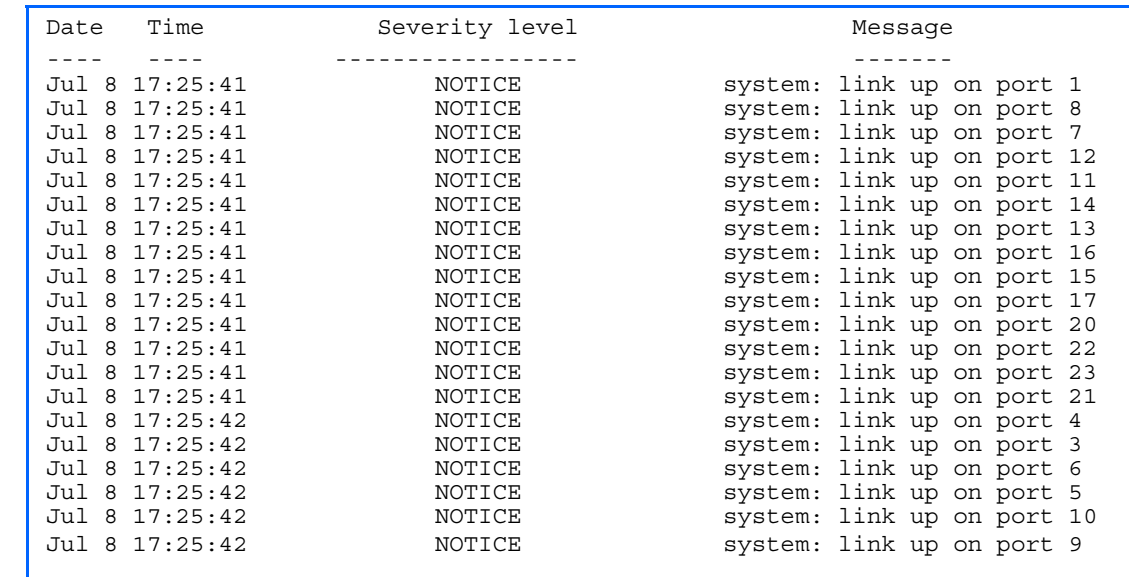

Each message contains a date and time field and has a severity level associated with it. One of eight different prefixes is used to indicate the condition:

- EMERG—indicates the system is unusable
- ALERT—indicates action should be taken immediately
- CRIT—indicates critical conditions
- ERR—indicates error conditions or eroded operations
- WARNING—indicates warning conditions
- NOTICE—indicates a normal but significant condition
- INFO—indicates an information message
- DEBUG—indicates a debug-level message

### <span id="page-30-1"></span>System user information

Command: /info/sys/user

```
Usernames: 
   user - enabled 
   oper - disabled 
   admin - Always Enabled 
Current User ID table:<br>1: name tech1, ena, cos user
 1: name tech1 , ena, cos user , password valid, online 
 2: name tech2 , ena, cos user , password valid, offline
```
The following table describes the User Name information.

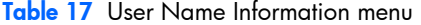

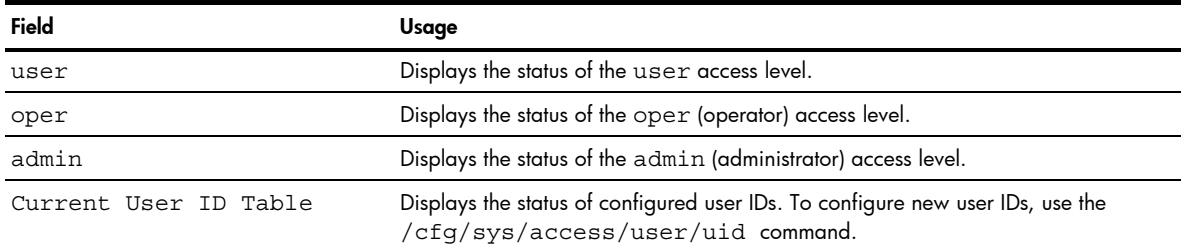

# <span id="page-31-0"></span>Layer 2 information

Command: /info/l2

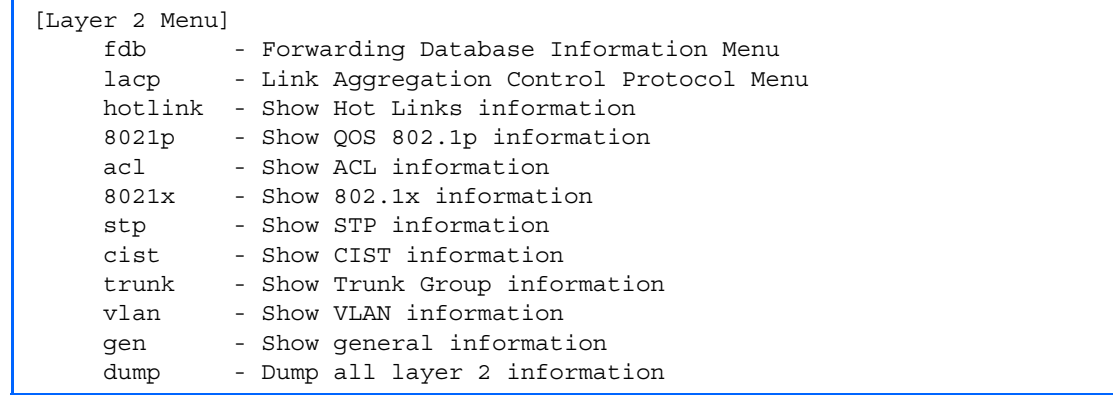

The following table describes the Layer 2 Information menu options.

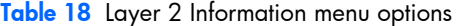

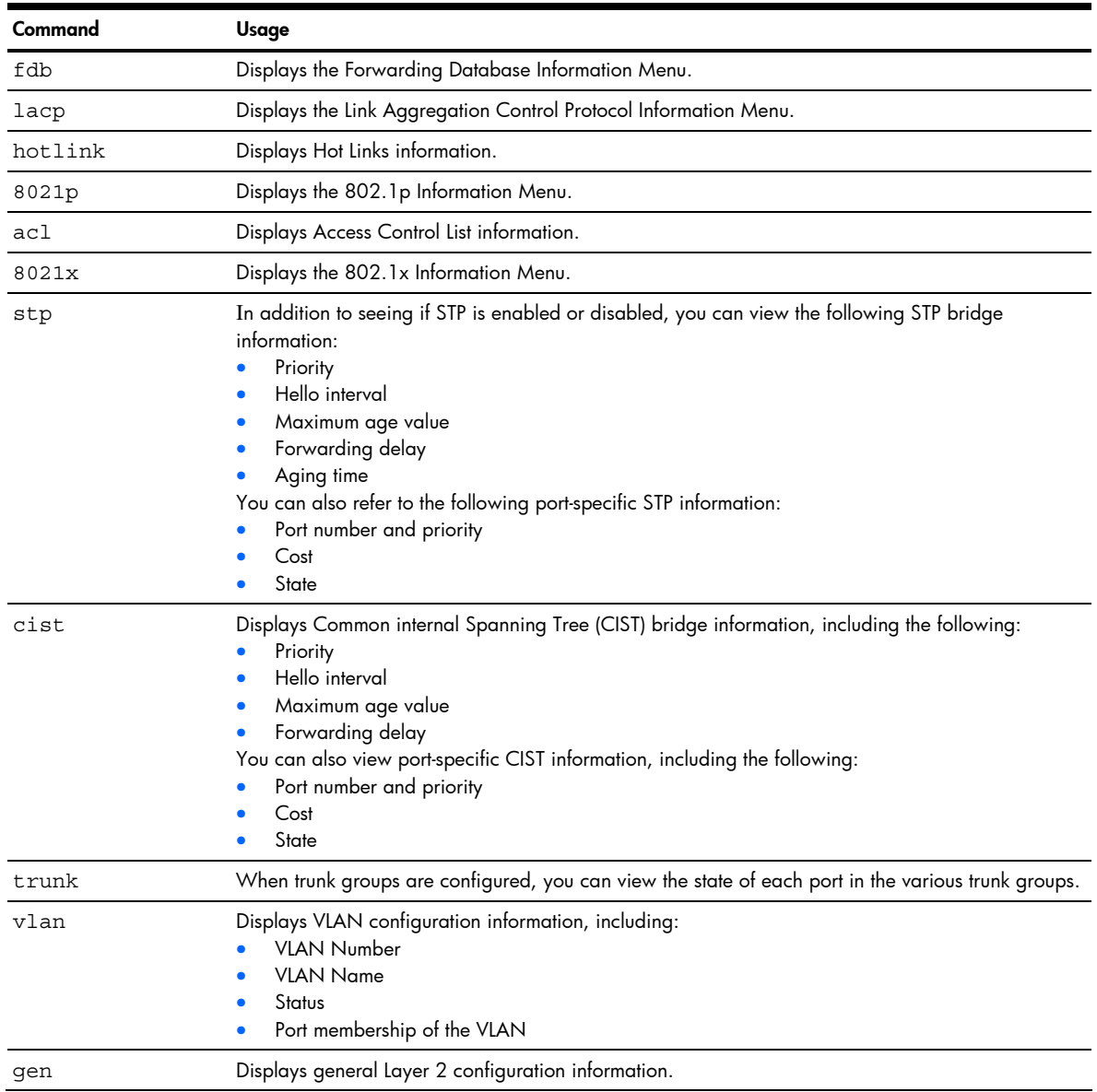

Table 18 Layer 2 Information menu options

| Command | Usage                                                                                                    |
|---------|----------------------------------------------------------------------------------------------------|
| dump    | Dumps all switch information available from the Layer 2 menu (10K or more, depending on your<br>configuration).<br>If you want to capture dump data to a file, set your communication software on your workstation to<br>capture session data prior to issuing the dump commands. |

### <span id="page-32-0"></span>FDB information menu

Command: /info/l2/fdb

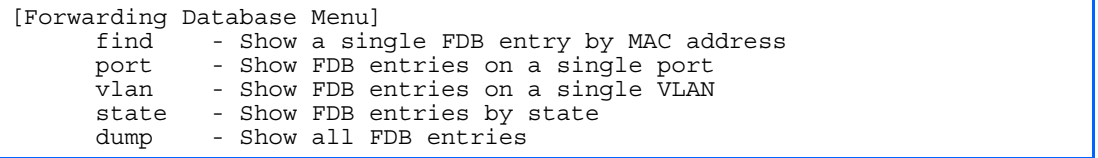

The forwarding database (FDB) contains information that maps the media access control (MAC) address of each known device to the GbE2 Interconnect Switch port where the device address was learned. The FDB also shows which other ports have seen frames destined for a particular MAC address.

**EX** NOTE: The master forwarding database supports up to 16K MAC address entries on the management processor (MP) per GbE2 Interconnect Switch.

Table 19 FDB information menu /info/12/fdb

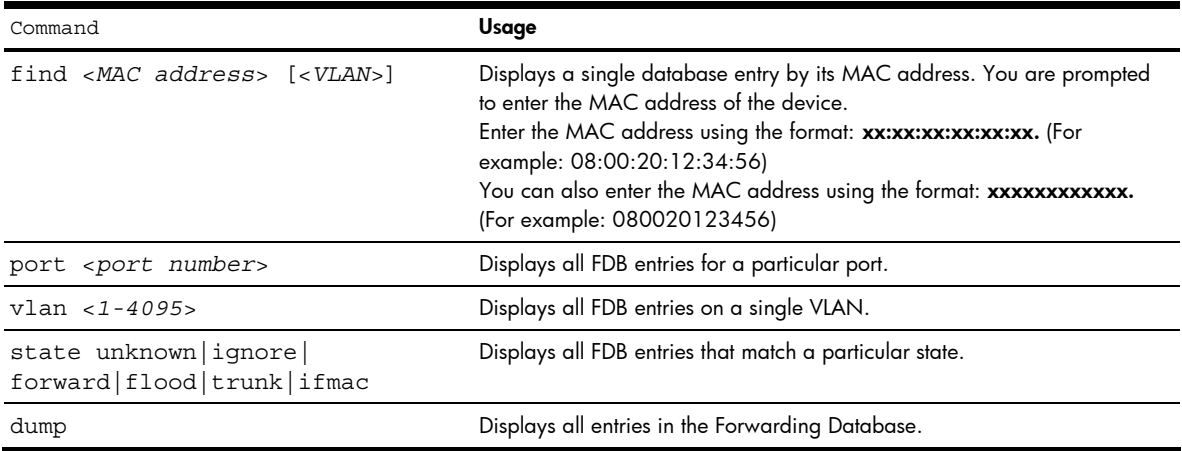

### <span id="page-32-1"></span>Show all FDB information

Command:/info/l2/fdb/dump

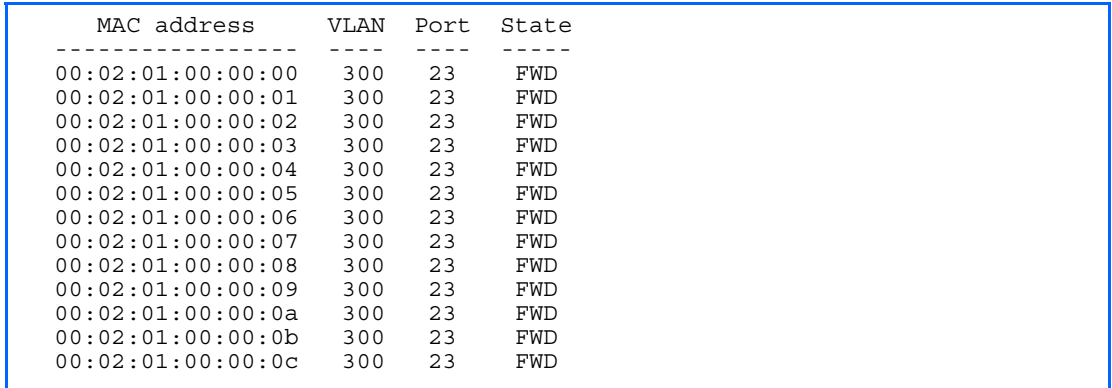

An address that is in the forwarding (FWD) state indicates that the GbE2 Interconnect Switch has learned it. When in the trunking (TRK) state, the port field represents the trunk group number. If the state for the port is listed as unknown

(UNK), the MAC address has not yet been learned by the GbE2 Interconnect Switch, but has only been seen as a destination address. When an address is in the unknown state, no outbound port is indicated.

#### Clearing entries from the forwarding database

To delete a MAC address from the forwarding database (FDB), see the "Static FDB configuration" section in the "Configuration Menu" chapter. To clear the entire forwarding database (FDB), see the "Forwarding Database options" section in the "Maintenance Menu" chapter.

### <span id="page-33-0"></span>Link Aggregation Control Protocol information

Command: /info/12/lacp

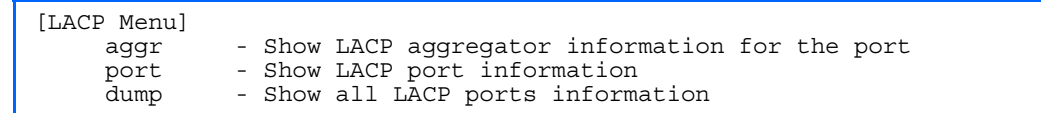

The following table describes the Link Aggregation Control Protocol Menu options.

Table 20 LACP information

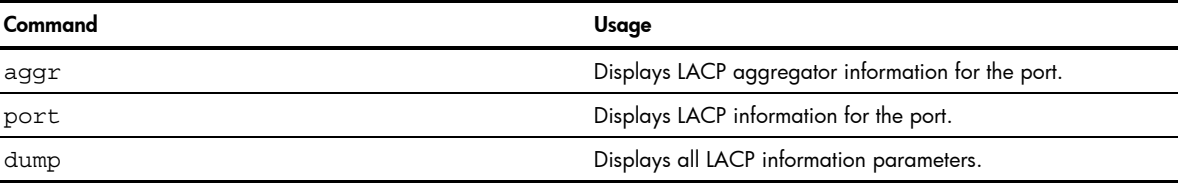

## <span id="page-33-1"></span>LACP dump

Command: /info/12/lacp/dump

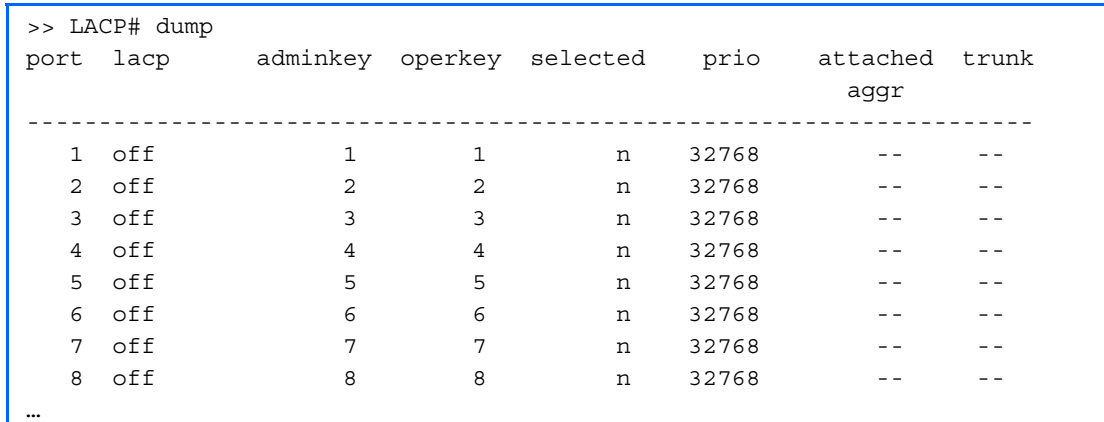

LACP dump includes the following information for each port in the GbE2 Interconnect Switch:

- lacp-Displays the port's LACP mode (active, passive, or off).
- adminkey—Displays the value of the port's adminkey.
- operkey—Shows the value of the port's operational key.
- selected—Indicates whether the port has been selected to be part of a Link Aggregation Group.
- prio—Shows the value of the port priority.
- attached aggr—Displays the aggregator associated with each port.
- trunk—This value represents the LACP trunk group number.

## <span id="page-34-0"></span>Hot Links Trigger information

Command: /info/12/hotlink/trigger

```
Hot Links Info: Trigger 
Current global Hot Links setting: ON 
sndfdb disabled 
Current Trigger 1 setting: enabled 
Name "Corporate Uplinks", preempt disabled, fdelay 1 sec 
         Active state: None 
Master settings: 
         port 20 
Backup settings: 
         port 21
```
Hot Links Trigger information includes the following information:

- Operational status (on or off)
- FDB Update status (enabled or disabled)
- Trigger configuration
- **Trigger state**

### <span id="page-34-1"></span>802.1p information

Command: /info/l2/8021p

```
Current priority to COS queue information: 
Priority COSq Weight 
-------- ---- ------ 
 0 0 1 
 1 1 2 
 2 2 3 
    \begin{array}{cccccc} 0 & & & 0 & & & 1 \\ 1 & & & 1 & & 2 \\ 2 & & 2 & & 3 \\ 3 & & 3 & & 4 \\ 4 & & 4 & & 5 \end{array}\begin{array}{c} 4 \\ 5 \\ 7 \end{array}\begin{array}{ccc} 5 & & 5 \\ 6 & & 6 \end{array} 6 6 15 
 7 7 0 
Current port priority information: 
Port Priority COSq Weight 
 ----- ------ ---- ----<br>
1 0 0 1<br>
2 0 0 1
 1 0 0 1 
 2 0 0 1 
   \begin{array}{ccccccccc}\n3 & & & 0 & & & 0 & & 1\\
4 & & & 0 & & & 0 & & 1\n\end{array} 4 0 0 1 
… 
 23 0 0 1 
 24 0 0 1
```
The following table describes the IEEE 802.1p priority to COS queue information.

Table 21 802.1p Priority to COS Queue information

| Field    | <b>Description</b>                               |
|----------|--------------------------------------------------|
| Priority | Displays the 802.1p Priority level.              |
| Cosq     | Displays the Class of Service queue.             |
| Weight   | Displays the scheduling weight of the COS queue. |

The following table describes the IEEE 802.1p port priority information.

Table 22 802.1p Port Priority information

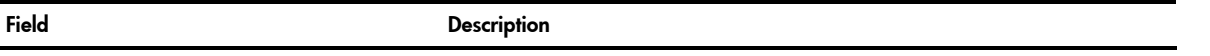

Table 22 802.1p Port Priority information

| Field    | <b>Description</b>                   |
|----------|--------------------------------------|
| Port     | Displays the port number.            |
| Priority | Displays the 802.1p Priority level.  |
| Cosq     | Displays the Class of Service queue. |
| Weight   | Displays the scheduling weight.      |

# <span id="page-35-0"></span>ACL information

Command: /info/l2/acl

```
Current ACL information: 
------------------------ 
  Filter 1 profile: 
   Ethernet 
    - VID : 1/0xfftActions : Set COS to 0
  Filter 2 profile: 
   Ethernet 
    - VID : 1/0xfft Actions : Permit 
  ACL block 1: 
   - ACL 1 
   - ACL 2 
  No ACL groups configured.
```
ACL information provides configuration parameters for each Access Control List. It also shows which ACLs are included in each ACL Block, and which ACLs and ACL Blocks are included in each ACL Group.
# 802.1x information

Command: /info/l2/8021x

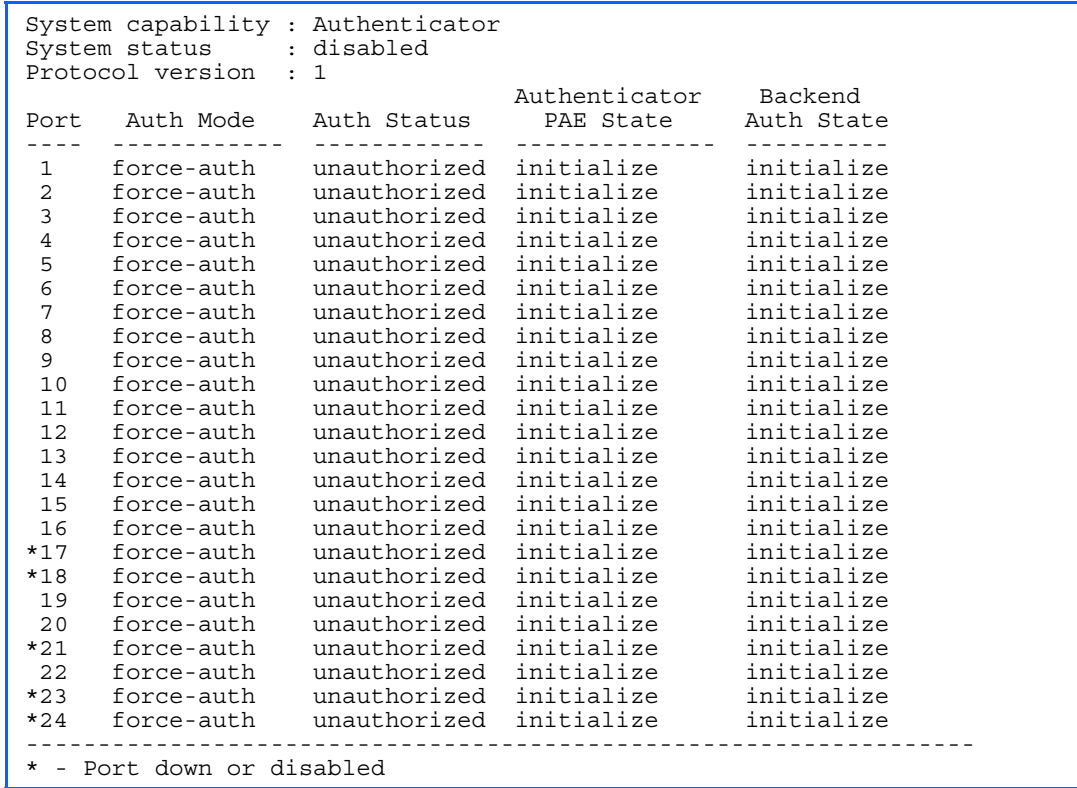

The following table describes the IEEE 802.1x parameters.

Table 23 802.1x information

| Field                   | <b>Description</b>                                                                                                    |
|-------------------------|----------------------------------------------------------------------------------------------------|
| Port                    | Displays each port's name.                                                                                                    |
| Auth Mode               | Displays the Access Control authorization mode for the port. The Authorization<br>mode can be one of the following:<br>force-unauth<br>auto<br>force-auth                                                          |
| Auth Status             | Displays the current authorization status of the port, either authorized or<br>unauthorized.                                                                                                    |
| Authenticator PAE State | Displays the Authenticator Port Access Entity State. The PAE state can be one of<br>the following:<br>initialize<br>disconnected<br>connecting<br>authenticating<br>authenticated<br>aborting<br>held<br>forceAuth |
| Backend Auth State      | Displays the Backend Authorization State. The Backend Authorization state can<br>be one of the following:<br>request<br>response<br><b>SUCCESS</b><br>fail<br>timeout<br>idle                                      |

The following table describes the IEEE 802.1p port priority information.

| Command  | Usage                                |
|----------|--------------------------------------|
| Port     | Displays the port number.            |
| Priority | Displays the 802.1p Priority level.  |
| Cosq     | Displays the Class of Service queue. |
| Weight   | Displays the scheduling weight.      |

Table 24 802.1p Port Priority information

# Spanning Tree information

Command: /info/12/stp

```
Spanning Tree Group 1: On (STP/PVST) 
VLANs: 1 
Current Root: Path-Cost Port Hello MaxAge FwdDel Aging 
 8000 00:02:a5:d1:0f:ed 8 20 2 20 15 180 
Parameters: Priority Hello MaxAge FwdDel Aging<br>32768 2 20 15 180
           32768 2 20 15
Port Priority Cost FastFwd State Designated Bridge Des Port 
---- -------- ---- -------- ---------- --------------------- ------- 
 1 0 0 n FORWARDING * 
 2 0 0 n FORWARDING * 
 3 0 0 n FORWARDING *
```
The GbE2 Interconnect Switch software uses the IEEE 802.1d Spanning Tree Protocol (STP). If RSTP/MSTP is turned on, see the "Rapid Spanning Tree information" section for Spanning Tree Group information. In addition to seeing if STP is enabled or disabled, you can view the following STP bridge information:

- Current root MAC address
- Path-Cost
- Port
- Hello interval
- Maximum age value
- Forwarding delay
- Aging time

You can also refer to the following port-specific STP information:

- Port number and priority
- Cost
- **State**
- Port Fast Forwarding state
- Designated bridge
- Designated port

The following table describes the STP parameters.

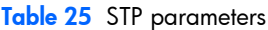

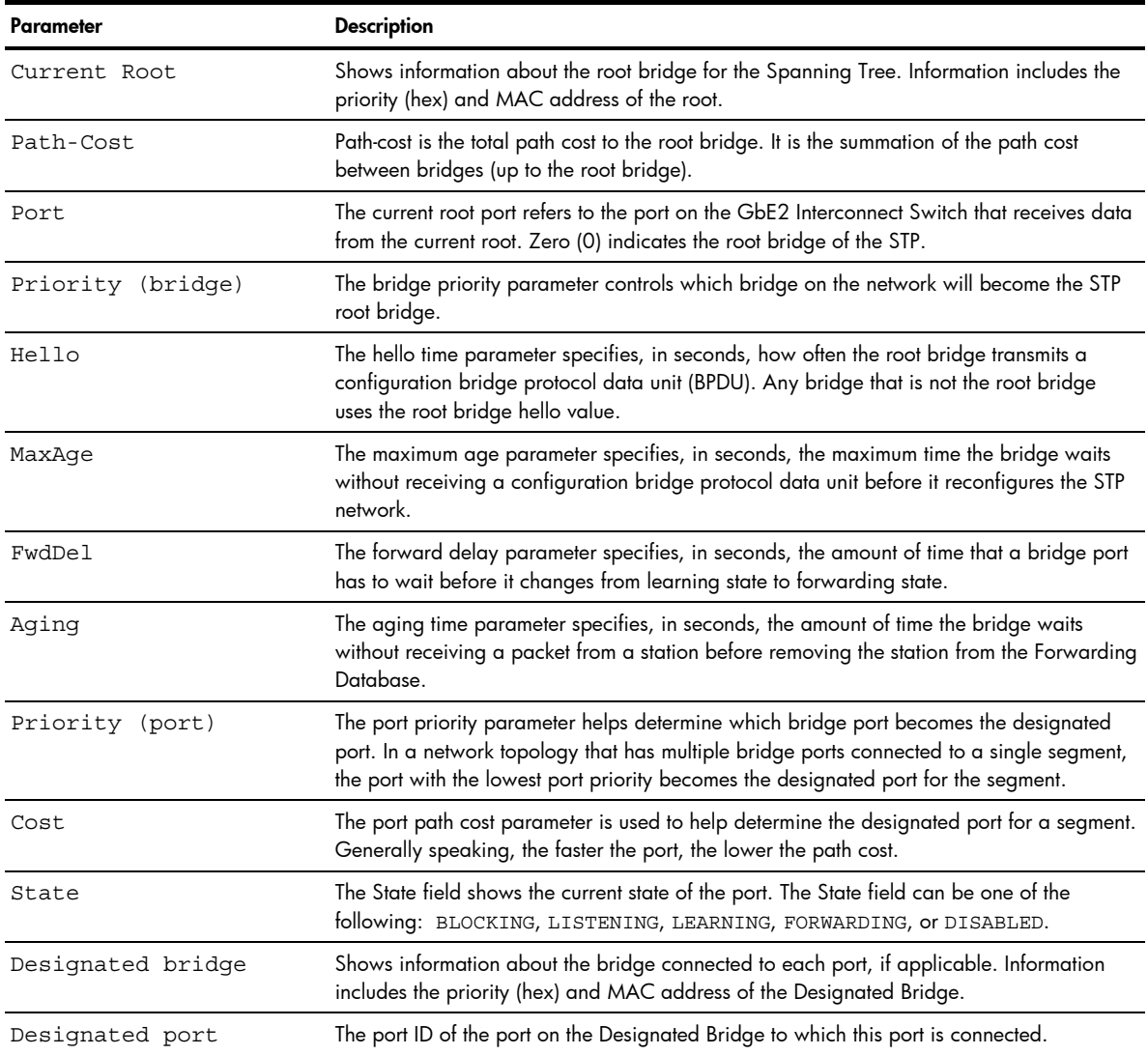

# Rapid Spanning Tree and Multiple Spanning Tree information

```
Command: /info/12/stp
```

```
Spanning Tree Group 1: On (RSTP) 
VLANs: 1 
Current Root: Path-Cost Port Hello MaxAge FwdDel Aging 
 8000 00:00:01:00:19:00 0 0 9 20 15 300 
Parameters: Priority Hello MaxAge FwdDel Aging 
          32768 9 20 15 300 
Port Prio Cost State Role Designated Bridge Des Port Type 
---- ---- ---- ------ ---- --------------------- -------- ---- 
 1 0 0 DSB 
 2 0 0 DSB 
 3 0 0 DSB 
 4 0 0 DSB 
 5 0 0 DSB 
 6 0 0 DSB 
 7 0 0 DSB 
 8 0 0 DSB 
 9 0 0 DSB 
 10 0 0 DISC 
 11 0 0 FWD DESG 8000-00:00:01:00:19:00 8017 P2P2,Edge 
 12 0 0 FWD DESG 8000-00:00:01:00:19:00 8018 P2P
```
The switch software can be set to use the IEEE 802.1w Rapid Spanning Tree Protocol (RSTP) or the IEEE 802.1s Multiple Spanning Tree Protocol (MSTP). If RSTP/MSTP is turned on, you can view the following RSTP bridge information for the Spanning Tree Group:

- Current root MAC address
- Path-Cost
- Port
- Hello interval
- Maximum age value
- Forwarding delay
- Aging time

You can also refer to the following port-specific RSTP information:

- Port number and priority
- Cost
- **State**
- Role
- Designated bridge and port
- Link type

The following table describes the STP parameters in RSTP or MSTP mode.

Table 26 Rapid Spanning Tree parameter descriptions

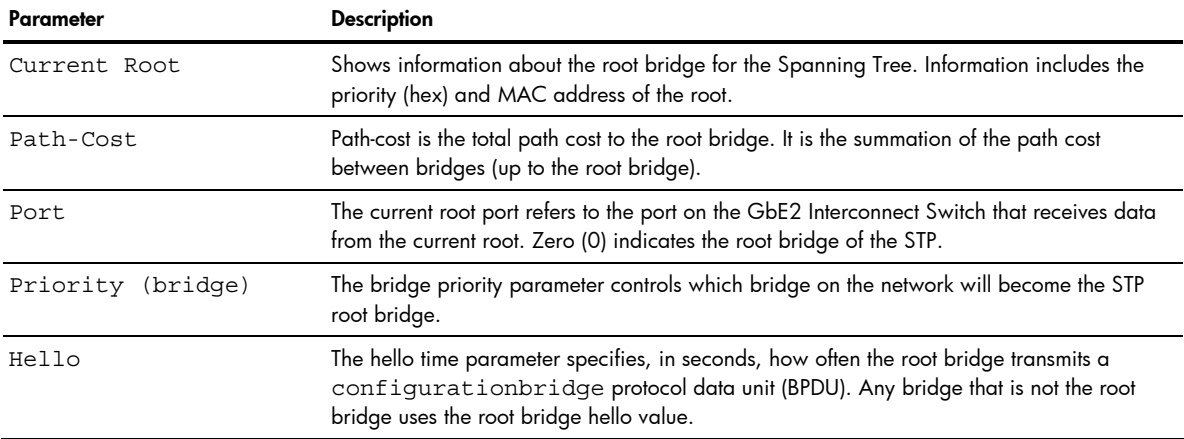

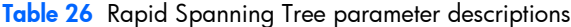

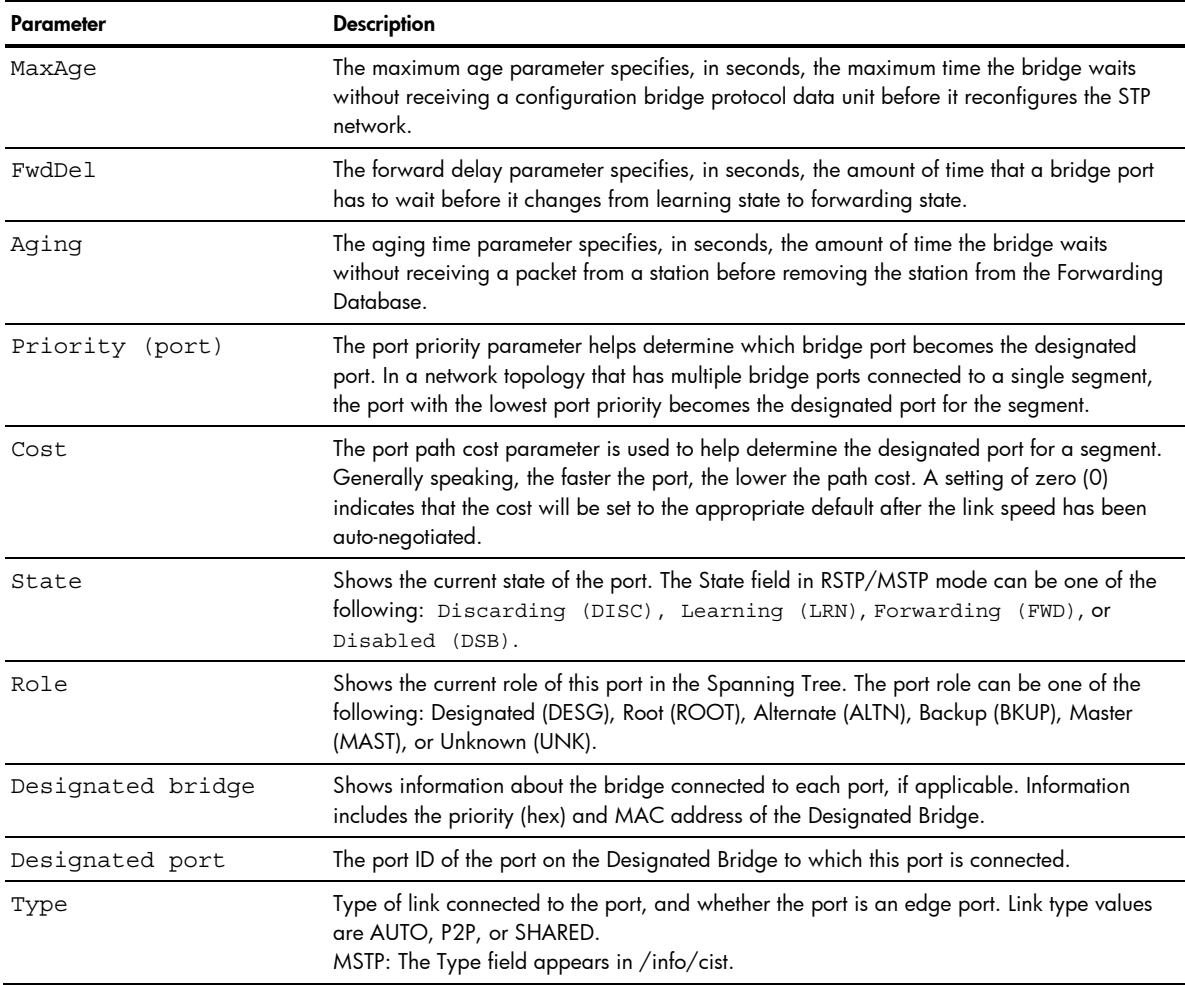

# Common Internal Spanning Tree information

Command: /info/l2/cist

```
Mstp Digest: 0xac36177f50283cd4b83821d8ab26de62 
Common Internal Spanning Tree: 
VLANs: 1 3-4094 
Current Root: Path-Cost Port MaxAge FwdDel 
 8000 00:03:42:fa:3b:80 11 1 20 15 
CIST Regional Root: Path-Cost 
 8000 00:03:42:fa:3b:80 11 
Parameters: Priority MaxAge FwdDel Hops 
                32768 20 15 20 
Port Prio Cost State Role Designated Bridge Des Port Hello Type 
         ---- ---- ---- ------ ---- --------------------- -------- ----- ---- 
  1 128 2000 FWD DESG 8000-00:03:42:fa:3b:80 8001 4 P2P, Edge 
  2 128 2000 FWD DESG 8000-00:03:42:fa:3b:80 8002 
 3 128 2000 DSB 
 4 128 2000 DSB 
 5 128 2000 DSB 
 6 128 2000 DSB 
 7 128 2000 DSB 
 8 128 2000 DSB 
 9 128 2000 DSB<br>0 128 0 DSB<br>1 128 2000 FWD
\begin{array}{rr} 10 & 128 \\ 11 & 128 \end{array}FWD DESG 8000-00:03:42:fa:3b:80
 12 128 2000 DSB
```
In addition to seeing if Common Internal Spanning Tree (CIST) is enabled or disabled, you can view the following CIST bridge information:

- CIST root
- CIST regional root
- Priority
- Maximum age value
- Forwarding delay
- Hops

You can also refer to the following port-specific CIST information:

- Port number and priority
- Cost
- **State**
- Role
- Designated bridge and port
- Hello interval
- Link type and port type

#### The following table describes the CIST parameters.

Table 27 Common Internal Spanning Tree parameter descriptions

| Parameter          | <b>Description</b>                                                                                                    |
|--------------------|----------------------------------------------------------------------------------------------------|
| CIST Root          | Shows information about the root bridge for the Common Internal Spanning Tree<br>(CIST). Values on this row of information refer to the CIST root.                                                                                                    |
| CIST Regional Root | Shows information about the root bridge for this MSTP region. Values on this row of<br>information refer to the regional root.                                                                                                    |
| Priority (bridge)  | The bridge priority parameter controls which bridge on the network will become the<br>STP root bridge.                                                                                                    |
| MaxAge             | The maximum age parameter specifies, in seconds, the maximum time the bridge<br>waits without receiving a configuration bridge protocol data unit before it<br>reconfigures the STP network.                                                                                                    |
| FwdDel             | The forward delay parameter specifies, in seconds, the amount of time that a bridge<br>port has to wait before it changes from learning state to forwarding state.                                                                                                    |
| Hops               | Shows the maximum number of bridge hops allowed before a packet is dropped.                                                                                                    |
| Priority (port)    | The port priority parameter helps determine which bridge port becomes the<br>designated port. In a network topology that has multiple bridge ports connected to a<br>single segment, the port with the lowest port priority becomes the designated port for<br>the segment.                              |
| Cost               | The port path cost parameter is used to help determine the designated port for a<br>segment. Generally speaking, the faster the port, the lower the path cost. A setting of<br>zero (0) indicates that the cost will be set to the appropriate default after the link<br>speed has been auto-negotiated. |
| State              | Shows the current state of the port. The state field can be one of the following:<br>Discarding (DISC), Learning (LRN), Forwarding (FWD), or<br>Disabled (DSB).                                                                                                    |
| Role               | Shows the current role of this port in the Spanning Tree. The port role can be one of<br>the following: Designated (DESG), Root (ROOT), Alternate (ALTN), Backup (BKUP),<br>Master (MAST), or Unknown (UNK).                                                                                             |
| Designated Bridge  | Shows information about the bridge connected to each port, if applicable.<br>Information includes the priority (hex) and MAC address of the Designated Bridge.                                                                                                    |
| Designated Port    | The port ID of the port on the Designated Bridge to which this port is connected.                                                                                                    |
| Hello              | The hello time parameter specifies, in seconds, how often the root bridge transmits a<br>configuration bridge protocol data unit (BPDU). Any bridge that is not the root bridge<br>uses the root bridge hello value.                                                                                     |
| Type               | Type of link connected to the port, and whether the port is an edge port. Link type<br>values are AUTO, P2P, or SHARED.                                                                                                    |

# Trunk group information

Command: /info/l2/trunk

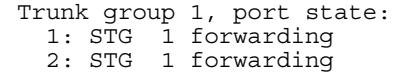

When trunk groups are configured, you can view the state of each port in the various trunk groups.

Ë NOTE: If Spanning Tree Protocol on any port in the trunk group is set to forwarding, the remaining ports in the trunk group will also be set to forwarding.

# VLAN information

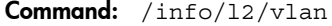

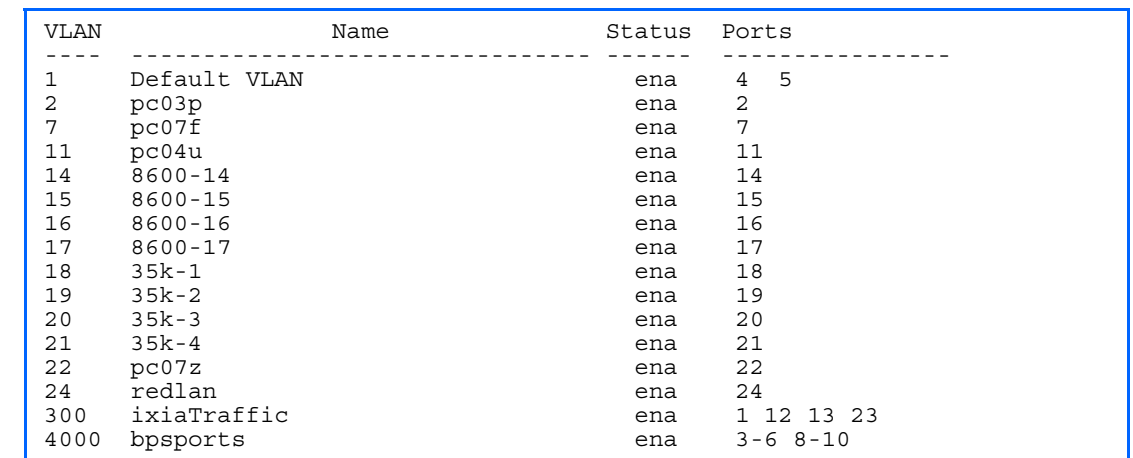

This information display includes all configured VLANs and all member ports that have an active link state.

VLAN information includes:

- VLAN Number
- VLAN Name
- **Status**
- Port membership of the VLAN

# Layer 2 general information

Command: /info/l2/gen

STP uplink fast mode : disabled

The following table describes the Layer 2 general information.

Table 28 L2 general information

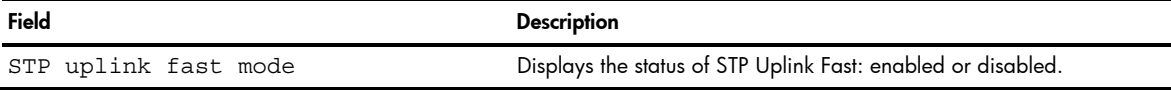

# Layer 3 information

Command: /info/l3

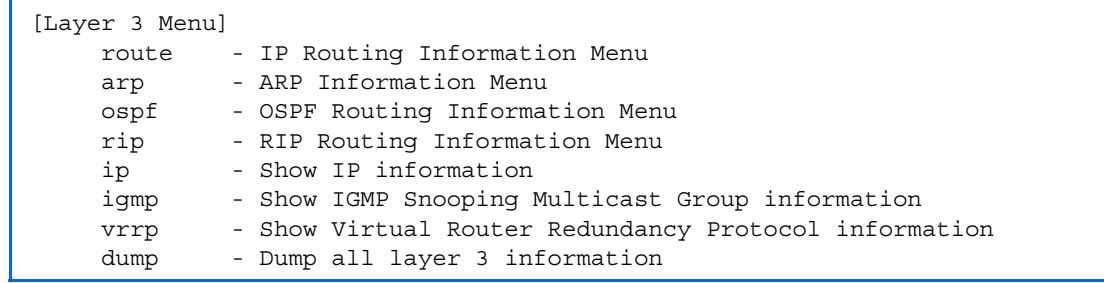

| Command | Usage                                                                                                    |
|---------|----------------------------------------------------------------------------------------------------|
| route   | Displays the IP Routing Menu. Using the options of this menu, the system displays the following for<br>each configured or learned route:<br>Route destination IP address, subnet mask, and gateway address<br>Type of route<br>٠<br>Tag indicating origin of route<br>Metric for RIP tagged routes, specifying the number of hops to the destination (1-15 hops, or 16<br>۰<br>for infinite hops)<br>The IP interface that the route uses<br>٠ |
| arp     | Displays the Address Resolution Protocol (ARP) Information Menu.                                                                                                    |
| ospf    | Displays OSPF routing Information Menu.                                                                                                    |
| rip     | Displays Routing Information Protocol Menu.                                                                                                    |
| ip      | Displays IP Information. IP information, includes:<br>IP interface information: Interface number, IP address, subnet mask, VLAN number, and<br>operational status.<br>Default gateway information: Metric for selecting which configured gateway to use, gateway<br>$\bullet$<br>number, IP address, and health status<br>IP forwarding information: Enable status, Inet and Imask<br>$\bullet$<br>Port status<br>٠                            |
| igmp    | Displays IGMP Information Menu.                                                                                                    |
| vrrp    | Displays the VRRP Information Menu.                                                                                                    |
| dump    | Dumps all switch information available from the Layer 3 Menu (10K or more, depending on your<br>configuration).<br>If you want to capture dump data to a file, set your communication software on your workstation to<br>capture session data prior to issuing the dump commands.                                                                                                    |

Table 29 Layer 3 information menu options

# Route information

Command: /info/l3/route

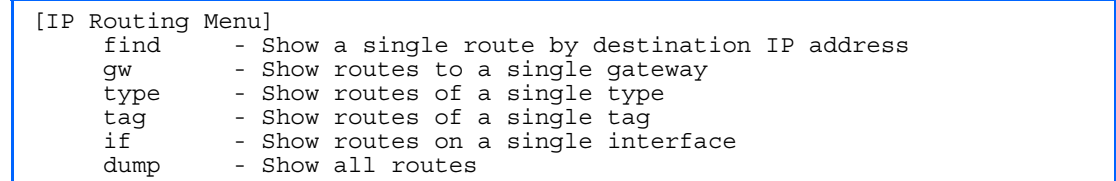

Using the commands listed below, you can display all or a portion of the IP routes currently held in the switch.

Table 30 Route Information menu options

| Command                                                           | Usage                                                             |
|-------------------------------------------------------------------|-------------------------------------------------------------------|
| find $\langle IP \text{ address} \rangle$                         | Displays a single route by IP address.<br>For example, 100.10.1.1 |
| qw <ip address=""></ip>                                           | Displays routes to a single gateway.<br>For example, 100.10.1.2   |
| type indirect direct local<br>broadcast   martian   multicast     | Displays routes of a single type.                                 |
| tag fixed static addr rip ospf<br>broadcast   martian   multicast | Displays routes of a single tag.                                  |
| if $\langle IP \rangle$ address>                                  | Displays routes on a single interface.                            |
| dump                                                              | Displays all routes configured in the switch.                     |

# Show all IP Route information

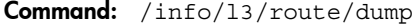

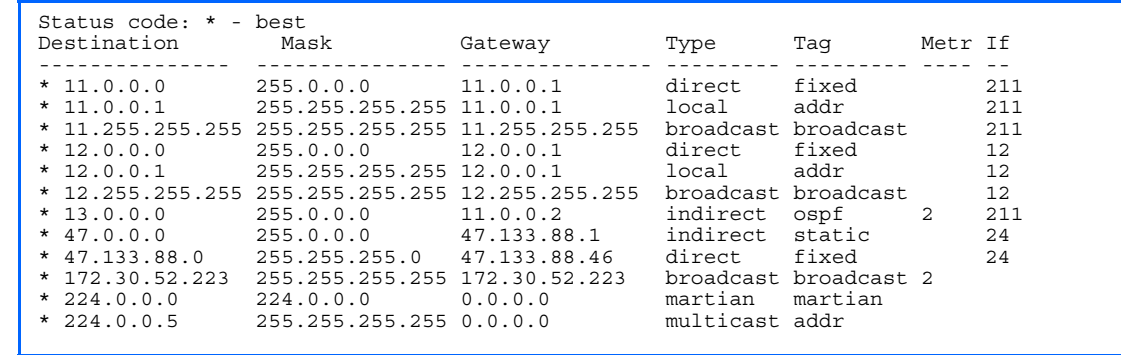

The following table describes the Type parameter.

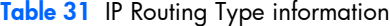

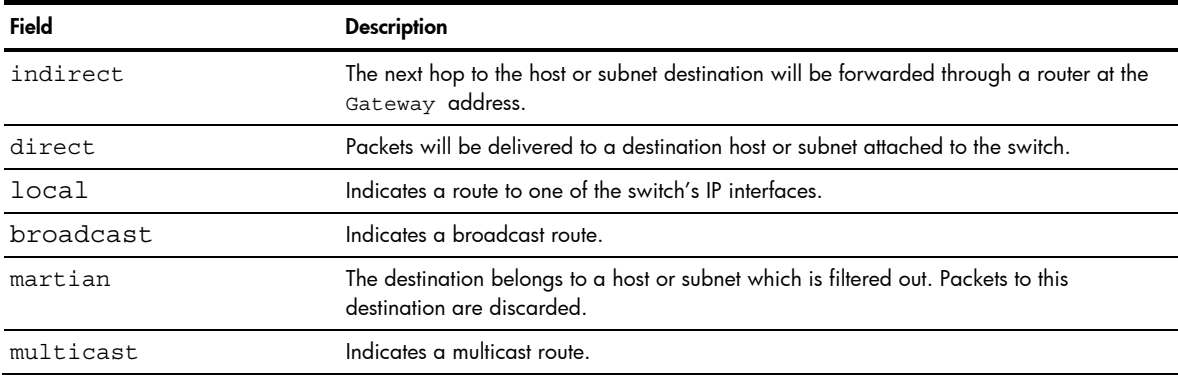

The following table describes the Tag parameter.

#### Table 32 IP Routing Tag information

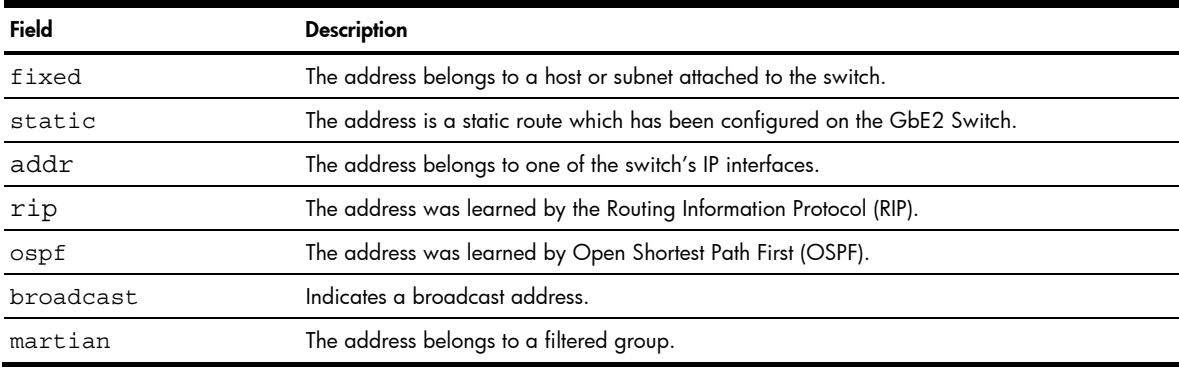

# ARP information

Command: /info/arp

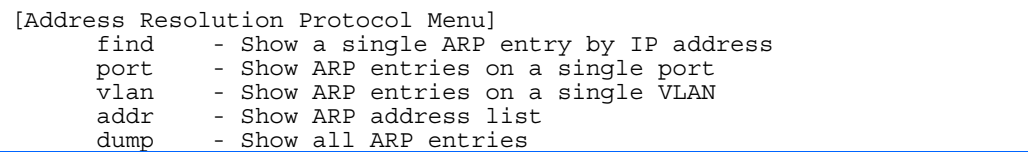

The Address Resolution Protocol (ARP) information includes IP address and MAC address of each entry, address status flags, VLAN, and port for the address, and port referencing information.

#### The following table describes the Address Resolution Protocol Menu options.

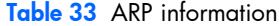

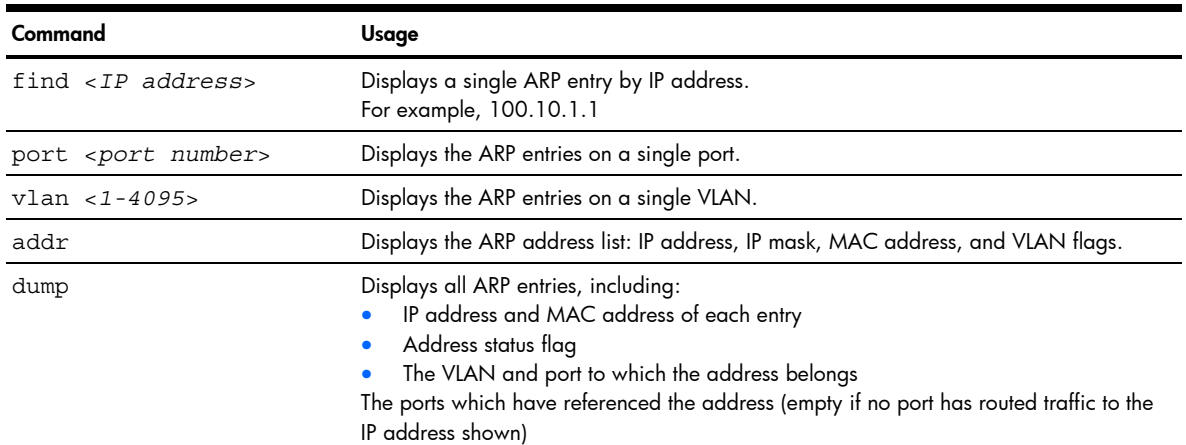

### Show all ARP entry information

Command: /info/arp/dump

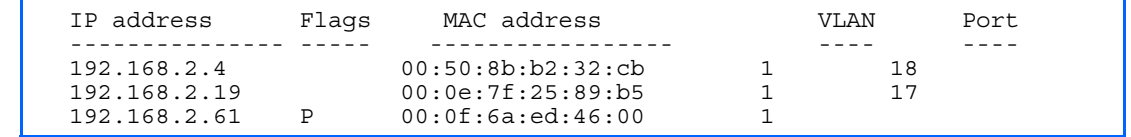

The Flag field provides additional information about an entry. If no flag displays, the entry is normal.

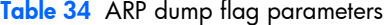

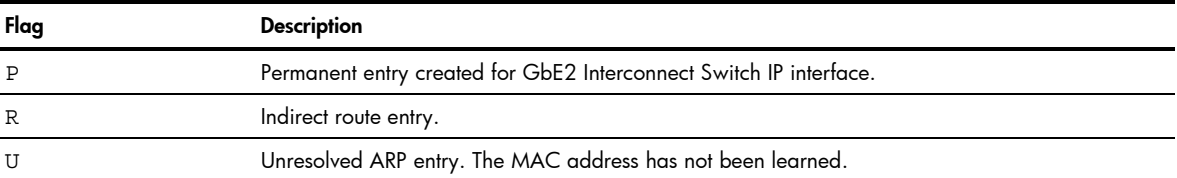

# ARP address list information

Command: /info/arp/addr

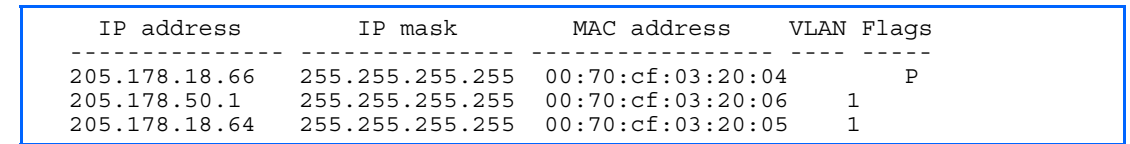

This screen displays all entries in the ARP cache.

# OSPF information

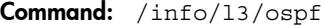

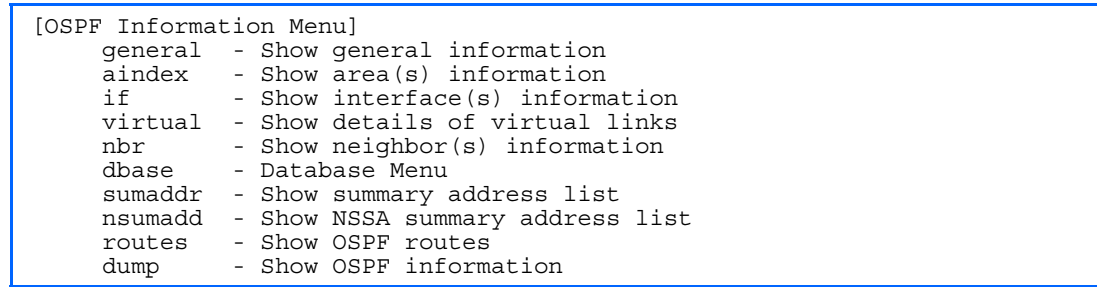

The following table describes the OSPF Menu options.

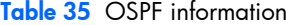

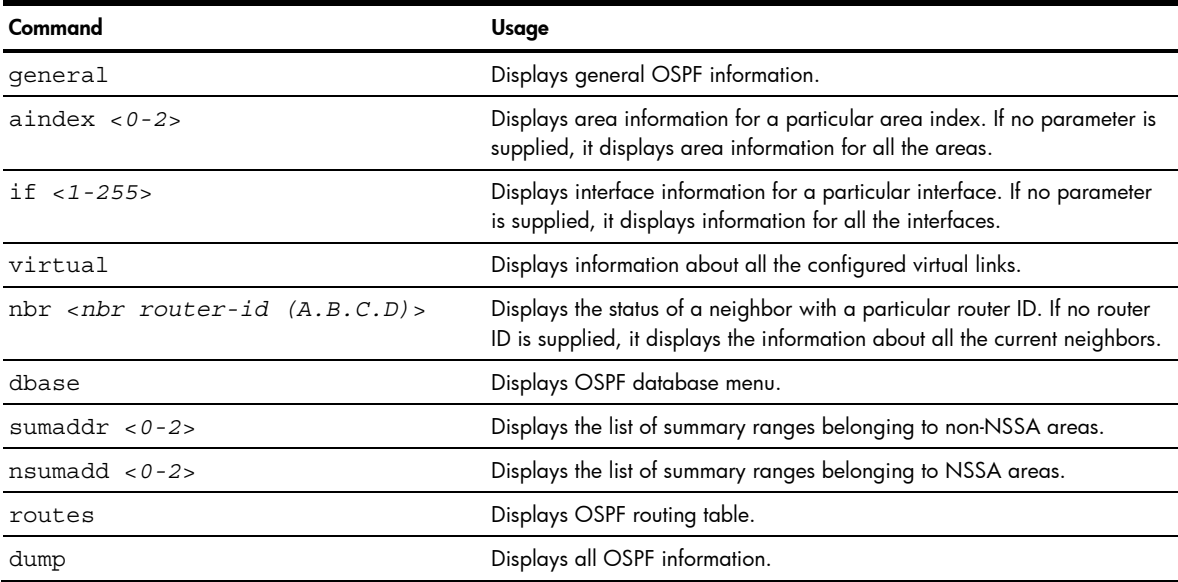

# OSPF general information

Command: /info/13/ospf/general

```
OSPF Version 2 
Router ID: 10.10.10.1 
Started at 1663 and the process uptime is 4626 
Area Border Router: yes, AS Boundary Router: no 
LS types supported are 6 
External LSA count 0
External LSA checksum sum 0x0 
Number of interfaces in this router is 2 
Number of virtual links in this router is 1 
16 new lsa received and 34 lsa originated from this router 
Total number of entries in the LSDB 10 
Database checksum sum 0x0 
Total neighbors are 1, of which 
                                   2 are >=INIT state, 
                                   2 are >=EXCH state, 
                                   2 are =FULL state 
Number of areas is 2, of which 3-transit 0-nssa 
         Area Id : 0.0.0.0 
         Authentication : none 
         Import ASExtern : yes 
         Number of times SPF ran : 8 
         Area Border Router count : 2 
         AS Boundary Router count : 0 
         LSA count : 5 
         LSA Checksum sum : 0x2237B 
         Summary : noSummary
```
### OSPF interface information

Command: /info/l3/ospf/if

```
Ip Address 10.10.12.1, Area 0.0.0.1, Admin Status UP 
   Router ID 10.10.10.1, State DR, Priority 1 
 Designated Router (ID) 10.10.10.1, Ip Address 10.10.12.1 
 Backup Designated Router (ID) 10.10.14.1, Ip Address 10.10.12.2 
   Timer intervals, Hello 10, Dead 40, Wait 1663, Retransmit 5, 
   Transit delay 1 
   Neighbor count is 1 If Events 4, Authentication type none
```
### OSPF Database information menu

Command: /info/l3/ospf/dbase

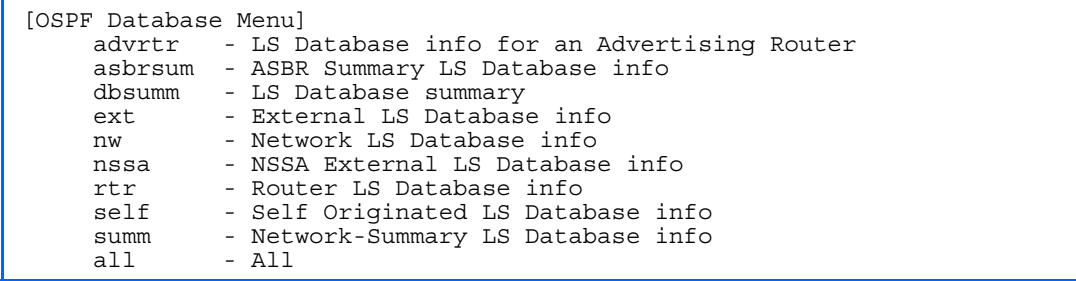

The following table describes the OSPF Database information menu options.

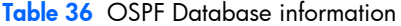

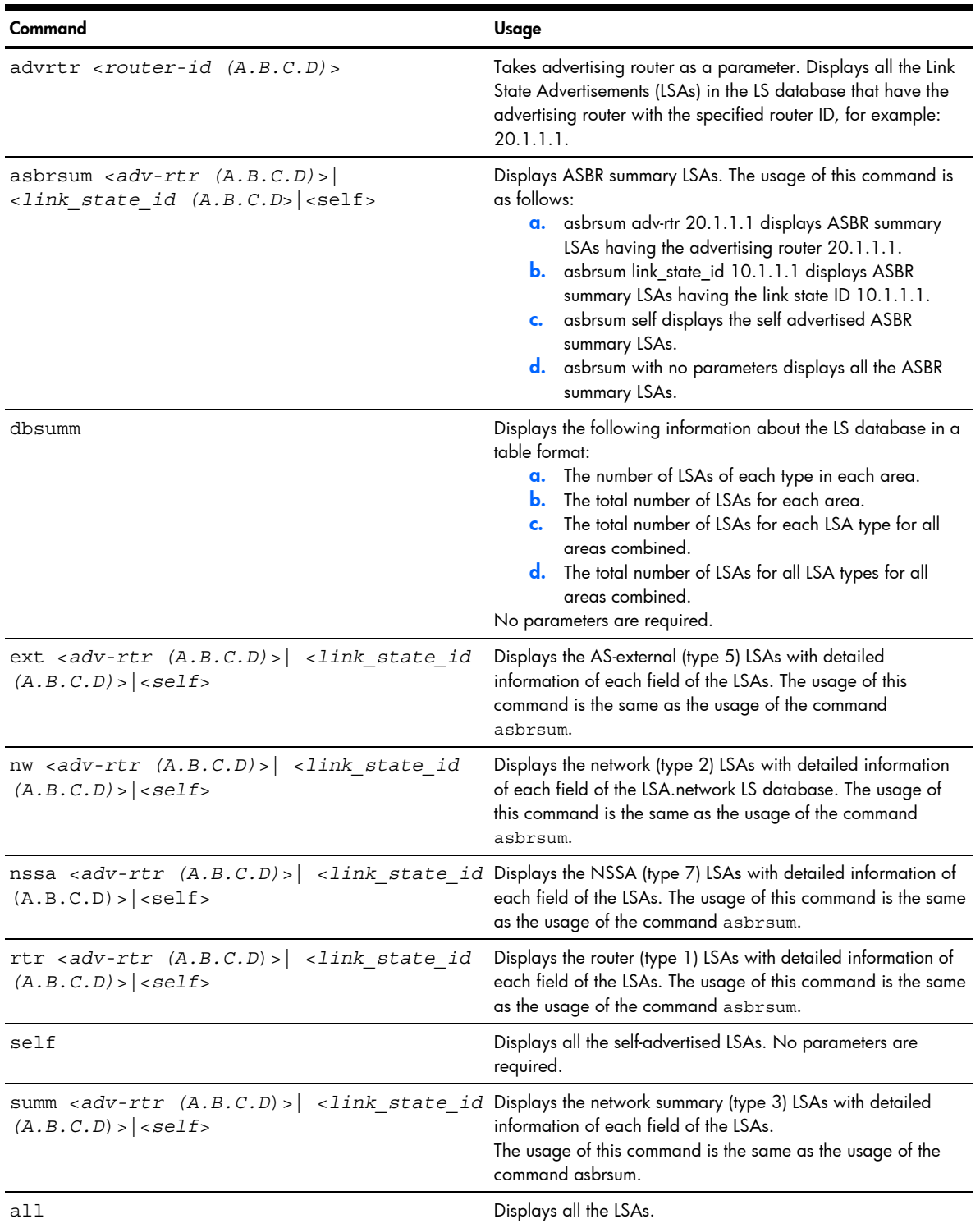

# OSPF route codes information

Command: /info/l3/ospf/routes

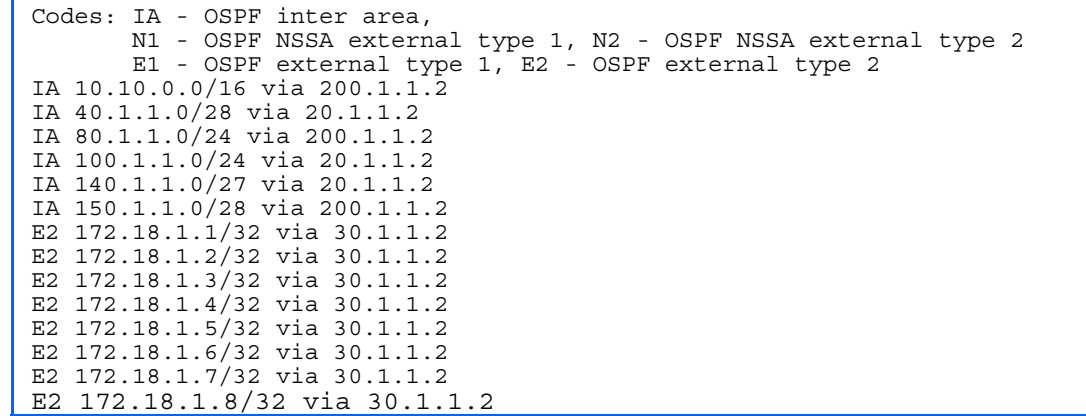

## Routing Information Protocol menu

Command: /info/l3/rip

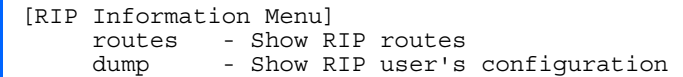

The following table describes the Routing Information Protocol information menu options.

Table 37 RIP information

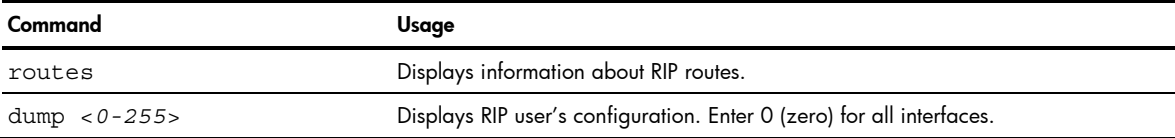

## RIP Routes information

Command: /info/13/rip/routes

>> IP Routing# /info/l3/rip/routes 3.0.0.0/8 via 30.1.1.11 metric 4 4.0.0.0/16 via 30.1.1.11 metric 16 10.0.0.0/8 via 30.1.1.2 metric 3 20.0.0.0/8 via 30.1.1.2 metric 2

This table contains all dynamic routes learned through RIP, including the routes that are undergoing garbage collection with metric = 16. This table does not contain directly connected routes and locally configured static routes.

## RIP user configuration

```
Command: /info/l3/rip/dump <1-255>
```

```
RIP USER CONFIGURATION : 
RIP on updat 30 
RIP Interface 2 : 102.1.1.1, enabled 
version 2, listen enabled, supply enabled, default none 
poison disabled, trigg enabled, mcast enabled, metric 1 
auth none,key none 
RIP Interface 3 : 103.1.1.1, enabled 
version 2, listen enabled, supply enabled, default none 
poison disabled, trigg enabled, mcast enabled, metric 1
```
### IP information

Command: /info/l3/ip

```
Interface information:<br>1: 47.80.23.243 2
                      255.255.254.0 47.80.23.255, up
Default gateway information: 
 1: 47.80.22.1, up 
   2: 47.80.225.2, up 
Current BOOTP relay settings: OFF 
   0.0.0.0, 0.0.0.0 
Current IP forwarding settings: OFF, dirbr disabled 
Current network filter settings: 
   none 
Current route map settings:
```
The following interface and default gateway information is displayed:

- Interface number
- IP address
- IP mask
- IP broadcast address
- Operational status
- BootP relay settings
- IP forwarding settings
- Network filter settings
- Route map settings

### IGMP multicast group information

Command: /info/13/igmp

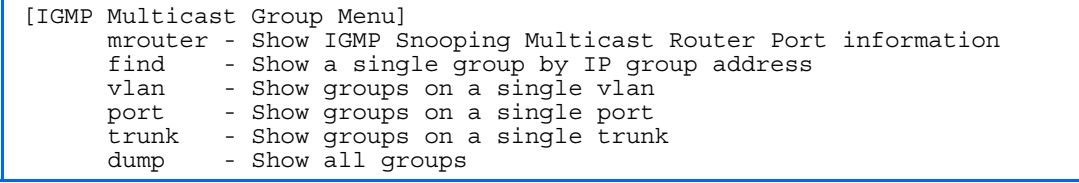

The following table describes the commands used to display information about IGMP groups learned by the switch.

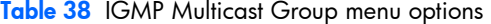

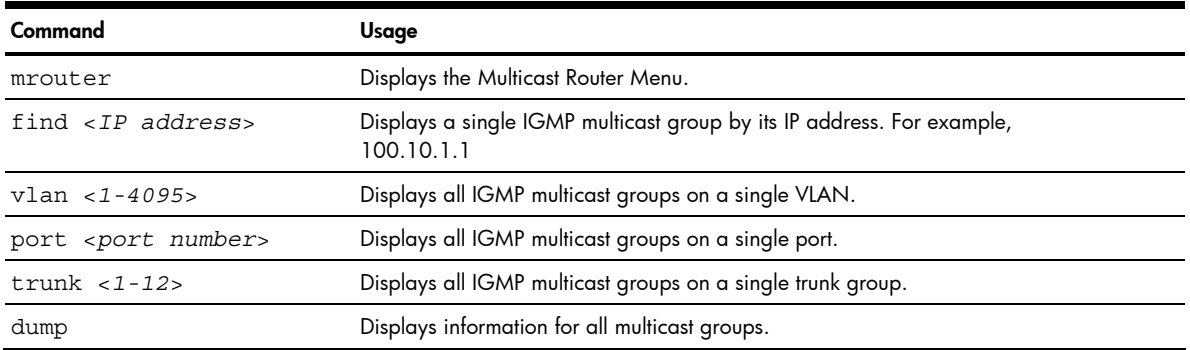

### IGMP multicast router port information

Command: /info/l3/igmp/mrouter

```
[IGMP Multicast Router Menu] 
       vlan - Show all multicast router ports on a single vlan 
       dump - Show all learned multicast router ports
```
The following table describes the commands used to display information about multicast routers learned through IGMP Snooping.

Table 39 IGMP Multicast Router menu options

| Command | Usaae                                                                                                |
|---------|----------------------------------------------------------------------------------------------------|
|         | vlan $\langle 1-4095 \rangle$ Displays information for all multicast groups learned on a single VLAN |
| dump    | Displays information for all multicast groups learned by the switch.                                 |

#### VRRP information

Virtual Router Redundancy Protocol (VRRP) support on GbE2 Interconnect Switch provides redundancy between routers in a LAN. This is accomplished by configuring the same virtual router IP address and ID number on each participating VRRP-capable routing device. One of the virtual routers is then elected as the master, based on a number of priority criteria, and assumes control of the shared virtual router IP address. If the master fails, one of the backup virtual routers will assume routing authority and take control of the virtual router IP address.

```
Command: /info/13/vrrp
```

```
VRRP information: 
1: vrid 2, 205.178.18.210, if 1, renter, prio 100, master, server 
2: vrid 1, 205.178.18.202, if 1, renter, prio 100, backup 
3: vrid 3, 205.178.18.204, if 1, renter, prio 100, master, proxy
```
When virtual routers are configured, you can view the status of each virtual router using this command. VRRP information includes:

- Virtual router number
- Virtual router ID and IP address
- Interface number
- Ownership status
	- owner identifies the preferred master virtual router. A virtual router is the owner when the IP address of the virtual router and its IP interface are the same.
	- renter identifies virtual routers which are not owned by this device
- Priority value. During the election process, the virtual router with the highest priority becomes master.
- Activity status
	- $master$  identifies the elected master virtual router.
	- backup identifies that the virtual router is in backup mode.
	- init identifies that the virtual router is waiting for a startup event. Once it receives a startup event, it transitions to master if its priority is 255, (the IP address owner), or transitions to backup if it is not the IP address owner.
- Server status. The server state identifies virtual routers.
- Proxy status. The proxy state identifies virtual proxy routers, where the virtual router shares the same IP address as a proxy IP address. The use of virtual proxy routers enables redundant switches to share the same IP address, minimizing the number of unique IP addresses that must be configured.

### RMON Information Menu

Command: /info/rmon

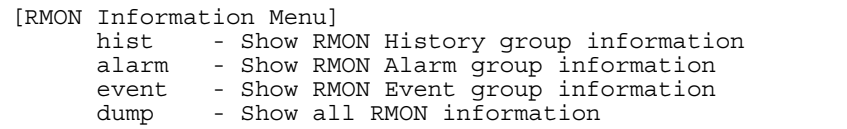

The following table describes the RMON Information parameters.

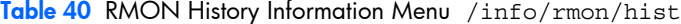

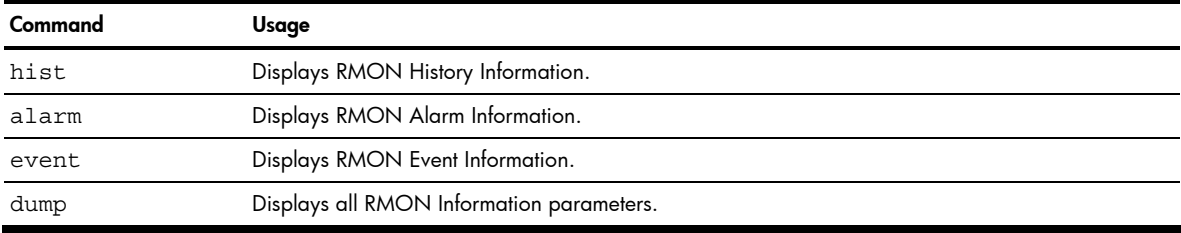

#### RMON history information

Command:/info/rmon/hist

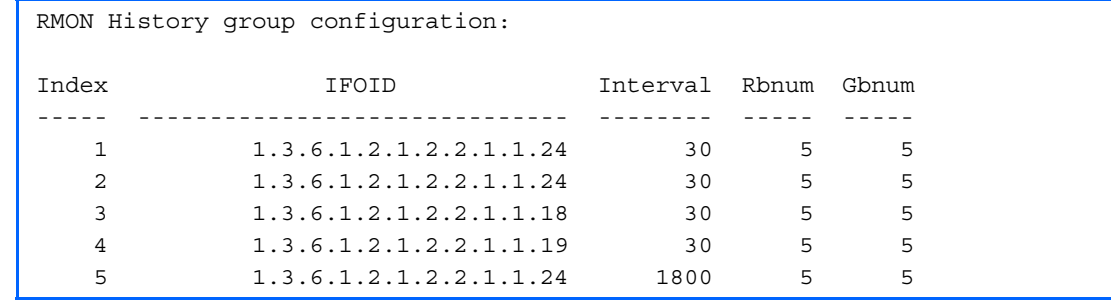

The following table describes the RMON History Information parameters.

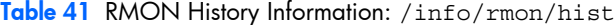

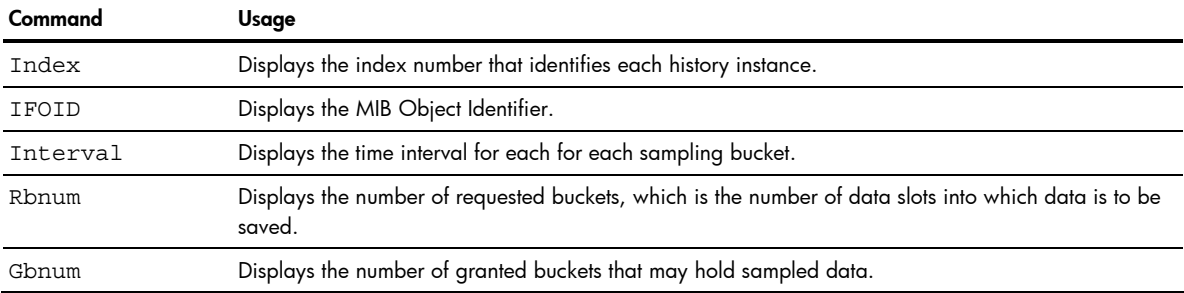

# RMON alarm information

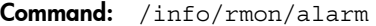

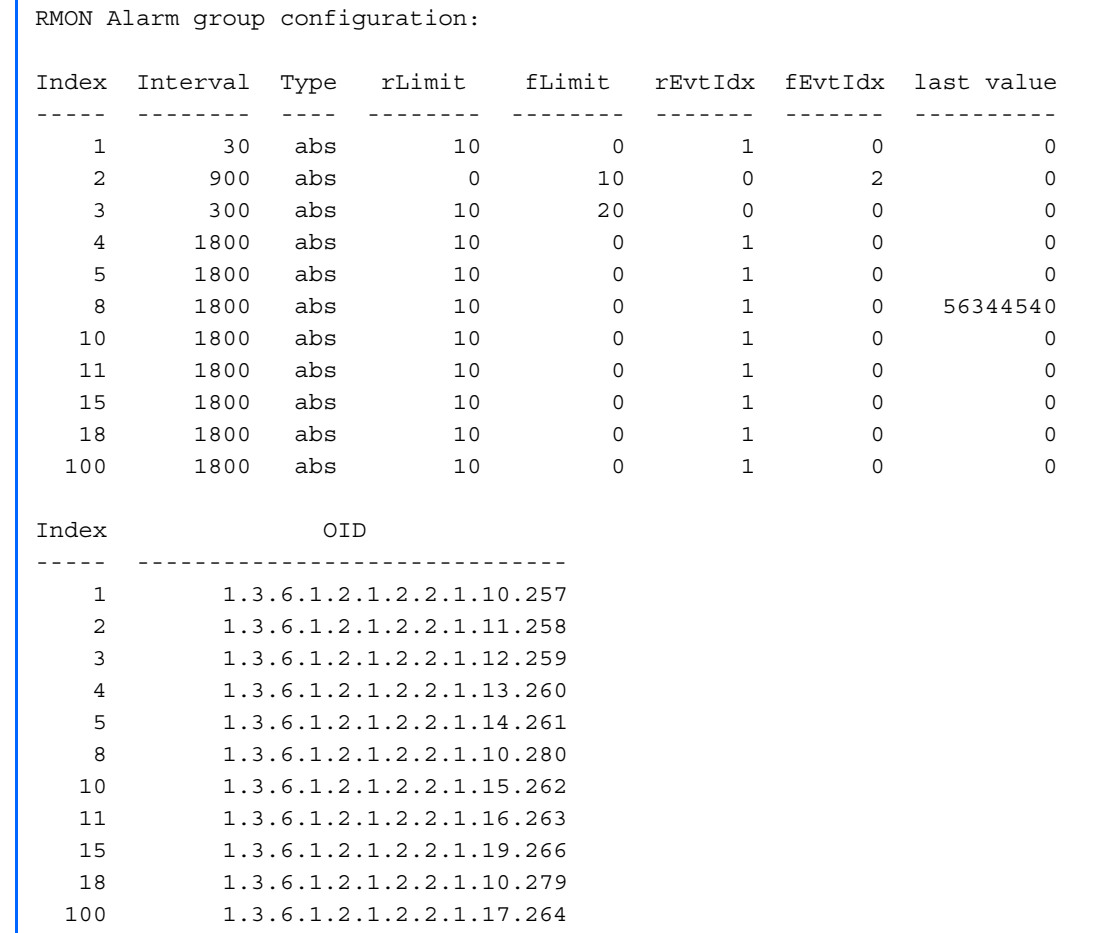

The following table describes the RMON Alarm Information parameters.

Table 42 RMON Alarm Information: /info/rmon/alarm

| Command    | Usage                                                                                                    |
|------------|----------------------------------------------------------------------------------------------------|
| Index      | Displays the index number that identifies each alarm instance.                                                                                                    |
| Interval   | Displays the time interval over which data is sampled and compared with the rising and falling<br>thresholds.                                                                                                    |
| Type       | Displays the method of sampling the selected variable and calculating the value to be compared<br>against the thresholds, as follows:<br>abs: absolute value, the value of the selected variable is compared directly with the thresholds at<br>the end of the sampling interval.<br>delta: delta value, the value of the selected variable at the last sample is subtracted from the<br>current value, and the difference compared with the thresholds. |
| rLimit     | Displays the rising threshold for the sampled statistic.                                                                                                    |
| fLimit     | Displays the falling threshold for the sampled statistic.                                                                                                    |
| rEvtIdx    | Displays the rising alarm event index that is triggered when a rising threshold is crossed.                                                                                                    |
| fEvtIdx    | Displays the falling alarm event index that is triggered when a falling threshold is crossed.                                                                                                    |
| Last value | Displays the last sampled value.                                                                                                    |
| OID        | Displays the MIB Object Identifier for each alarm index.                                                                                                    |

### RMON event information

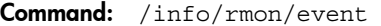

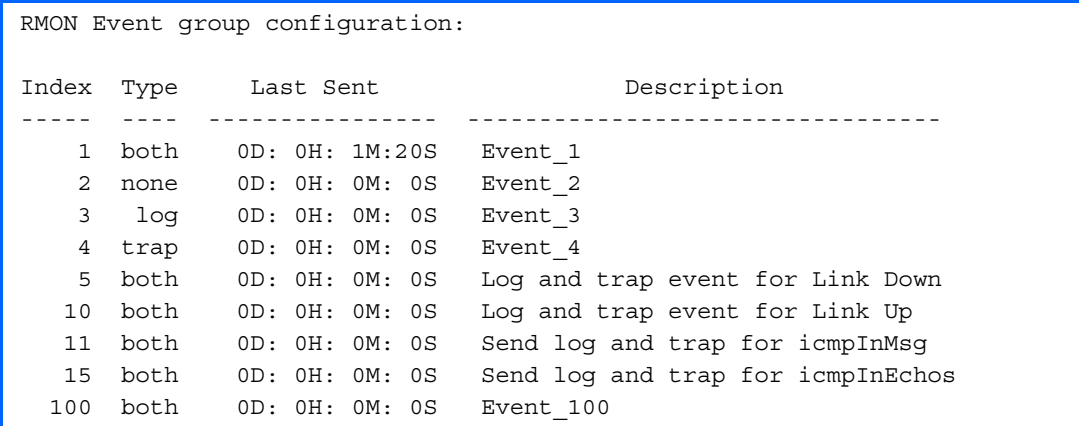

The following table describes the RMON Event Information parameters.

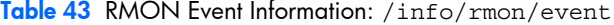

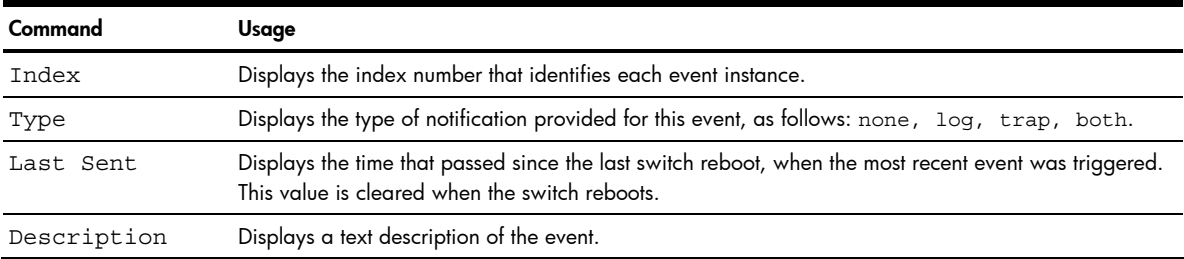

# Link status information

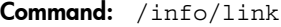

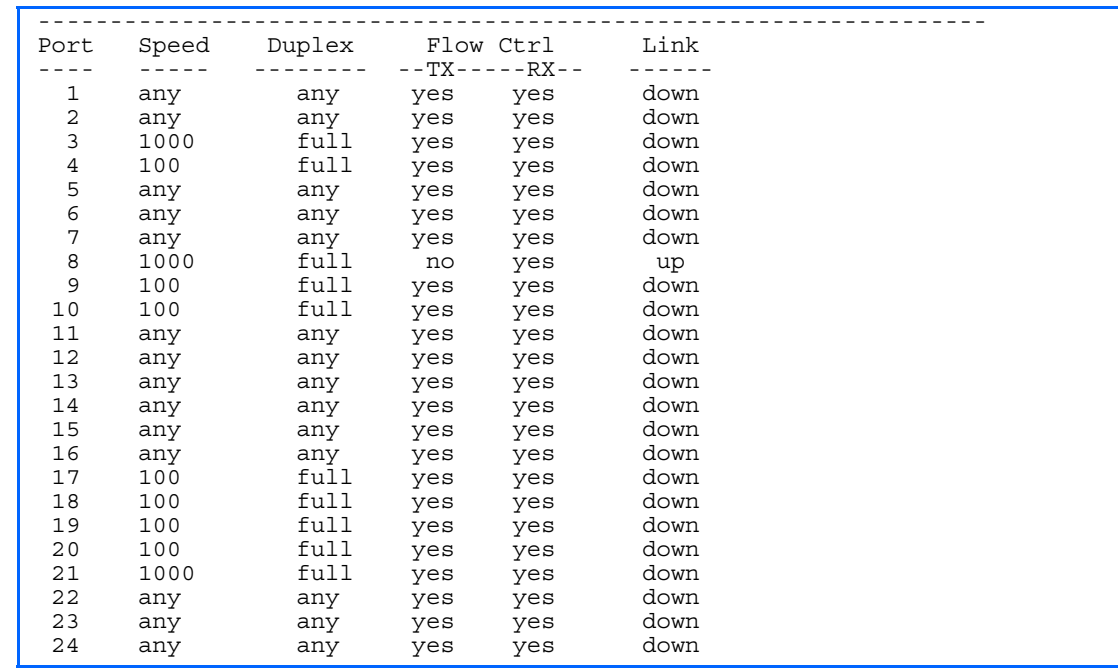

Use this command to display link status information about each port on a GbE2 Interconnect Switch, including:

- Port number
- Port speed (10 Mb/s, 100 Mb/s, 1000 Mb/s, or any)
- Duplex mode (half, full, or any)
- Flow control for transmit and receive (no, yes, or any)
- Link status (up or down)

### Port information

Command: /info/port

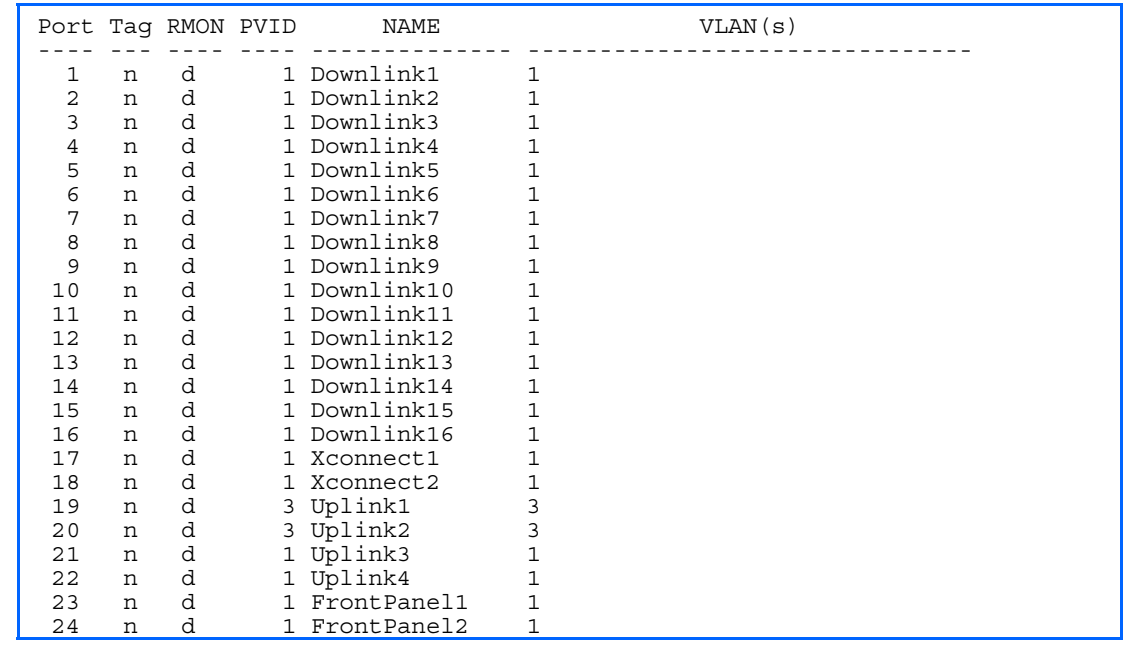

Port information includes:

- Port number
- Whether the port uses VLAN tagging or not (y or n)
- Whether Remote Monitoring (RMON) is enabled or disabled (e or d)
- Port VLAN ID (PVID)
- Port name
- VLAN membership

# Logical Port to GEA Port mapping

Command: /info/geaport

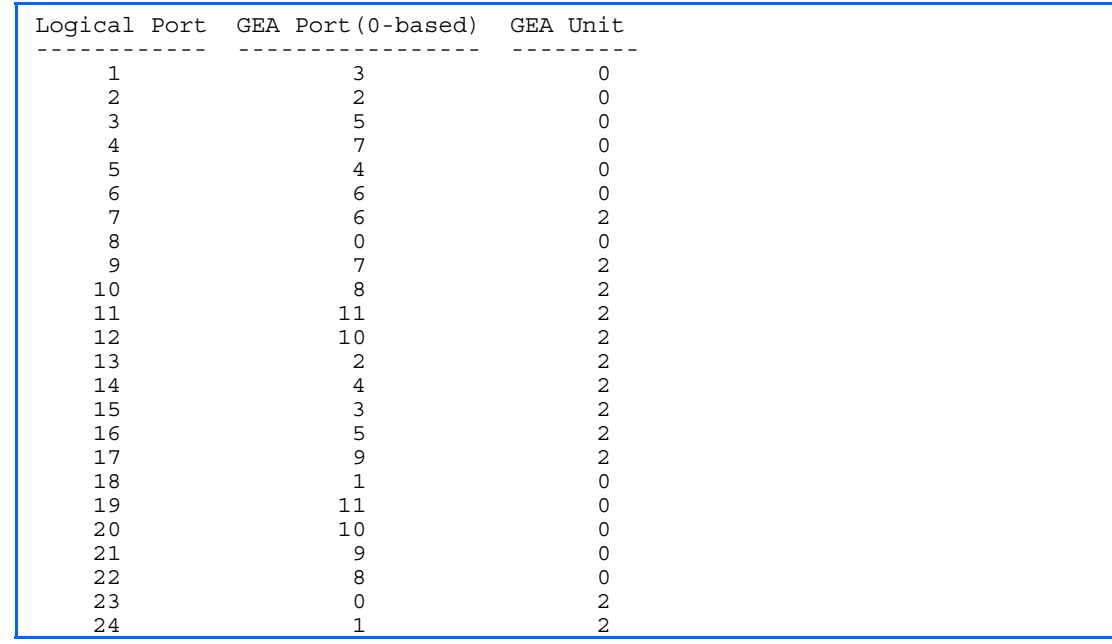

This display correlates the logical port number to the GEA unit on which each port resides.

# Uplink Failure Detection information

```
Command: /info/ufd
```

```
Uplink Failure Detection: Enabled 
LtM status: Down 
Member STG STG State Link Status 
              --------- --- ------------ ----------- 
 port 24
 1 DISABLED 
 10 DISABLED * 
 16 DISABLED * 
* = STP turned off for this port. 
LtD status: Auto Disabled 
Member Link Status
--------- ----------- 
 port 1 disabled 
 port 2 disabled 
 port 3 disabled 
 port 4 disabled
```
Uplink Failure Detection (UFD) information includes:

- UFD status, either enabled or disabled
- LtM status and member ports
- Spanning Tree status for LtM ports
- LtD status and member ports

# Information dump

#### Command: /info/dump

Use the dump command to dump all GbE2 Interconnect Switch information available from the Information Menu (10K or more, depending on your configuration). This data is useful for tuning and debugging GbE2 Interconnect Switch performance.

If you want to capture dump data to a file, set the communication software on your workstation to capture session data prior to issuing the dump commands.

# **Statistics Menu**

# **Introduction**

You can view GbE2 Interconnect Switch performance statistics in the user, operator, and administrator command modes. This chapter discusses how to use the CLI to display GbE2 Interconnect Switch statistics.

# Menu information

#### Command: /stats

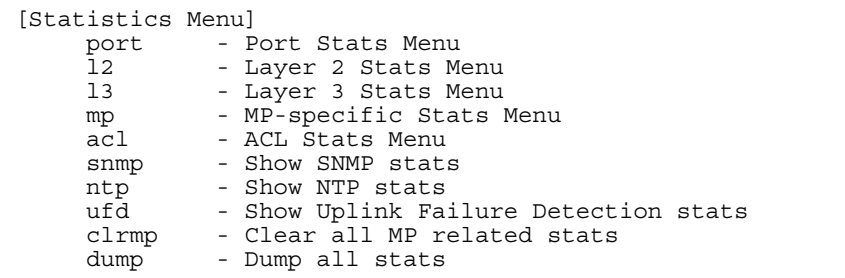

The following table describes the Statistics Menu options.

| Command                      | Usage                                                                                                    |
|------------------------------|----------------------------------------------------------------------------------------------------|
| port <port number=""></port> | Displays the Port Statistics Menu for the specified port. Use this command to display<br>traffic statistics on a port-by-port basis. Traffic statistics are included in SNMP<br>Management Information Base (MIB) objects.                                                                                        |
| 12                           | Displays the Layer 2 Statistics Menu.                                                                                                    |
| 13                           | Displays the Layer 3 Statistics Menu.                                                                                                    |
| mp                           | Displays the Management Processor Statistics Menu. Use this command to view<br>information on how GbE2 Interconnect Switch management processes and resources<br>are currently being allocated.                                                                                                    |
| acl                          | Displays the Access Control List Statistics Menu.                                                                                                    |
| snmp                         | Displays SNMP statistics.                                                                                                    |
| ntp <clear></clear>          | Displays Network Time Protocol (NTP) Statistics.<br>You can execute the clear command option to delete all statistics.                                                                                                    |
| ufd <clear></clear>          | Displays Uplink Failure Detection statistics.<br>Add the argument, clear, to clear UFD statistics.                                                                                                    |
| clrm                         | Clear all MP-related statistics.                                                                                                    |
| dump                         | Dumps all GbE2 Interconnect Switch statistics. Use this command to gather data for<br>tuning and debugging GbE2 Interconnect Switch performance. If you want to capture<br>dump data to a file, set your communication software on your workstation to capture<br>session data prior to issuing the dump command. |

Table 44 Statistics Menu options

# Port Statistics Menu

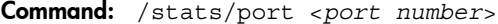

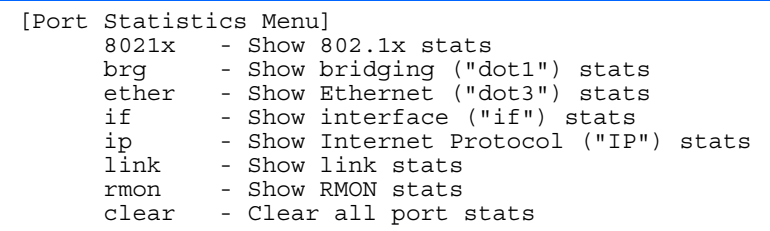

This menu displays traffic statistics on a port-by-port basis.

The following table describes the Port Statistics Menu options:

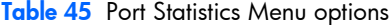

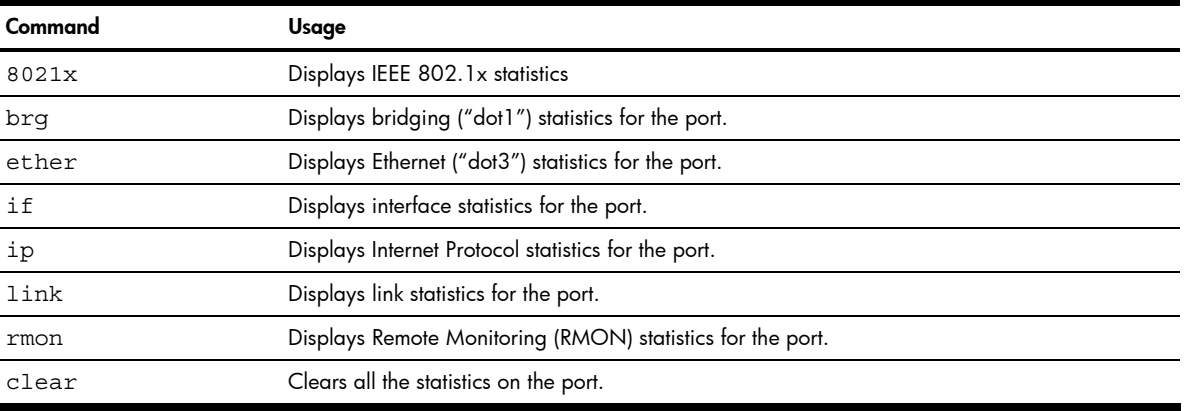

#### 802.1x statistics

Command: /stats/port <*port number*>/8021x

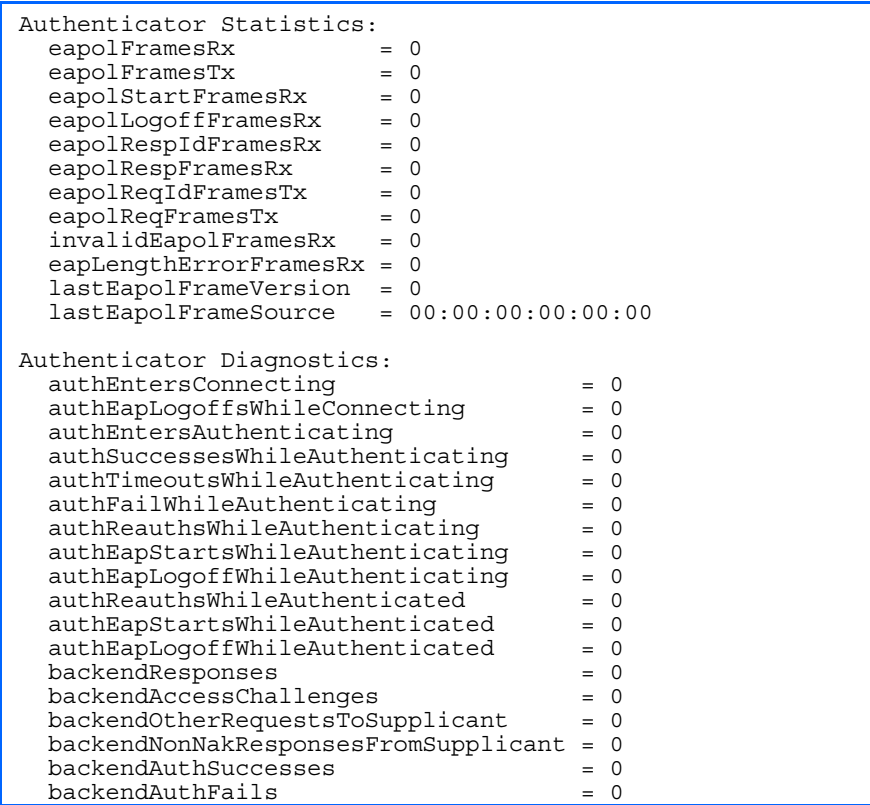

The following table describes the 802.1x authenticator diagnostics for a selected port:

Table 46 802.1x statistics for port

| <b>Statistics</b>                    | <b>Description</b>                                                                                                    |
|--------------------------------------|----------------------------------------------------------------------------------------------------|
| <b>Authenticator Diagnostics</b>     |                                                                                                    |
| authEntersConnecting                 | Total number of times that the state machine transitions to the<br>CONNECTING state from any other state.                                                                                                    |
| authEapLoqoffsWhileConnectinq        | Total number of times that the state machine transitions from<br>CONNECTING to DISCONNECTED as a result of receiving an EAPOL-<br>Logoff message.                                                                       |
| authEntersAuthenticating             | Total number of times that the state machine transitions from<br>CONNECTING to AUTHENTICATING, as a result of an EAPResponse/<br>Identity message being received from the Supplicant.                                   |
| authSuccessesWhile<br>Authenticating | Total number of times that the state machine transitions from<br>AUTHENTICATING to AUTHENTICATED, as a result of the Backend<br>Authentication state machine indicating successful authentication of the<br>Supplicant. |
| authTimeoutsWhileAuthenticating      | Total number of times that the state machine transitions from<br>AUTHENTICATING to ABORTING, as a result of the Backend<br>Authentication state machine indicating authentication timeout.                              |
| authFailWhileAuthenticating          | Total number of times that the state machine transitions from<br>AUTHENTICATING to HELD, as a result of the Backend Authentication<br>state machine indicating authentication failure.                                  |
| authReauthsWhileAuthenticating       | Total number of times that the state machine transitions from<br>AUTHENTICATING to ABORTING, as a result of a re-authentication<br>request                                                                              |

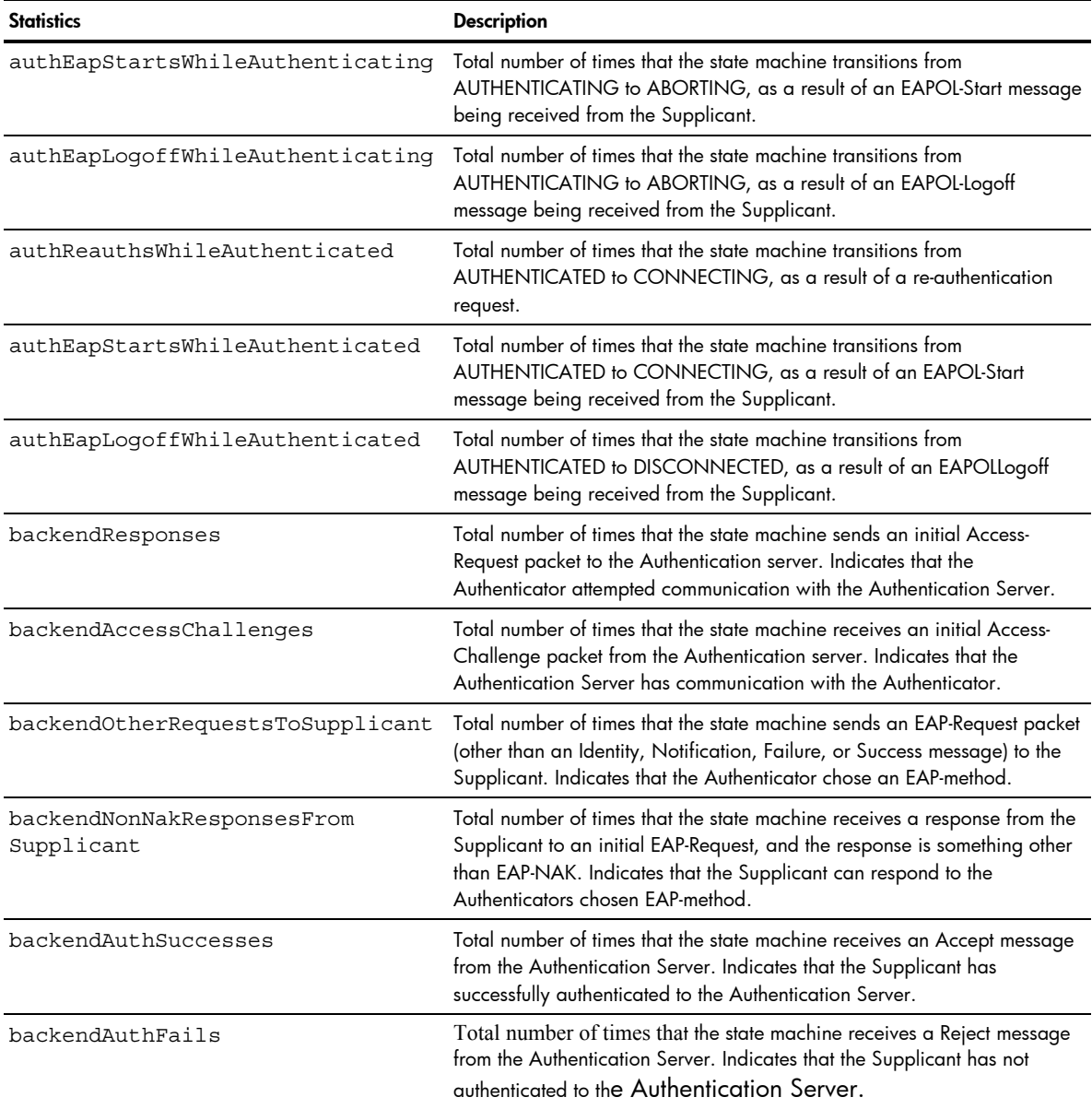

# Bridging statistics

Command: /stats/port <*port number*>/brg

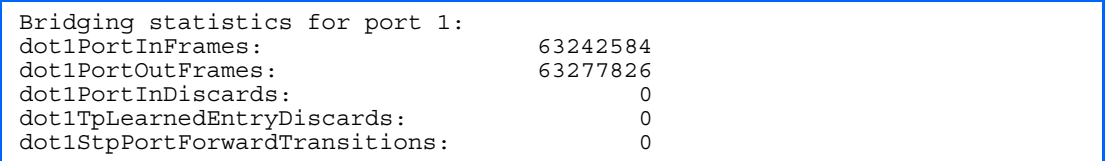

The following table describes the bridging statistics for a selected port:

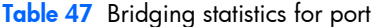

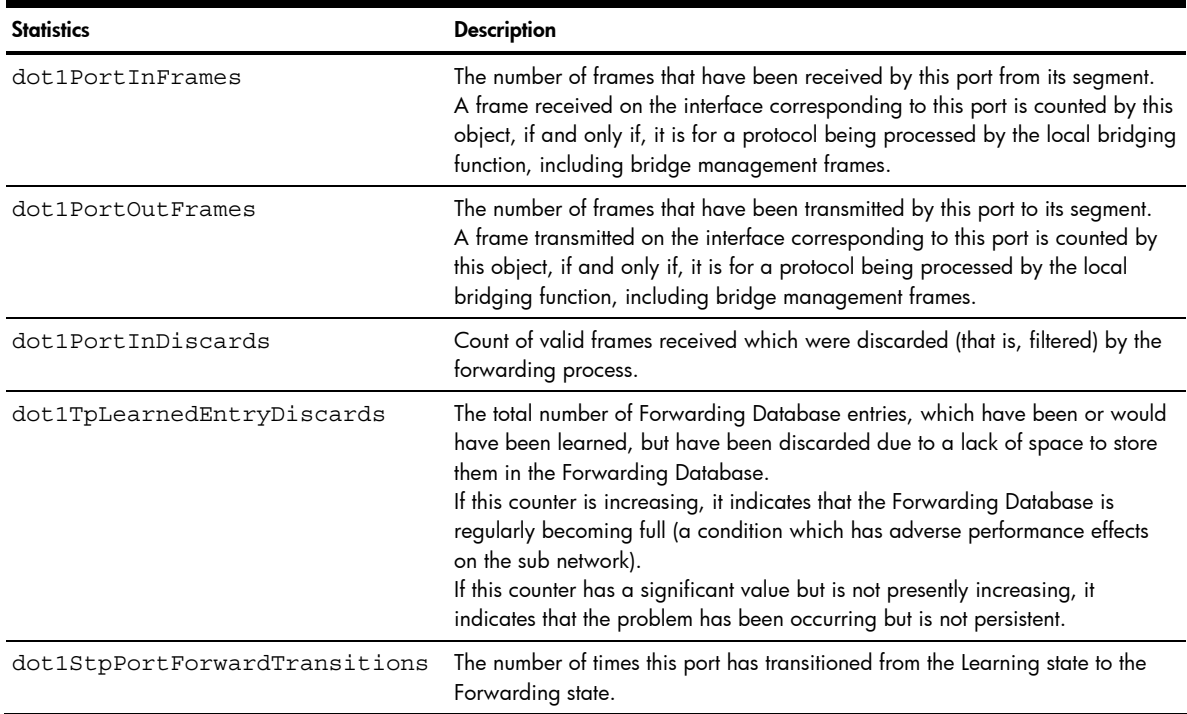

### Ethernet statistics

Command: /stats/port <*port number*>/ether

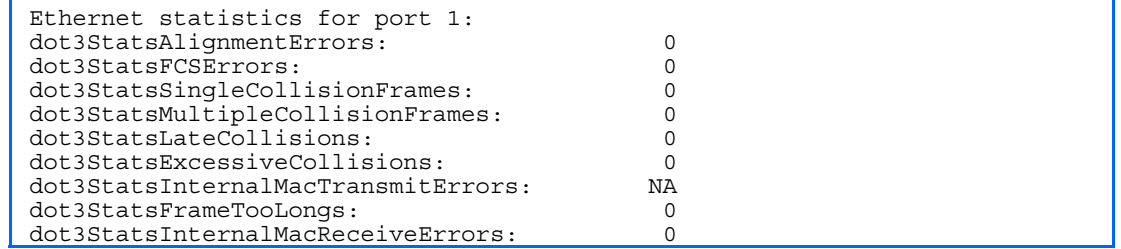

The following table describes the Ethernet statistics for a selected port:

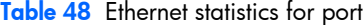

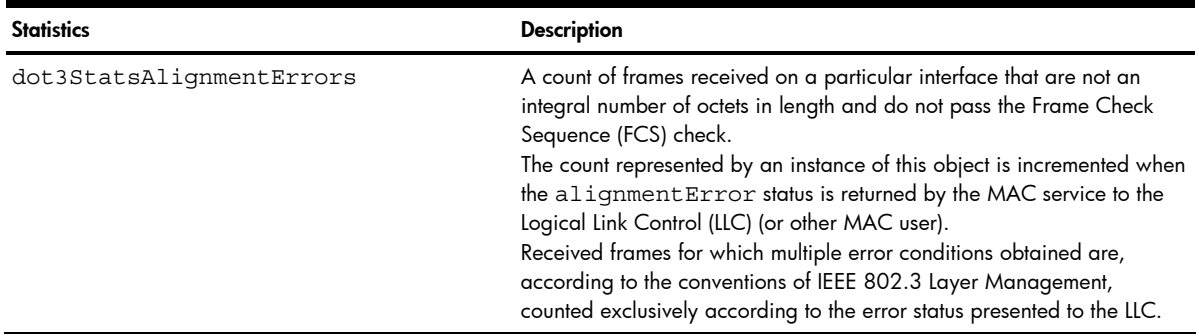

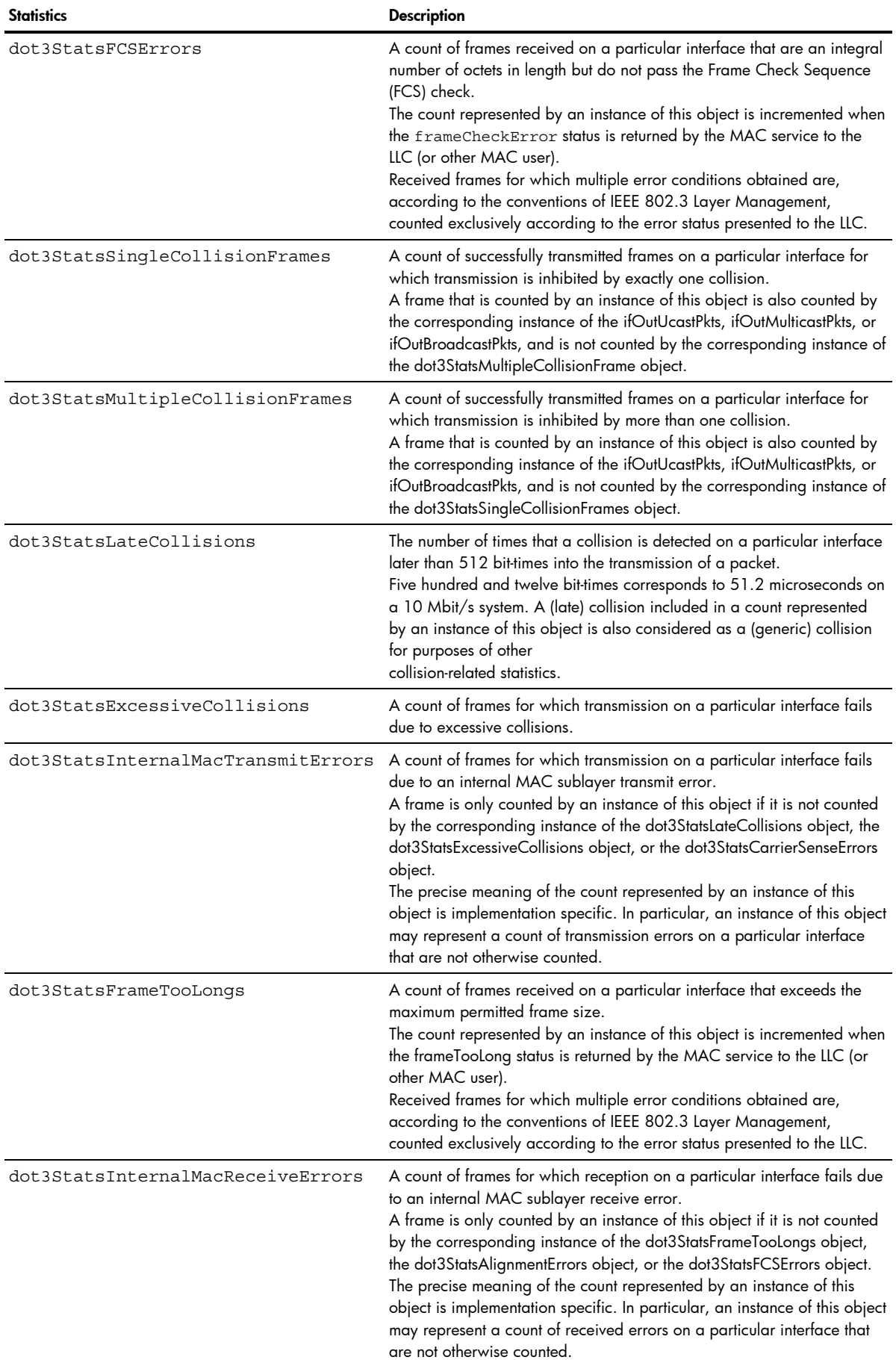

#### Interface statistics

Command: /stats/port <*port number*>/if

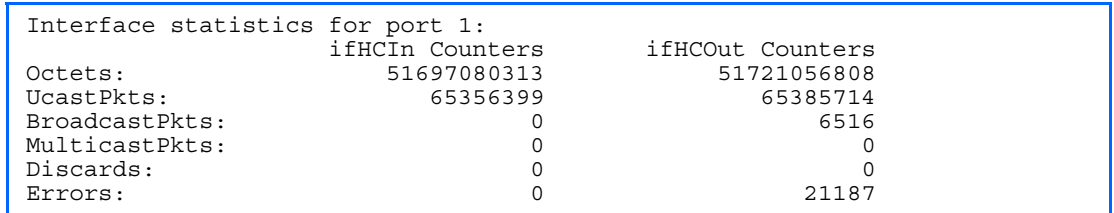

The following table describes the interface (IF) statistics for a selected port:

Table 49 Interface statistics for port

| <b>Statistics</b>     | <b>Description</b>                                                                                                    |
|-----------------------|----------------------------------------------------------------------------------------------------|
| Octets-IfHCIn         | The total number of octets received on the interface, including framing characters.                                                                                                    |
| UcastPkts-IfHCIn      | The number of packets, delivered by this sublayer to a higher sublayer, which<br>were not addressed to a multicast or broadcast address at this sublayer.                                                                                                    |
| BroadcastPkts-IfHCIn  | The number of packets, delivered by this sublayer to a higher sublayer, which<br>were addressed to a broadcast address at this sublayer.                                                                                                    |
| MulticastPkts-IfHCIn  | The total number of packets, delivered by this sublayer. These are the packets that<br>higher-level protocols requested to be transmitted, and which were addressed to a<br>multicast address at this sublayer, including those that were discarded or not sent.<br>For a MAC layer protocol, this includes both group and functional addresses.        |
| Discards-IfHCIn       | The number of inbound packets which were chosen to be discarded even though<br>no errors were detected to prevent their being delivered to a higher-layer<br>protocol. One possible reason for discarding such a packet could be to free up<br>buffer space.                                                                                            |
| Errors-IfHCIn         | For packet-oriented interfaces, the number of inbound packets that contained<br>errors preventing them from being delivered to a higher-layer protocol.<br>For character-oriented or fixed-length interfaces, the number of inbound<br>transmission units that contained errors preventing them from being deliverable to<br>a higher-layer protocol.   |
| Octets-IfHCOut        | The total number of octets transmitted out of the interface, including framing<br>characters.                                                                                                    |
| UcastPkts-IfHCOut     | The total number of packets that higher-level protocols requested to be transmitted,<br>and which were not addressed to a multicast or broadcast address at this<br>sublayer, including those that were discarded or not sent.                                                                                                    |
| BroadcastPkts-IfHCOut | The total number of packets that higher-level protocols requested to be transmitted,<br>and which were addressed to a broadcast address at this sublayer, including<br>those that were discarded or not sent. This object is a 64-bit version of<br>ifOutBroadcastPkts.                                                                                 |
| MulticastPkts-IfHCOut | The total number of packets that higher-level protocols requested to be transmitted,<br>and which were addressed to a multicast address at this sublayer, including those<br>that were discarded or not sent.<br>For a MAC layer protocol, this includes both group and functional addresses. This<br>object is a 64-bit version of ifOutMulticastPkts. |
| Discards-IfHCOut      | The number of outbound packets that were chosen to be discarded even though<br>no errors had been detected to prevent their being transmitted. One possible<br>reason for discarding such a packet could be to free up buffer space.                                                                                                    |
| Errors-IfHCOut        | For packet-oriented interfaces, the number of outbound packets that could not be<br>transmitted because of errors.<br>For character-oriented or fixed-length interfaces, the number of outbound<br>transmission units that could not be transmitted because of errors.                                                                                  |

# Internet Protocol (IP) statistics

Command: /stats/port <*port number*>/ip

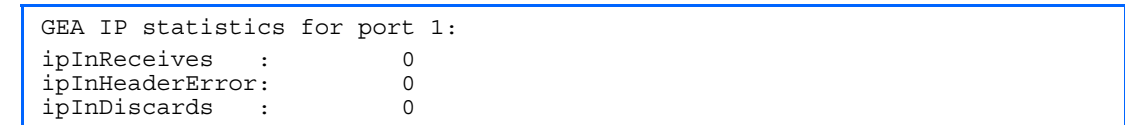

The following table describes the Internet Protocol (IP) statistics for a selected port:

#### Table 50 IP statistics for port

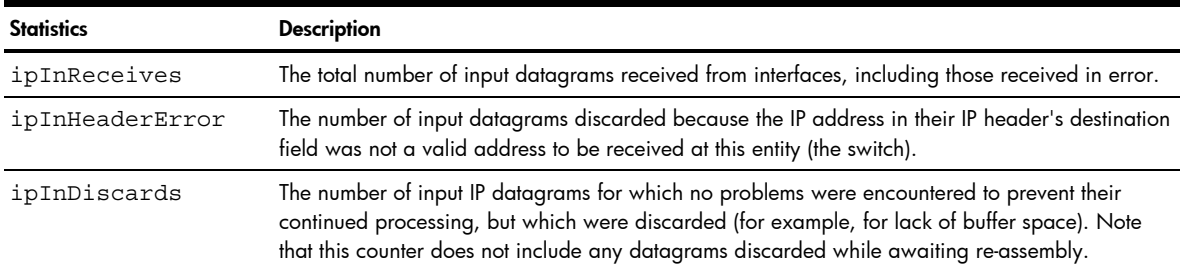

#### Link statistics

Command: /stats/port <*port number*>/link

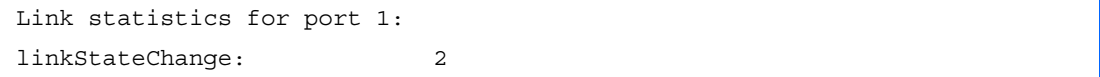

The following table describes the link statistics for a selected port:

Table 51 Link statistics for port

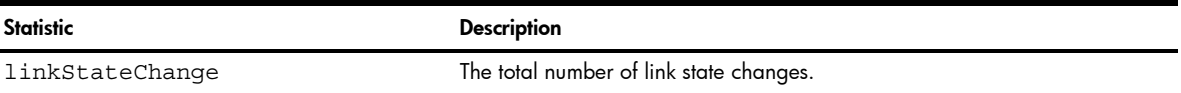

#### Port RMON statistics

Command: /stats/port <*port number*>/rmon

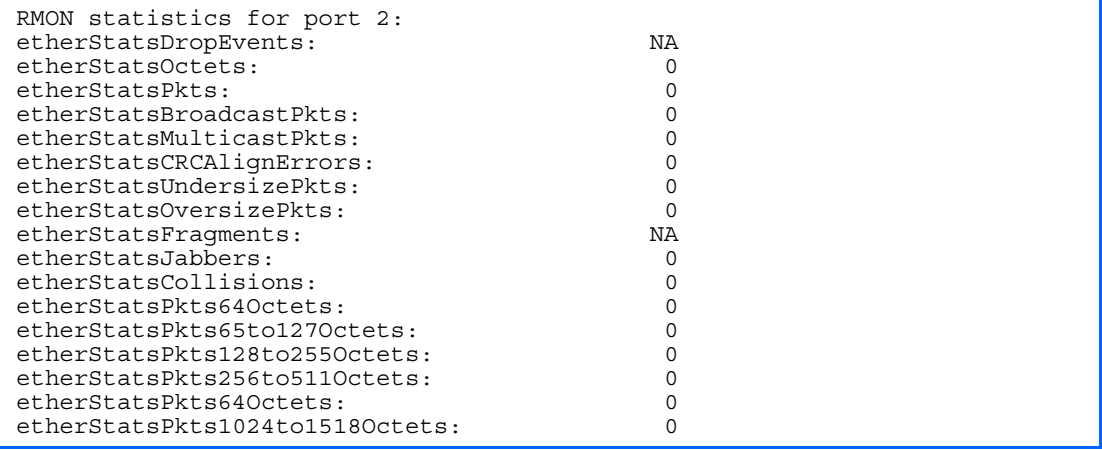

The following table describes the Remote Monitoring (RMON) statistics of the selected port:

Table 52 RMON Statistics

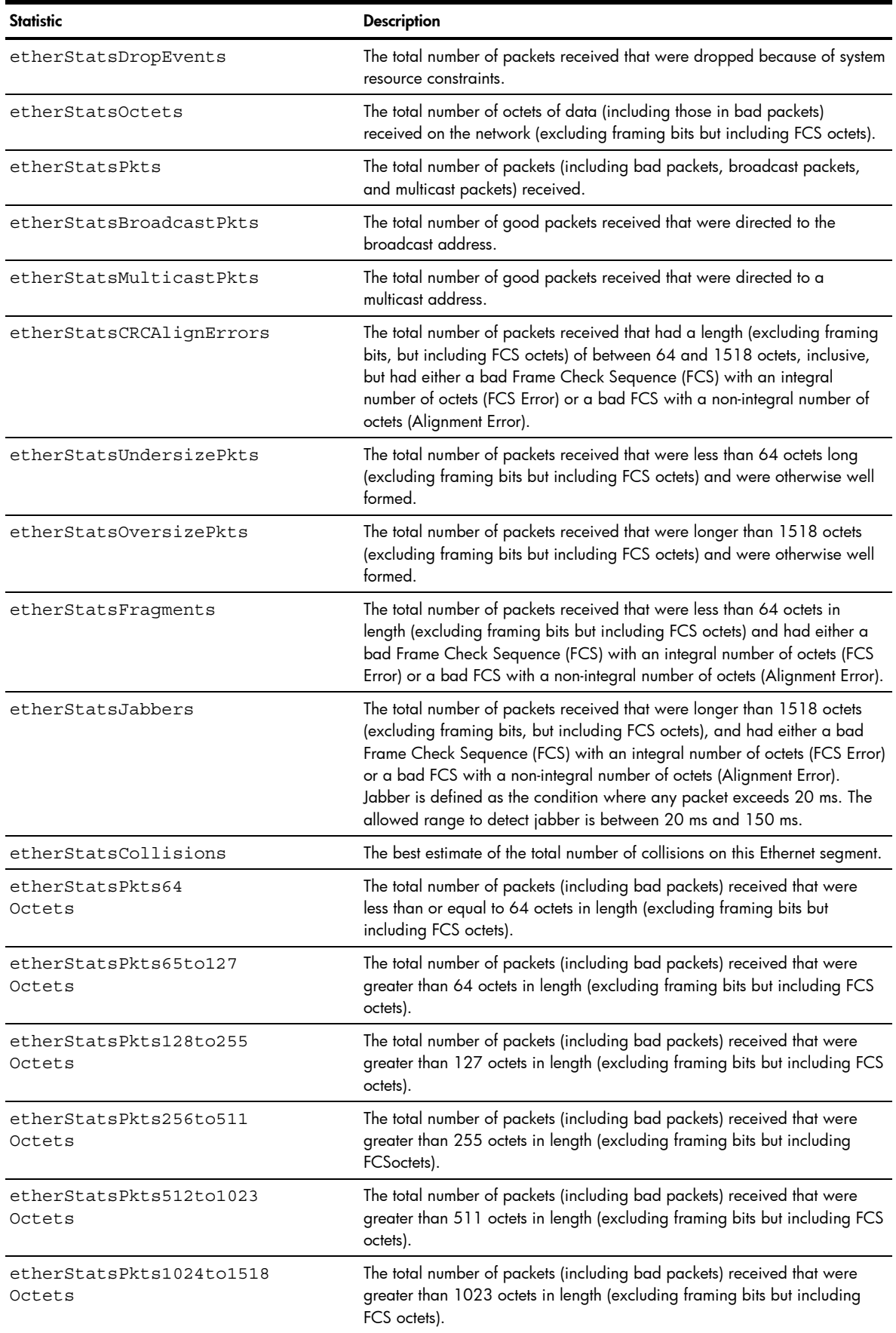

# Layer 2 statistics

Command: /stats/l2

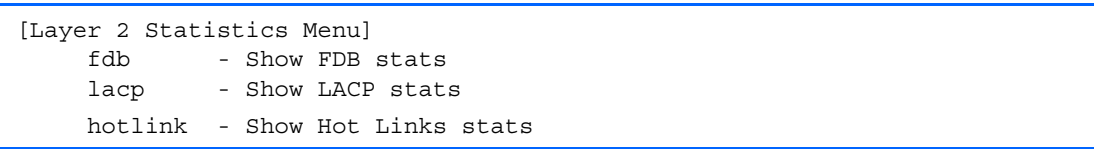

The following table describes the Layer 2 statistics menu options.

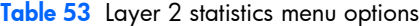

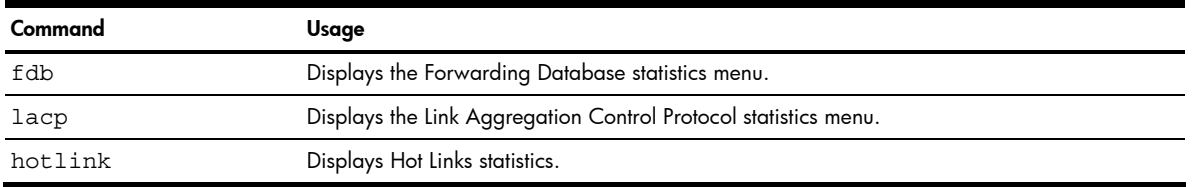

#### FDB statistics

Command: /stats/l2/fdb

This menu option enables you to display statistics regarding the use of the forwarding database, including the number of current entries and the maximum number of entries ever recorded.

The following table describes the Forwarding Database (FDB) statistics:

Table 54 Forwarding Database statistics

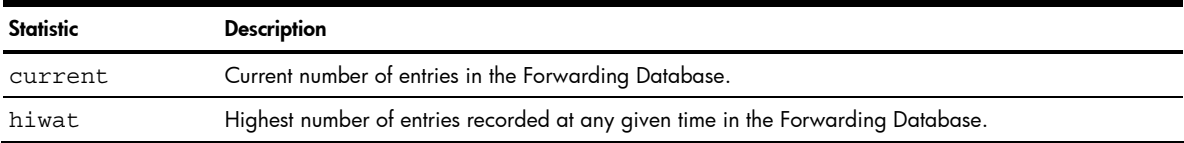

# LACP statistics

Command: /stats/l2/lacp <*port number*>

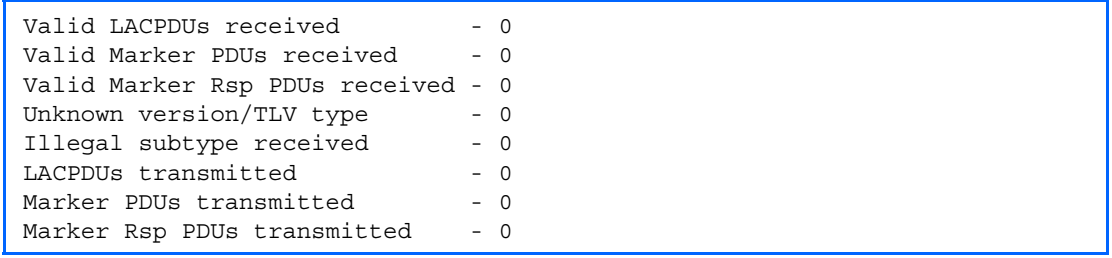

# Hot Links statistics

Command: /stats/l2/hotlink

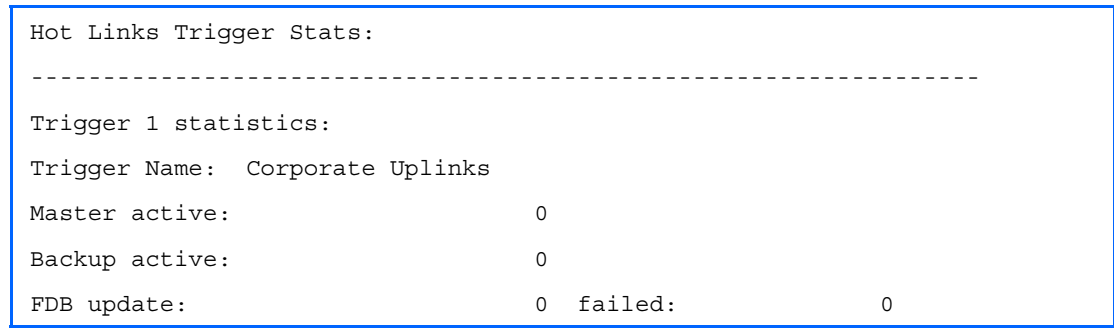

The following table describes the Hot Links statistics for each trigger:

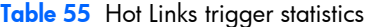

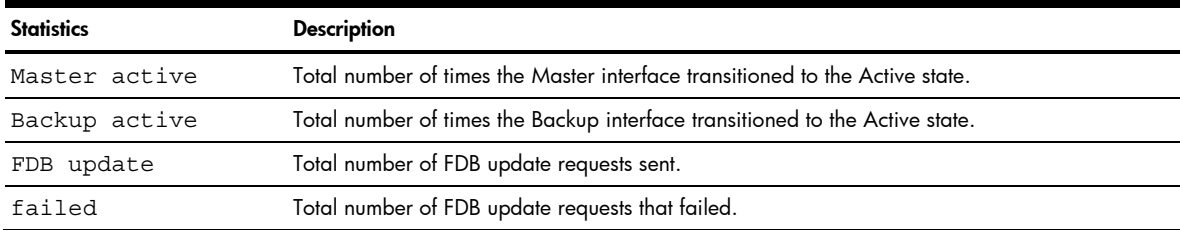

# Layer 3 statistics

Command: /stats/13

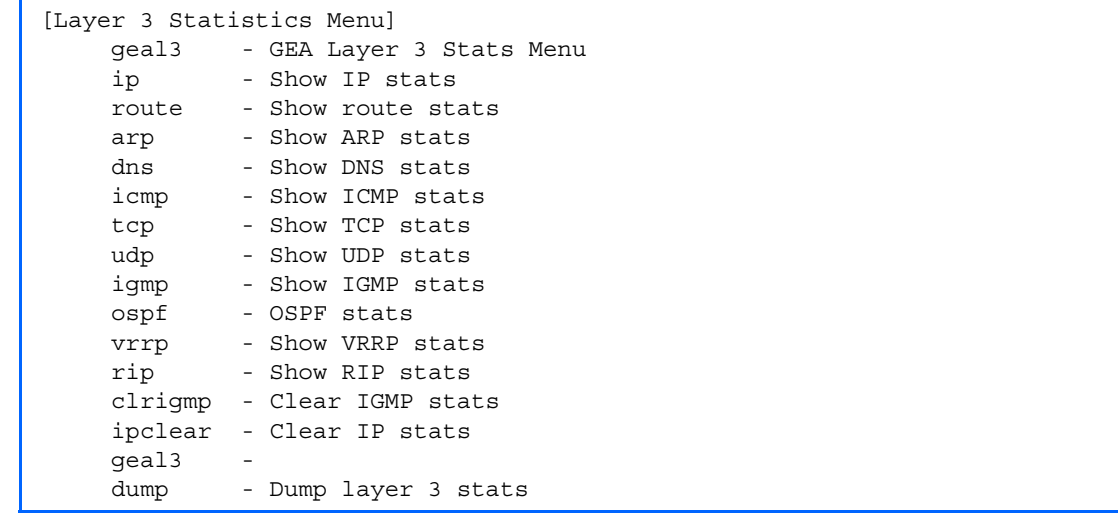

The following table describes the Layer 3 statistics menu options.

#### Table 56 Layer 3 statistics menu options

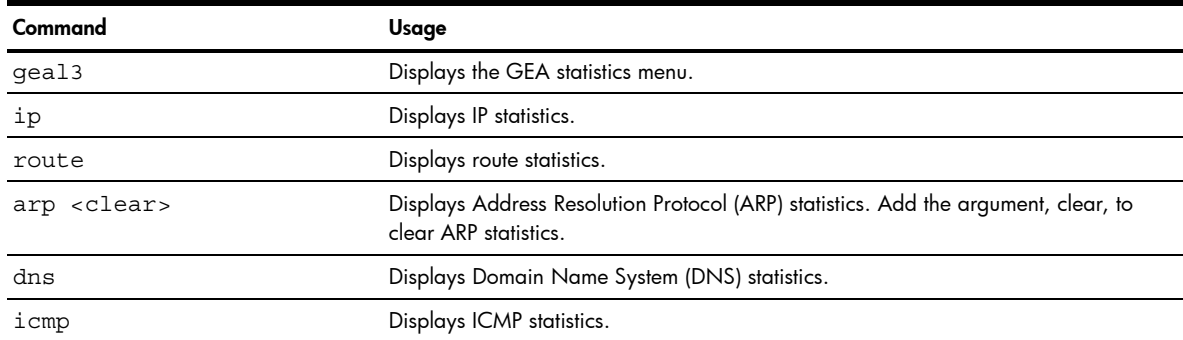

Table 56 Layer 3 statistics menu options

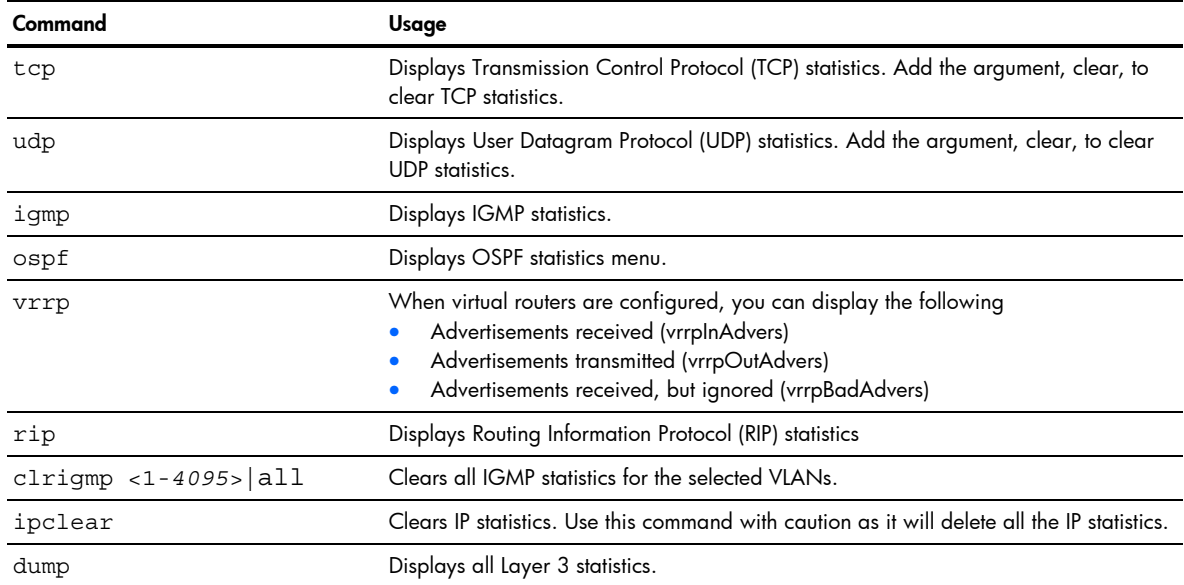

#### GEA Layer 3 statistics menu

Command: /stats/13/geal3

[GEA Layer 3 Statistics Menu] l3bucket - Show GEA L3 bucket for an IP address dump - Dump GEA layer 3 stats counter

The following table describes the Layer 3 GEA statistics menu options.

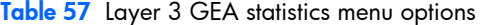

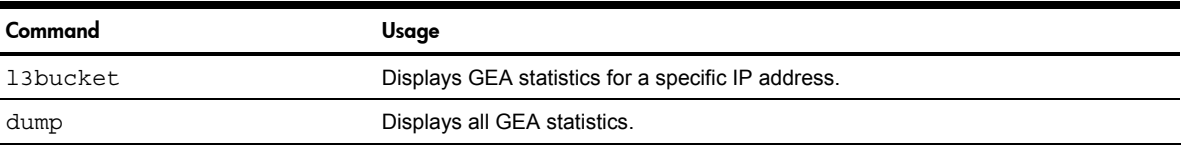

#### GEA Layer 3 statistics

Command: /stats/13/geal3/dump

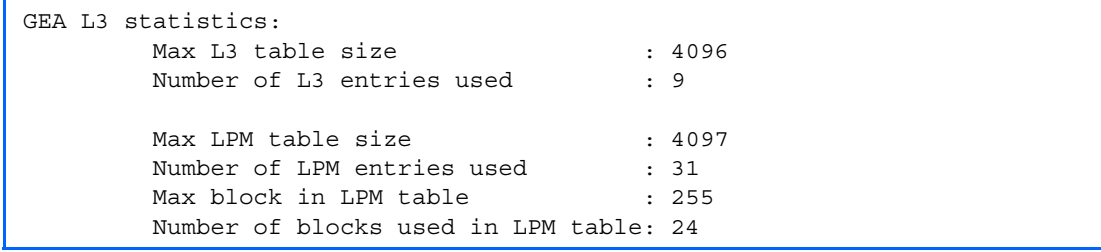

#### IP statistics

Command: /stats/l3/ip

```
IP statistics: 
ipInReceives: 36475 ipInHdrErrors: 0 
ipInAddrErrors: 905 
ipInUnknownProtos: 0 ipInDiscards: 0 
                             ipOutRequests: 30974
ipOutDiscards: 0 
ipDefaultTTL: 255
```
The following table describes the IP statistics:

#### Table 58 IP statistics

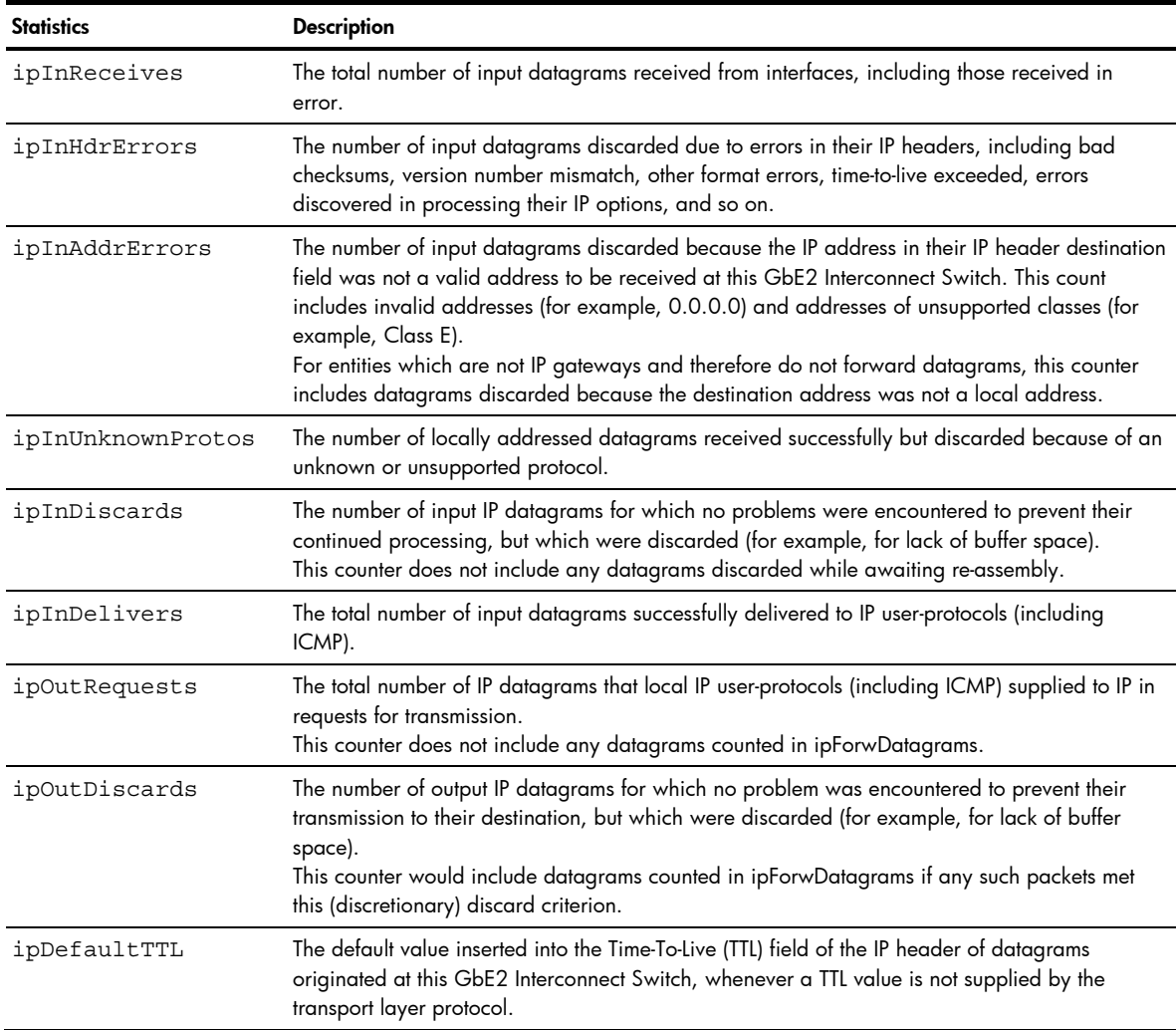

#### Route statistics

Command: /stats/l3/route

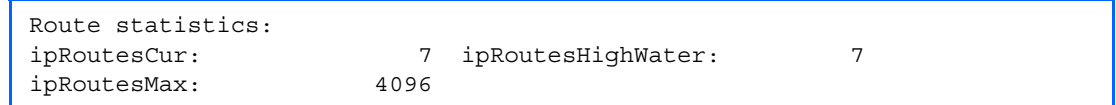

The following table describes the Route statistics:

Table 59 Route statistics

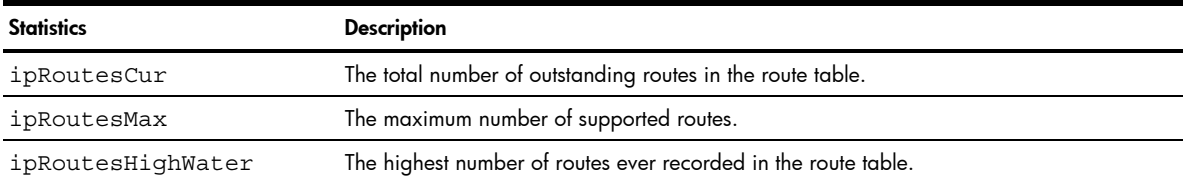
# **ARP** statistics

#### Command: /stats/l3/arp

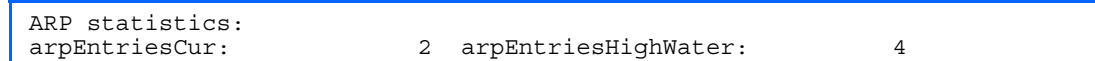

The following table describes the Address Resolution Protocol (ARP) statistics:

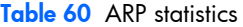

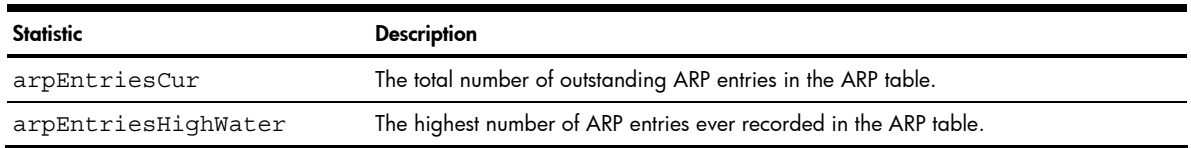

#### DNS statistics

Command: /stats/l3/dns

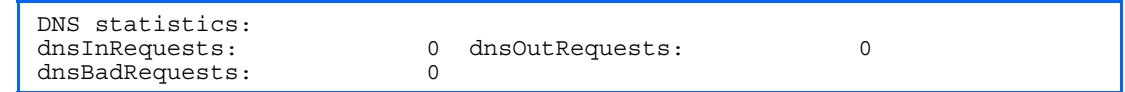

The following table describes the Domain Name System (DNS) statistics:

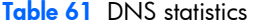

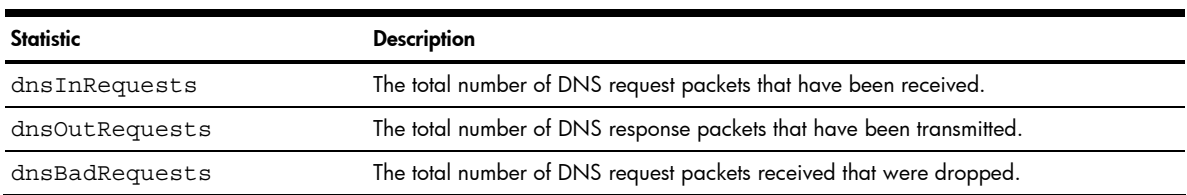

# ICMP statistics

Command: /stats/l3/icmp

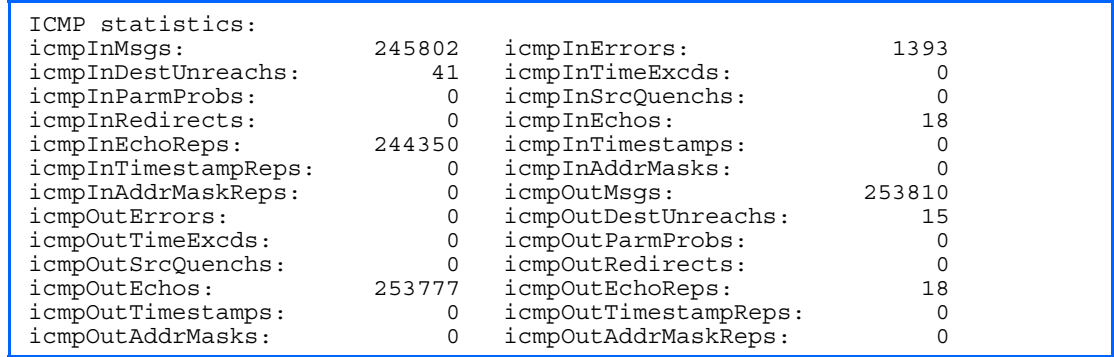

The following table describes the Internet Control Messaging Protocol (ICMP) statistics:

#### Table 62 ICMP statistics

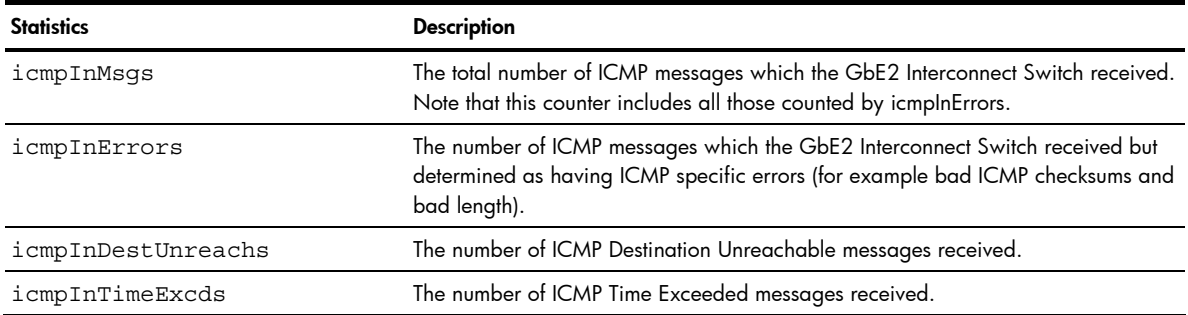

#### Table 62 ICMP statistics

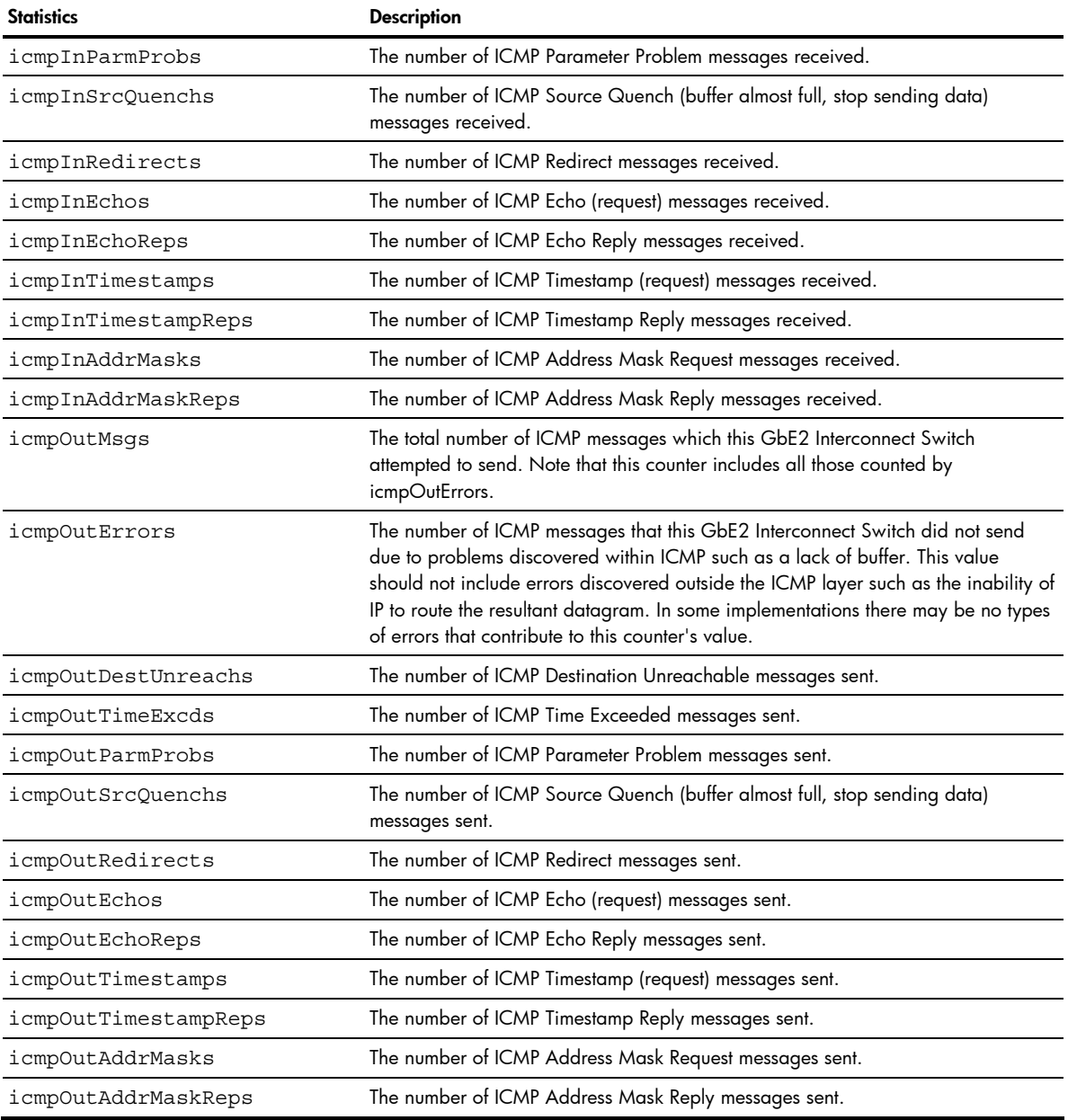

# **TCP** statistics

```
Command: /stats/l3/tcp
```
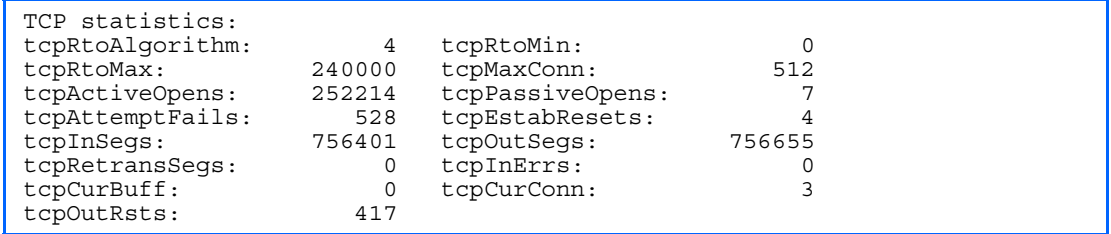

The following table describes the Transmission Control Protocol (TCP) statistics:

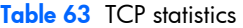

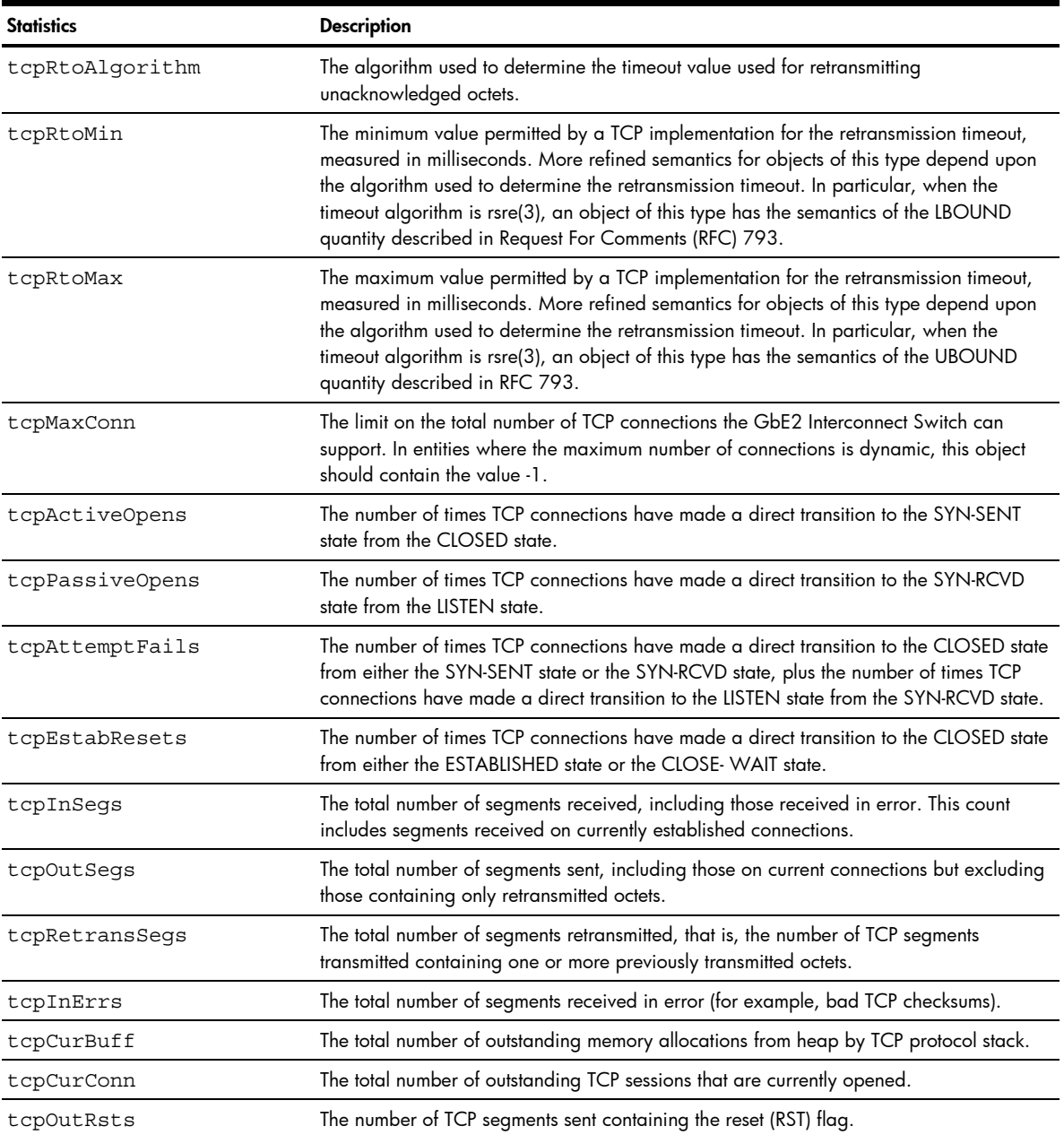

### UDP statistics

Command: /stats/l3/udp

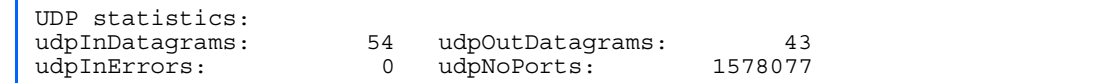

The following table describes the User Datagram Protocol (UDP) statistics:

#### Table 64 UDP statistics

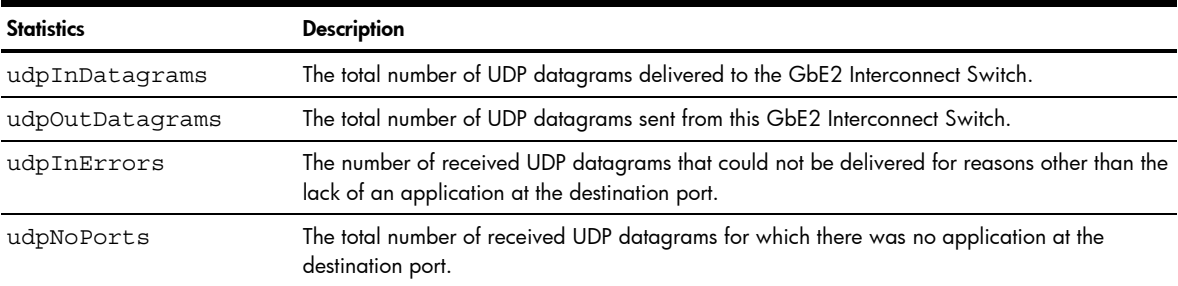

# IGMP Multicast Group statistics

Command: /stats/l3/igmp

```
Enter VLAN number: (1-4095) 1 
------------------------------------------------------------ 
IGMP Snoop vlan 1 statistics: 
------------------------------------------------------------ 
rxIgmpValidPkts: 0 rxIgmpInvalidPkts: 0 
rxIgmpGenQueries: 0 rxIgmpGrpSpecificQueries: 0 
rxIgmpLeaves: 0 rxIgmpReports: 0 
txIgmpReports: 0 txIgmpGrpSpecificQueries: 0 
txIgmpLeaves: 0
```
This menu option enables you to display statistics regarding the use of the IGMP Multicast Groups.

The following table describes the IGMP statistics:

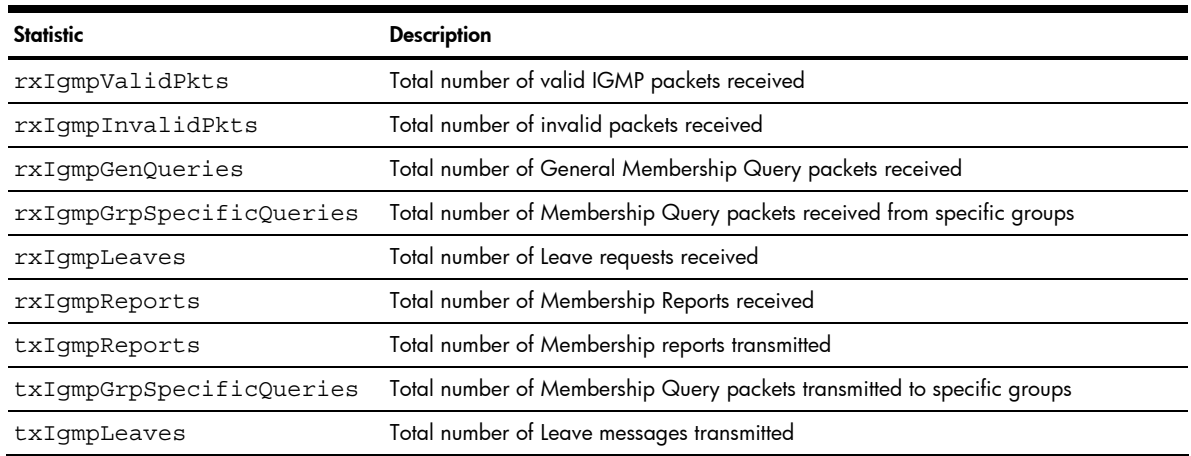

#### Table 65 IGMP statistics

# OSPF statistics menu

Command: /stats/l3/ospf

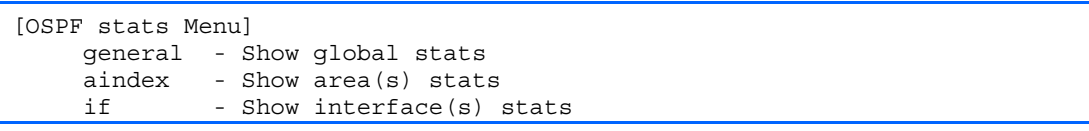

The following table describes the OSPF statistics menu options.

Table 66 OSPF statistics menu options

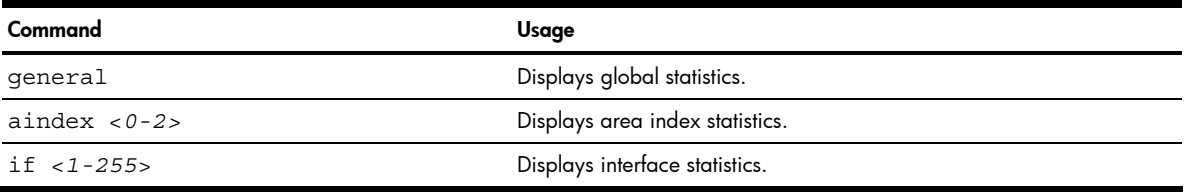

# OSPF global statistics

Command: /stats/l3/ospf/general

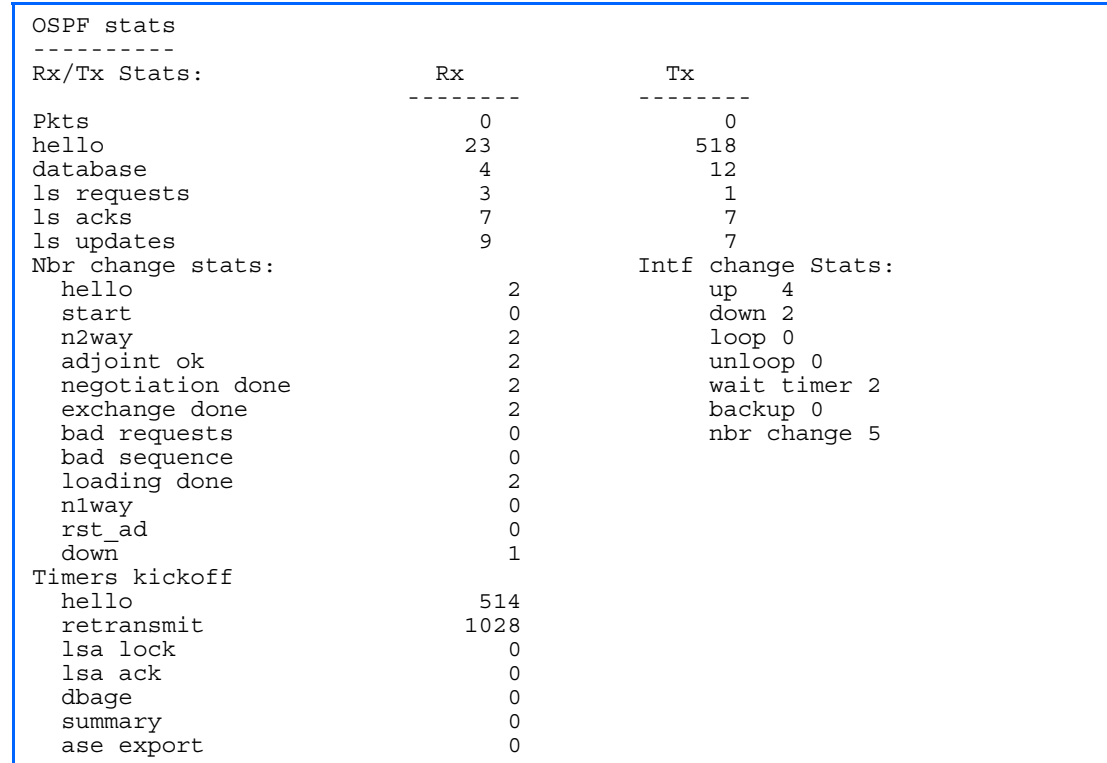

The following table describes the OSPF global statistics:

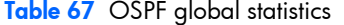

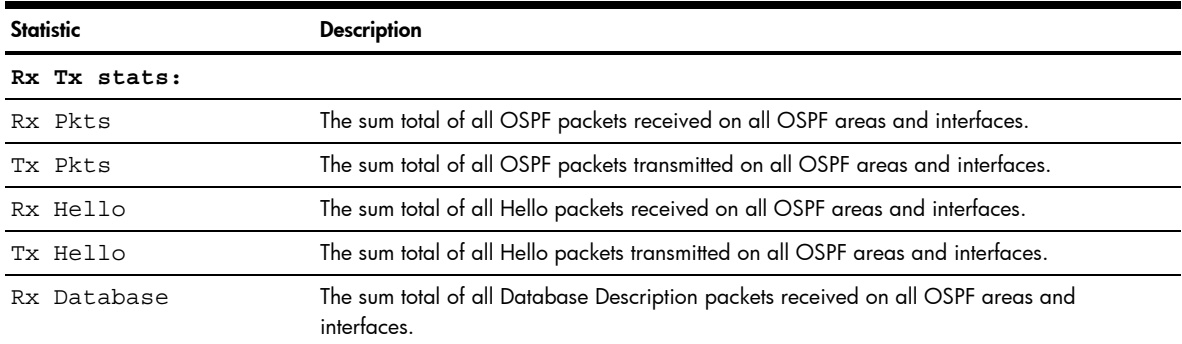

#### Table 67 OSPF global statistics

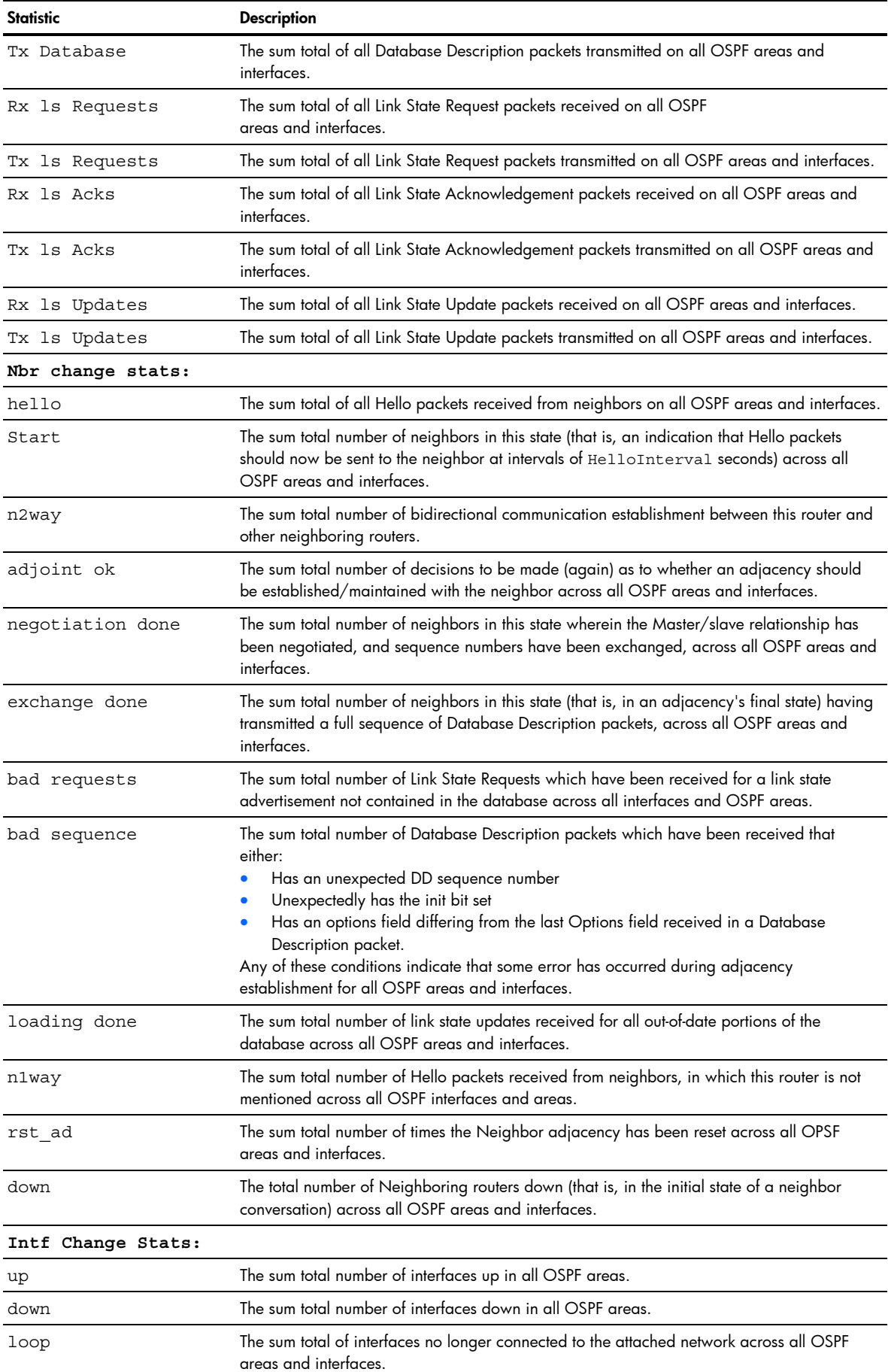

#### Table 67 OSPF global statistics

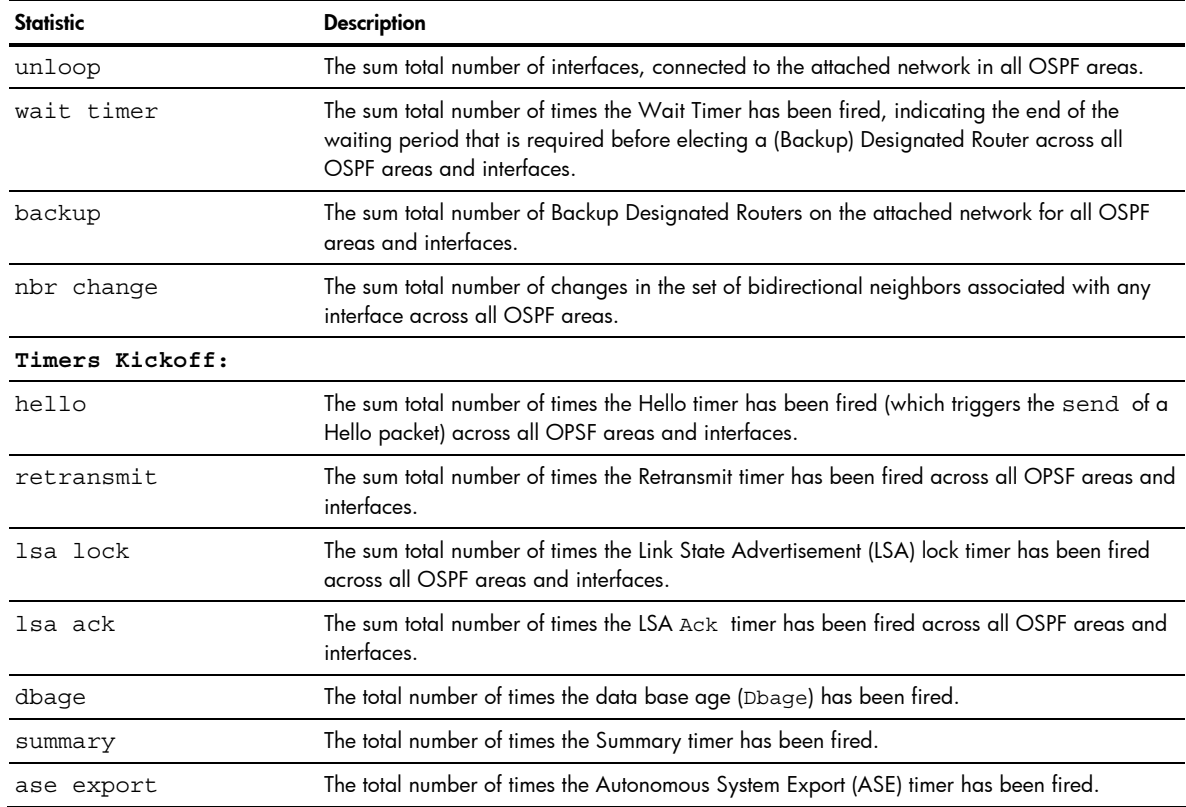

#### VRRP statistics

Virtual Router Redundancy Protocol (VRRP) support on the GbE2 Interconnect Switch provides redundancy between routers in a LAN. This is accomplished by configuring the same virtual router IP address and ID number on each participating VRRP-capable routing device.

One of the virtual routers is then elected as the master, based on a number of priority criteria, and assumes control of the shared virtual router IP address. If the master fails, one of the backup virtual routers will assume routing authority and take control of the virtual router IP address.

When virtual routers are configured, you can display the following protocol statistics for VRRP:

- Advertisements received (vrrpInAdvers)
- Advertisements transmitted (vrrpOutAdvers)
- Advertisements received, but ignored (vrrpBadAdvers)

Command: /stats/13/vrrp

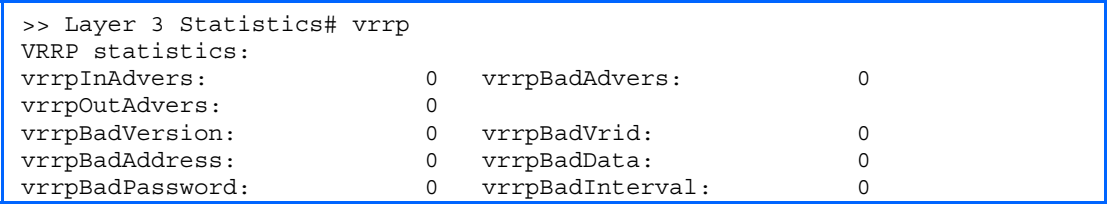

The following table describes the VRRP statistics.

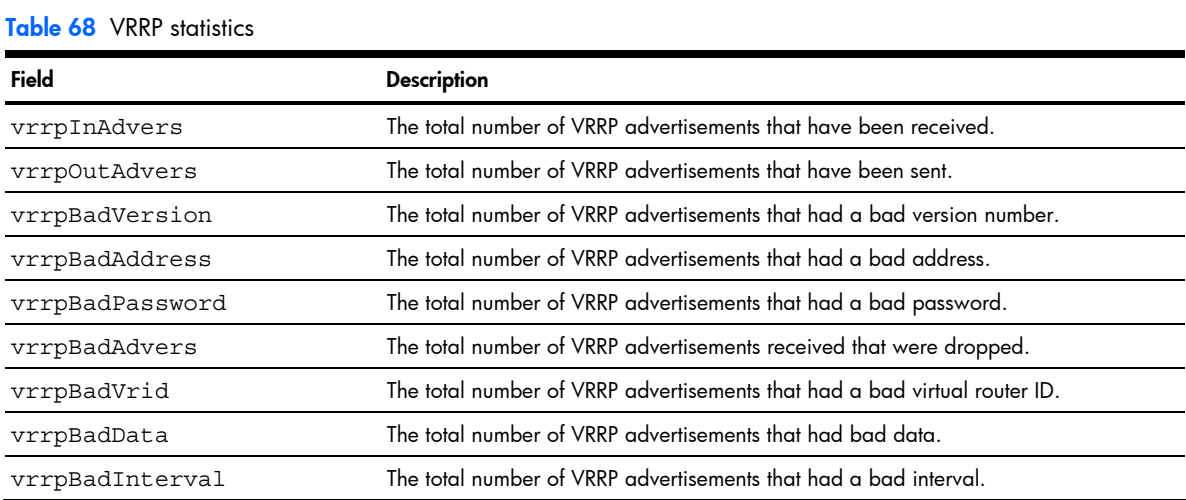

#### **RIP statistics**

Command: /stats/l3/rip

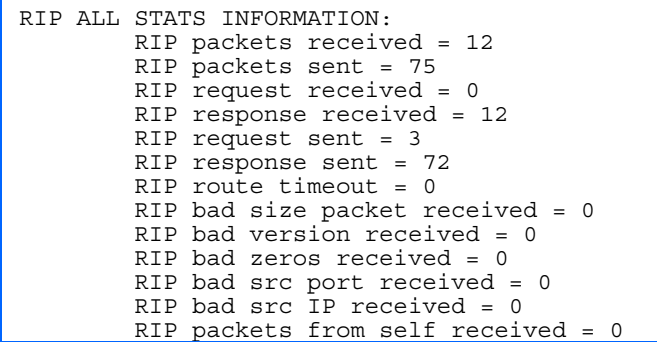

# Management Processor statistics

Command: /stats/mp

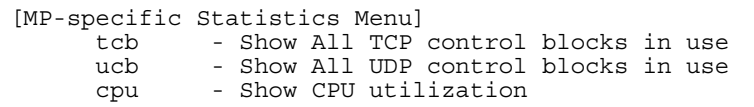

The following table describes the MP-specific Statistics Menu options:

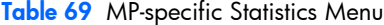

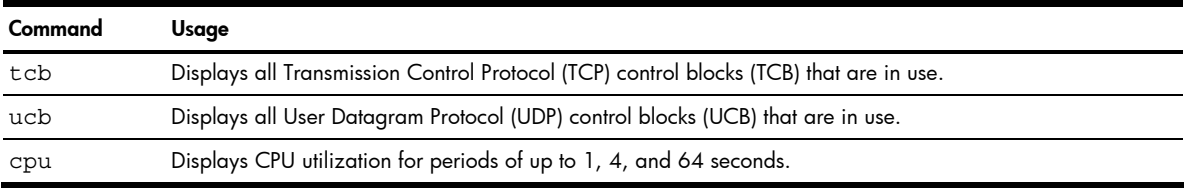

# **TCP** statistics

Command: /stats/mp/tcb

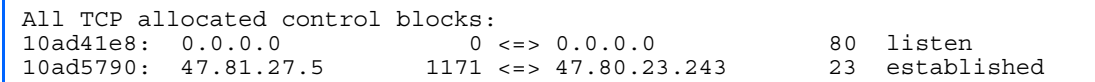

The following table describes the Transmission Control Protocol (TCP) control block (TCB) statistics shown in this example:

Table 70 MP specified TCP statistics

| <b>Description</b>            | <b>Example statistic</b> |
|-------------------------------|--------------------------|
| Memory                        | 10ad41e8/10ad5790        |
| <b>Destination IP address</b> | 0.0.0.0 / 47.81.27.5     |
| Destination port              | 0/1171                   |
| Source IP                     | 0.0.0.0 / 47.80.23.243   |
| Source port                   | 80/23                    |
| State                         | listen/established       |

# UDP statistics

Command: /stats/mp/ucb

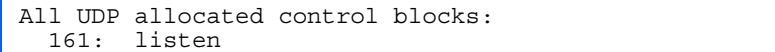

The following table describes the User Datagram Protocol (UDP) control block (UCB) statistics shown in this example:

Table 71 UDP statistics

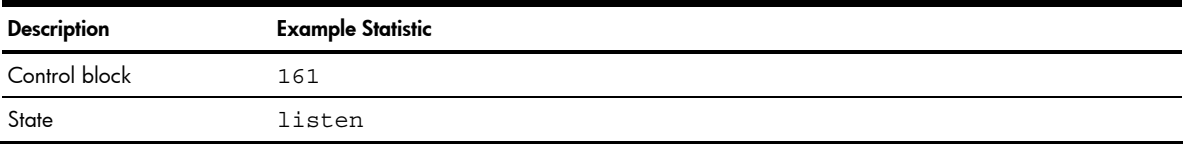

# CPU statistics

Command: /stats/mp/cpu

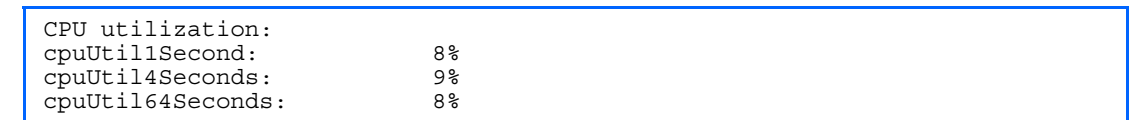

The following table describes the management port CPU utilization statistics:

Table 72 CPU statistics

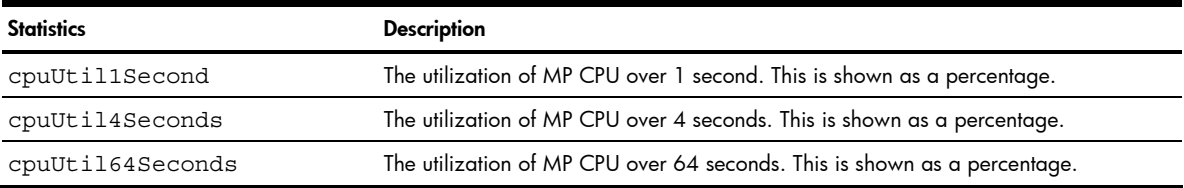

# Access Control List (ACL) statistics menu

```
Command: /stats/acl
```
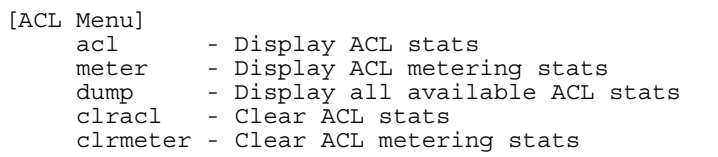

The following table describes the Access Control List (ACL) Statistics menu options:

Table 73 ACL statistics menu options

| Command          | Usage                                                           |
|------------------|-----------------------------------------------------------------|
| $acl < 1 - 4096$ | Displays the Access Control List Statistics for a specific ACL. |
| meter $< 1-63$   | Displays statistics for a specific ACL Meter.                   |
| dump             | Displays all ACL statistics.                                    |
| clracl           | Clear all ACL statistics.                                       |
| clrmeter         | Clears all ACL metering statistics.                             |

# **ACL statistics**

Command: /stats/acl/acl <*1-4096*>

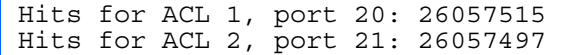

#### ACL meter statistics

Command: /stats/acl/meter <*1-63*>

Meters for ACL Group 1, Port 22: Out of profile: 0 Meters for ACL Group 2, Port 23: Out of profile: 0

#### SNMP statistics

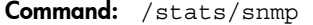

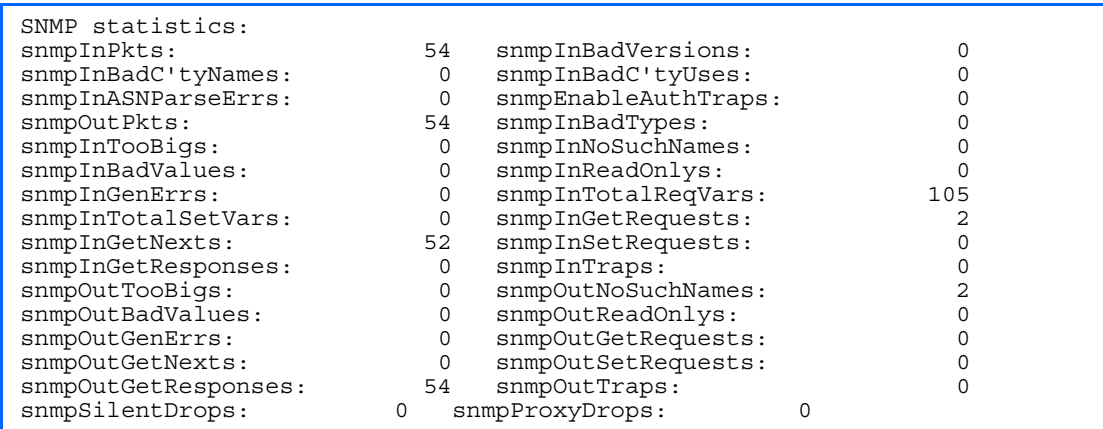

The following table describes the Simple Network Management Protocol (SNMP) statistics:

Table 74 SNMP statistics

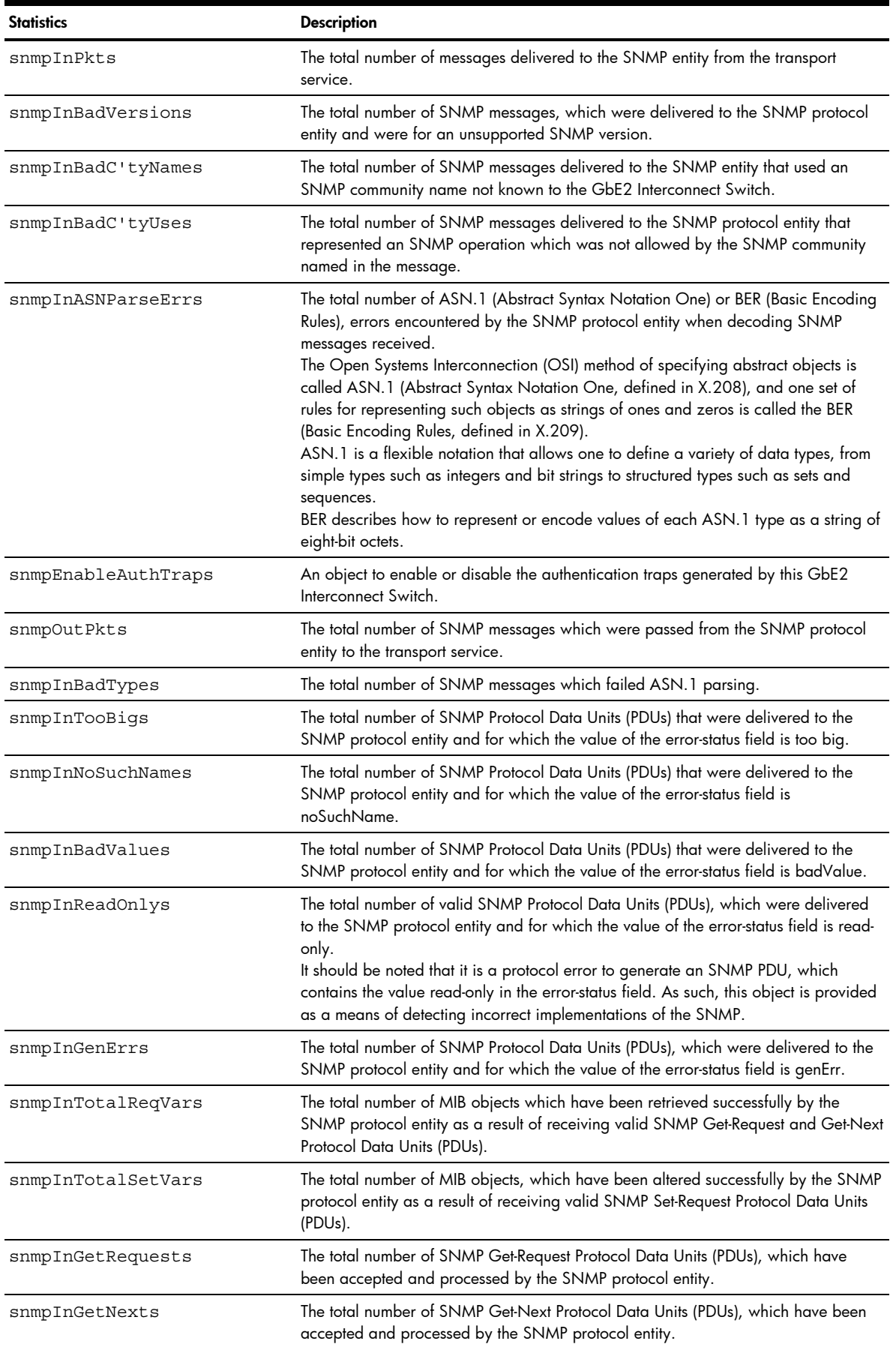

#### Table 74 SNMP statistics

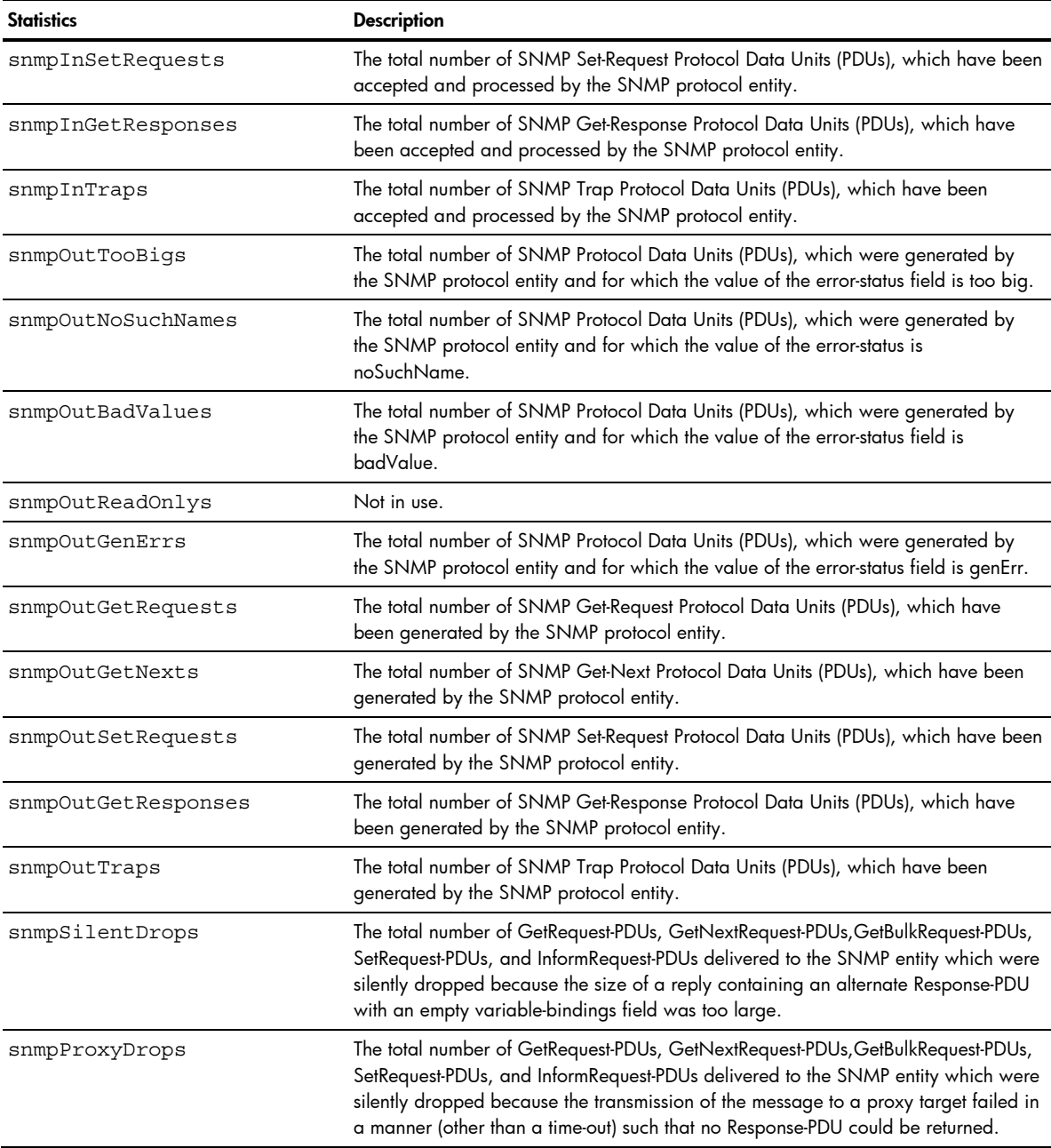

#### NTP statistics

Command: /stats/ntp

```
NTP statistics: 
         Primary Server: 
                Requests Sent: 17<br>Responses Received: 17
                Responses Received: 1<br>Updates: 1
                 Updates: 1 
         Secondary Server: 
                Requests Sent: 0<br>Responses Received: 0
                 Responses Received: 0 
                 Updates: 0 
         Last update based on response from primary server. 
         Last update time: 18:04:16 Tue Feb 27, 2007 
         Current system time: 18:55:49 Tue Feb 27, 2007
```
The GbE2 Interconnect Switch uses NTP (Network Timing Protocol) version 3 to synchronize the switch's internal clock with an atomic time-calibrated NTP server. With NTP enabled, the switch can accurately update its internal clock to be consistent with other devices on the network and generates accurate syslogs.

The following table describes the NTP statistics:

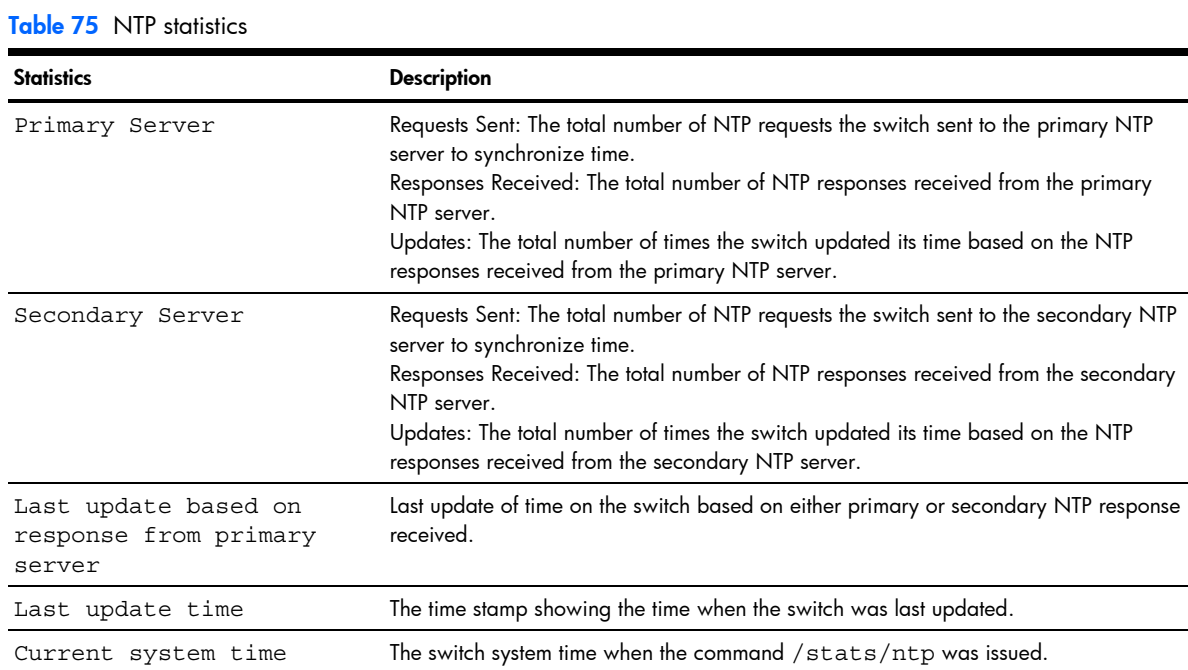

### Link statistics

Command: /stats/port <*port number*>/link

```
Link statistics for port 1: 
linkStateChange: 1
```
The following table describes the link statistics for a port:

Table 76 Link statistics

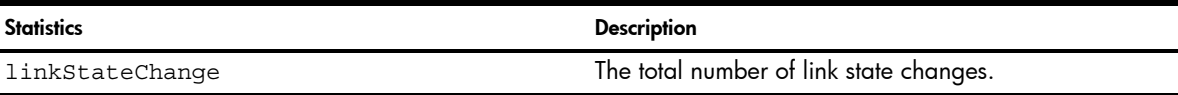

### DNS statistics

This menu option enables you to display Domain Name system statistics.

Command: /stats/dns

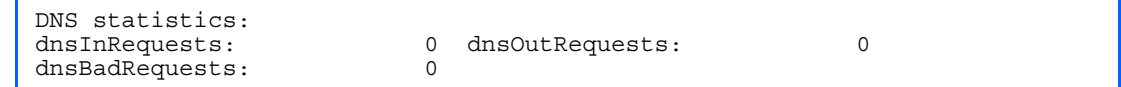

The following table describes the Domain Name System (DNS) statistics:

#### Table 77 DNS statistics

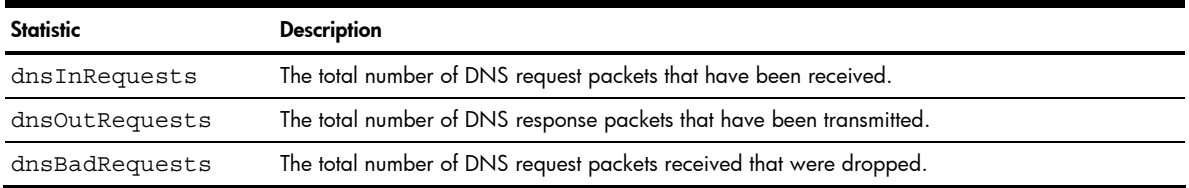

# Uplink Failure Detection statistics

This menu option allows you to display Uplink Failure Detection (UFD) statistics. To reset UFD statistics, follow the command /cfg/ufd with the following argument: clear.

Command: /stats/ufd

```
Uplink Failure Detection statistics: 
Number of times LtM link failure: 1 
Number of times LtM link in Blocking State: 0 
Number of times LtD got auto disabled: 1
```
The following table describes the Uplink Failure Detection (UFD) statistics:

Table 78 Uplink Failure Detection statistics

| <b>Statistic</b>                         | <b>Description</b>                                                                                                    |
|------------------------------------------|----------------------------------------------------------------------------------------------------|
| Number of times LtM link failure         | The total numbers of times that link failures were detected on the<br>uplink ports in the Link to Monitor group.                                                   |
| State                                    | Number of times LtM link in Blocking The total number of times that Spanning Tree Blocking state was<br>detected on the uplink ports in the Link to Monitor group. |
| Number of times LtD got auto<br>disabled | The total numbers of times that downlink ports in the Link to Disable<br>group were automatically disabled because of a failure in the Link<br>to Monitor group.   |

### Statistics dump

Command: /stats/dump

Use the dump command to dump all GbE2 Interconnect Switch statistics available from the Statistics Menu (40K or more, depending on your configuration). This data can be used to tune or debug GbE2 Interconnect Switch performance.

If you want to capture dump data to a file, set your communication software on your workstation to capture session data prior to issuing the dump commands.

# Configuration Menu

# **Introduction**

The Configuration Menu is only available from an administrator login. It includes submenus for configuring every aspect of the GbE2 Interconnect Switch. Changes to configuration are not active until explicitly applied. Changes can be saved to non-volatile memory (NVRAM).

# Menu information

#### Command: /cfg

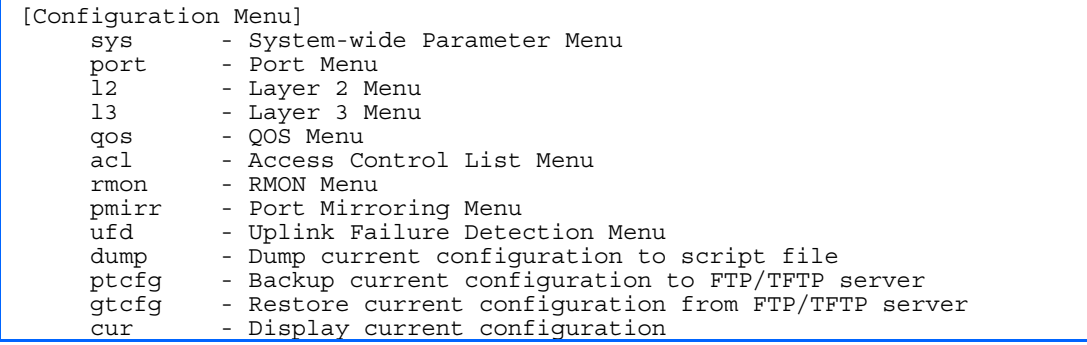

The following table describes the Configuration Menu options.

#### Table 79 Configuration Menu options

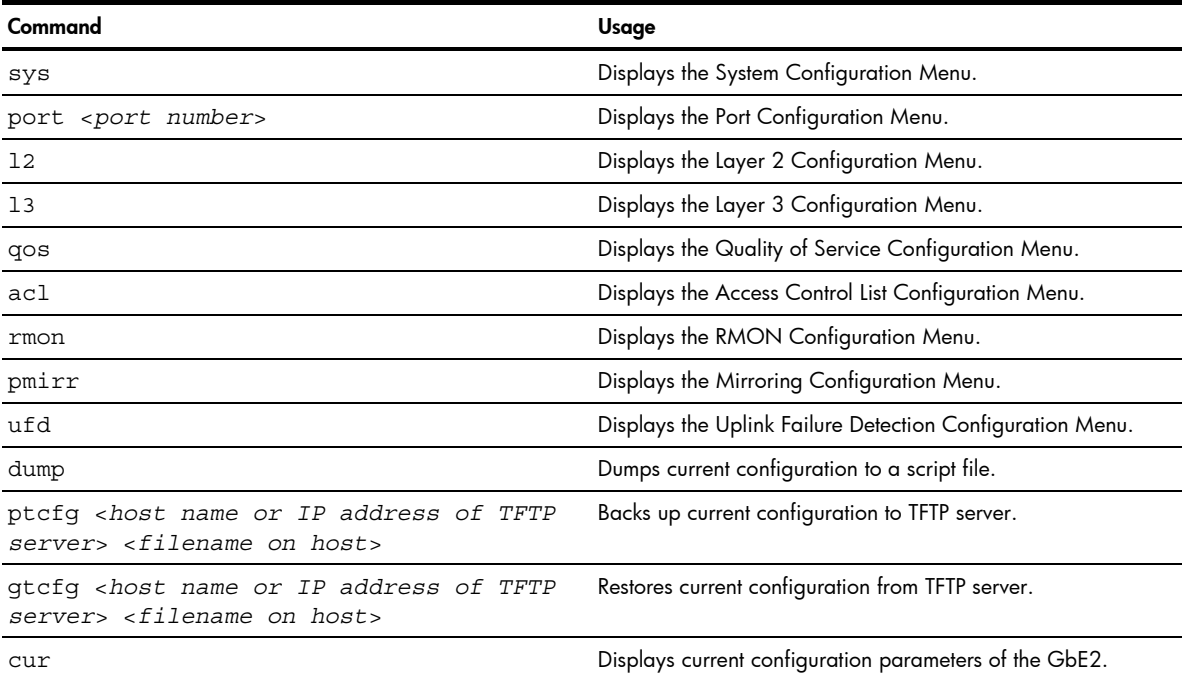

# Viewing, applying, reverting, and saving changes

As you use the configuration menus to set GbE2 Interconnect Switch parameters, the changes you make do not take effect immediately. All changes are considered pending until you explicitly apply them. Also, any changes are lost the next time the GbE2 Interconnect Switch boots unless the changes are explicitly saved.

While configuration changes are in the pending state, you can:

- View the pending changes
- Apply the pending changes
- Revert to restore configuration parameters set with the last apply command
- Save the changes to flash memory

# Viewing pending changes

You can view all pending configuration changes by entering diff at any CLI prompt:

# diff

You can view all pending configuration changes that have been applied but not saved to flash memory by entering diff flash at any CLI prompt:

# diff flash

# Applying pending changes

To make your configuration changes active, you must apply them. To apply configuration changes, enter the following command at any prompt:

# apply

貸 NOTE: All configuration changes take effect immediately when applied.

# Reverting changes

The revert command removes configuration changes that have been made, but not applied. Enter revert apply to remove all changes that have not been saved:

# revert

# Saving the configuration

In addition to applying the configuration changes, you can save them to flash memory on the GbE2 Interconnect Switch.

ſŻ IMPORTANT: If you do not save the changes, they will be lost the next time the system is rebooted.

To save the new configuration, enter the following command at any prompt:

# save

When you save configuration changes, the changes are saved to the active configuration block. The configuration being replaced by the save is first copied to the backup configuration block. If you do not want the previous configuration block copied to the backup configuration block, enter the following instead:

# save n

You can decide which configuration you want to run the next time you reset the GbE2 Interconnect Switch. Your options include:

- The active configuration block
- The backup configuration block
- Factory default configuration block

You can view all pending configuration changes that have been applied but not saved to flash memory using the diff flash command. It is a global command that can be executed from any prompt.

For instructions on selecting the configuration to run at the next system reset, see the "Selecting a configuration block" section in the "Boot Options Menu" chapter.

# **Reminders**

CLI reminders prompt users to complete configuration tasks that require multiple steps. The default setting for CLI reminders is enabled. Use the following command to disable CLI reminders: /cfg/sys/reminders dis

The following is an example of a configuration task performed with CLI reminders enabled.

```
>> Layer 2# vlan 5 
VLAN number 5 with name "VLAN 5" created. 
Reminder: VLAN 5 needs to be enabled. 
>> VLAN 5# add 9 
Port 9 is an UNTAGGED port and its current PVID is 1. 
Confirm changing PVID from 1 to 5 [y/n]: y 
Current ports for VLAN 5: empty 
Pending new ports for VLAN 5: 9
Reminder: Port 9 needs to be enabled. 
Reminder: VLAN 5 needs to be enabled.
```
# System configuration

**Command:** /cfg/sys

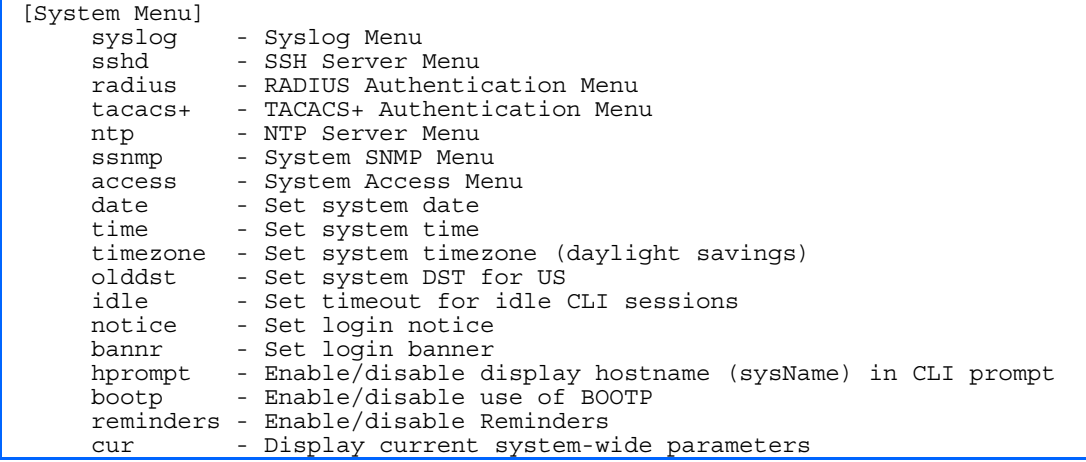

This menu provides configuration of GbE2 Interconnect Switch management parameters such as user and administrator privilege mode passwords, browser-based management settings, and management access list.

#### The following table describes the System Configuration Menu options.

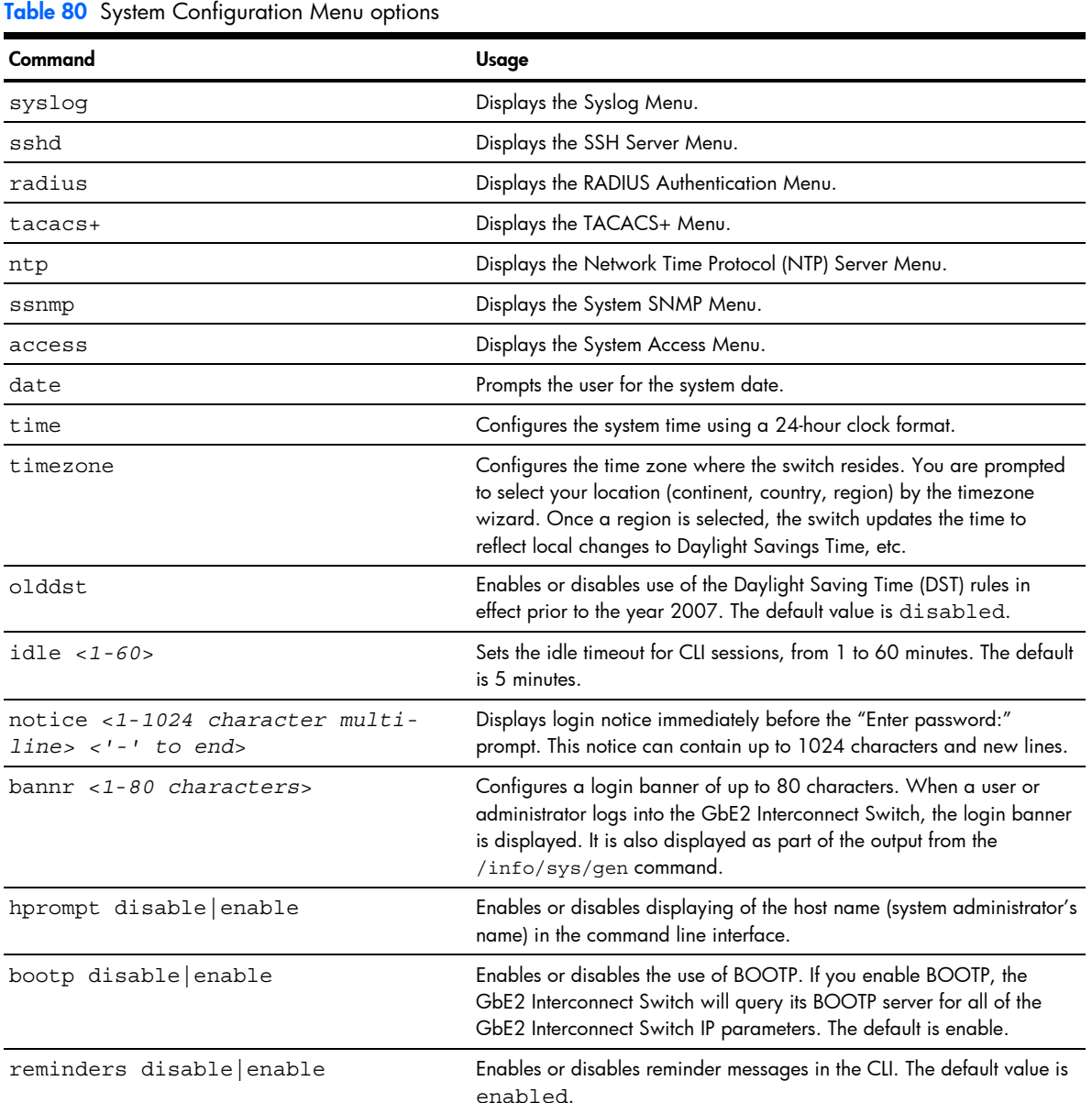

cur Displays the current system parameters.

# System host log configuration

Command: /cfg/sys/syslog

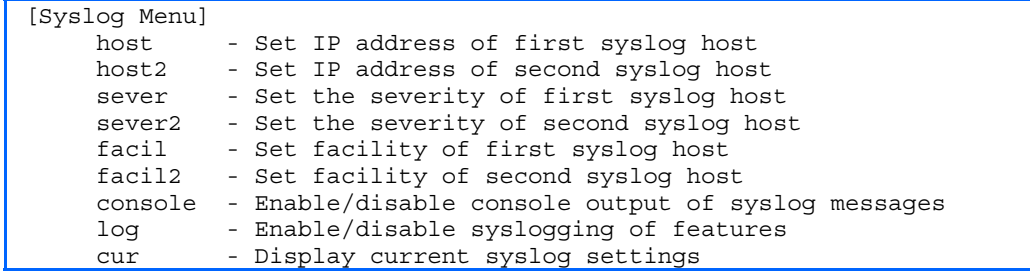

The following table describes the Syslog Configuration Menu options.

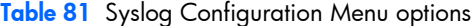

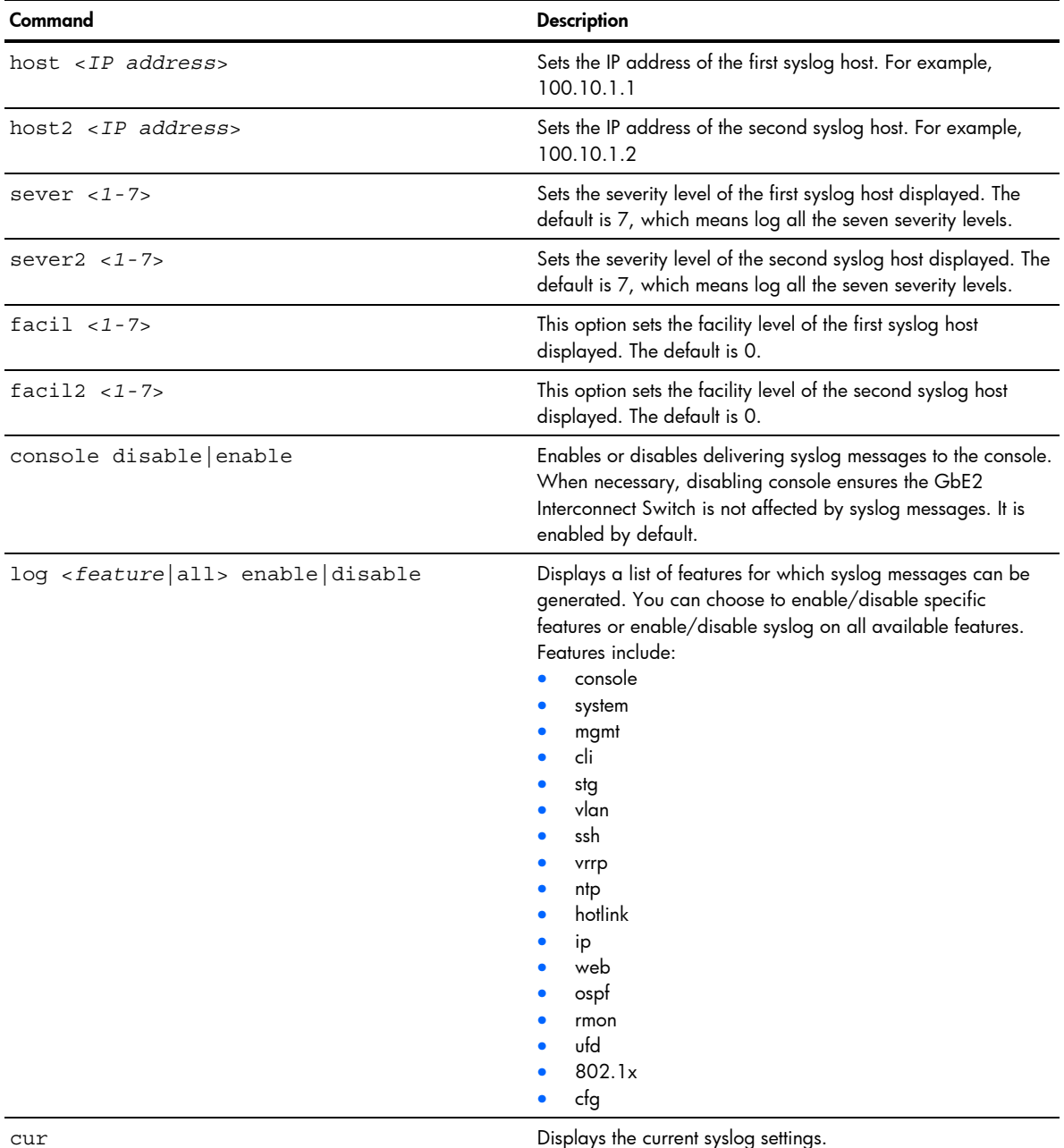

# Secure Shell Server configuration

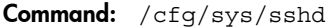

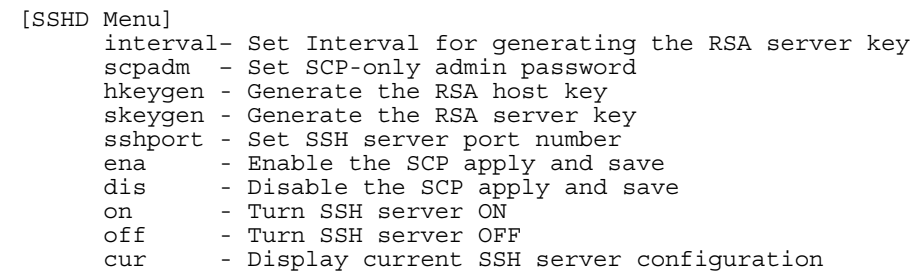

Telnet traffic on the network is not secure. This menu enables Secure Shell (SSH) access from any SSH client. The SSH program securely logs into another computer over a network and executes commands in a secure environment. All data using SSH is encrypted.

Secure Shell can be configured on the GbE2 Interconnect Switch using the console port only. Several of the above menu options do not display if you access the GbE2 Interconnect Switch using Telnet or the Browser-Based Interface (BBI).

NOTE: See the *HP ProLiant BL p-Class GbE2 Interconnect Switch Application Guide* for information on SSH.

The following table describes the SSHD Configuration Menu options.

Table 82 SSHD Configuration Menu options

Ë

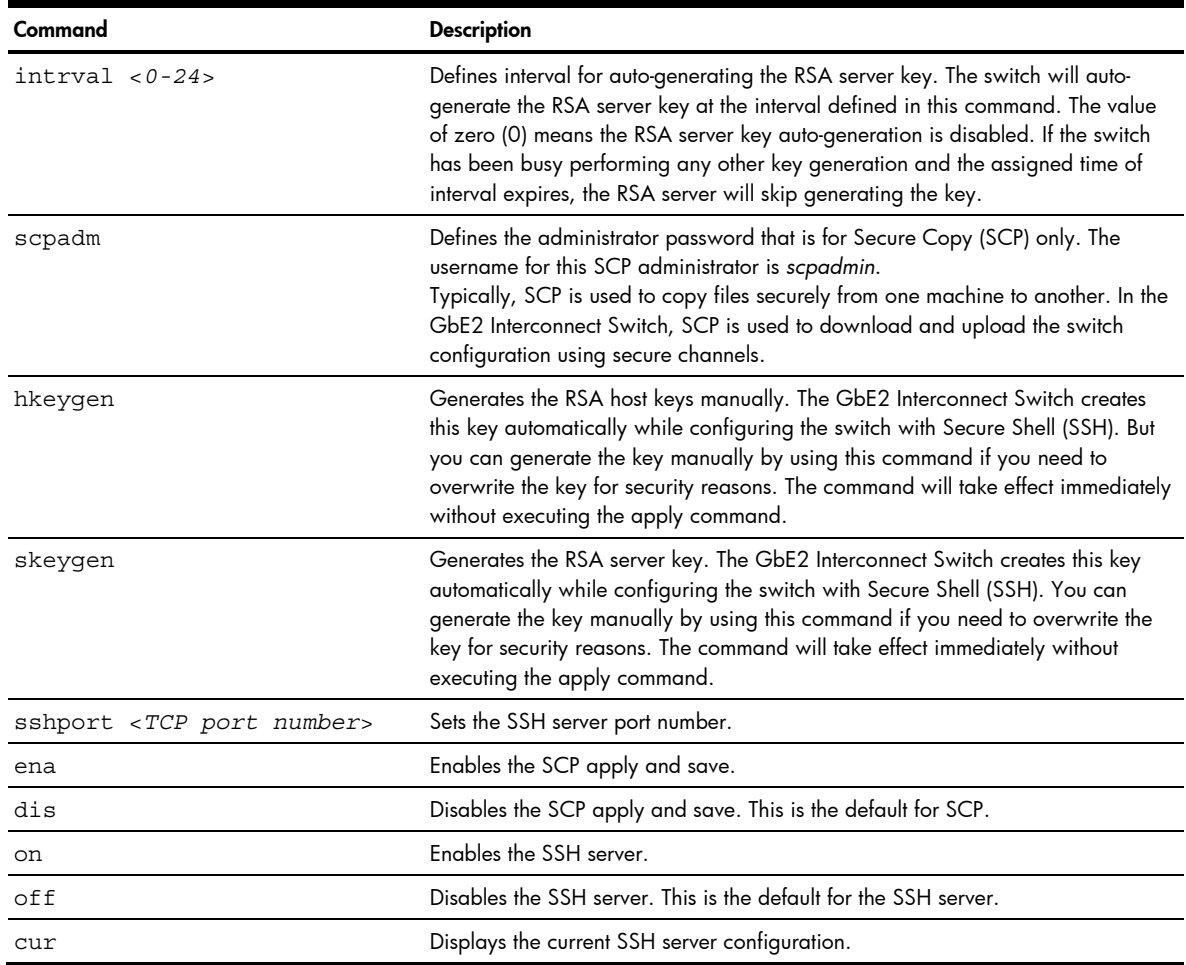

# RADIUS server configuration

Command: /cfg/sys/radius

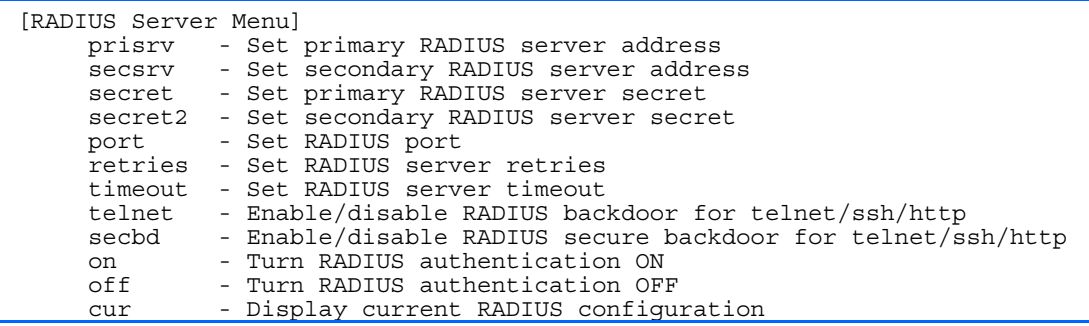

Ë

NOTE: See the *HP ProLiant BL p-Class GbE2 Interconnect Switch Application Guide* for information on RADIUS.

The following table describes the RADIUS Server Configuration Menu options.

Table 83 RADIUS Server Configuration Menu options

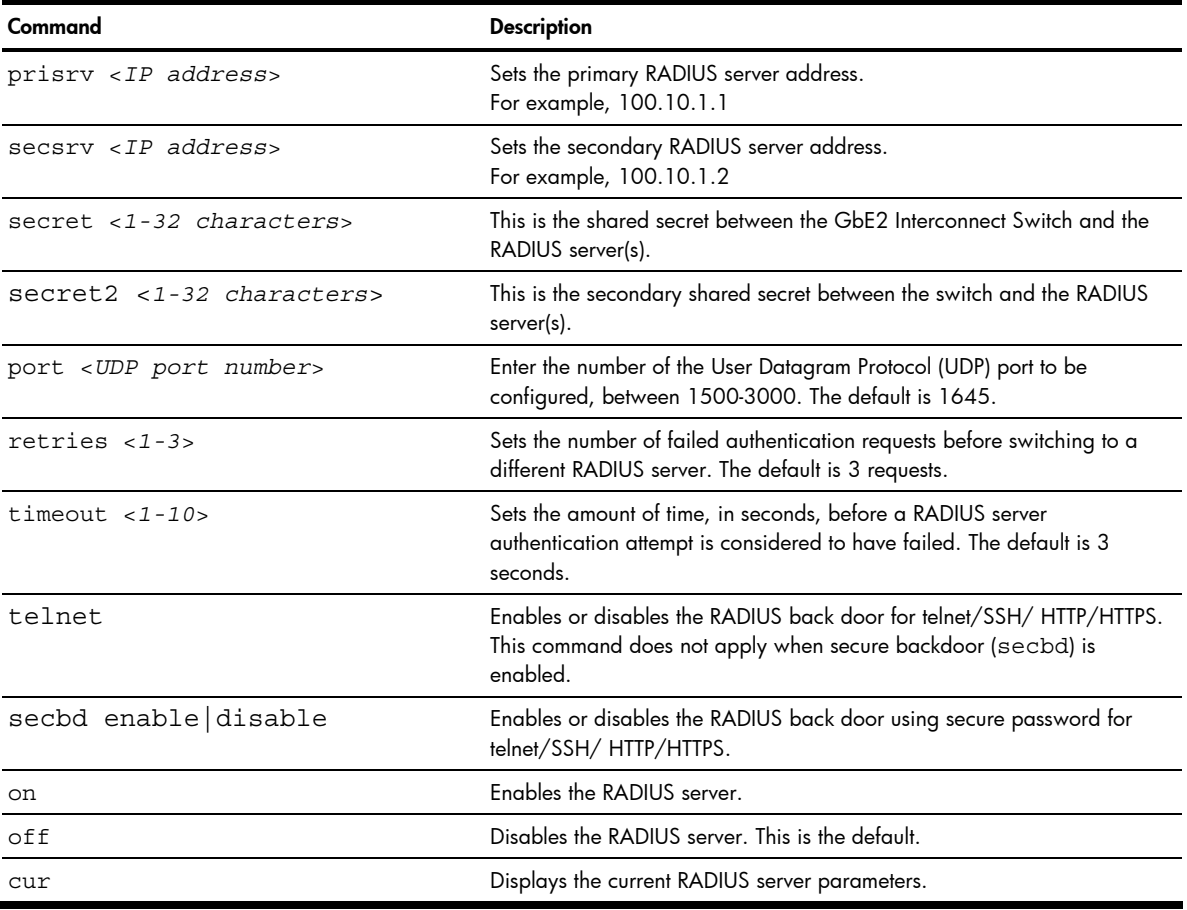

ü IMPORTANT: If RADIUS is enabled, you are required to login using RADIUS when using Telnet. If a RADIUS server is not available and the Telnet backdoor is enabled, type in noradius as a backdoor to bypass RADIUS checking, and use the administrator password to log into the GbE2 Interconnect Switch. Using noradius is only allowed if the RADIUS server is not available.

# TACACS+ server configuration

Command: /cfg/sys/tacacs+

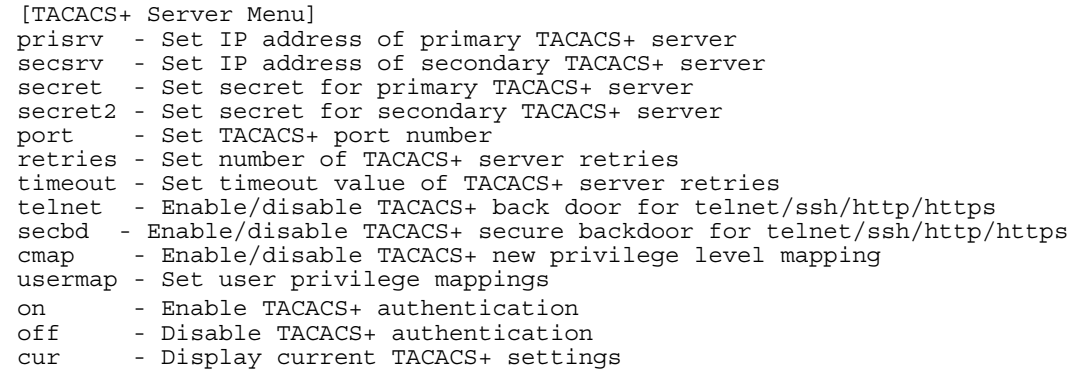

TACACS+ (Terminal Access Controller Access Control System) is an authentication protocol that allows a remote access server to forward a user's logon password to an authentication server to determine whether access can be allowed to a given system. TACACS+ and Remote Authentication Dial-In User Service (RADIUS) protocols are more secure than the TACACS encryption protocol. TACACS+ is described in RFC 1492.

TACACS+ protocol is more reliable than RADIUS, as TACACS+ uses the Transmission Control Protocol (TCP) whereas RADIUS uses the User Datagram Protocol (UDP). Also, RADIUS combines authentication and authorization in a user profile, whereas TACACS+ separates the two operations.

TACACS+ offers the following advantages over RADIUS as the authentication device:

- TACACS+ is TCP-based, so it facilitates connection-oriented traffic.
- It supports full-packet encryption, as opposed to password-only in authentication requests.
- It supports decoupled authentication, authorization, and accounting.

The following table describes the TACACS+ Server Configuration Menu options.

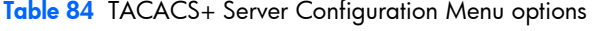

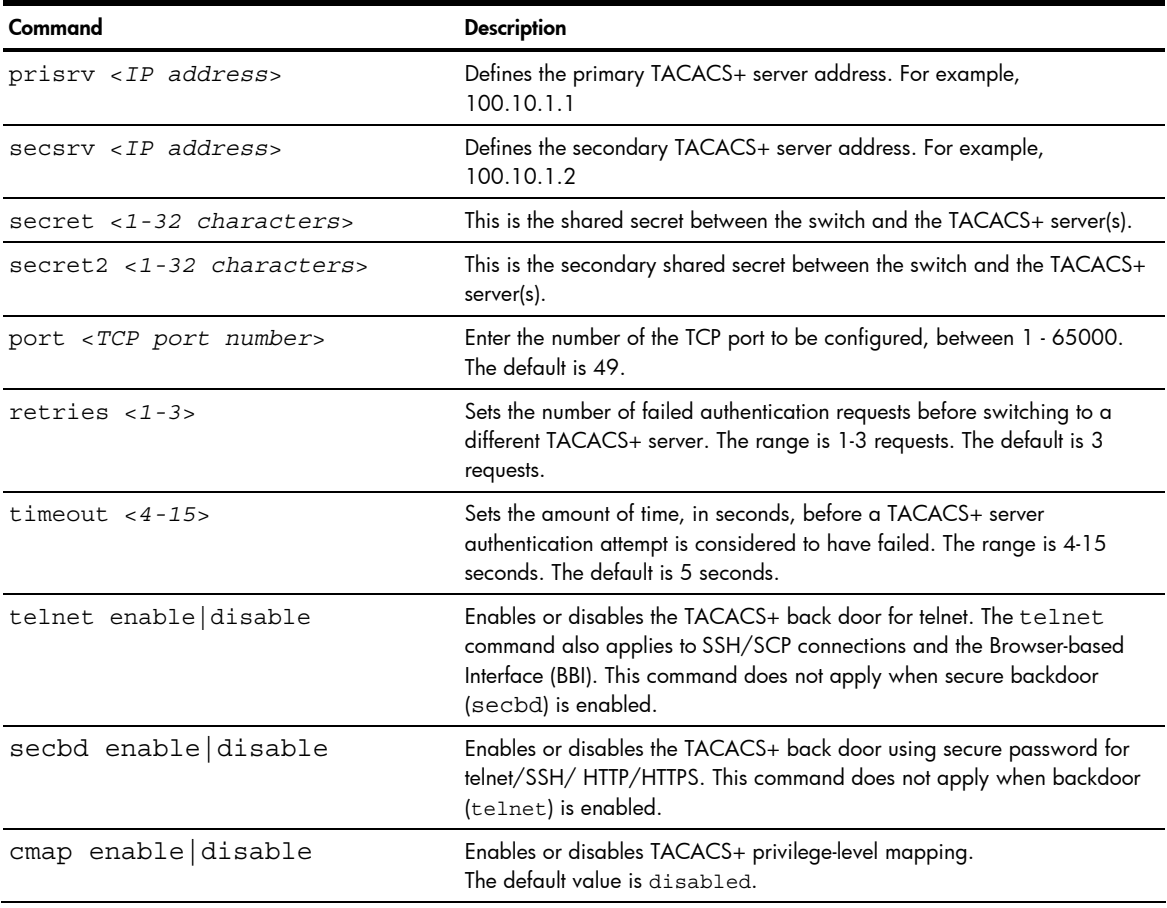

Table 84 TACACS+ Server Configuration Menu options

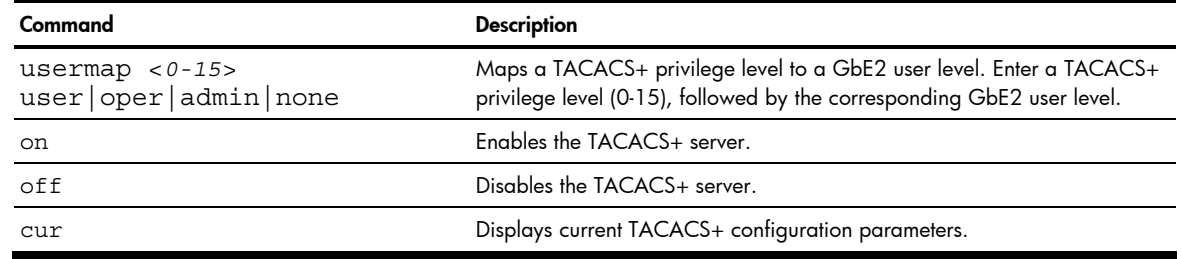

ÏŻ **IMPORTANT:** If TACACS+ is enabled, you are required to login using TACACS+ when doing Telnet. If a TACACS+ server is not available and the Telnet backdoor is enabled, type in notacacs as a backdoor to bypass TACACS+ checking, and use the administrator password to log into the GbE2 Interconnect Switch.

#### NTP server configuration

Command: /cfg/sys/ntp

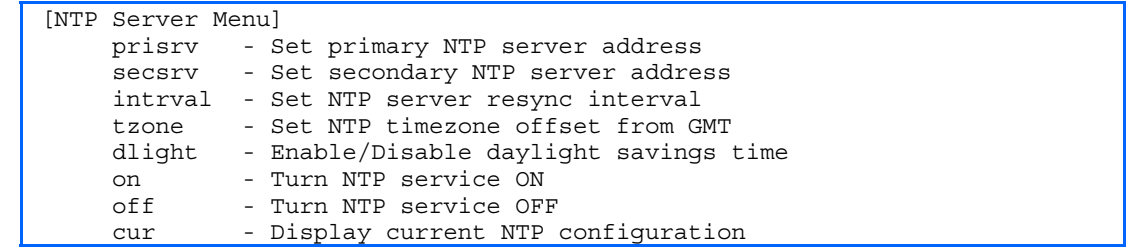

This menu enables you to synchronize the GbE2 Interconnect Switch clock to a Network Time Protocol (NTP) server. By default, this option is disabled.

The following table describes the NTP Server Configuration Menu options.

Table 85 NTP Server Configuration Menu options

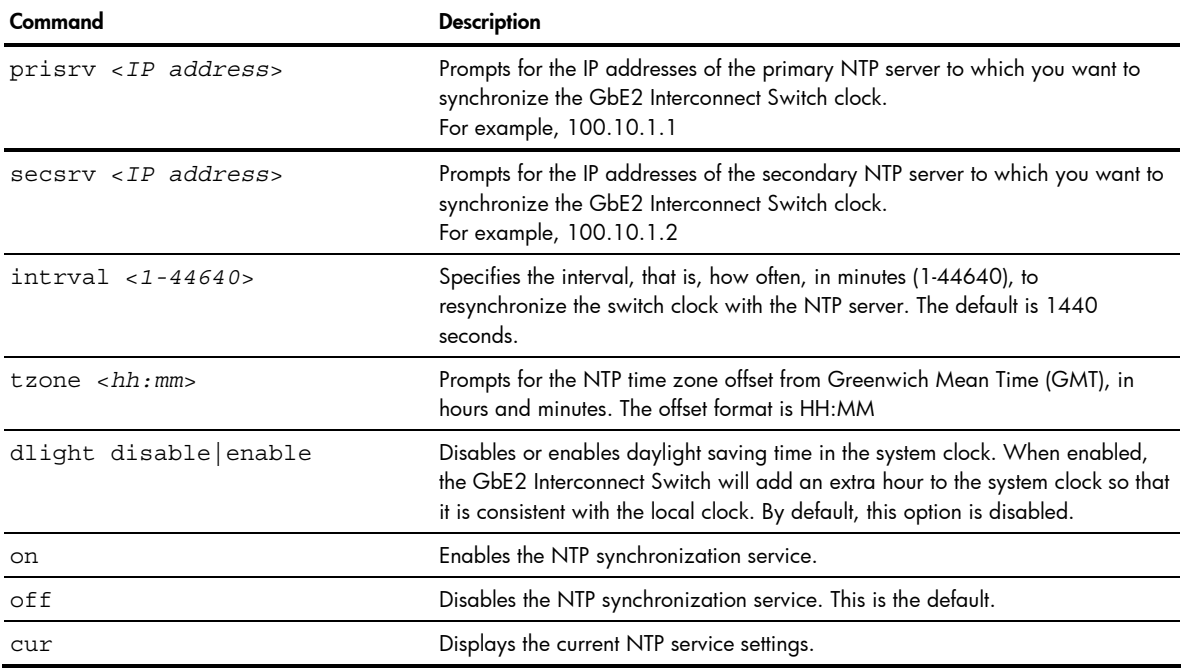

### System SNMP configuration

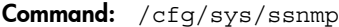

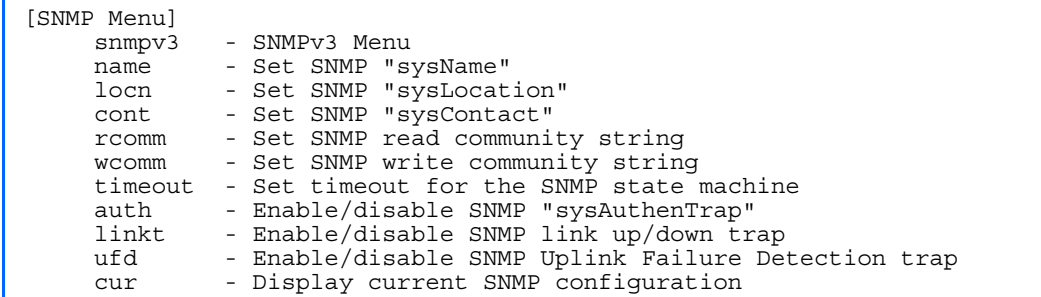

GbE2 software supports SNMP-based network management. In SNMP model of network management, a management station (client/manager) accesses a set of variables known as MIBs (Management Information Base) provided by the managed device (agent). If you are running an SNMP network management station on your network, you can manage the switch using the following standard SNMP MIBs:

- MIB II (RFC 1213)
- Ethernet MIB (RFC 1643)
- Bridge MIB (RFC 1493)

An SNMP agent is a software process on the managed device that listens on UDP port 161 for SNMP messages. Each SNMP message sent to the agent contains a list of management objects to retrieve or to modify.

- SNMP parameters that can be modified include:
- System name
- System location
- System contact
- Use of the SNMP system authentication trap function
- Read community string
- Write community string

The following table describes the System SNMP Configuration Menu options.

#### Table 86 System SNMP Configuration Menu options

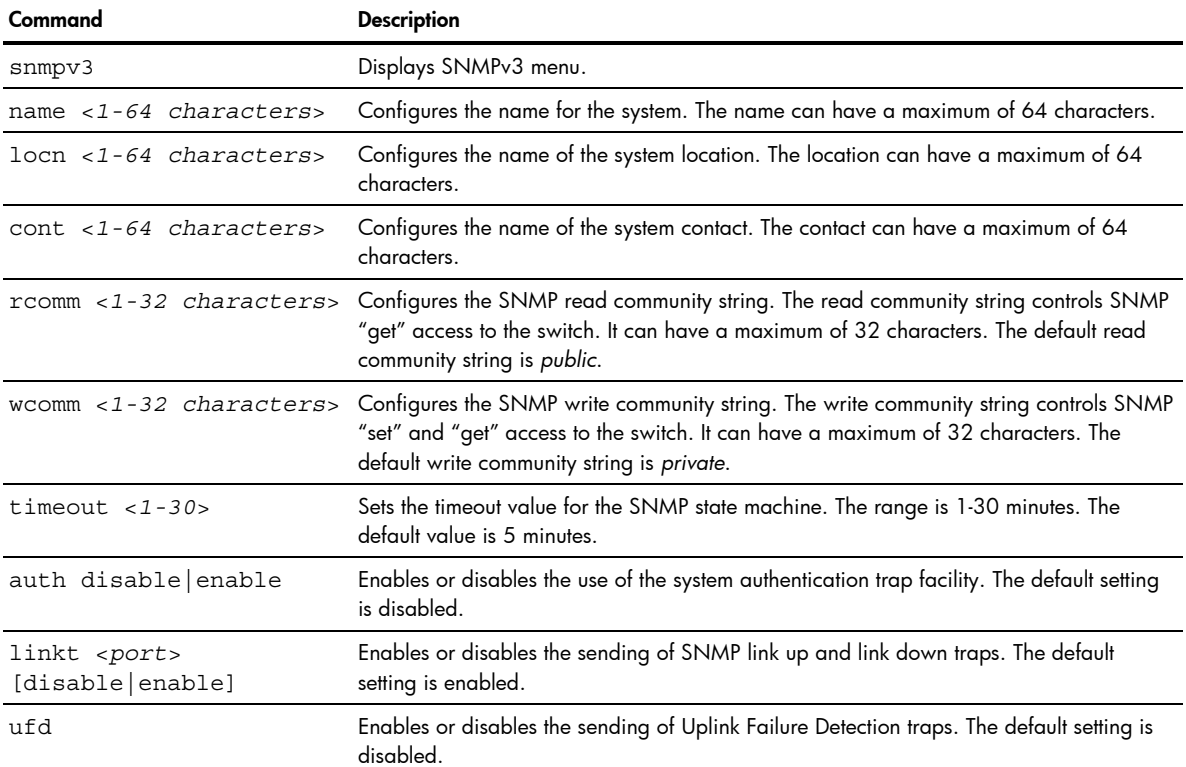

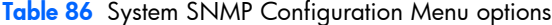

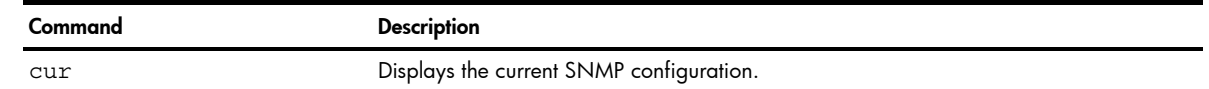

# SNMPv3 configuration

Command: /cfg/sys/ssnmp/snmpv3

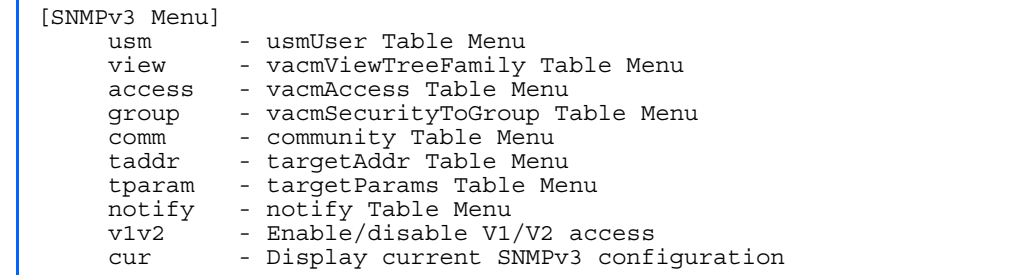

SNMP version 3 (SNMPv3) is an extensible SNMP Framework that supplements the SNMPv2 Framework by supporting the following:

- a new SNMP message format
- security for messages
- access control
- remote configuration of SNMP parameters

For more details on the SNMPv3 architecture please see RFC2271 to RFC2275.

The following table describes the SNMPv3 Configuration Menu options.

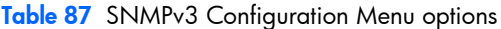

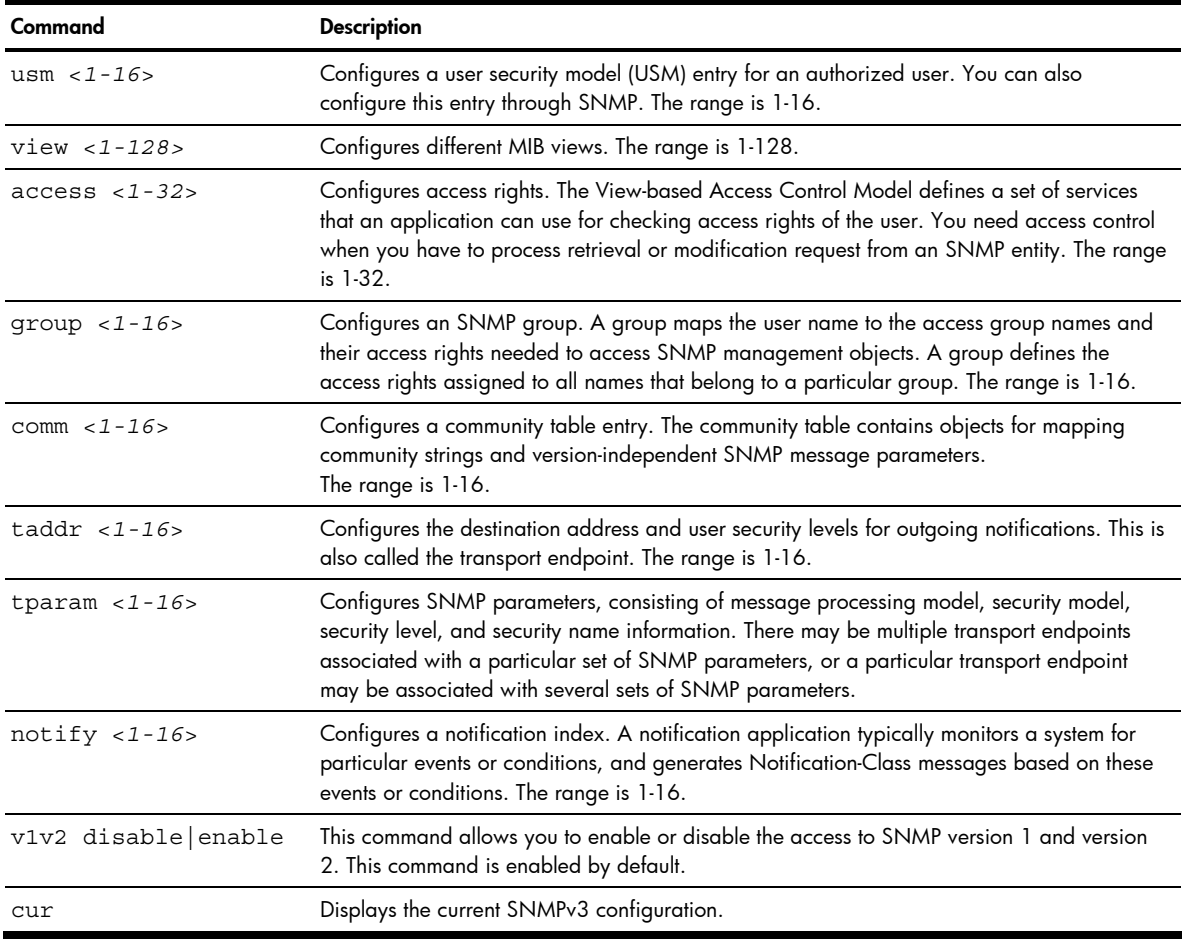

# User Security Model configuration

Command: /cfg/sys/ssnmp/snmpv3/usm

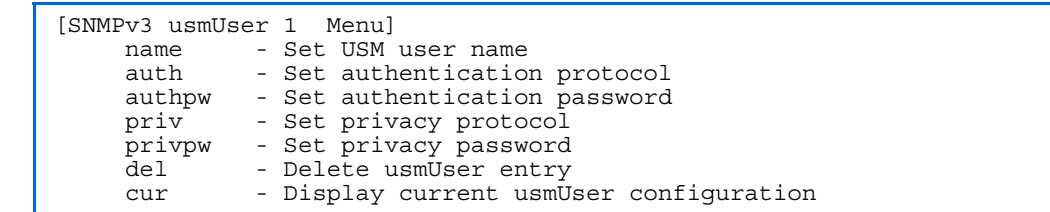

You can make use of a defined set of user identities using this Security Model. An SNMP engine must have the knowledge of applicable attributes of a user.

This menu helps you create a user security model entry for an authorized user. You need to provide a security name to create the USM entry.

The following table describes the User Security Model Configuration Menu options.

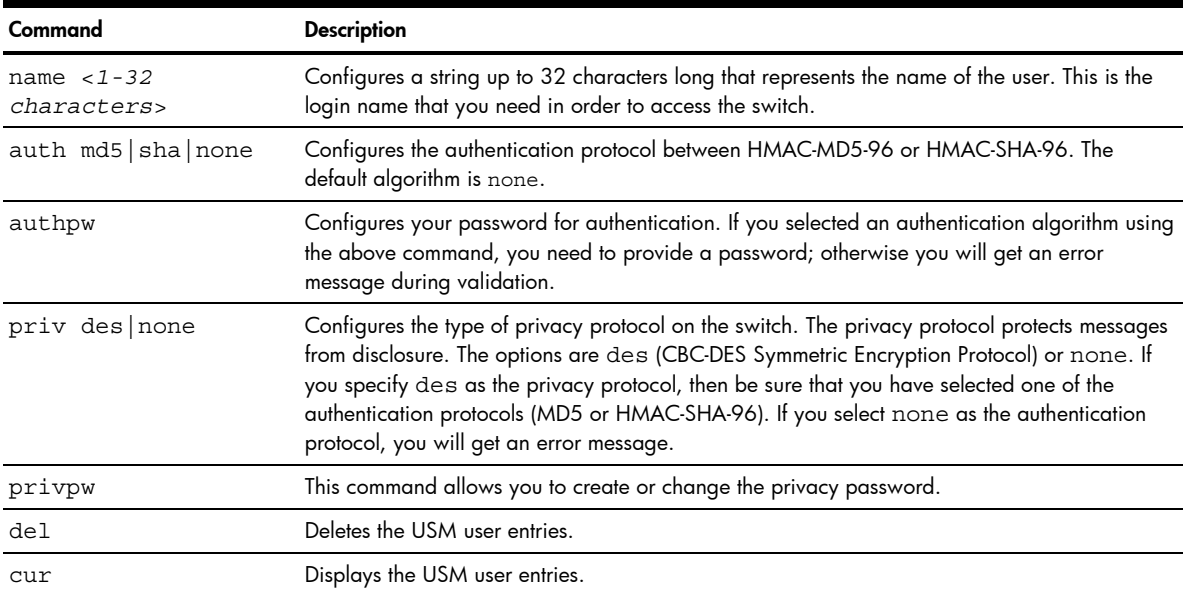

Table 88 User Security Model Configuration Menu options

# SNMPv3 View configuration

Command: /cfg/sys/ssnmp/snmpv3/view

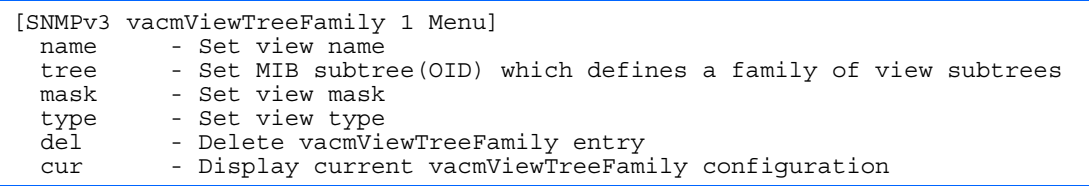

The following table describes the SNMPv3 View Configuration Menu options.

| Command                | <b>Description</b>                                                                                                    |
|------------------------|----------------------------------------------------------------------------------------------------|
| name <1-32 characters> | Defines the name for a family of view subtrees up to a maximum of 32<br>characters.                                                                                                    |
| tree <1-32 characters> | Defines the Object Identifier (OID), a string of maximum 32 characters, which<br>when combined with the corresponding mask defines a family of view subtrees.<br>An example of an OID is 1.3.6.1.2.1.1.1.0 |
| mask <1-32 characters> | Defines the bit mask, which in combination with the corresponding tree defines<br>a family of view subtrees. The mask can have a maximum of 32 characters.                                                 |
| type included excluded | Selects whether the corresponding instances of<br>vacmViewTreeFamilySubtree and<br>vacmViewTreeFamilyMask define a family of view subtrees, which is<br>included in or excluded from the MIB view.         |
| del                    | Deletes the vacmViewTreeFamily group entry.                                                                                                    |
| ClIT                   | Displays the current vacmViewTreeFamily configuration.                                                                                                    |

Table 89 SNMPv3 View Configuration Menu options

# View-based Access Control Model configuration

Command: /cfg/sys/ssnmp/snmpv3/access

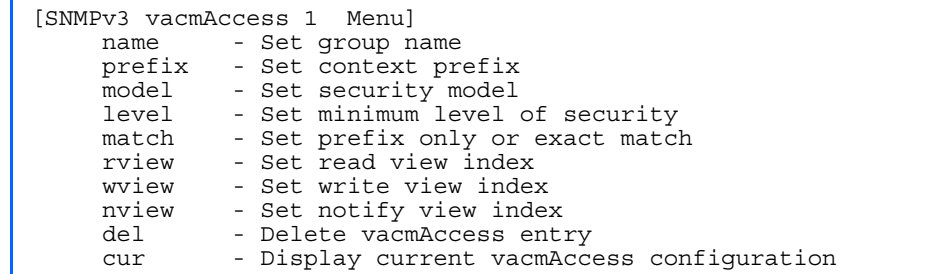

The view-based Access Control Model defines a set of services that an application can use for checking access rights of the user. Access control is needed when the user has to process SNMP retrieval or modification request from an SNMP entity.

The following table describes the User Access Control Configuration Menu options.

Table 90 View-based Access Control Configuration Menu options

| Command                                       | <b>Description</b>                                                                                                    |
|-----------------------------------------------|----------------------------------------------------------------------------------------------------|
| name $< 1 - 32$<br><i>characters&gt;</i>      | Defines the name of the group, up to a maximum of 32 characters.                                                                                                    |
| model<br>usm snmpv1 snmpv2                    | Selects the security model to be used.                                                                                                    |
| level<br>noAuthNoPriv authNo<br>Priv authPriv | Defines the minimum level of security required to gain access rights. The level<br>noAuthNoPriv means that the SNMP message will be sent without authentication and<br>without using a privacy protocol. The level authNoPriv means that the SNMP message<br>will be sent with authentication but without using a privacy protocol. The authPriv means<br>that the SNMP message will be sent both with authentication and using a privacy protocol. |
| $rview < 1-32$<br><i>characters&gt;</i>       | Defines a 32 character long read view name that allows you read access to a particular MIB<br>view. If the value is empty or if there is no active MIB view having this value then no access is<br>granted.                                                                                                    |
| wview $<$ 1-32<br><i>characters&gt;</i>       | Defines a 32 character long write view name that allows you write access to the MIB view. If<br>the value is empty or if there is no active MIB view having this value then no access is<br>granted.                                                                                                    |
| nview $< 1 - 32$<br>characters>               | Defines a 32 character long notify view name that allows you notify access to the MIB view.                                                                                                    |

Table 90 View-based Access Control Configuration Menu options

| Command                        | <b>Description</b>                                               |
|--------------------------------|------------------------------------------------------------------|
| name $<$ 1 - 32<br>characters> | Defines the name of the group, up to a maximum of 32 characters. |
| model<br>usm snmpv1 snmpv2     | Selects the security model to be used.                           |
| del                            | Deletes the View-based Access Control entry.                     |
| CUIT                           | Displays the View-based Access Control configuration.            |

# SNMPv3 Group configuration

Command: / cfg/sys/ssnmp/snmpv3/group

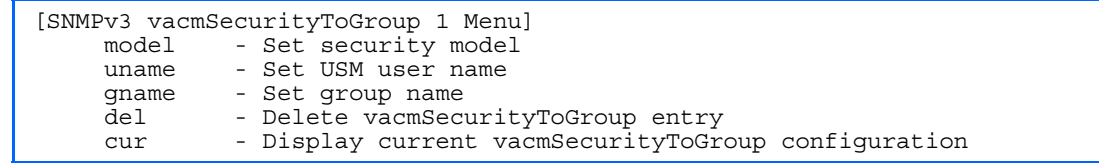

The following table describes the SNMPv3 Group Configuration Menu options.

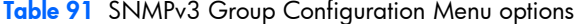

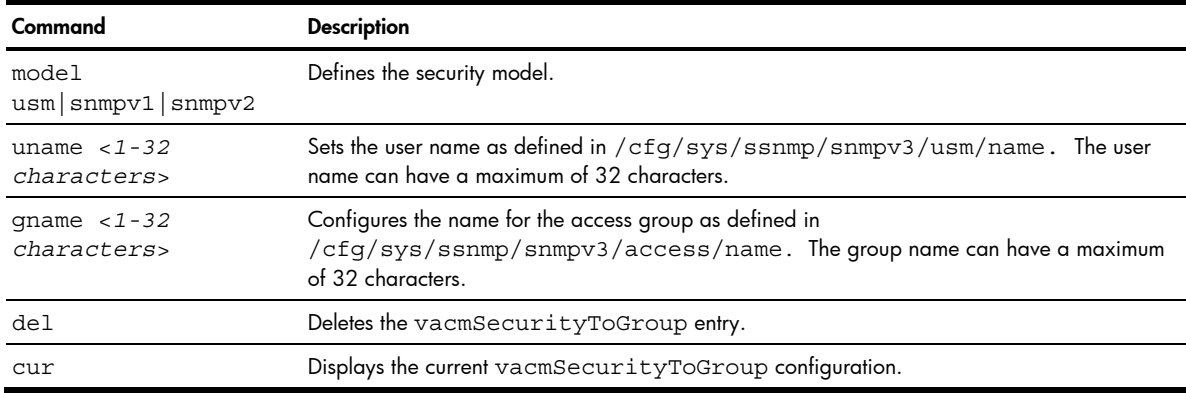

# SNMPv3 Community Table configuration

Command: /cfg/sys/ssnmp/snmpv3/comm

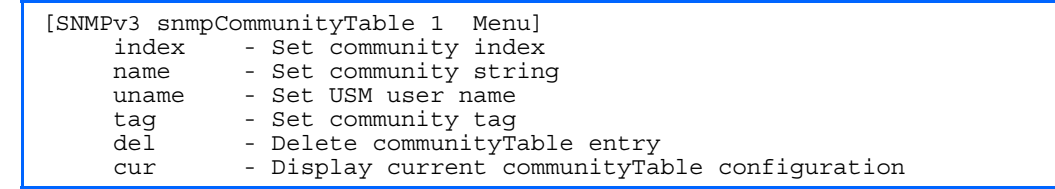

This command is used for configuring the community table entry. The configured entry is stored in the community table list in the SNMP engine. This table is used to configure community strings in the Local Configuration Datastore (LCD) of SNMP engine.

The following table describes the SNMPv3 Community Table Configuration Menu options.

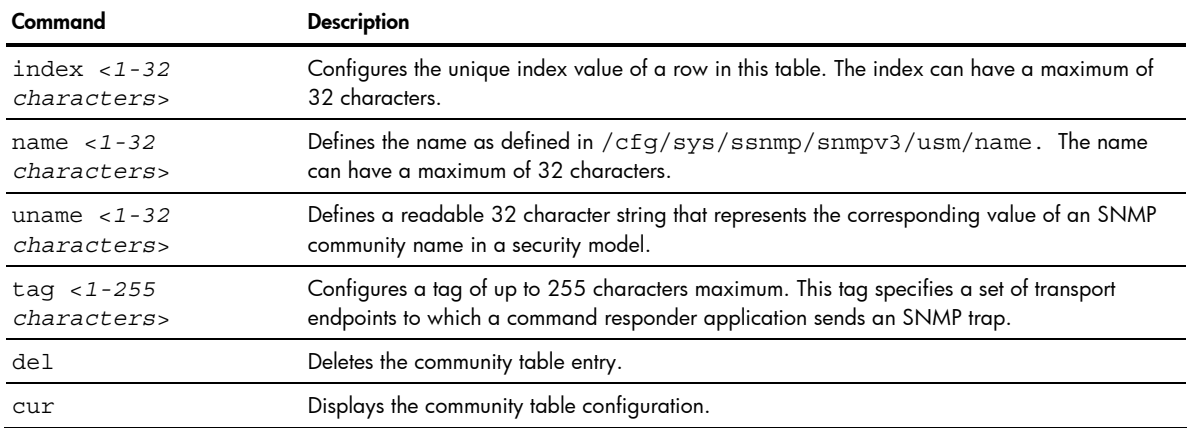

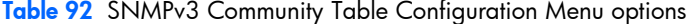

# SNMPv3 Target Address Table configuration

Command: /cfg/sys/ssnmp/snmpv3/taddr

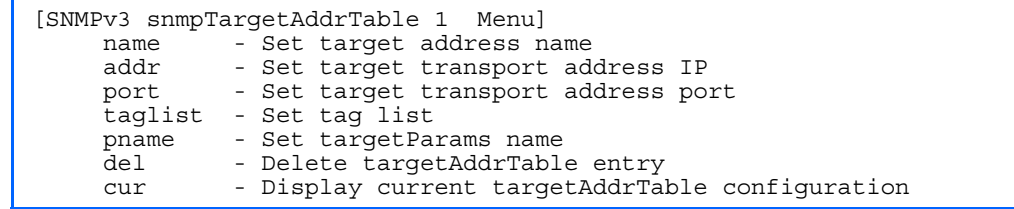

This menu allows you to set passwords and display current user statistics. Passwords can be a maximum of 15 characters. To disable a user, set the password to null by simply pressing the *Enter* key when prompted for the password.

The following table describes the SNMPv3 Target Address Table Configuration Menu options.

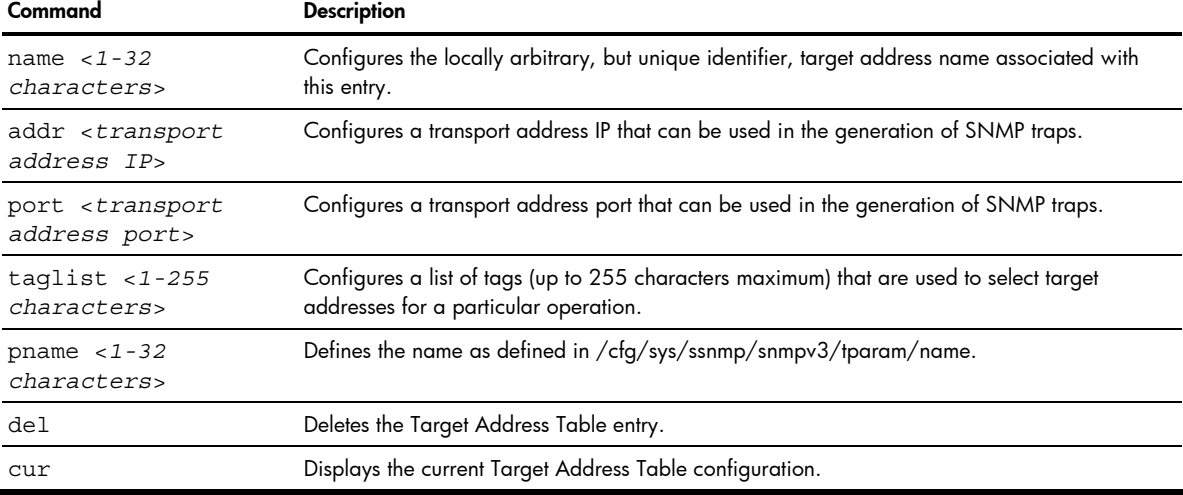

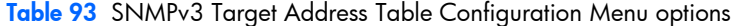

# SNMPv3 Target Parameters Table configuration

Command: / cfg/sys/ssnmp/snmpv3/tparam

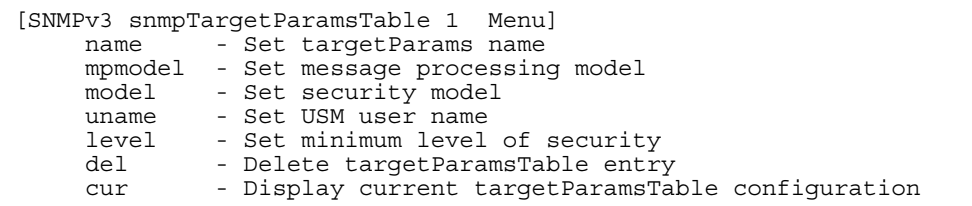

You can configure the target parameters entry and store it in the target parameters table in the SNMP engine. This table contains parameters that are used to generate a message. The parameters include the message processing model (for example: SNMPv3, SNMPv2c, SNMPv1), the security model (for example: USM), the security name, and the security level (noAuthnoPriv, authNoPriv, or authPriv).

The following table describes the SNMPv3 Target Parameters Table Configuration Menu options.

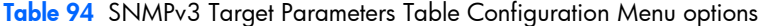

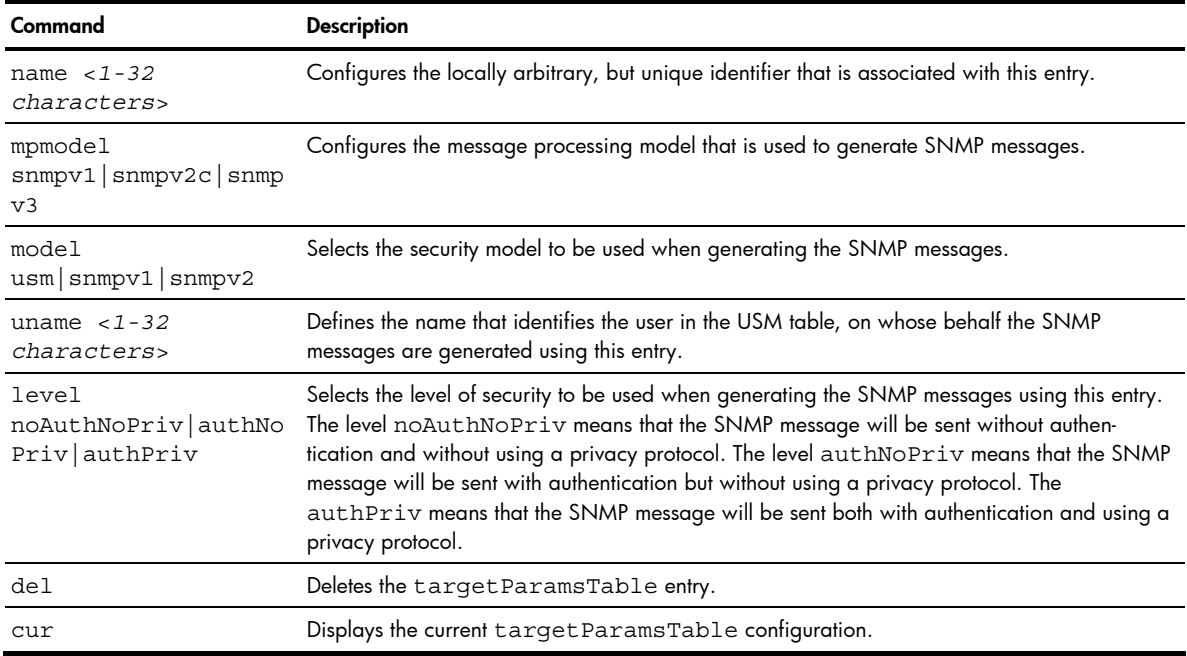

### SNMPv3 Notify Table configuration

Command: /cfg/sys/ssnmp/snmpv3/notify

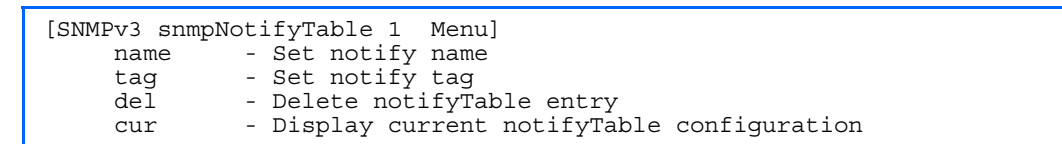

SNMPv3 uses Notification Originator to send out traps. A notification typically monitors a system for particular events or conditions, and generates Notification-Class messages based on these events or conditions.

The following table describes the SNMPv3 Notify Table Configuration menu options.

| Command                                | <b>Description</b>                                                                                                    |
|----------------------------------------|----------------------------------------------------------------------------------------------------|
| name $<$ 1 - 32<br><i>characters</i> > | Defines a locally arbitrary but unique identifier associated with this SNMP notify entry.                                                                                                    |
| $taq < 1 - 255$<br>characters>         | Defines a tag of 255 characters maximum that contains a tag value which is used to select<br>entries in the Target Address Table. Any entry in the snmpTargetAddrTable, that<br>matches the value of this tag, is selected. |
| del                                    | Deletes the notify table entry.                                                                                                    |
| cur                                    | Displays the current notify table configuration.                                                                                                    |

Table 95 SNMPv3 Notify Table Configuration Menu options

# System Access configuration

Command: /cfg/sys/access

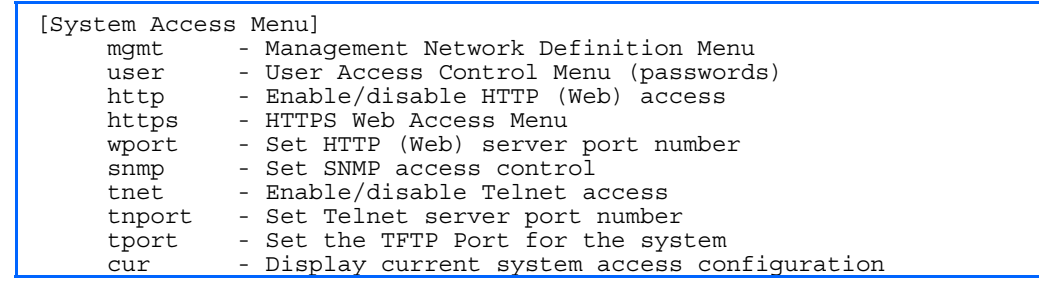

The following table describes the System Access Configuration menu options.

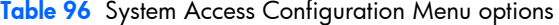

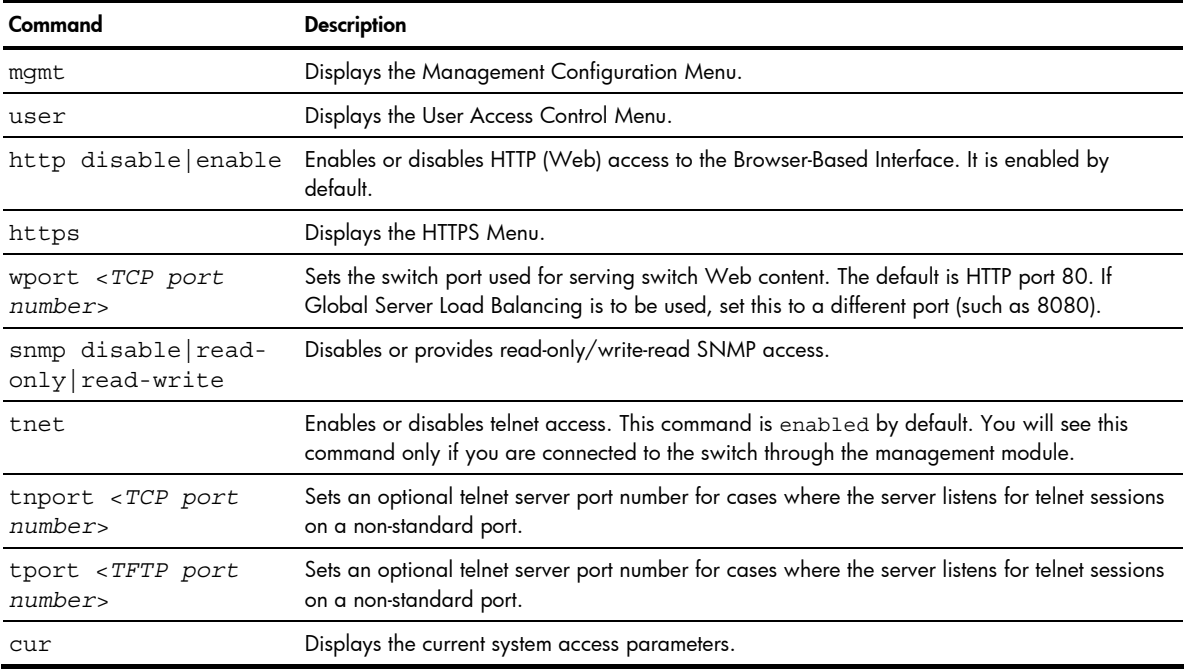

# Management Networks configuration

Command: /cfg/sys/access/mgmt

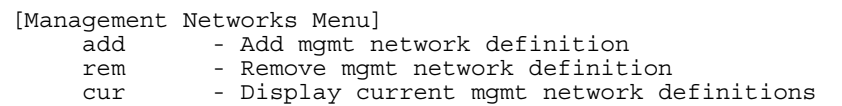

The following table describes the Management Networks Configuration menu options.

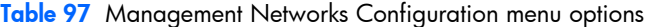

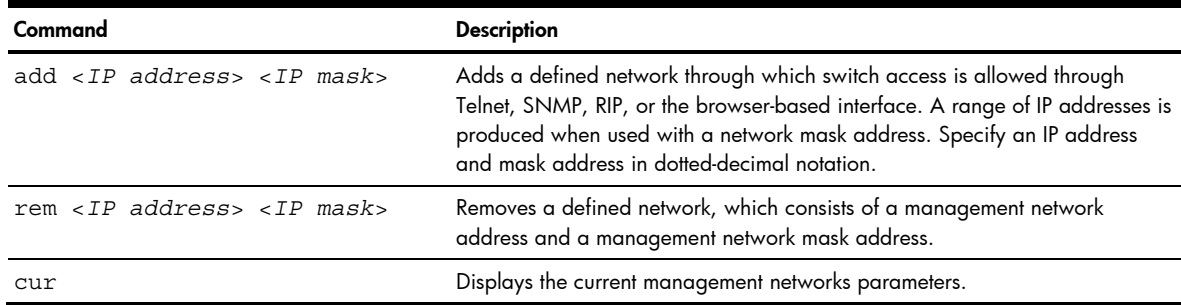

# User Access Control configuration

Command: /cfg/sys/access/user

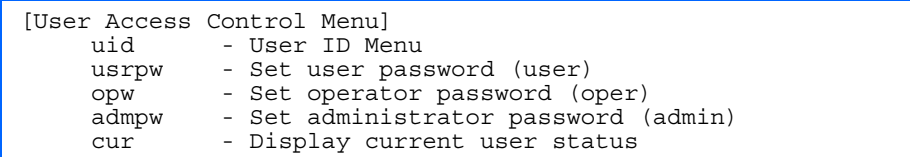

The following table describes the User Access Control menu options.

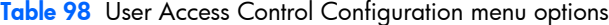

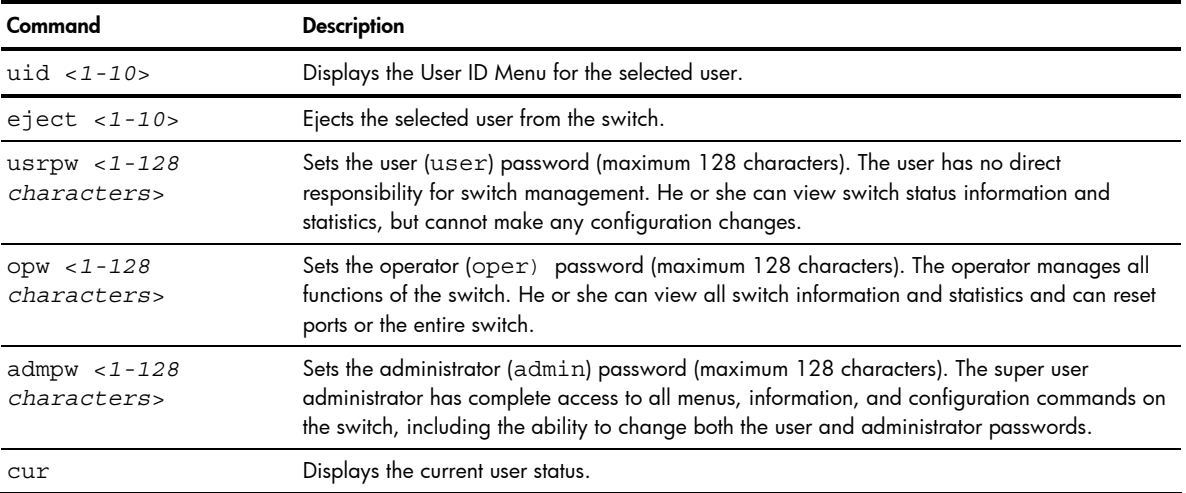

# User ID configuration

Command: /cfg/sys/access/user/uid <*1-10*>

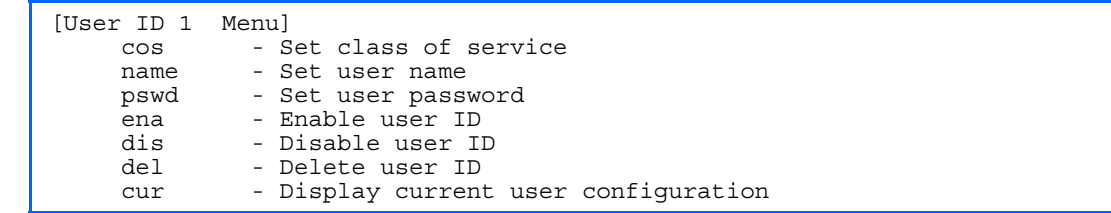

The following table describes the User ID Configuration menu options.

Table 99 User ID Configuration menu options

| Command                                                  | <b>Description</b>                                              |
|----------------------------------------------------------|-----------------------------------------------------------------|
| COS<br>$\left  \text{user} \right $ $\text{oper}$ admin> | Sets the Class-of-Service to define the user's authority level. |
| name $< 1 - 8$<br>characters>                            | Defines the user name.                                          |
| pswd $<1-128$<br>characters>                             | Sets the user password of up to 128 characters maximum.         |
| ena                                                      | Enables the user ID.                                            |
| dis                                                      | Disables the user ID.                                           |
| del                                                      | Deletes the user ID.                                            |
| cur                                                      | Displays the current user ID parameters.                        |

# HTTPS Access configuration

Command: / cfg/sys/access/https

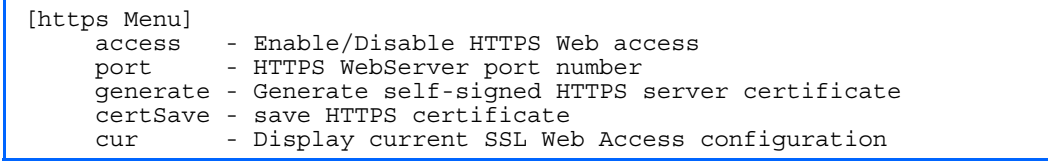

The following table describes the HTTPS Access Configuration menu options.

Table 100 HTTPS Access Configuration menu options

| Command                           | <b>Description</b>                                                                                                    |
|-----------------------------------|----------------------------------------------------------------------------------------------------|
| access                            | Enables or disables BBI access (Web access) using HTTPS.                                                                                                    |
| port <tcp port<br="">number</tcp> | Defines the HTTPS Web server port number.                                                                                                    |
| generate                          | Allows you to generate a certificate to connect to the SSL to be used during the key exchange.<br>A default certificate is created when HTTPS is enabled for the first time. The user can create a<br>new certificate defining the information that they want to be used in the various fields. For<br>example:<br>Country Name (2 letter code) []: CA<br>State or Province Name (full name) []: Ontario<br>Locality Name (for example, city) []: Ottawa<br>Organization Name (for example, company) [ ]: Hewlett Packard<br>Organizational Unit Name (for example, section) [ ]: ProLiant<br>Common Name (for example, user's name) [ ]: Mr Smith<br>Email (for example, email address) [ ]: info@hp.com<br>You must confirm if you want to generate the certificate. It takes approximately 30 seconds to<br>generate the certificate. Then the switch restarts SSL agent. |

Table 100 HTTPS Access Configuration menu options

| Command  | <b>Description</b>                                                                                                    |
|----------|----------------------------------------------------------------------------------------------------|
| certSave | Allows the client, or the Web browser, to accept the certificate and save the certificate to<br>Flash to be used when the switch is rebooted. |
| cur      | Displays the current SSL Web Access configuration.                                                                                            |

# Port configuration

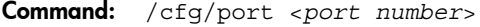

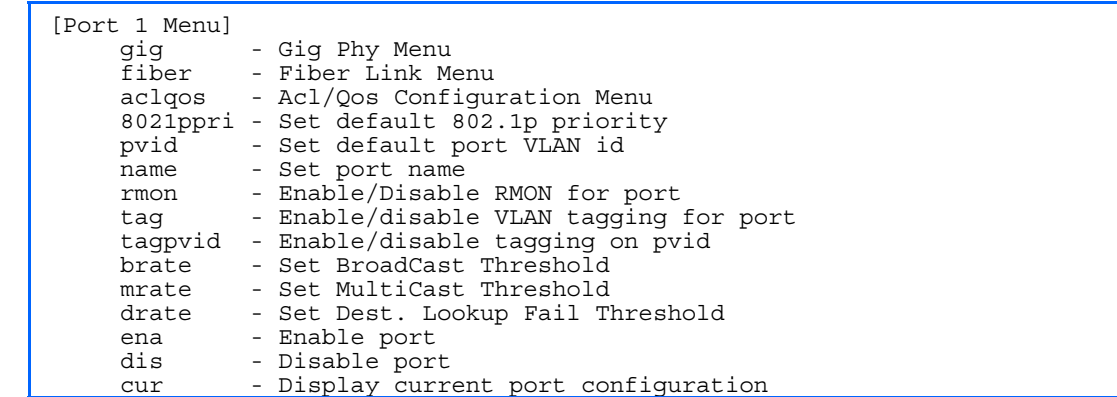

This menu enables you to configure settings for individual GbE2 Interconnect Switch ports. This command is enabled by default.

The following table describes the Port Configuration Menu options.

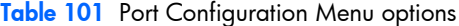

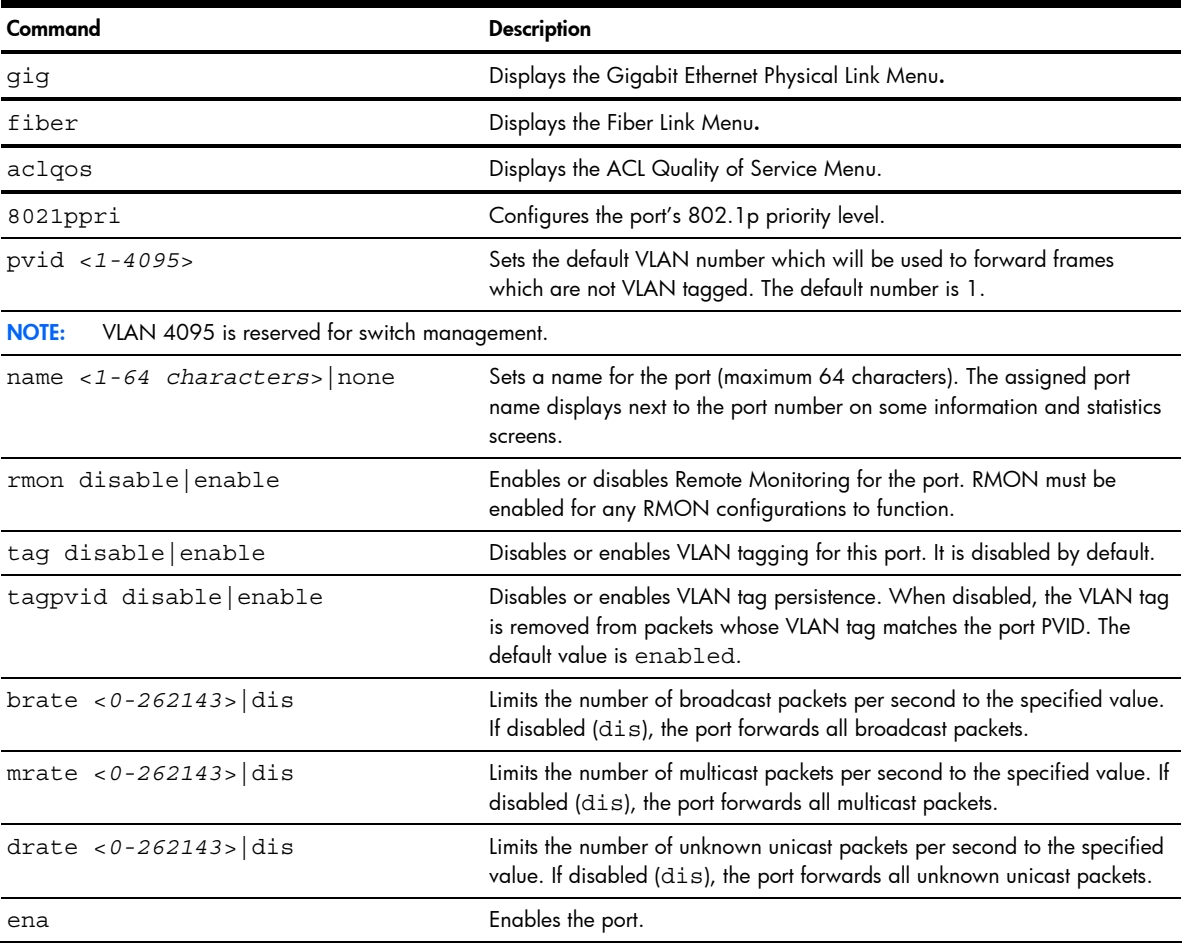

Table 101 Port Configuration Menu options

| Command | <b>Description</b>                                                                                                    |
|---------|----------------------------------------------------------------------------------------------------|
| dis     | Disables the port. To temporarily disable a port without changing its<br>configuration attributes, see the "Temporarily disabling a port" section<br>later in this chapter. |
| cur     | Displays current port parameters.                                                                                                    |

# Temporarily disabling a port

To temporarily disable a port without changing its stored configuration attributes, enter the following command at any prompt:

Main# /oper/port <*port number*>/dis

Because this configuration sets a temporary state for the port, you do not need to use apply or save. The port state will revert to its original configuration when the GbE2 Interconnect Switch is reset. See the "Menu information" section in the "Operations Menu" chapter for other operations-level commands.

#### Port link configuration

Command: /cfg/port <*port number*>/gig

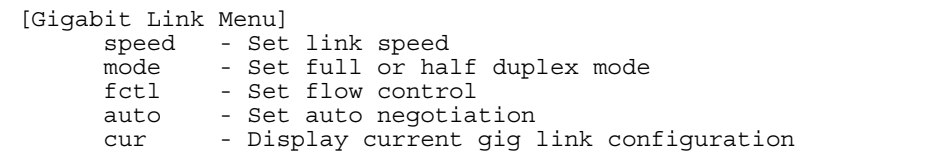

Use these menu options to set port parameters for the port link.

Link menu options are described in the following table and display on the Gigabit port configuration menus for the GbE2 Interconnect Switch. Using these configuration menus, you can set port parameters such as speed, duplex, flow control, and negotiation mode for the port link.

The following table describes the Gigabit Link Configuration Menu options.

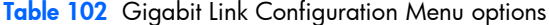

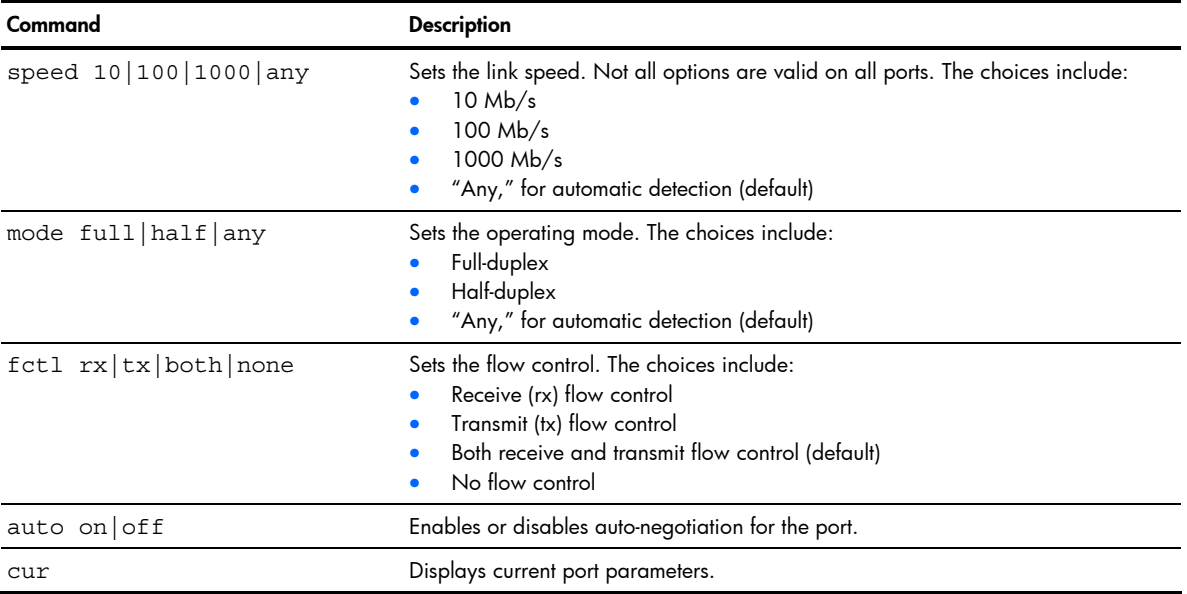

### Port fiber link control

Command: /cfg/port <*port number*>/fiber

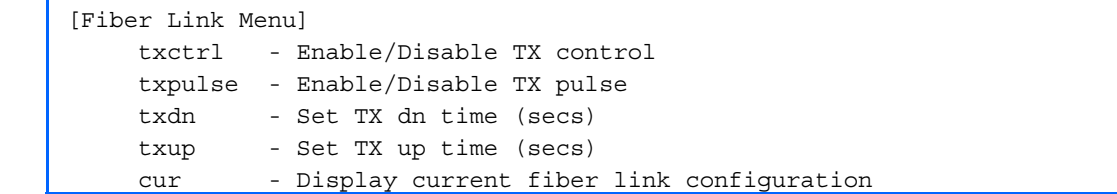

Use this menu to control fiber-port link parameters, if necessary. By default, these menu items are disabled.

The fiber TX control options address any possible interoperability issues that may arise from linking different transceivers. Some transceivers may require a signal pulse or no signal in order to properly determine a loss of signal state.

The following table describes the Fiber Link Control Menu options.

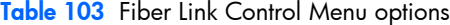

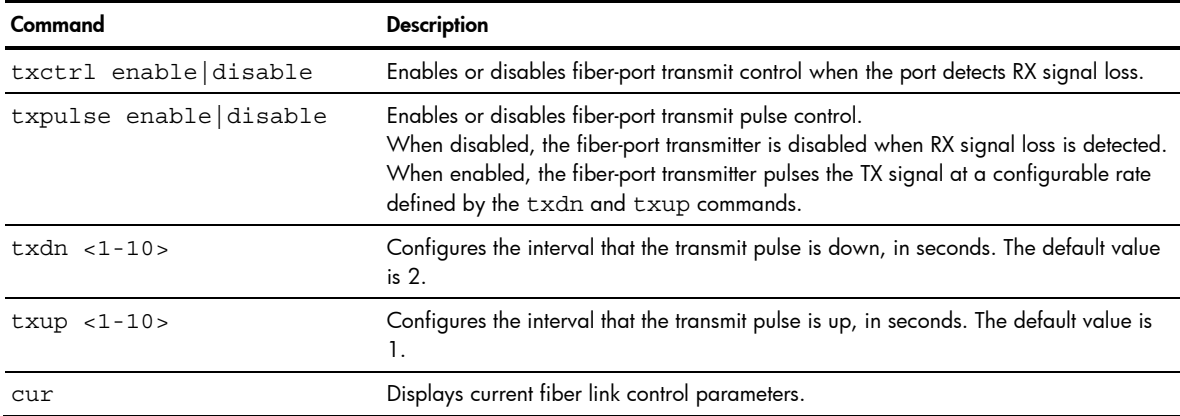

### ACL Port configuration

Command: /cfg/port <*port number*>/aclqos

```
[Port 1 ACL Menu] 
 meter - ACL Metering Configuration Menu 
 re-mark - ACL Re-mark Configuration Menu 
     add - Add ACL group to this port 
     rem - Remove ACL group from this port 
     cur - Display current ACLs for this port
```
The following table describes the Port Access Control List Configuration Menu options.

Table 104 ACL Port Configuration Menu options

| Command                    | <b>Description</b>                                                                                                    |
|----------------------------|----------------------------------------------------------------------------------------------------|
| meter $< 1-63$             | Displays the Metering Menu.                                                                                                    |
| $re$ -mark < $1-63>$       | Displays the Re-Mark Menu.                                                                                                    |
| add acl blk $qrp < 1-4096$ | Adds the specified ACL, ACL block, or ACL group to the port. You can add<br>multiple ACLs, ACL Blocks, or ACL Groups to a port, but the total number of<br>precedence levels allowed is seven. |
| rem $acl blk grp < 1-4096$ | Removes the specified ACL, ACL Block, or ACL Group from the port.                                                                                                    |
| cur                        | Displays current ACL QoS parameters.                                                                                                    |
#### ACL Port Metering configuration

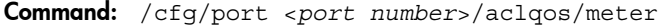

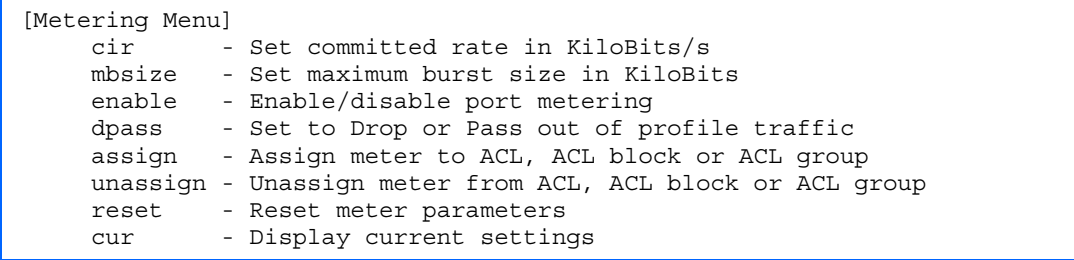

The following table describes the ACL Port Metering Configuration Menu options.

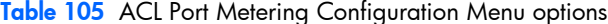

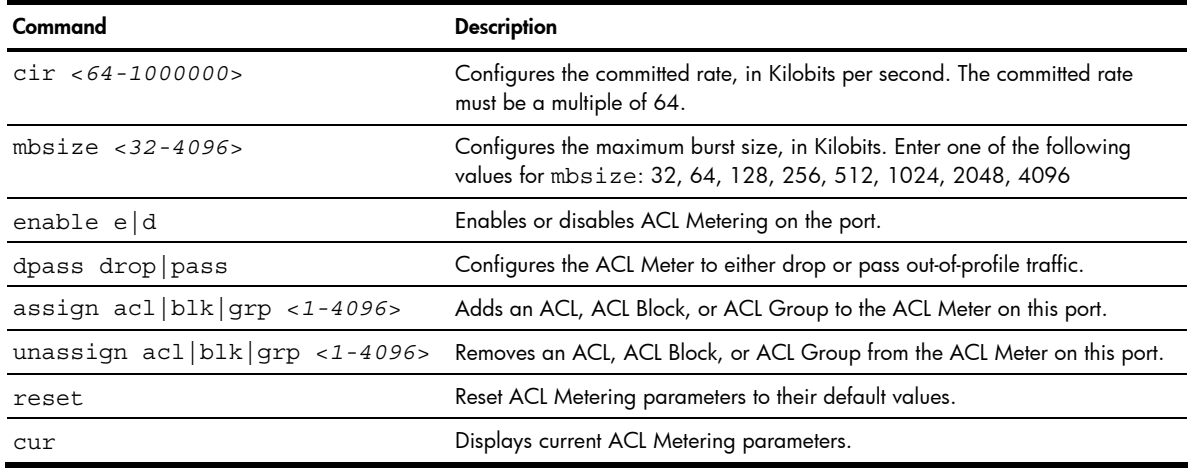

#### ACL Port Re-Mark configuration

Command: /cfg/port <*port number*>/aclqos/re-mark <*1-63*>

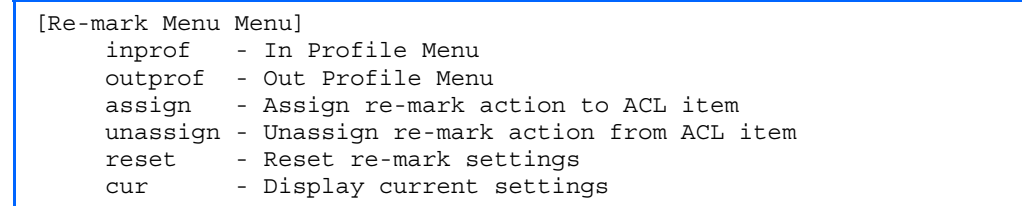

You can choose to re-mark IP header data for the selected ACL Group on the port. You can configure different remark values, based on whether packets fall within the ACL Metering profile, or out of the ACL Metering profile.

The following table describes the ACL Port Re-Mark Configuration Menu options.

| Command                          | <b>Description</b>                                                          |
|----------------------------------|-----------------------------------------------------------------------------|
| inprof                           | Displays the Re-Mark In-Profile Menu.                                       |
| outprof                          | Displays the Re-Mark Out-of-Profile Menu.                                   |
| assign acl blk $qrp < 1-4096$    | Assign an ACL, ACL Block, or ACL Group for DSCP remarking on this port.     |
| unassign $acl blk qrp < 1-4096>$ | Remove an ACL, ACL Block, or ACL Group from DSCP remarking on this<br>port. |
| reset                            | Reset ACL Re-Mark parameters to their default values.                       |
| cur                              | Displays current Re-Mark parameters.                                        |

Table 106 ACL Port Re-Mark Configuration Menu options

#### ACL Port Re-Mark In-Profile configuration

Command: /cfg/port <*port number*>/aclqos/re-mark <*1-63*>/inprof

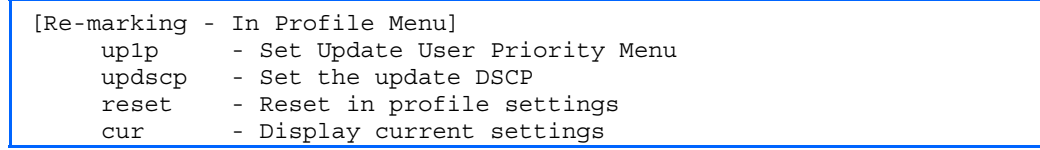

The following table describes the ACL Port Re-Mark In-Profile Configuration Menu options.

Table 107 ACL Port Re-Mark In-Profile Configuration Menu options

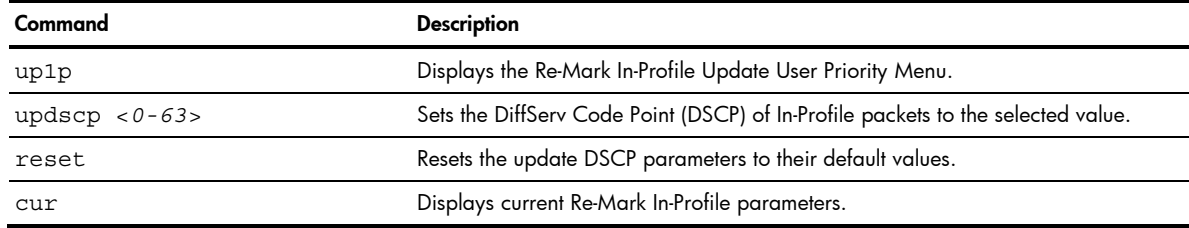

#### Re-Mark Update User Priority configuration

Command: /cfg/port <*port number*>/aclqos/re-mark <*1-63*>/inprof/up1p

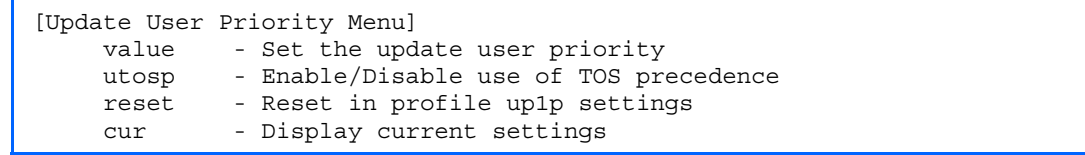

The following table describes the Update User Priority Configuration Menu options.

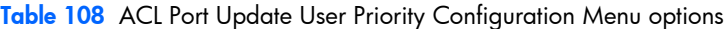

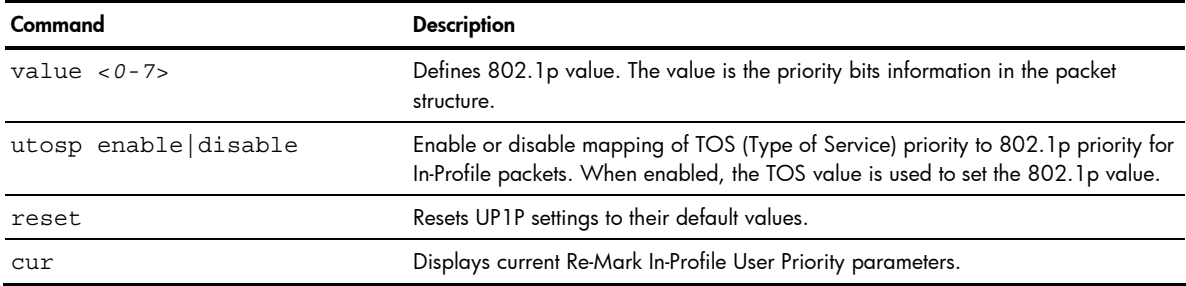

#### ACL Port Re-Mark Out-of-Profile configuration

Command: /cfg/port <*port number*>/aclqos/re-mark <*1-63*>/outprof

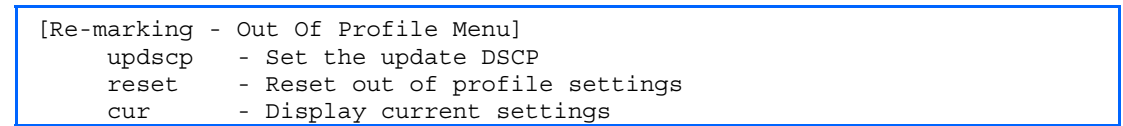

The following table describes the Re-Mark Out-of-Profile Configuration Menu options.

Table 109 ACL Port Re-Mark Out-of-Profile Configuration Menu options

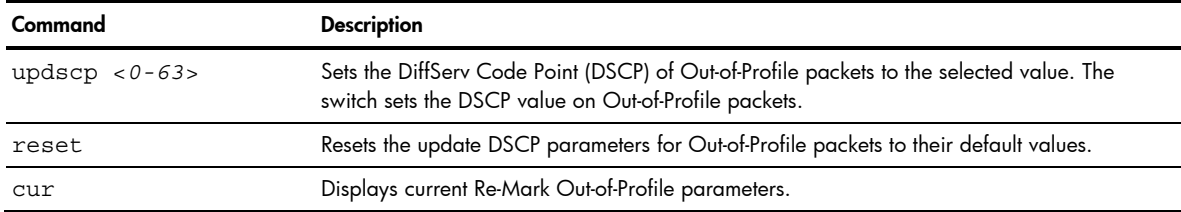

# Layer 2 configuration

Command: /cfg/12

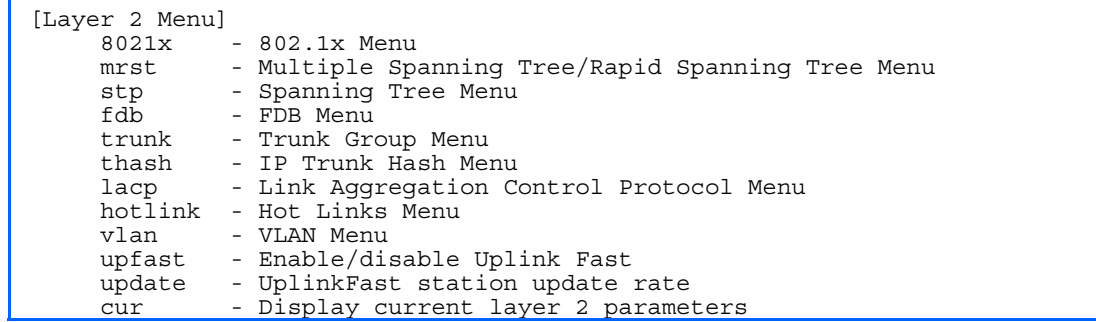

The following table describes the Layer 2 Configuration Menu options.

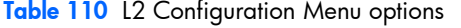

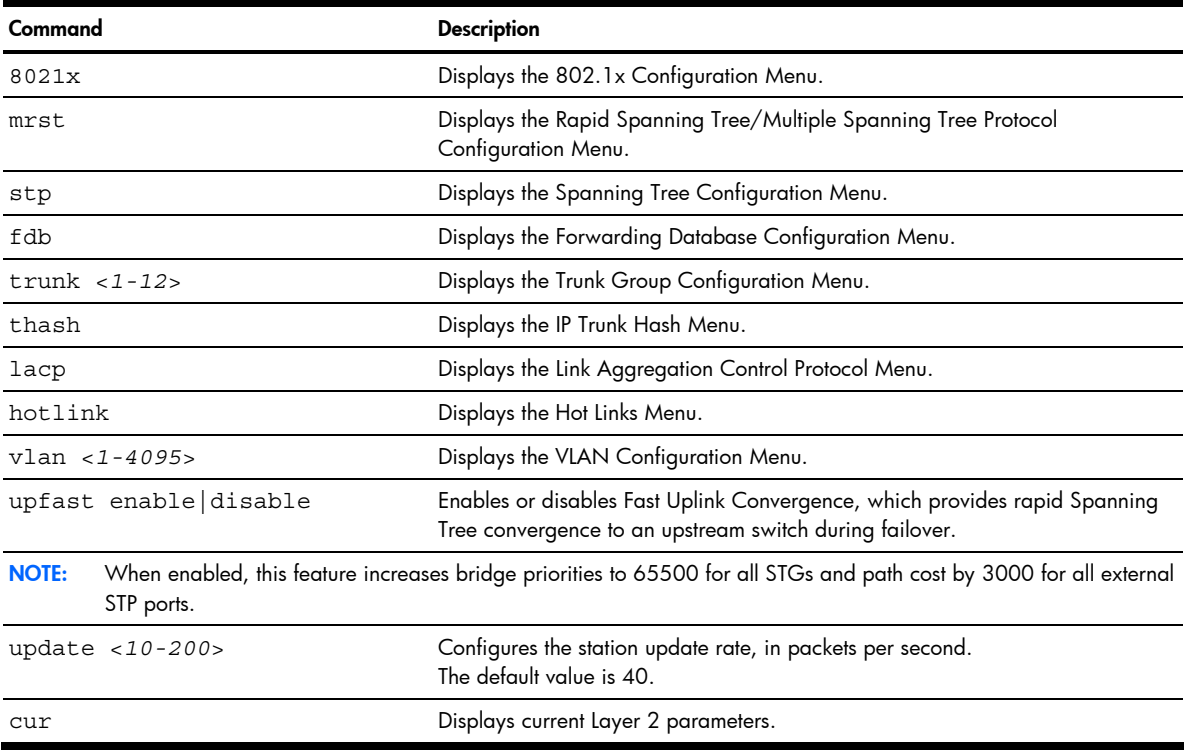

# 802.1x configuration

Command: /cfg/l2/8021x

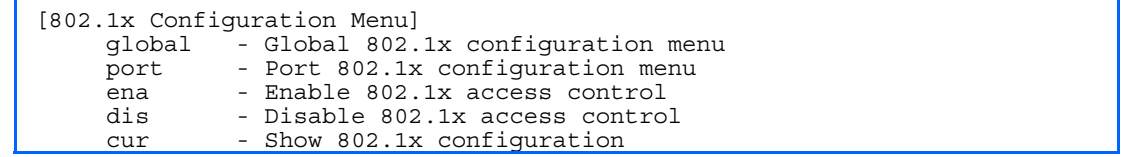

This feature allows you to configure the GbE2 Interconnect Switch as an IEEE 802.1x Authenticator, to provide portbased network access control. The following table describes the 802.1x Configuration Menu options.

| Command                      | <b>Description</b>                             |
|------------------------------|------------------------------------------------|
| global                       | Displays the global 802.1x Configuration Menu. |
| port <port number=""></port> | Displays the 802.1x Port Menu.                 |
| ena                          | Globally enables 802.1x.                       |
| dis                          | Globally disables 802.1x.                      |
| cur                          | Displays current 802.1x parameters.            |

Table 111 802.1x Configuration Menu options

# 802.1x Global configuration

Command: /cfg/l2/8021x/global

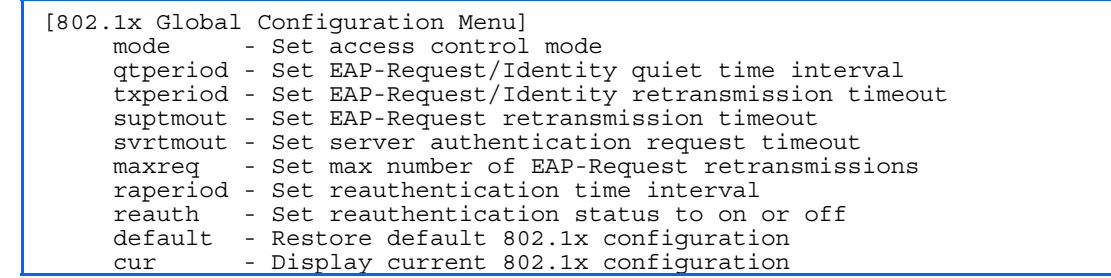

The global 802.1x menu allows you to configure parameters that affect all ports in the switch. The following table describes the 802.1x Global Configuration Menu options.

Table 112 802.1x Global Configuration Menu options

| Command                               | <b>Description</b>                                                                                                    |
|---------------------------------------|----------------------------------------------------------------------------------------------------|
| mode force-<br>unauth auto force-auth | Sets the type of access control for all ports:<br>force-unauth-the port is unauthorized unconditionally.<br>auto-the port is unauthorized until it is successfully authorized by the<br>RADIUS server.<br>force-auth-the port is authorized unconditionally, allowing all traffic.<br>The default value is force-auth.                                                                                               |
| qtperiod $< 0 - 65535$                | Sets the time, in seconds, the authenticator waits before transmitting an EAP-<br>Request/ Identity frame to the supplicant (client) after an authentication failure<br>in the previous round of authentication. The default value is 60 seconds.                                                                                                    |
| txperiod $<1-65535>$                  | Sets the time, in seconds, the authenticator waits for an EAP-Response/Identity<br>frame from the supplicant (client) before retransmitting an EAP-Request/Identity<br>frame. The default value is 30 seconds.                                                                                                    |
| suptmout $<1-65535>$                  | Sets the time, in seconds, the authenticator waits for an EAP-Response packet<br>from the supplicant (client) before retransmitting the EAP-Request packet to the<br>authentication server. The default value is 30 seconds.                                                                                                    |
| syrtmout $<1-65535>$                  | Sets the time, in seconds, the authenticator waits for a response from the Radius<br>server before declaring an authentication timeout. The default value is 30<br>seconds.<br>The time interval between transmissions of the RADIUS Access-Request packet<br>containing the supplicant's (client's) EAP-Response packet is determined by the<br>current setting of / cfg/sys/radius/timeout (default is 3 seconds). |
| $maxreq < 1-10$                       | Sets the maximum number of times the authenticator retransmits an EAP-Request<br>packet to the supplicant (client). The default value is 2.                                                                                                    |
| raperiod $<1-604800>$                 | Sets the time, in seconds, the authenticator waits before re-authenticating a<br>supplicant (client) when periodic re-authentication is enabled. The default value<br>is 3600 seconds.                                                                                                    |

Table 112 802.1x Global Configuration Menu options

| Command         | <b>Description</b>                                                                |
|-----------------|-----------------------------------------------------------------------------------|
| reauth on $off$ | Sets the re-authentication status to on or of $f$ . The default value is of $f$ . |
| default         | Resets the global 802.1x parameters to their default values.                      |
| cur             | Displays current global 802.1x parameters.                                        |

# 802.1x Port configuration

Command: /cfg/l2/8021x/port <*port number*>

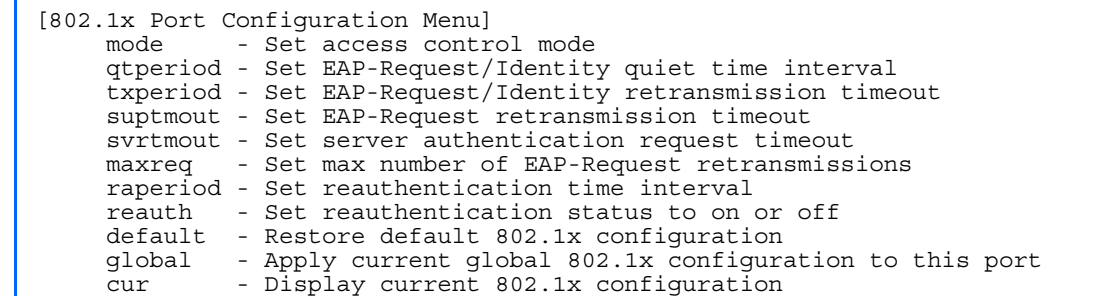

The 802.1x port menu allows you to configure parameters that affect the selected port in the switch. These settings override the global 802.1x parameters.

The following table describes the 802.1x Port Configuration Menu options.

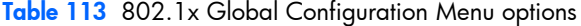

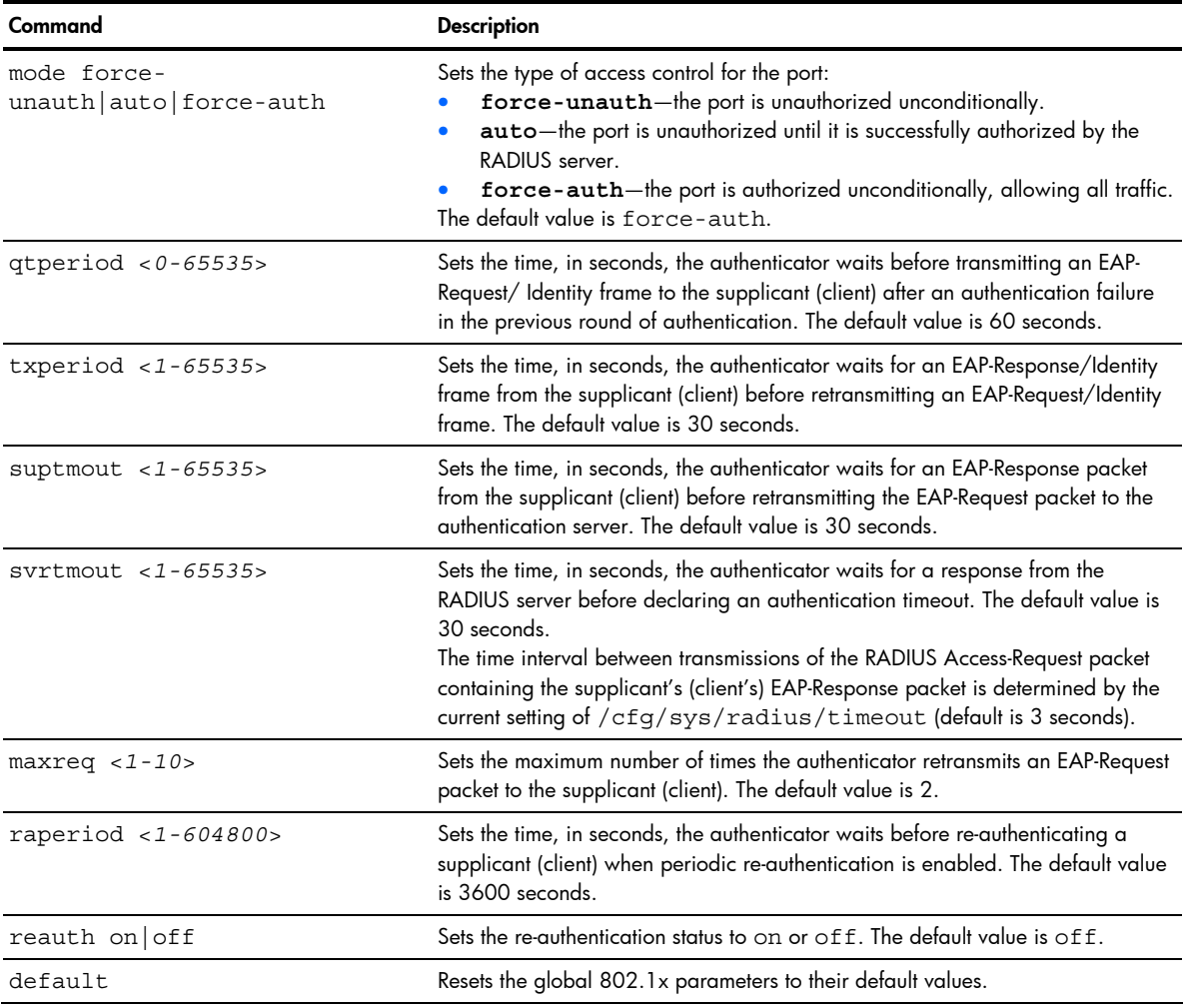

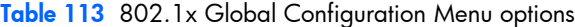

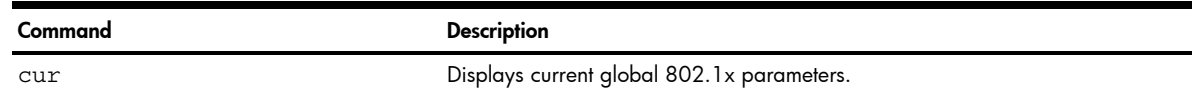

# Rapid Spanning Tree Protocol / Multiple Spanning Tree Protocol configuration

Command: /cfg/l2/mrst

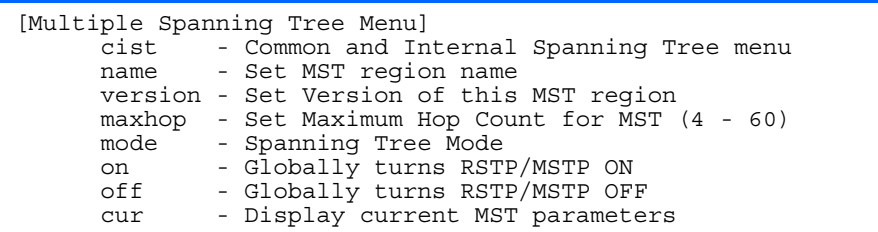

HP ProLiant BL p-Class GbE2 Interconnect Switch supports the IEEE 802.1w Rapid Spanning Tree Protocol (RSTP) and IEEE 802.1s Multiple Spanning Tree Protocol (MSTP). MSTP allows you to map many VLANs to a small number of spanning tree groups, each with its own topology.

You can configure up to 32 spanning tree groups on the switch. MRST is turned off by default.

NOTE: When Multiple Spanning Tree is turned on, VLAN 1 is moved from Spanning Tree Group 1 to the Common Internal Spanning Tree (CIST). When Multiple Spanning Tree is turned off, VLAN 1 is moved back to Spanning Tree Group 1.

The following table describes the Multiple Spanning Tree Configuration Menu options.

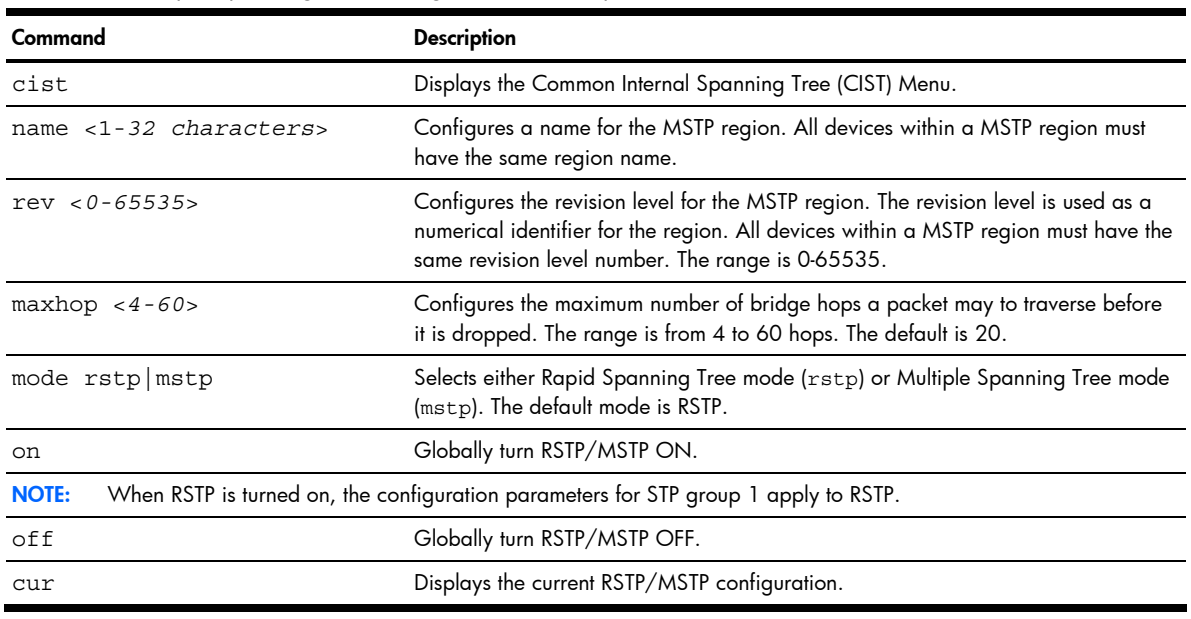

Table 114 Multiple Spanning Tree Configuration Menu options

#### 序 NOTE:

₽

- IEEE 802.1w standard-based RSTP implementation runs on one STG (i.e. same as one spanning tree instance) only. As a result, if 'rstp' mode is selected under the /cfg/mrst/mode command, then only a single RSTP instance (default for STG 1) is supported for all VLANs, including the Default VLAN 1.
- If multiple spanning tree instances are required, then select 'mstp' mode so that multiple VLANs are handled by multiple spanning tree instances, as specified by IEEE 802.1s standard-based MSTP implementation.
- IEEE 802.1s MSTP supports rapid convergence using IEEE 802.1w RSTP.
- PVST+ does not support rapid convergence in current versions.

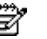

#### ES NOTE:

The following configurations are unsupported:

- HP PVST+ (default Spanning Tree setting) is NOT interoperable with Cisco Rapid PVST+.
- HP MSTP/RSTP (with mode set to either 'mstp' or 'rstp') is NOT interoperable with Cisco Rapid PVST+.

The following configurations are supported:

- HP PVST+ (default Spanning Tree setting) is interoperable with Cisco PVST+.
- HP MSTP/RSTP (with mode set to 'mstp') is interoperable with Cisco MST/RSTP.

## Common Internal Spanning Tree configuration

Command: /cfg/l2/mrst/cist

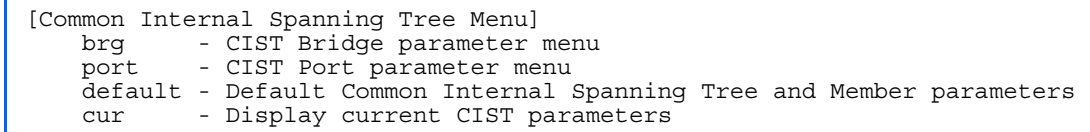

The Common Internal Spanning Tree (CIST) provides compatibility with different MSTP regions and with devices running different Spanning Tree instances. It is equivalent to Spanning Tree Group 0.

The following table describes the commands used to configure Common Internal Spanning Tree Configuration Menu options.

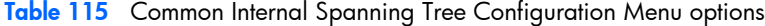

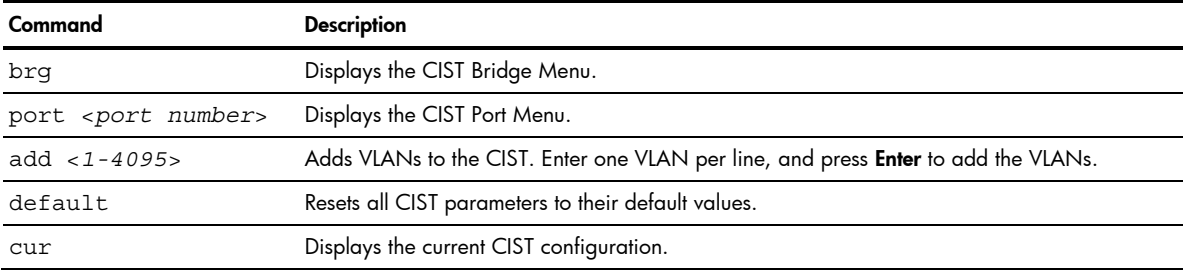

## CIST bridge configuration

Command: /cfg/l2/mrst/cist/brg

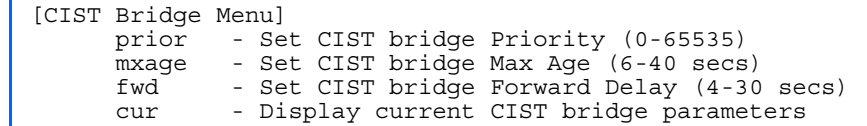

CIST bridge parameters are used only when the switch is in MSTP mode. CIST parameters do not affect operation of STP/PVST.

The following table describes the commands used to configure CIST Bridge Configuration Menu options parameters.

Table 116 CIST Bridge Configuration Menu options

| Command          | <b>Description</b>                                                                                                    |
|------------------|----------------------------------------------------------------------------------------------------|
| prior <0-65535>  | Configures the CIST bridge priority. The bridge priority parameter controls which bridge on the<br>network is the MSTP root bridge.<br>To make this switch the root bridge, configure the bridge priority lower than all other switches<br>and bridges on your network. The lower the value, the higher the bridge priority. The range is 0<br>to 65535, and the default is 32768.<br>This command does not apply to RSTP. See the "Bridge Spanning Tree configuration" section for<br>more information. |
| mxage $< 6 - 40$ | Configures the CIST bridge maximum age. The maximum age parameter specifies the maximum<br>time the bridge waits without receiving a configuration bridge protocol data unit before it<br>reconfigures the MSTP network. The range is 6 to 40 seconds, and the default is 20 seconds.<br>This command does not apply to RSTP. See the "Bridge Spanning Tree configuration" section for<br>more information.                                                                                              |
| fwd $< 4 - 30$   | Configures the CIST bridge forward delay parameter. The forward delay parameter specifies the<br>amount of time that a bridge port has to wait before it changes from the listening state to the<br>learning state and from the learning state to the forwarding state. The range is 4 to 30 seconds,<br>and the default is 15 seconds.<br>This command does not apply to RSTP. See the "Bridge Spanning Tree configuration" section for<br>more information.                                            |
| cur              | Displays the current CIST bridge configuration.                                                                                                    |

## CIST port configuration

Command: /cfg/l2/mrst/cist/port <*port number*>

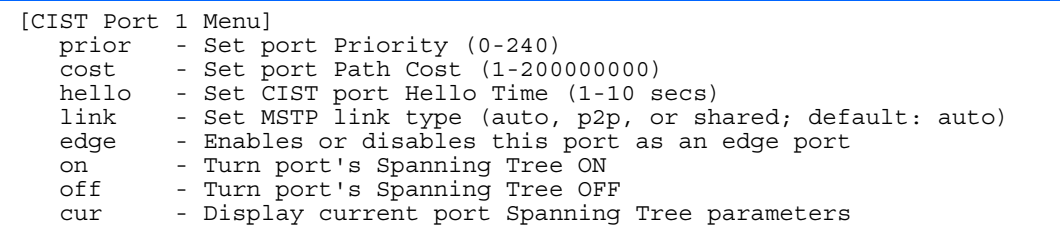

CIST port parameters are used to modify MRST operation on an individual port basis. CIST parameters do not affect operation of STP/PVST.

For each port, CIST is turned on by default. Port parameters include:

- Port priority
- Port path cost
- Port Hello time
- Link type
- Edge
- On and off
- Current port configuration

The **port** option of MRST is turned on by default.

The following table describes the commands used to configure CIST Port Configuration Menu options.

| Command                  | <b>Description</b>                                                                                                    |
|--------------------------|----------------------------------------------------------------------------------------------------|
| prior $<0-240>$          | Configures the CIST port priority. The port priority helps determine which bridge port<br>becomes the designated port. In a network topology that has multiple bridge ports<br>connected to a single segment, the port with the lowest port priority becomes the<br>designated port for the segment. The range is 0 to 240, in steps of 16 (0, 16, 32),<br>and the default is 128. |
| $cost$ <1-200000000>     | Configures the CIST port path cost. The port path cost is used to help determine the<br>designated port for a segment. Generally speaking, the faster the port, the lower the<br>path cost. The default is 20000 for Gigabit ports.                                                                                                    |
| hello $< 1 - 10$         | Configures the CIST port Hello time. The Hello time specifies how often the root bridge<br>transmits a configuration bridge protocol data unit (BPDU). Any bridge that is not the<br>root bridge uses the root bridge Hello value. The range is 1 to 10 seconds, and the<br>default is 2 seconds.                                                                                  |
| link auto   p2p   shared | Defines the type of link connected to the port, as follows:<br>auto: Configures the port to detect the link type, and automatically match its settings.<br>p2p: Configures the port for Point-To-Point protocol.<br>shared: Configures the port to connect to a shared medium (usually a hub).<br>The default link type is auto.                                                   |
| edge disable enable      | Enables or disables this port as an edge port. An edge port is not connected to a<br>bridge, and can begin forwarding traffic as soon as the link is up. Configure server<br>ports as edge ports (enabled). This command is disabled by default.                                                                                                    |
| on                       | Enables CIST on the port.                                                                                                    |
| off                      | Disables CIST on the port.                                                                                                    |
| cur                      | Displays the current CIST port configuration.                                                                                                    |

Table 117 CIST Port Configuration Menu options

## Spanning Tree configuration

Command: /cfg/12/stp

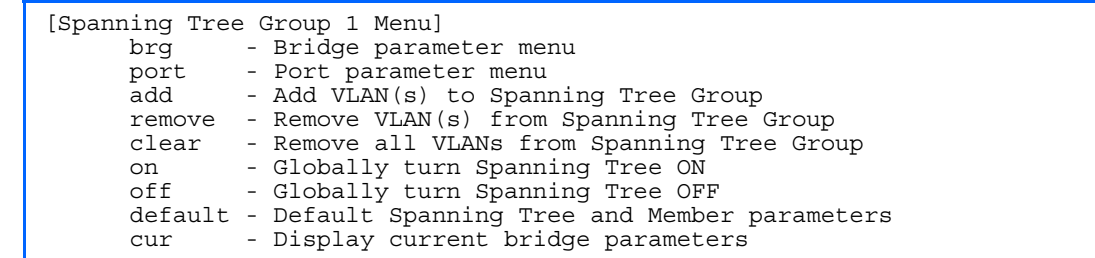

HP ProLiant BL p-Class GbE2 Interconnect Switch supports the IEEE 802.1d Spanning Tree Protocol (STP) and Cisco proprietary PVST and PVST+ protocols. STP is used to prevent loops in the network topology. You can configure up to 32 spanning tree groups on the switch. This command is turned on by default.

NOTE: When RSTP is turned on, only STP group 1 can be configured.

The following table describes the Spanning Tree Configuration Menu options.

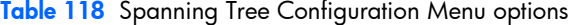

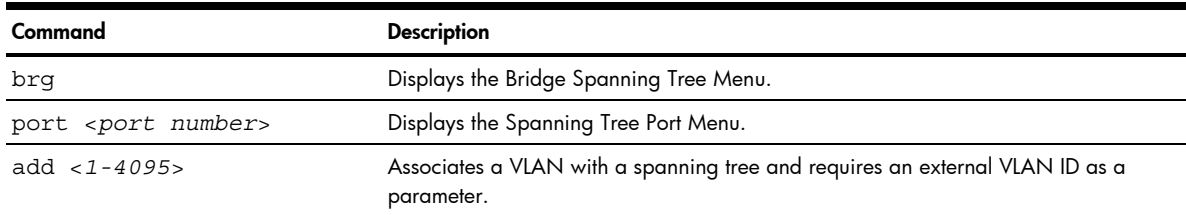

Table 118 Spanning Tree Configuration Menu options

| Command             | <b>Description</b>                                                                                            |
|---------------------|----------------------------------------------------------------------------------------------------|
| remove $< 1 - 4095$ | Breaks the association between a VLAN and a spanning tree and requires an<br>external VLAN ID as a parameter. |
| clear               | Removes all VLANs from a spanning tree.                                                                       |
| on                  | Globally enables Spanning Tree Protocol.                                                                      |
| off                 | Globally disables Spanning Tree Protocol.                                                                     |
| default             | Restores a spanning tree instance to its default configuration.                                               |
| cur                 | Displays current Spanning Tree Protocol parameters.                                                           |

### Bridge Spanning Tree configuration

Command: /cfg/l2/stp/brg

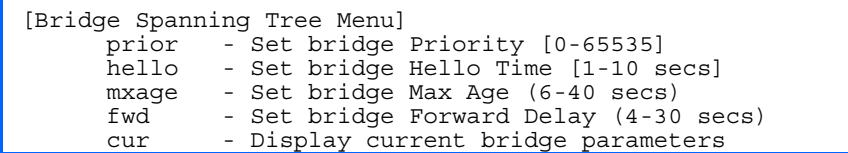

Spanning tree bridge parameters can be configured for each Spanning Tree Group. STP bridge parameters include:

- **Bridge priority**
- Bridge hello time
- Bridge maximum age
- Forwarding delay
- Current bridge configuration

The following table describes the Bridge Spanning Tree Configuration Menu options.

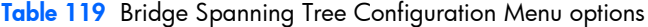

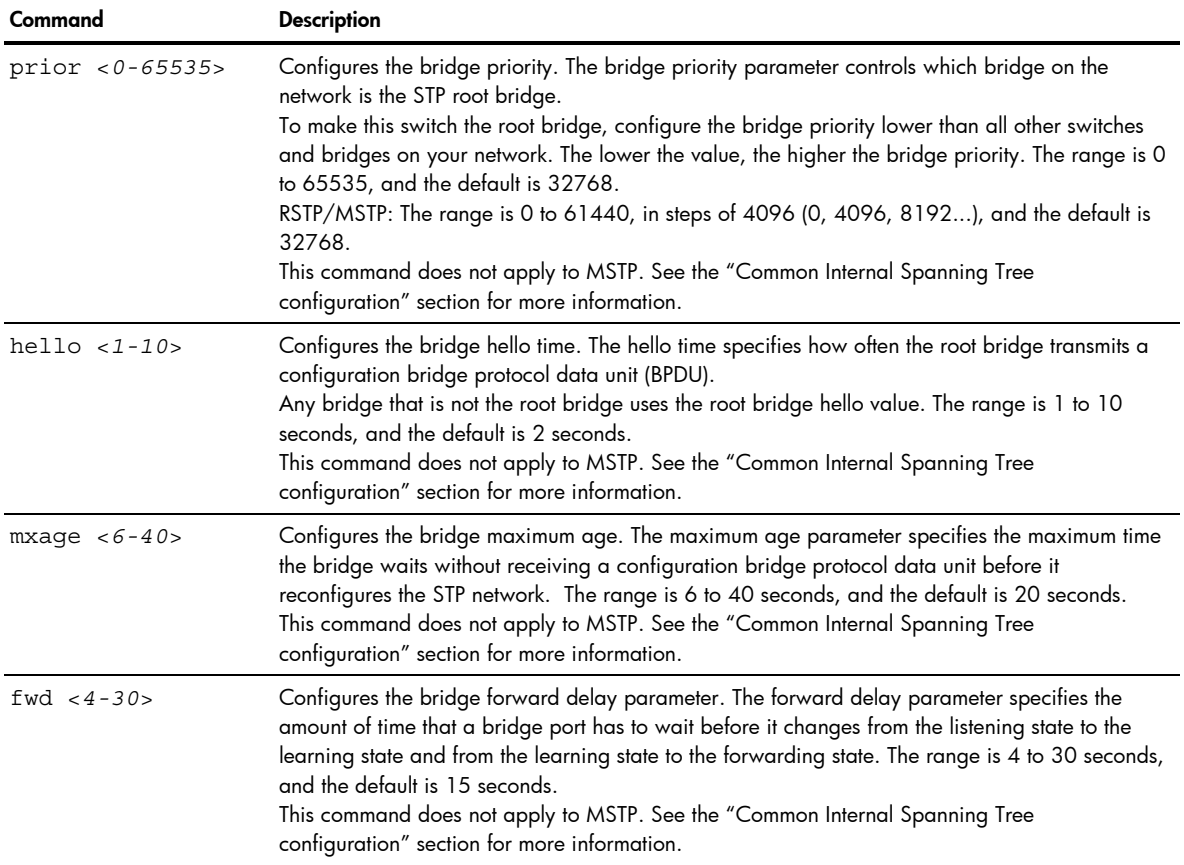

Table 119 Bridge Spanning Tree Configuration Menu options

| Command | <b>Description</b>                          |
|---------|---------------------------------------------|
| cur     | Displays the current bridge STP parameters. |

When configuring STP bridge parameters, the following formulas must be used:

- 2\*(*fwd*-1) > *mxage*
- 2\*(*hello*+1) < *mxage*

#### Spanning Tree port configuration

Command: /cfg/l2/stp <*1-32*> / port <*port number*>

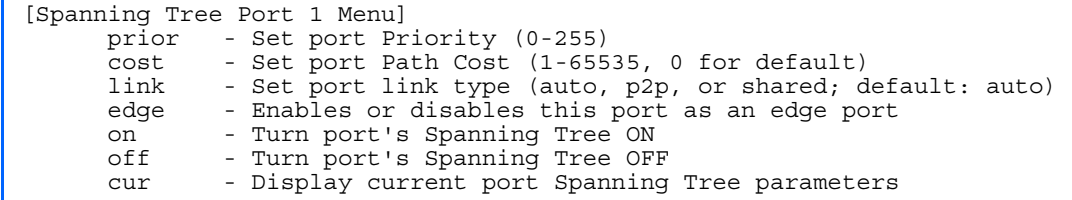

By default for STP/PVST+, Spanning tree is turned Off for downlink ports (1-16), and turned On for uplink and crossconnect ports (17-24). By default for RSTP/MSTP, Spanning tree is turned On for all ports, with downlink ports configured as Edge ports.

Spanning tree port parameters are used to modify STP operation on an individual port basis. STP port parameters include:

- Port priority
- Port path cost

The following table describes the Spanning Tree Port Configuration Menu options.

Table 120 Spanning Tree Port Configuration Menu options

| Command                  | <b>Description</b>                                                                                                    |
|--------------------------|----------------------------------------------------------------------------------------------------|
| prior $< 0 - 255$        | Configures the port priority. The port priority helps determine which bridge port becomes<br>the designated port.<br>In a network topology that has multiple bridge ports connected to a single segment, the<br>port with the lowest port priority becomes the designated port for the segment.<br>The range is 0 to 255, and the default is 128.<br>RSTP/MSTP: The range is 0 to 240, in steps of 16 (0, 16, 32) and the default is 128.                                  |
| $cost < 1 - 2000000000$  | Configures the port path cost. The port path cost is used to help determine the designated<br>port for a segment. Generally speaking, the faster the port, the lower the path cost.<br>The range is 1 to 65535. The default is 10 for 100Mb/s ports, and 1 for Gigabit ports.<br>A value of 0 indicates that the default cost will be computed for an auto-negotiated link<br>speed.<br>RSTP/MSTP: The range is 1 - 200000000, and the default it 20000 for Gigabit ports. |
| link auto $ p2p $ shared | Defines the type of link connected to the port, as follows:<br>auto: Configures the port to detect the link type, and automatically match its settings. This<br>is the default value.<br>p2p: Configures the port for Point-To-Point protocol.<br>shared: Configures the port to connect to a shared medium (usually a hub).<br>This command only applies when RSTP is turned on. See the "Common Internal Spanning<br>Tree configuration" section for more information.   |
| edge disable enable      | Enables or disables this port as an edge port. An edge port is not connected to a bridge,<br>and can begin forwarding traffic as soon as the link is up. Configure server ports as<br>edge ports (enabled).<br>This command only applies when RSTP is turned on. See the "Common Internal Spanning<br>Tree configuration" section for more information.                                                                                                    |
| on                       | Enables STP on the port.                                                                                                    |
| off                      | Disables STP on the port.                                                                                                    |

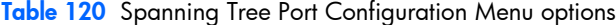

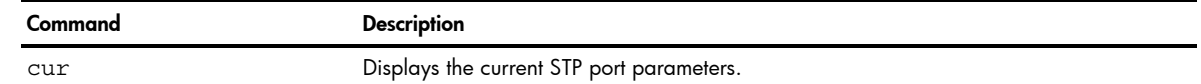

# Forwarding Database configuration

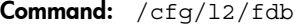

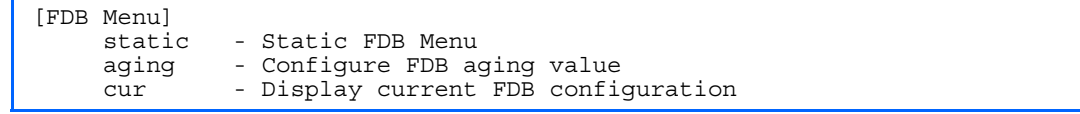

The following table describes the Forwarding Database Configuration Menu options.

#### Table 121 FDB Configuration Menu options

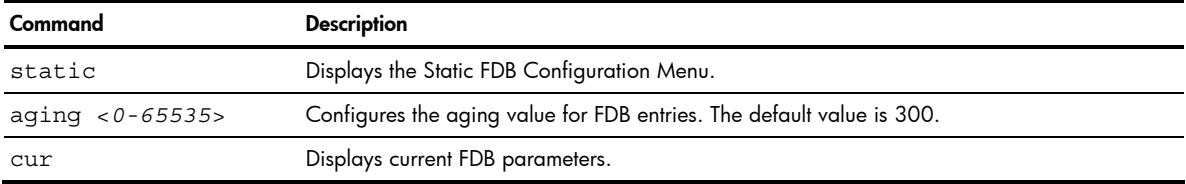

#### Static FDB configuration

Command: /cfg/l2/fdb/static

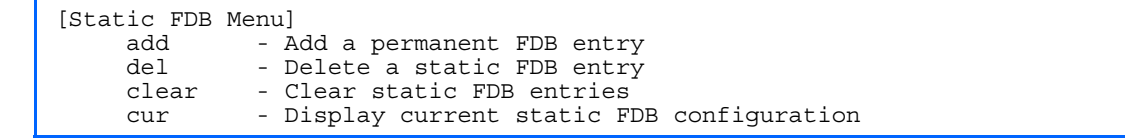

The following table describes the Static FDB Configuration Menu options.

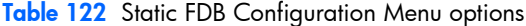

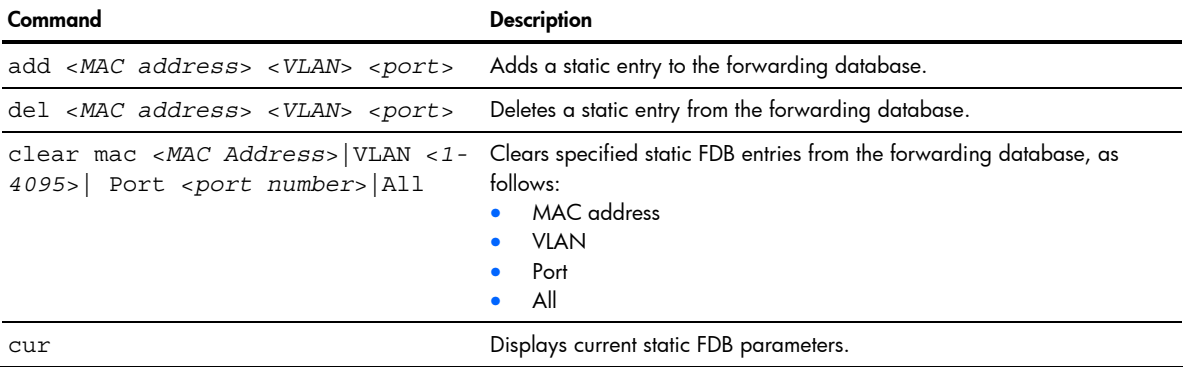

## Trunk configuration

Command: /cfg/l2/trunk <*1-12*>

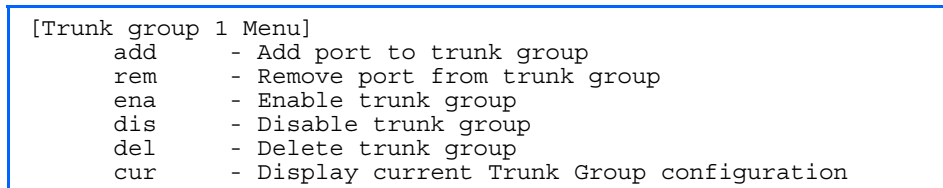

Trunk groups can provide super-bandwidth connections between GbE2 Interconnect Switches or other trunk capable devices. A trunk is a group of ports that act together, combining their bandwidth to create a single, larger port. Up to 12 trunk groups can be configured on the GbE2 Interconnect Switch, with the following restrictions.

- Any physical GbE2 Interconnect Switch port can belong to no more than one trunk group.
- Up to six ports/trunks can belong to the same trunk group.
- All ports in a trunk must have the same configuration for speed, flow control, and auto negotiation.
- Trunking from other devices must comply with Cisco® EtherChannel® technology.
- By default, port 17 and port 18 are trunked to support an internal switch-to-switch crosslink trunk.
- 戌 NOTE: See the *HP ProLiant BL p-Class GbE2 Interconnect Switch Application Guide* for information on how to use port trunks.

The following table describes the Trunk Group Configuration Menu options.

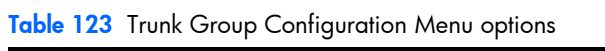

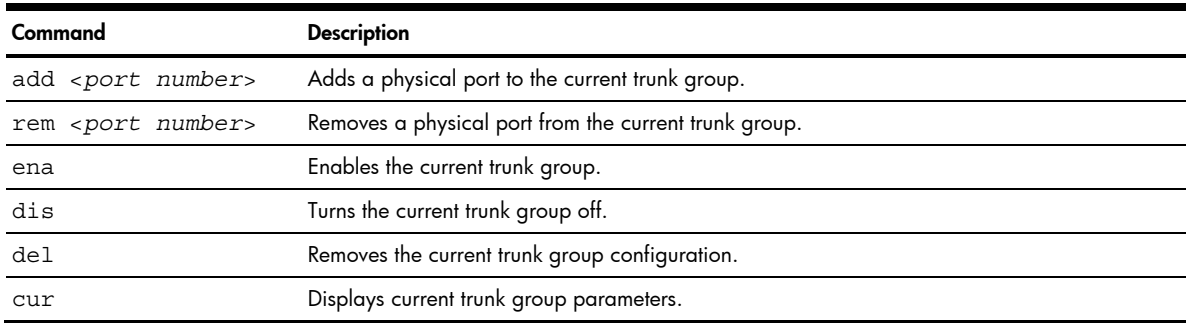

#### IP Trunk Hash configuration

Command: /cfg/12/thash

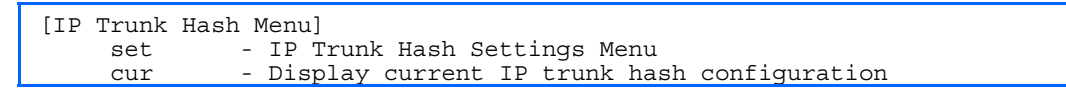

The following table describes the IP Trunk Hash Configuration Menu options.

Table 124 IP Trunk Hash Configuration Menu options

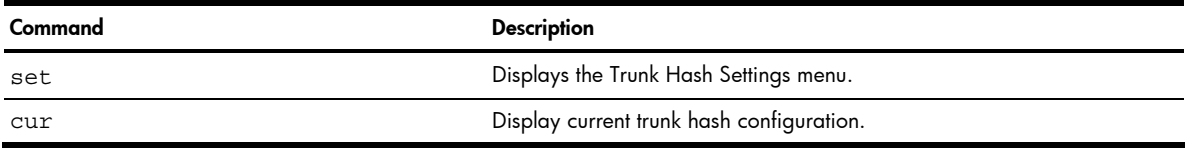

#### Layer 2 IP Trunk Hash configuration

Command: /cfg/l2/thash/set

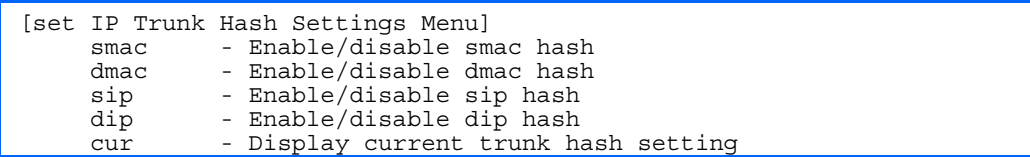

Trunk hash parameters are set globally for the GbE2 Interconnect Switch. You can enable one or two parameters, to configure any of the following valid combinations:

- SMAC (source MAC only)
- DMAC (destination MAC only)
- SIP (source IP only)
- DIP (destination IP only)
- SIP + DIP (source IP and destination IP)
- SMAC + DMAC (source MAC and destination MAC)

The following table describes the IP Trunk Hash Configuration Menu options.

Table 125 IP Trunk Hash Set Menu options

| Command             | <b>Description</b>                                      |
|---------------------|---------------------------------------------------------|
| smac enable disable | Enable or disable trunk hashing on the source MAC.      |
| dmac enable disable | Enable or disable trunk hashing on the destination MAC. |
| sip enable disable  | Enable or disable trunk hashing on the source IP.       |
| dip enable disable  | Enable or disable trunk hashing on the destination IP.  |
| cur                 | Display current trunk hash configuration.               |

#### Link Aggregation Control Protocol configuration

Command: /cfg/12/lacp

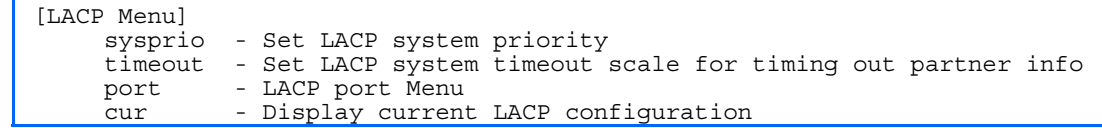

The following table describes the LACP Configuration Menu options.

Table 126 LACP Configuration Menu options

| Command                                                                                                    | <b>Description</b>                                                                                                    |
|----------------------------------------------------------------------------------------------------|----------------------------------------------------------------------------------------------------|
| sysprio $<1-65535>$                                                                                                    | Defines the priority value (1 through 65535) for the switch. Lower<br>numbers provide higher priority. The default value is 32768.                                      |
| timeout short long                                                                                                    | Defines the timeout period before invalidating LACP data from a remote<br>partner. Choose short (3 seconds) or long (90 seconds). The default<br>value is <b>long</b> . |
| HP recommends that you use a timeout value of long, to reduce LACPDU processing. If your switch's CPU<br><b>NOTE:</b><br>utilization rate remains at 100% for periods of 90 seconds or more, consider using static trunks instead of LACP. |                                                                                                    |
| port <port number=""></port>                                                                                                    | Displays the LACP Port menu.                                                                                                    |
| cur                                                                                                    | Display current LACP configuration.                                                                                                    |

### LACP Port configuration

Command: /cfg/l2/lacp/port <*port number*>

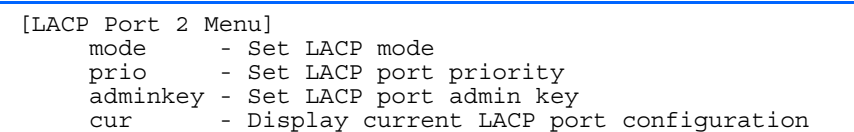

The following table describes the LACP Port Configuration Menu options.

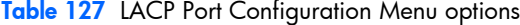

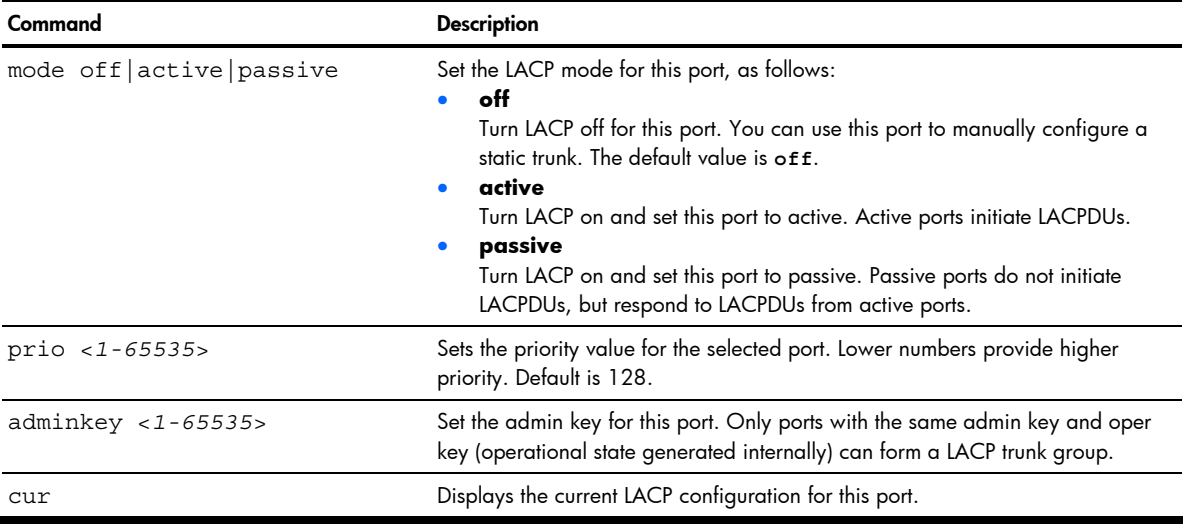

### Hot Links configuration

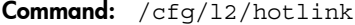

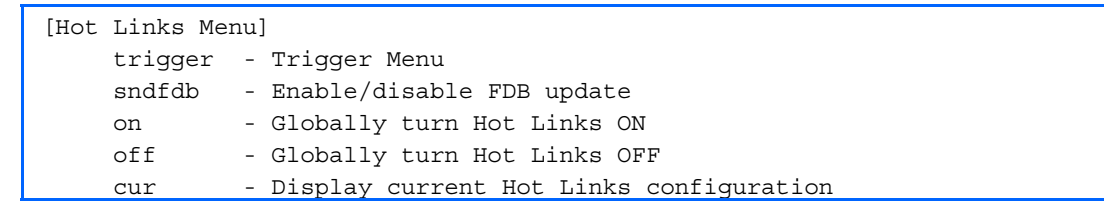

The following table describes the Hot Links Menu options.

#### Table 128 Hot Links Menu options

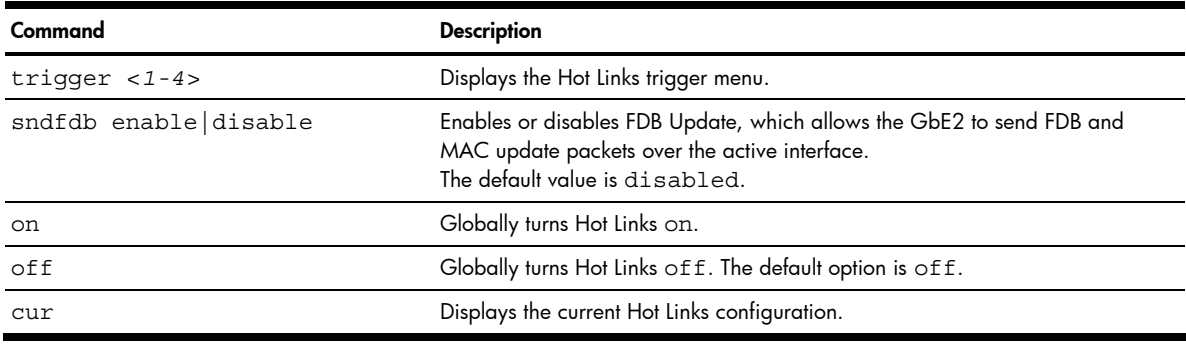

#### Hot Links Trigger configuration

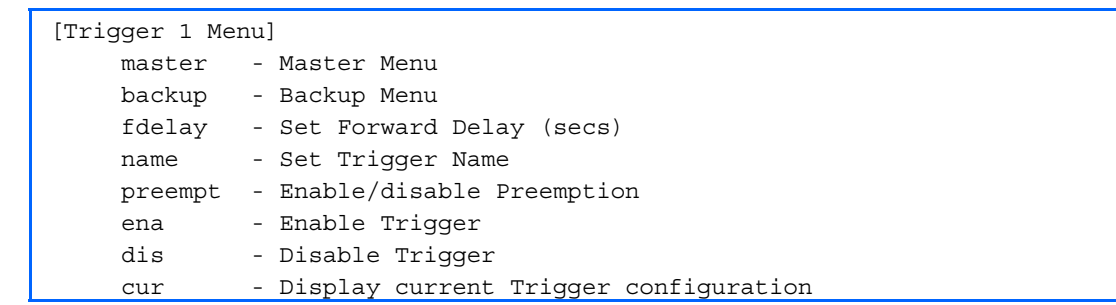

Command: /cfg/l2/hotlink/trigger <*trigger number*>

The following table describes the Hot Links Trigger Menu options.

#### Table 129 Hot Links Trigger Menu options

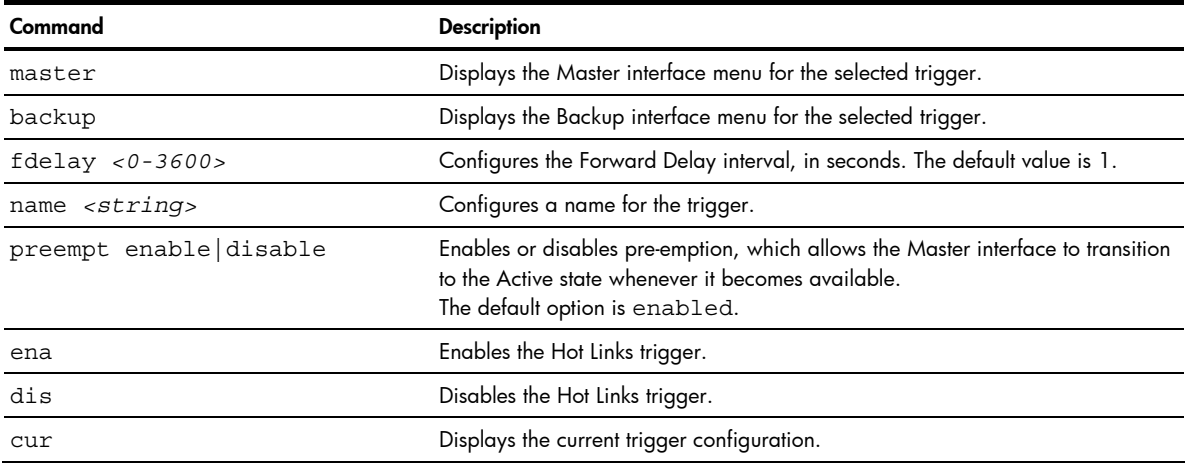

### Hot Links Master configuration

Command: /cfg/l2/hotlink/trigger/master

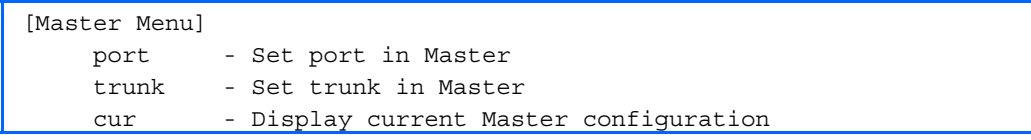

The following table describes the Hot Links Master Menu options.

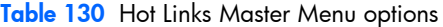

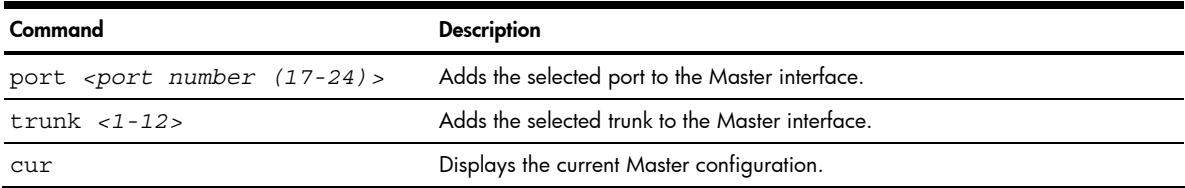

#### Hot Links Backup configuration

Command: /cfg/l2/hotlink/trigger/backup

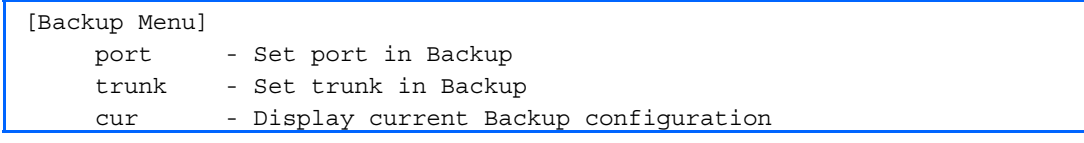

The following table describes the Hot Links Backup Menu options.

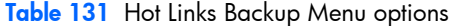

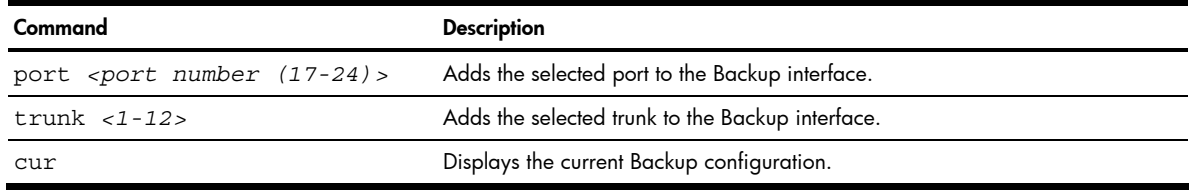

#### VLAN configuration

Command: /cfg/l2/vlan <*1-4095*>

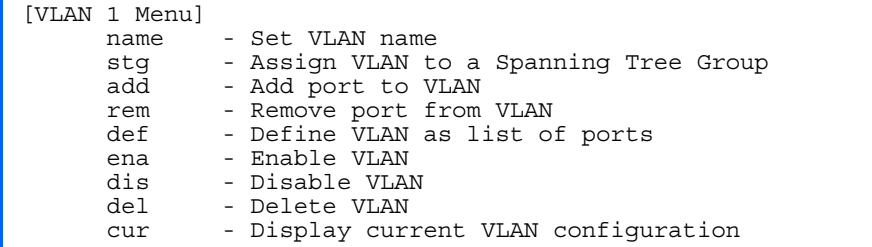

The commands in this menu configure VLAN attributes, change the status of the VLAN, delete the VLAN, and change the port membership of the VLAN.

By default, the VLAN menu option is disabled except VLAN 1, which is always enabled. The GbE2 Interconnect Switch supports a maximum of 1,000 VLANs.

**EX NOTE:** See the *HP ProLiant BL p-Class GbE2 Interconnect Switch Application Guide for information on VLANs.* 

The following table describes the VLAN Configuration Menu options.

Table 132 VLAN Configuration Menu options

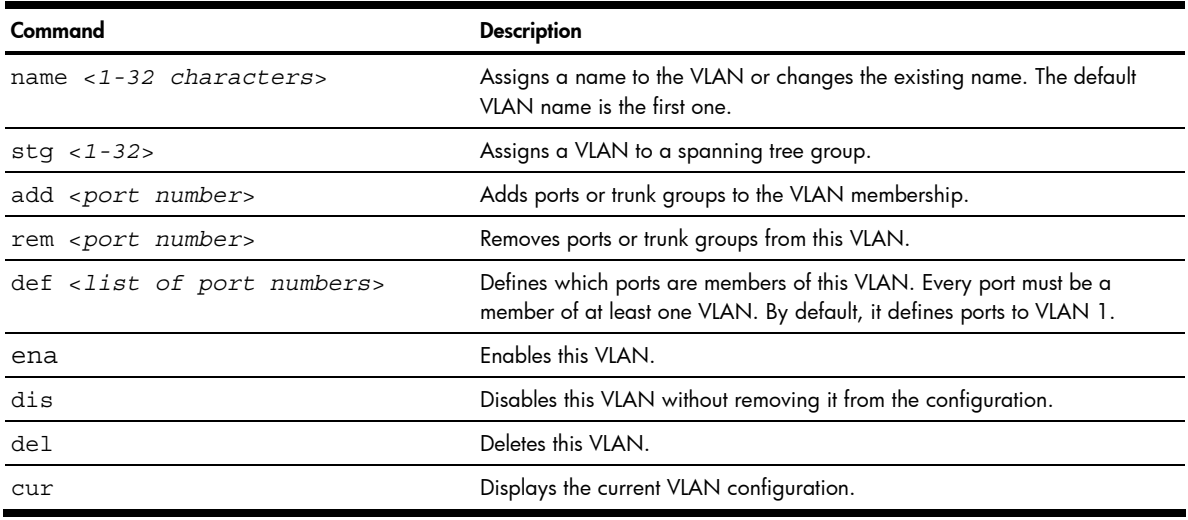

ľŻ IMPORTANT: All ports must belong to at least one VLAN. Any port which is removed from a VLAN and which is not a member of any other VLAN is automatically added to default VLAN #1. You cannot remove a port from VLAN #1 if the port has no membership in any other VLAN. Also, you cannot add a port to more than one VLAN unless the port has VLAN tagging turned on. Refer to the tag command, in the "Port configuration" section earlier in this chapter.

# Layer 3 configuration

Command: /cfg/13

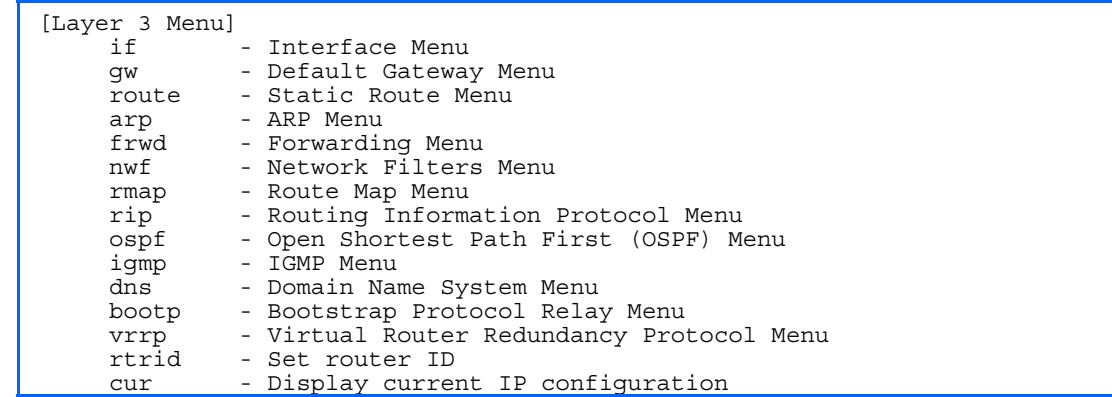

The following table describes the Layer 3 Configuration Menu options.

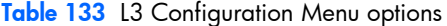

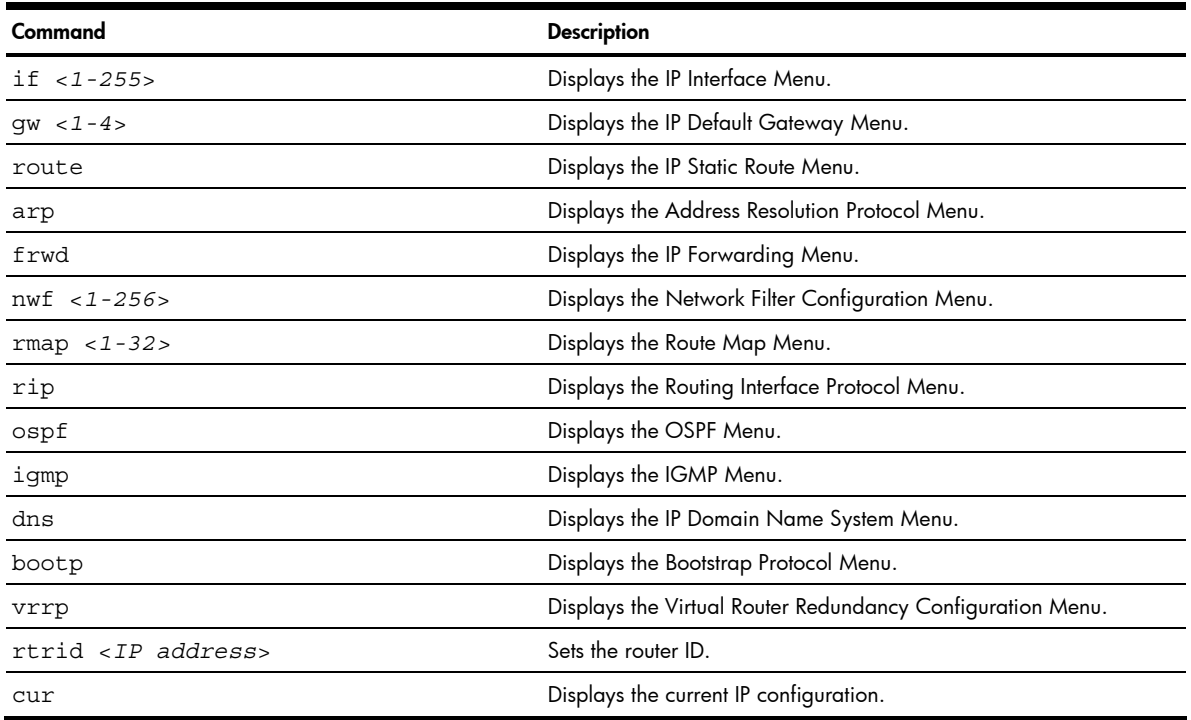

### IP interface configuration

Command: /cfg/l3/if <*1-255*>

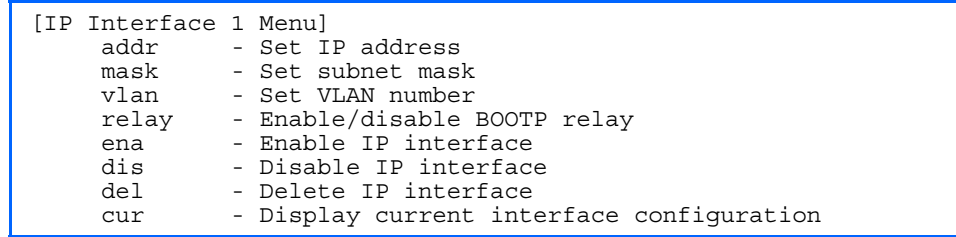

The GbE2 Interconnect Switch can be configured with up to 255 IP interfaces. Each IP interface represents the GbE2 Interconnect Switch on an IP subnet on your network. The IP Interface option is disabled by default.

The following table describes the IP Interface Configuration Menu options.

Table 134 IP Interface Configuration Menu options

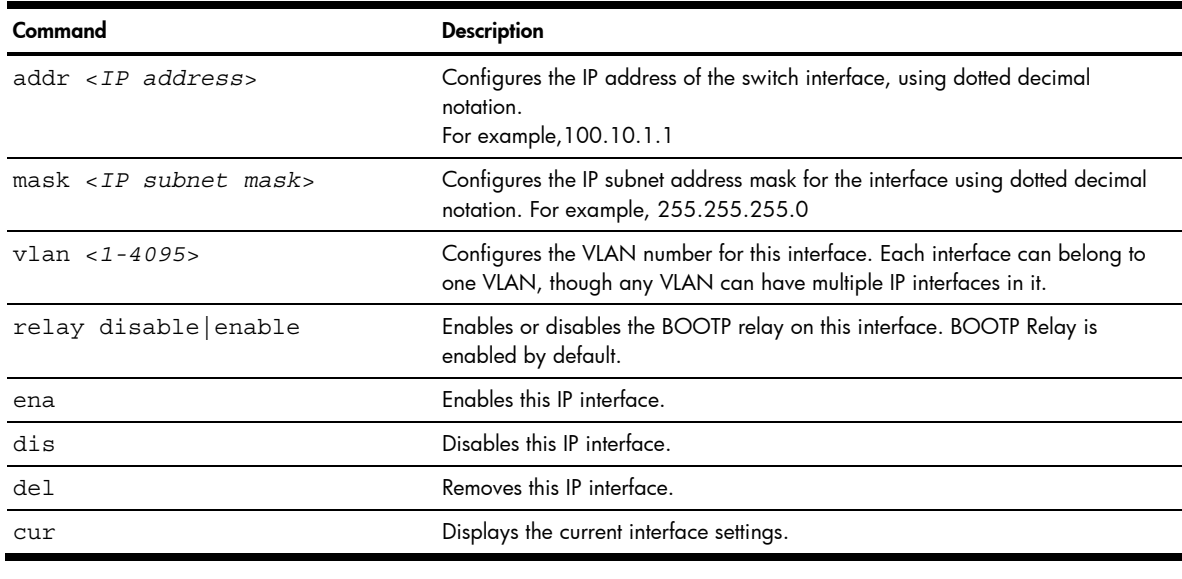

Ë

NOTE: If you enter an IP address, you will be prompted to change the BOOTP setting.

#### Default Gateway configuration

Command: /cfg/l3/gw <*1-4*>

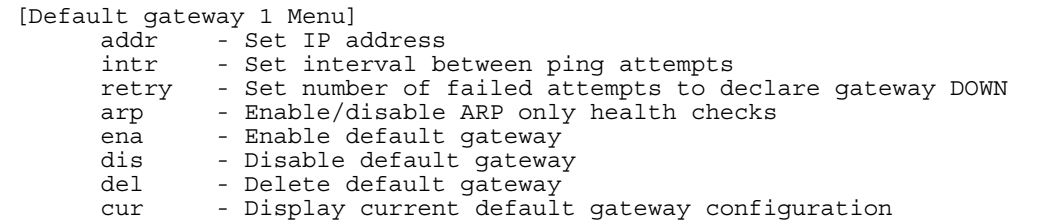

The GbE2 Interconnect Switch supports up to four gateways. By default, no gateways are configured on the switch. Enter 1, 2, 3, or 4 in the command as the *<gateway number>*, depending upon which gateway you want to configure.

The following table describes the Default IP Gateway Configuration Menu options.

Table 135 Default IP Gateway Configuration Menu options

| Command                 | <b>Description</b>                                                                                                    |
|-------------------------|----------------------------------------------------------------------------------------------------|
| $addr$ < $IP$ $address$ | Configures the IP address of the default IP gateway using dotted decimal<br>notation.<br>For example, 100.10.1.1                                                                      |
| $intr < 0-60>$          | The switch pings the default gateway to verify that it is up. The intr option<br>sets the time between health checks. The range is from 0 to 60 seconds.<br>The default is 2 seconds. |
| $retry < 1-120$         | Sets the number of failed health check attempts required before declaring<br>this default gateway inoperative. The range is from 1 to 120 attempts. The<br>default is 8 attempts.     |
| arp disable enable      | Enables or disables Address Resolution Protocol (ARP) health checks. This<br>command is disabled by default.                                                                          |
| ena                     | Enables the gateway for use.                                                                                                    |
| dis                     | Disables the gateway.                                                                                                    |
| del                     | Deletes the gateway from the configuration.                                                                                                    |
| cur                     | Displays the current gateway settings.                                                                                                    |

### IP Static Route configuration

Command: / cfg/13/route

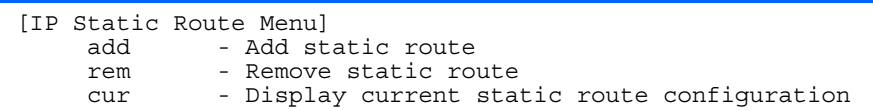

The following table describes the Static Route Configuration Menu options.

Table 136 Static Route Configuration Menu options

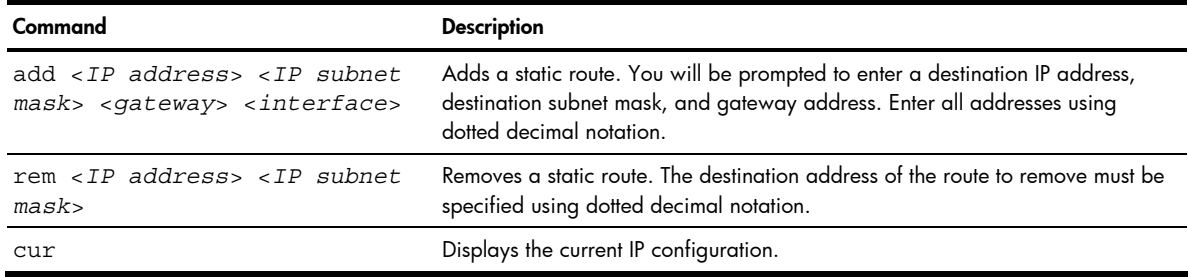

## Address Resolution Protocol configuration

Command: /cfg/l3/arp

[ARP Menu] static - Static ARP Menu rearp - Set re-ARP period in minutes cur - Display current ARP configuration

Address Resolution Protocol (ARP) is the TCP/IP protocol that resides within the Internet layer. ARP resolves a physical address from an IP address. ARP queries machines on the local network for their physical addresses. ARP also maintains IP to physical address pairs in its cache memory. In any IP communication, the ARP cache is consulted to see if the IP address of the computer or the router is present in the ARP cache. Then the corresponding physical address is used to send a packet.

The following table describes the ARP Configuration Menu options.

Table 137 ARP Configuration Menu options

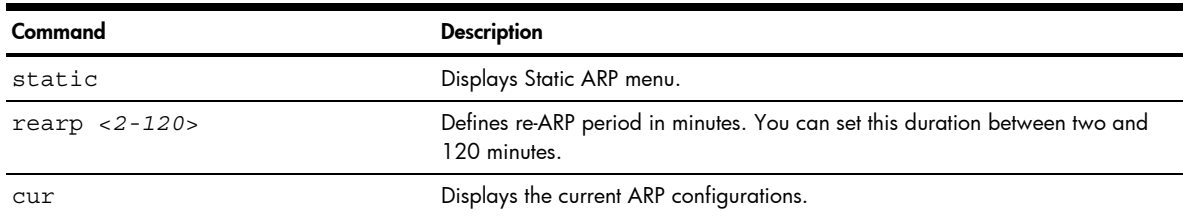

## **ARP Static configuration**

Command: /cfg/13/arp/static

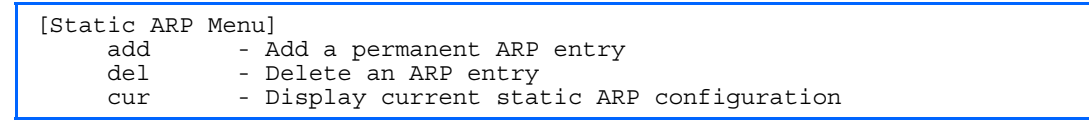

Static ARP entries are permanent in the ARP cache and do not age out like the ARP entries that are learnt dynamically. Static ARP entries enable the switch to reach the hosts without sending an ARP broadcast request to the network. Static ARPs are also useful to communicate with devices that do not respond to ARP requests. Static ARPs can also be configured on some gateways as a protection against malicious ARP Cache corruption and possible DOS attacks.

The following table describes the Static ARP Configuration Menu options.

Table 138 Static ARP Configuration Menu options

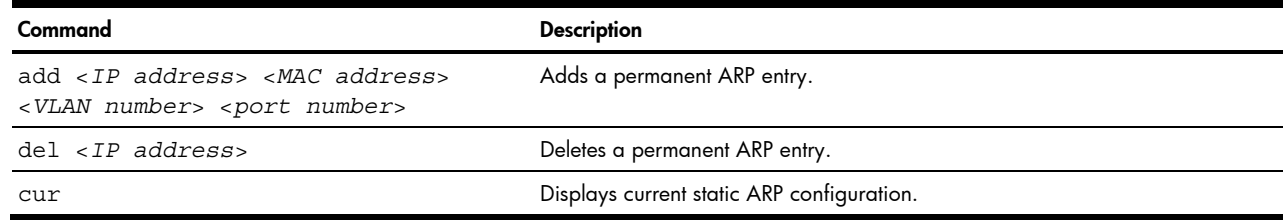

## IP Forwarding configuration

Command: /cfg/13/frwd

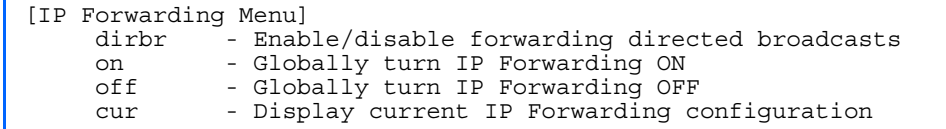

The following table describes the IP Forwarding Configuration Menu options.

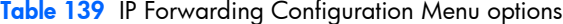

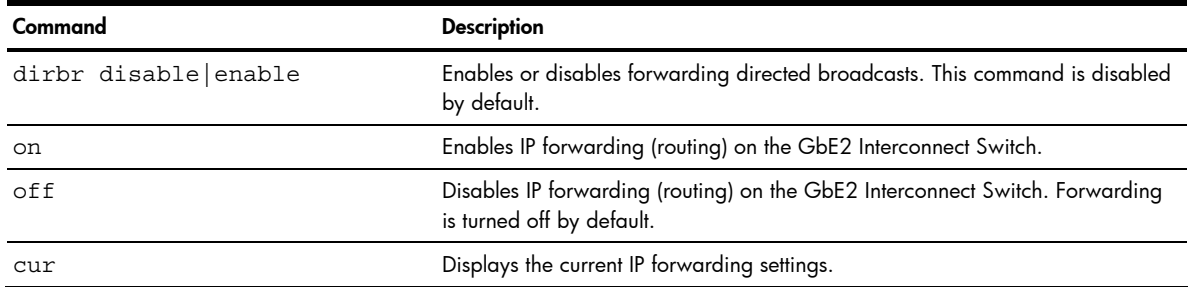

# Network Filter configuration

Command: /cfg/l3/nwf <*1-256*>

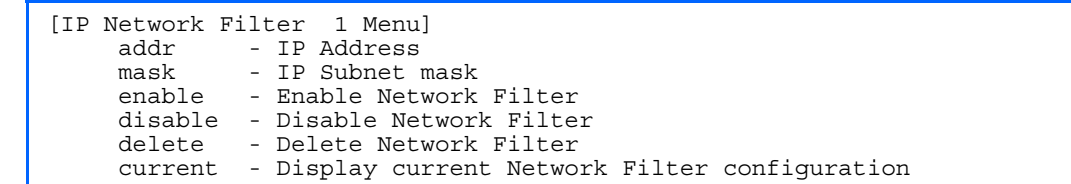

The following table describes the Network Filter Configuration Menu options.

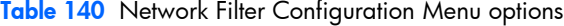

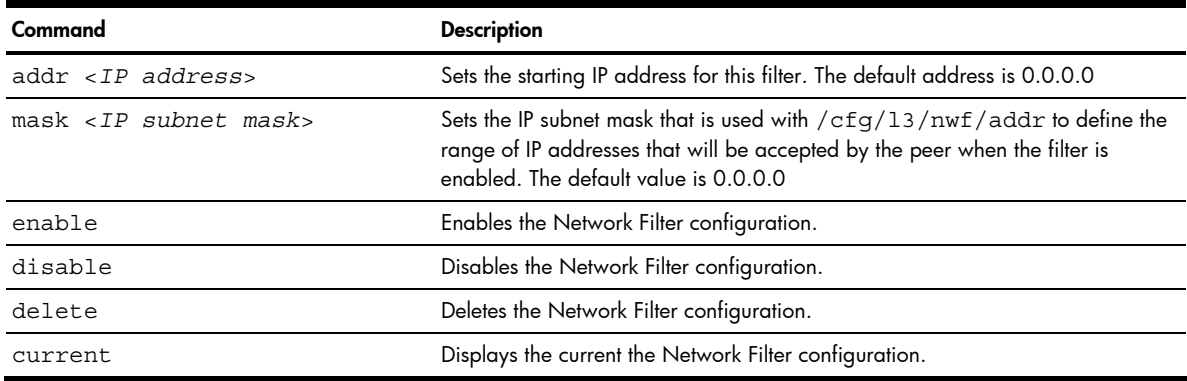

## Route Map configuration

Command: /cfg/l3/rmap <*1-32*>

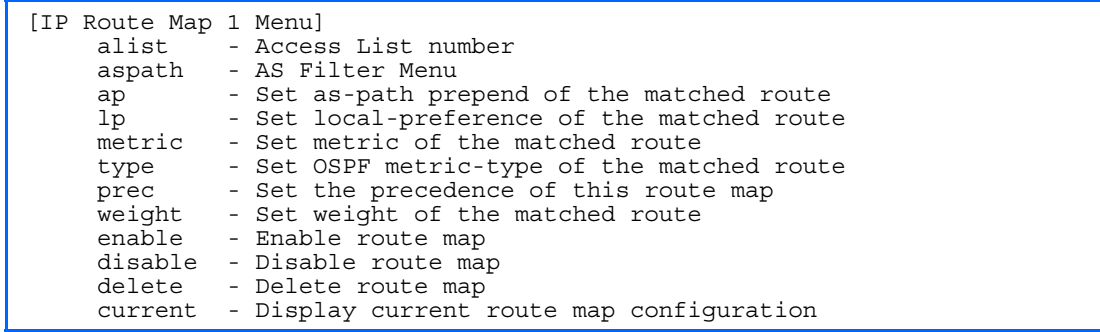

Routing maps control and modify routing information. The *map number* (1-32) represents the routing map you wish to configure.

The following table describes the Route Map Configuration Menu options.

Table 141 Route Map Configuration Menu options

| Command                                                                                      | <b>Description</b>                                                                                                    |  |
|----------------------------------------------------------------------------------------------|----------------------------------------------------------------------------------------------------|--|
| alist $<1-8>$                                                                                | Displays the Access List menu.                                                                                                    |  |
| aspath $<1-8>$                                                                               | Displays the Autonomous System (AS) Filter menu.                                                                                                    |  |
| ap < $AS$ number> $\left[ <\!\!AS$ number> $\right]$<br>$[\langle AS \nnumber \rangle]$ none | Sets the AS path preference of the matched route. One to three path<br>preferences can be configured.                                                                                                    |  |
| $lp < 0-4294967294>$  none                                                                   | Sets the local preference of the matched route, which affects both inbound<br>and outbound directions. The path with the higher preference is preferred.                                                                                                    |  |
| metric <0-4294967294> none                                                                   | Sets the metric of the matched route.                                                                                                    |  |
| type $1 2 $ none                                                                             | Assigns the type of OSPF metric. The default is type 1.<br>Type 1—External routes are calculated using both internal and external<br>metrics.<br>Type 2-External routes are calculated using only the external metrics.<br>Type 2 routes have more cost than Type 2.<br>none-Removes the OSPF metric. |  |
| $prec$ <1-256>                                                                               | Sets the precedence of the route map. The smaller the value, the higher the<br>precedence. Default value is 10.                                                                                                    |  |
| weight $< 0 - 65534 >$ none                                                                  | Sets the weight of the route map.                                                                                                    |  |
| enable                                                                                       | Enables the route map.                                                                                                    |  |
| disable                                                                                      | Disables the route map.                                                                                                    |  |
| delete                                                                                       | Deletes the route map.                                                                                                    |  |
| cur                                                                                          | Displays the current route configuration.                                                                                                    |  |

## IP Access List configuration

Command: /cfg/l3/rmap <*1-32*>/alist <*1-8*>

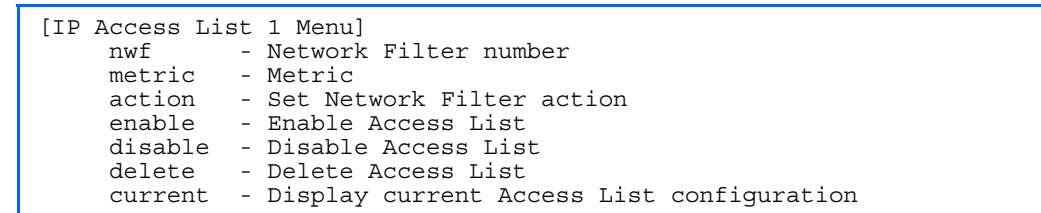

The *route map number (*1-32) and the *access list number* (1-8) represent the IP access list you wish to configure. The following table describes the IP Access List Configuration Menu options.

Table 142 IP Access List Configuration Menu options

| Command                          | <b>Description</b>                                  |  |
|----------------------------------|-----------------------------------------------------|--|
| $nwf < 1 - 256$                  | Sets the network filter number.                     |  |
| metric $< 1 - 4294967294$ > none | Sets the metric value in the AS-External (ASE) LSA. |  |
| action permit deny               | Permits or denies action for the access list.       |  |
| enable                           | Enables the access list.                            |  |
| disable                          | Disables the access list.                           |  |
| delete                           | Deletes the access list.                            |  |
| cur                              | Displays the current Access List configuration.     |  |

# Autonomous System Path configuration

Command: /cfg/l3/rmap <*1-32*>/aspath <*1-8*>

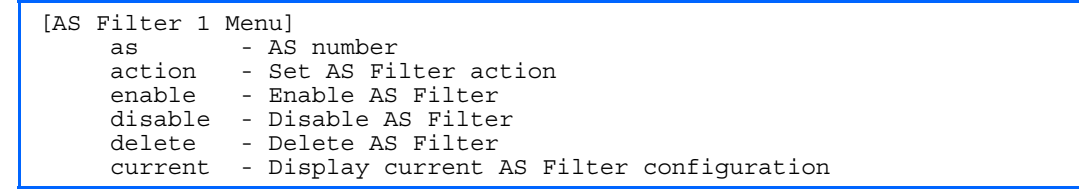

The *rmap number (*1-32) and the *path number* (1-8) represent the AS path you wish to configure. The following table describes the Autonomous System Path Configuration Menu options.

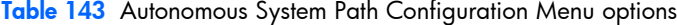

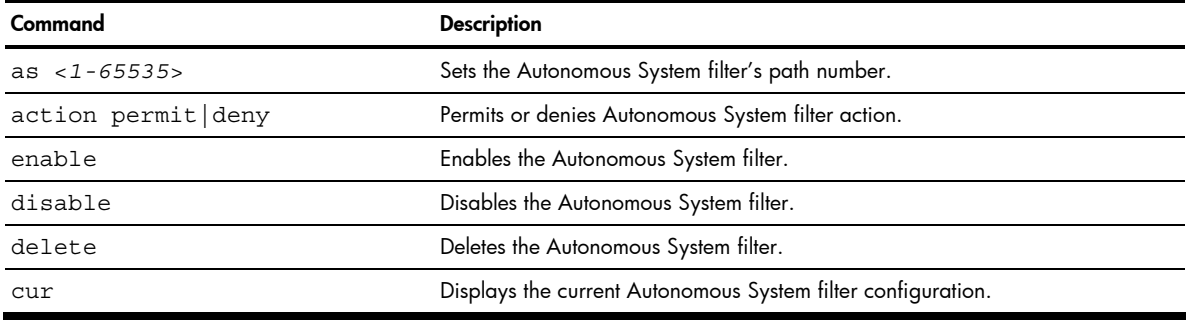

## Routing Information Protocol configuration

Command: /cfg/l3/rip

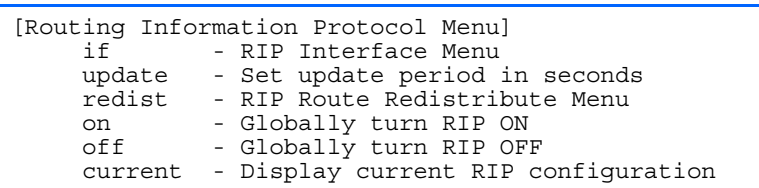

The RIP Menu is used for configuring Routing Information Protocol parameters. This option is turned off by default.

The following table describes the RIP Configuration Menu options.

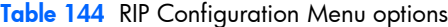

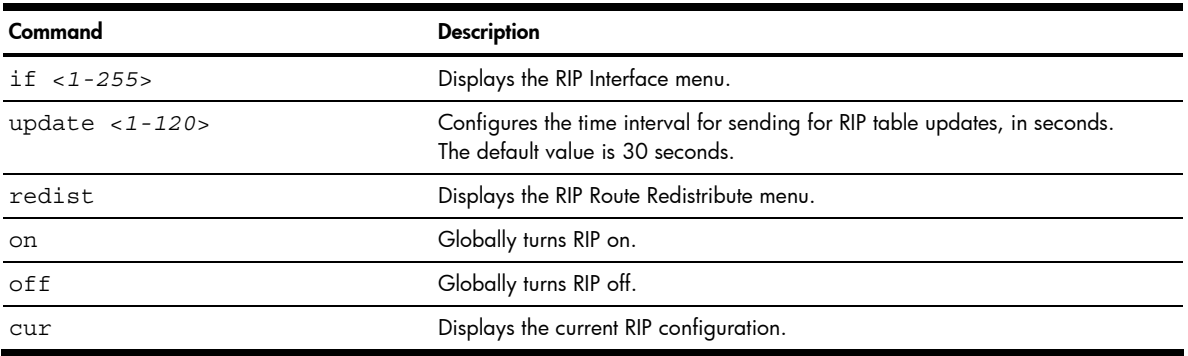

#### RIP Interface configuration

Command: /cfg/l3/rip/if <*1-255*>

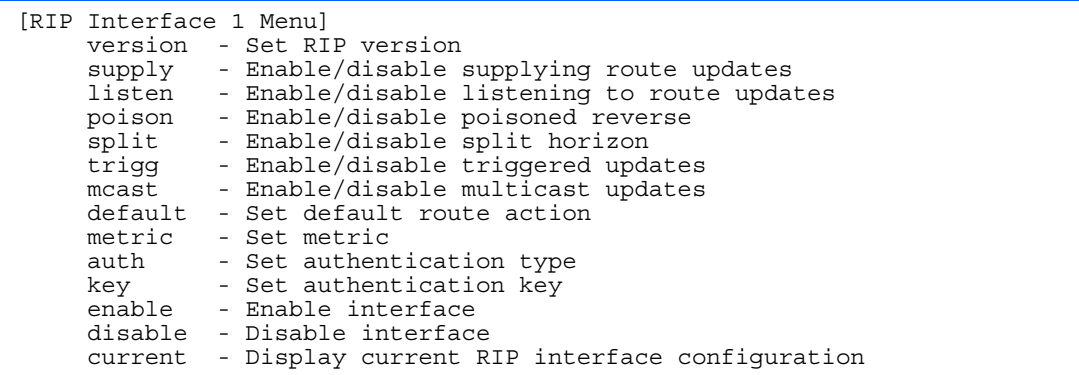

The RIP Menu is used for configuring Routing Information Protocol parameters. This option is turned off by default.

**NOTE:** Do not configure RIP1 parameters if your routing equipment uses RIP version 2.

The following table describes the RIP Interface Configuration Menu options.

#### Table 145 RIP Interface Configuration Menu options

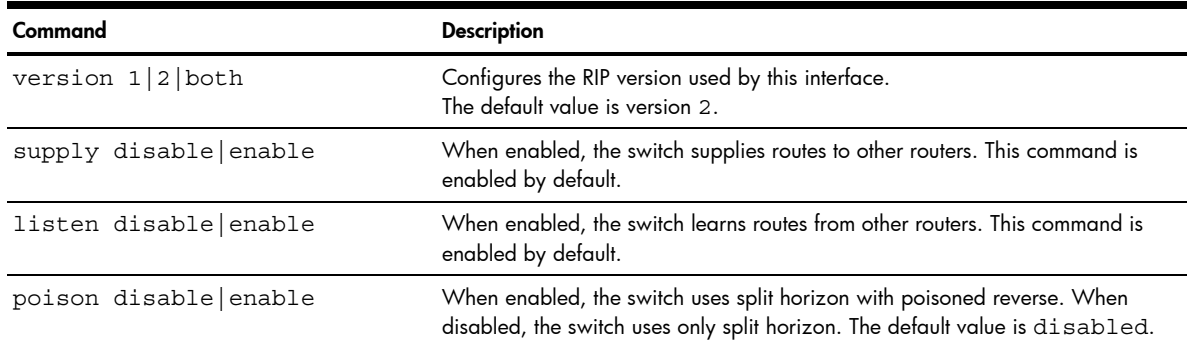

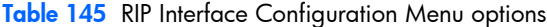

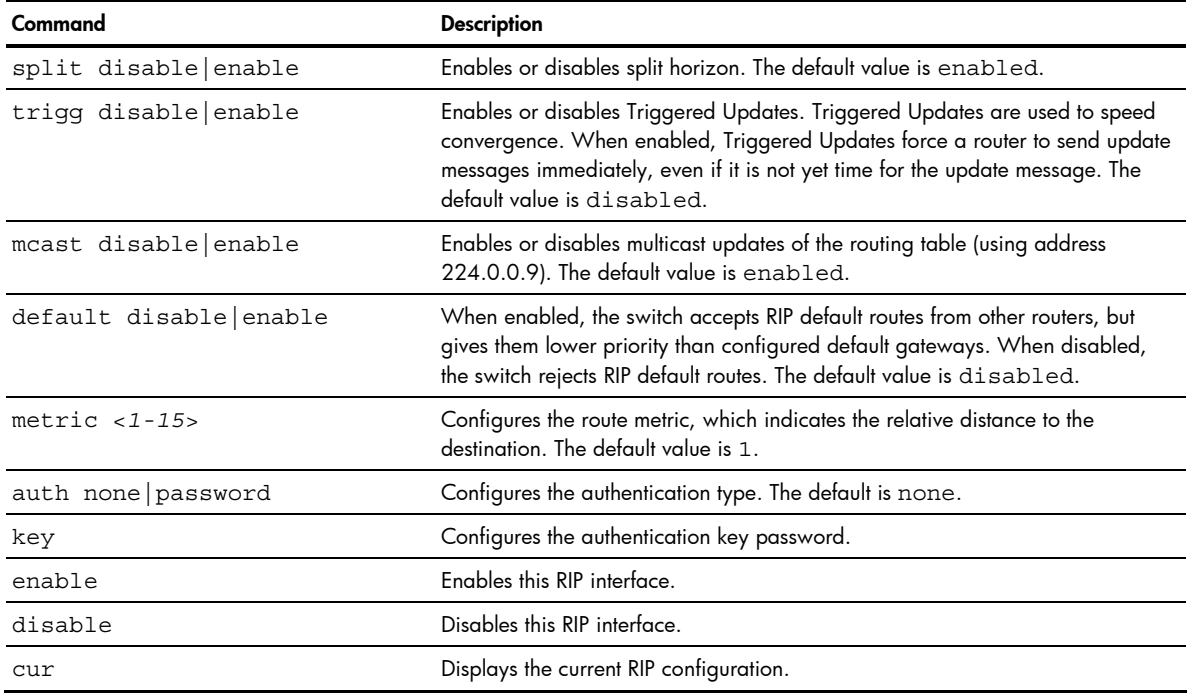

## RIP Route Redistribution configuration

Command: /cfg/l3/rip/redist fixed|static|ospf|eospf

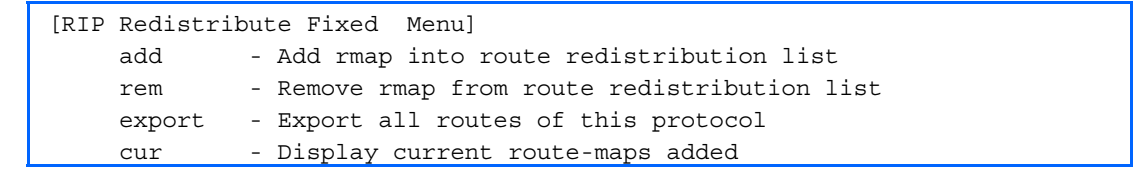

The following table describes the RIP Route Redistribute Menu options.

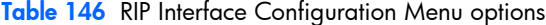

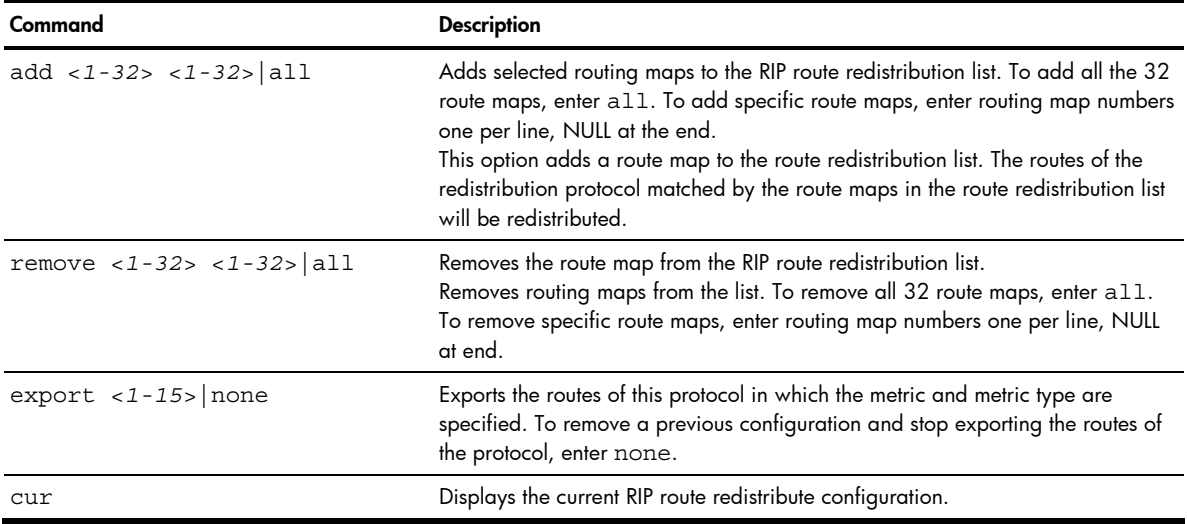

# Open Shortest Path First configuration

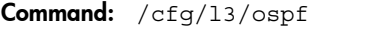

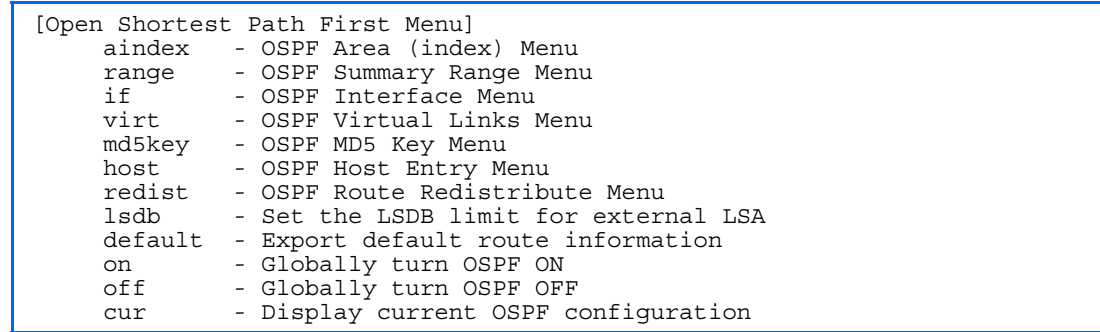

The following table describes the Open Shortest Path First Menu options.

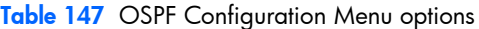

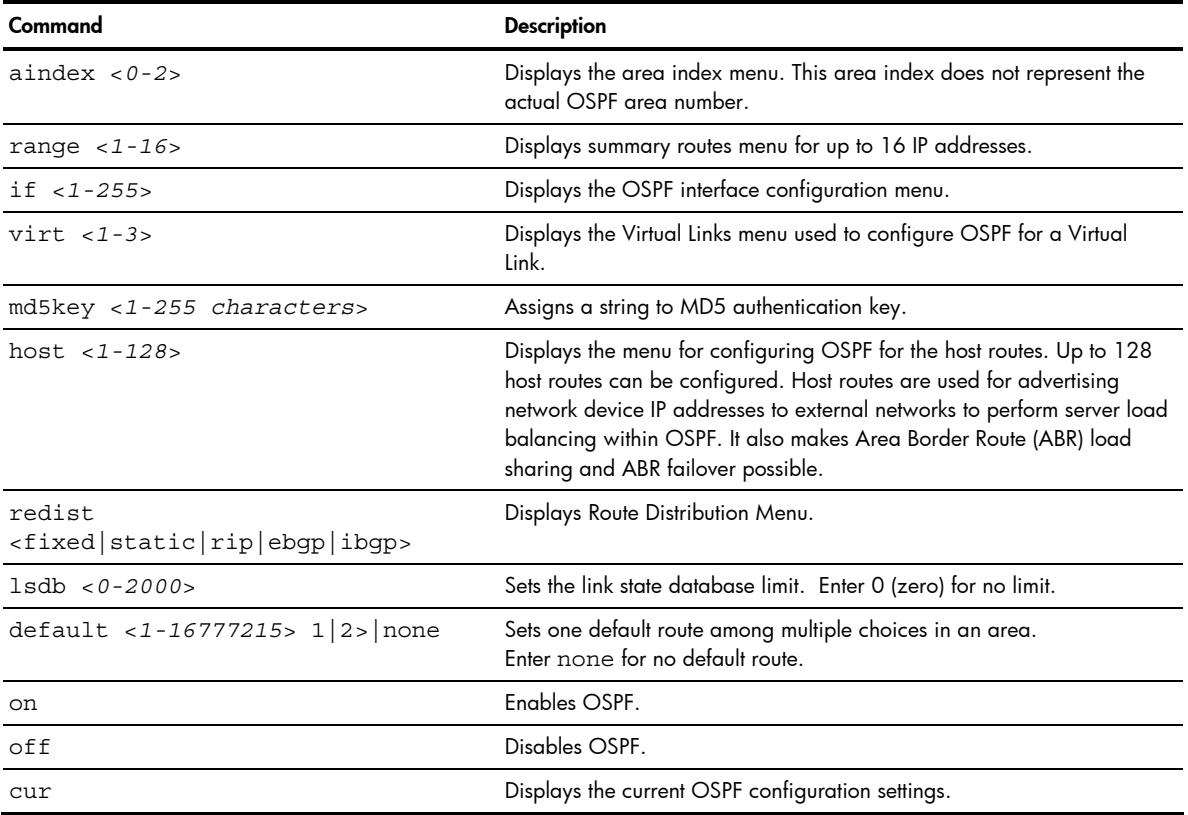

## OSFP Area Index configuration

Command: /cfg/l3/ospf/aindex <*0-2*>

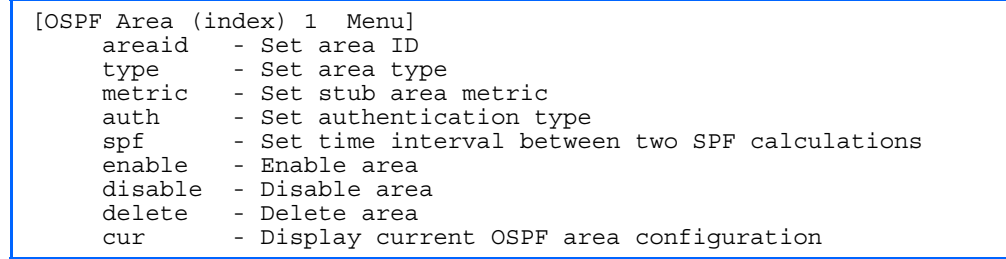

The following table describes the Area Index Configuration Menu options.

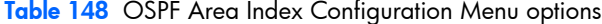

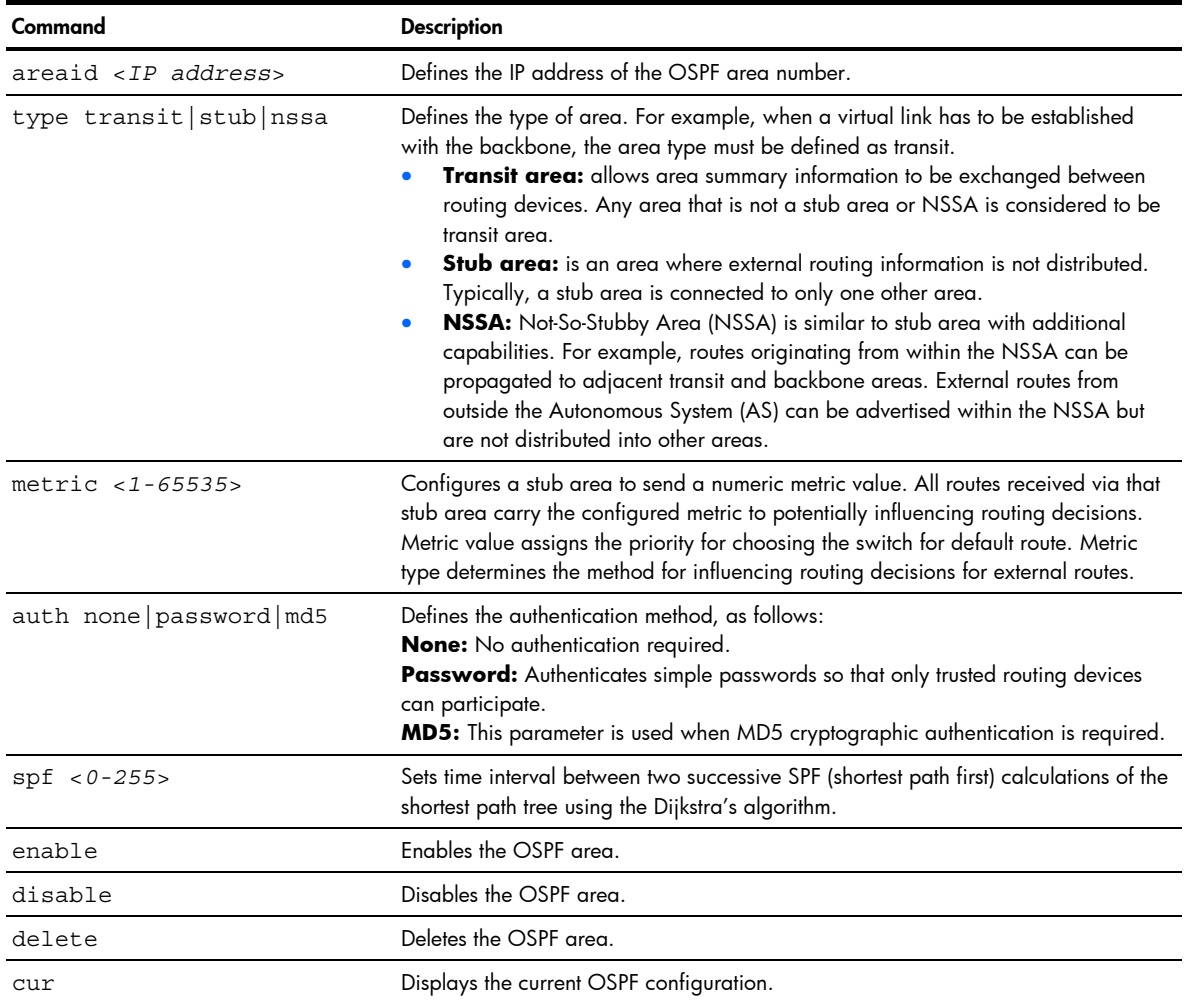

#### OSPF Summary Range configuration

Command: /cfg/l3/ospf/range <*1-16*>

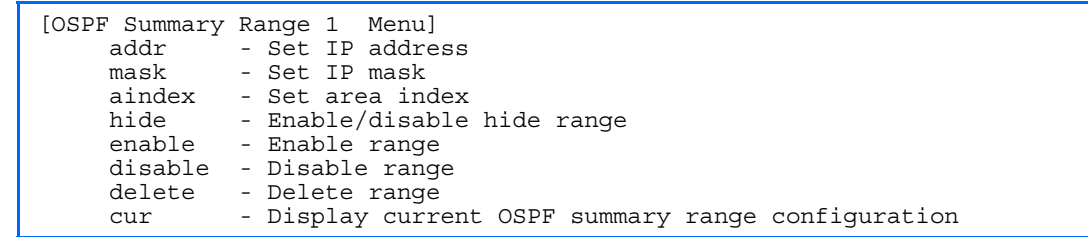

The following table describes the OSPF Summary Range Configuration Menu options.

Table 149 OSPF Summary Range Configuration Menu options

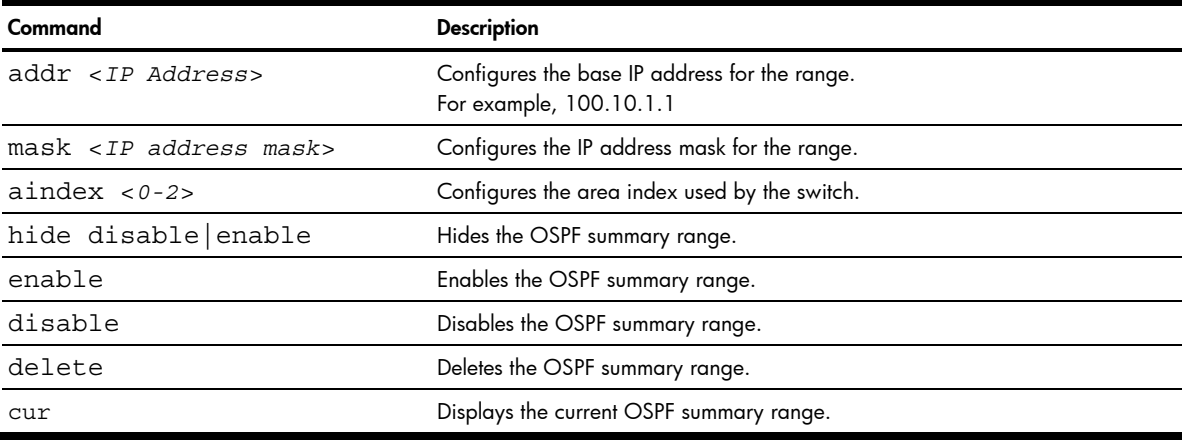

### OSPF Interface configuration

Command: /cfg/l3/ospf/if <*1-255*>

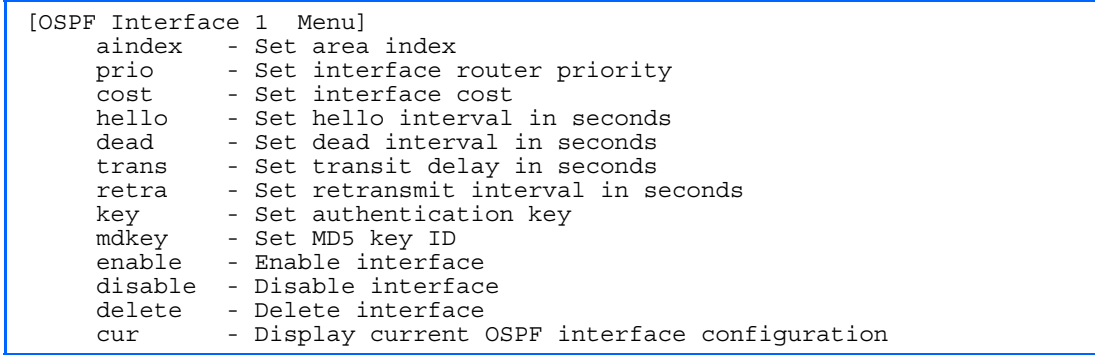

The following table describes the OSPF Interface Configuration Menu options.

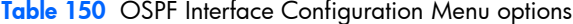

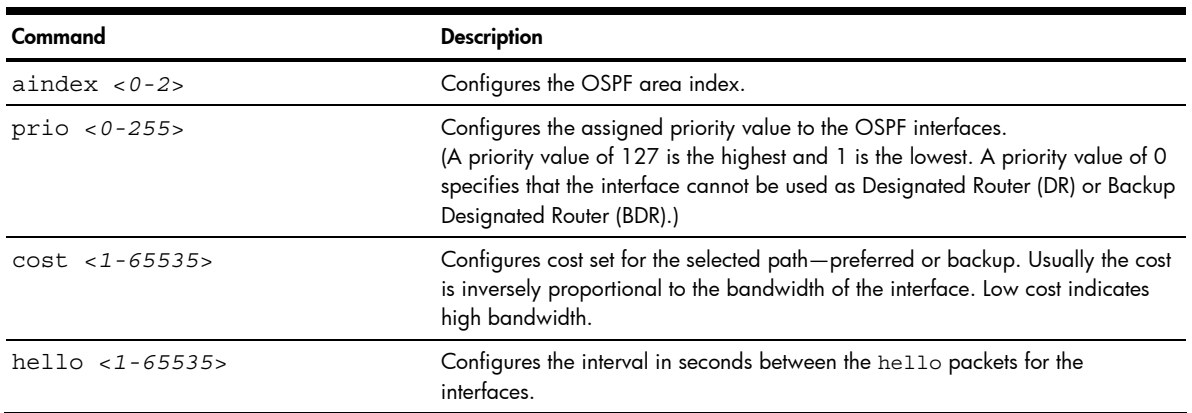

Table 150 OSPF Interface Configuration Menu options

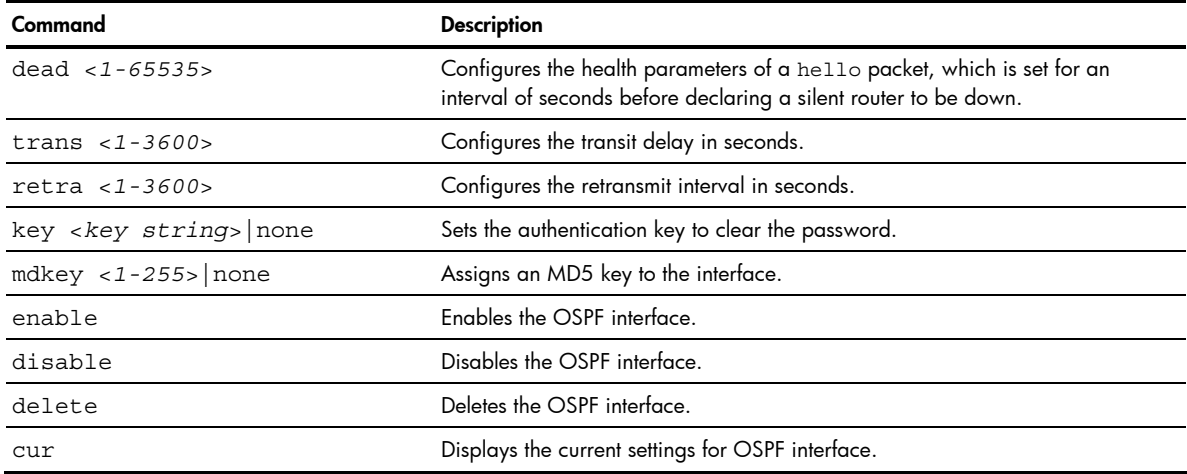

### OSPF Virtual Link configuration

Command: /cfg/l3/ospf/virt <*1-3*>

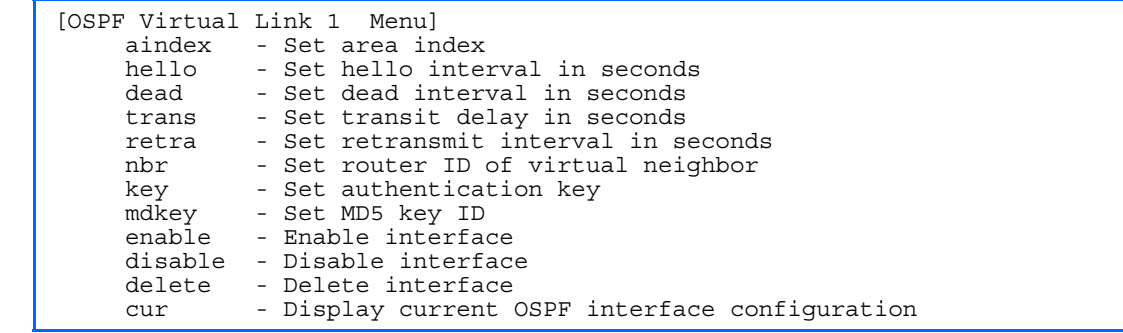

The following table describes the OSPF Virtual Link Configuration Menu options.

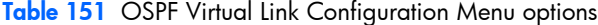

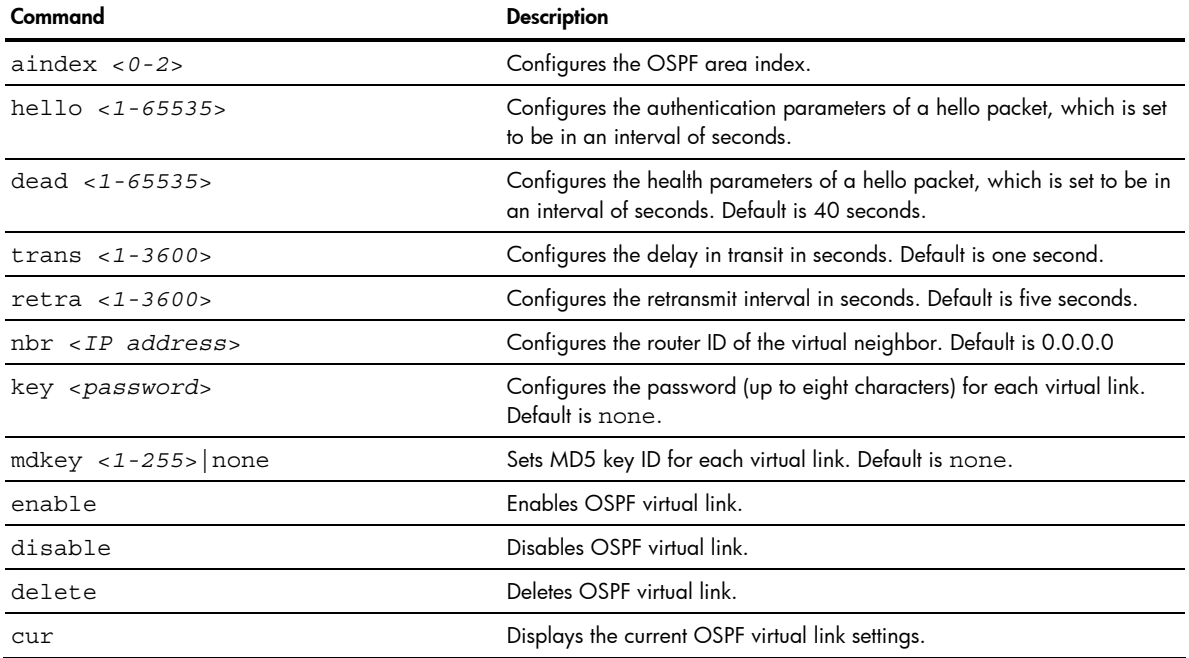

## OSPF Host Entry configuration

Command: /cfg/l3/ospf/host <*1-128*>

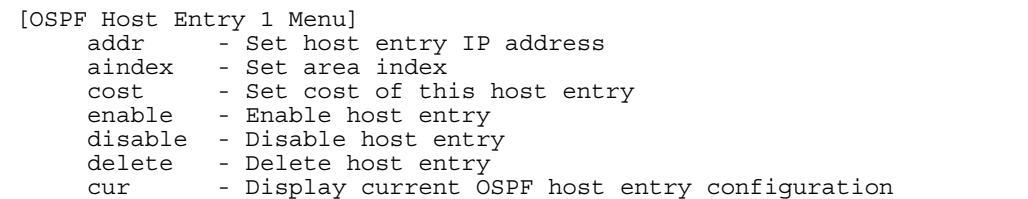

The following table describes the OSPF Host Entry Configuration Menu options.

Table 152 OSPF Host Entry Configuration Menu options

| Command                | <b>Description</b>                                                            |
|------------------------|-------------------------------------------------------------------------------|
| $addr$ < $IP$ address> | Configures the base IP address for the host entry.<br>For example, 100.10.1.1 |
| aindex $< 0 - 2$       | Configures lays the area index of the host.                                   |
| $cost$ <1-65535>       | Configures the cost value of the host.                                        |
| enable                 | Enables OSPF host entry.                                                      |
| disable                | Disables OSPF host entry.                                                     |
| delete                 | Deletes OSPF host entry.                                                      |
| cur                    | Displays the current OSPF host entries.                                       |

#### OSPF Route Redistribution configuration

Command: /cfg/l3/ospf/redist fixed|static|rip|ebgp|ibgp

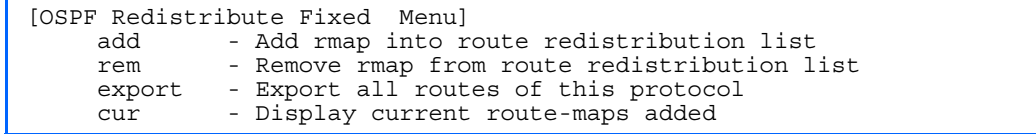

The following table describes the OSPF Route Redistribution Configuration Menu options.

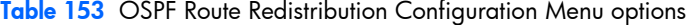

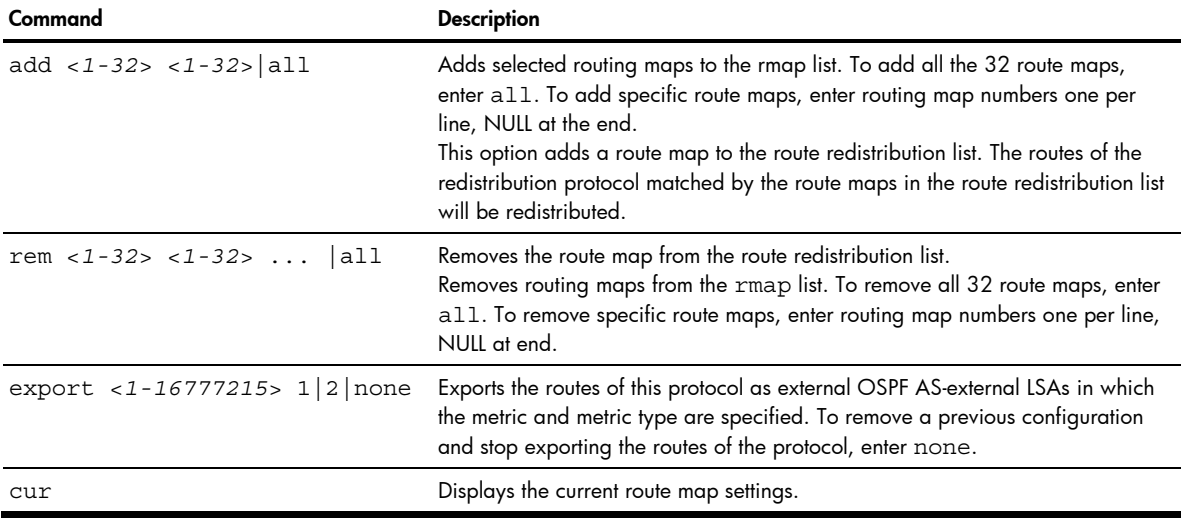

#### OSPF MD5 Key configuration

Command: /cfg/l3/ospf/md5key <*key ID*>

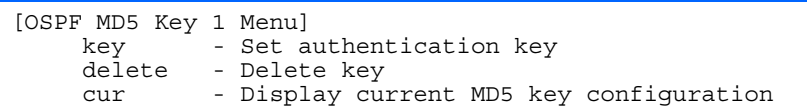

The following table describes the OSPF MD5 Key Configuration Menu options.

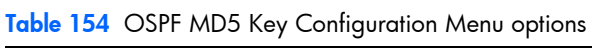

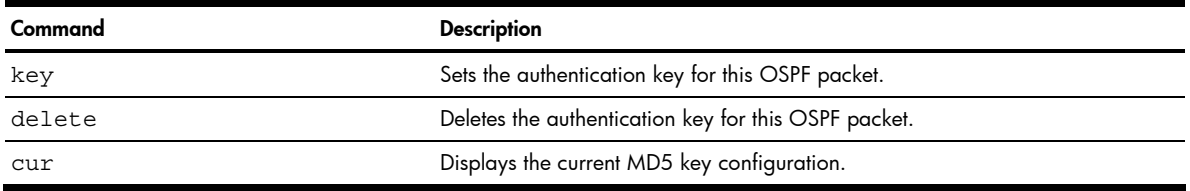

## IGMP configuration

Command: /cfg/l3/igmp

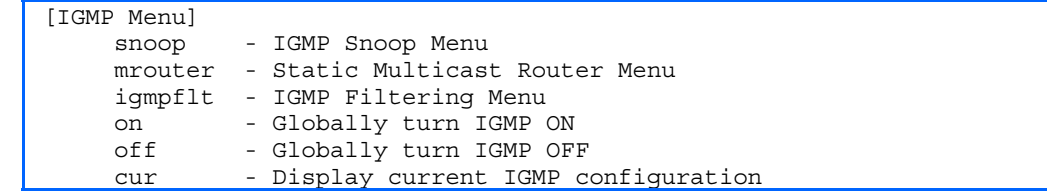

IGMP Snooping allows the switch to forward multicast traffic only to those ports that request it. IGMP Snooping prevents multicast traffic from being flooded to all ports. The switch learns which server hosts are interested in receiving multicast traffic, and forwards it only to ports connected to those servers.

The following table describes the IGMP Menu options.

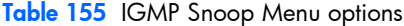

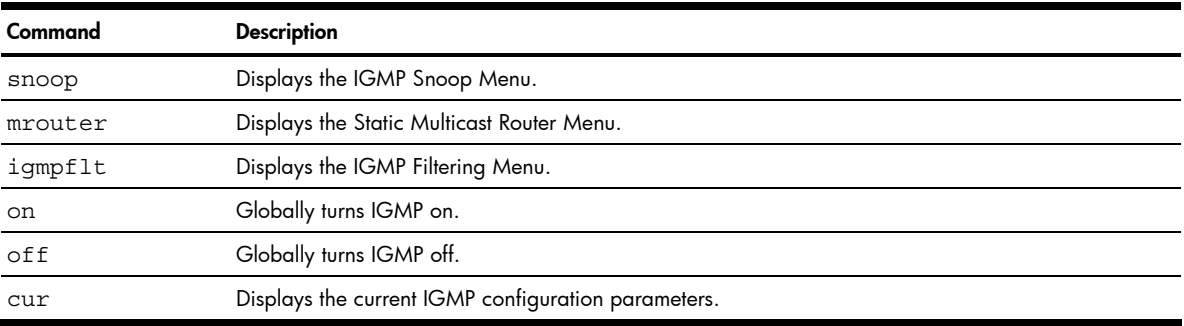

## IGMP snooping configuration

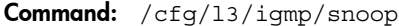

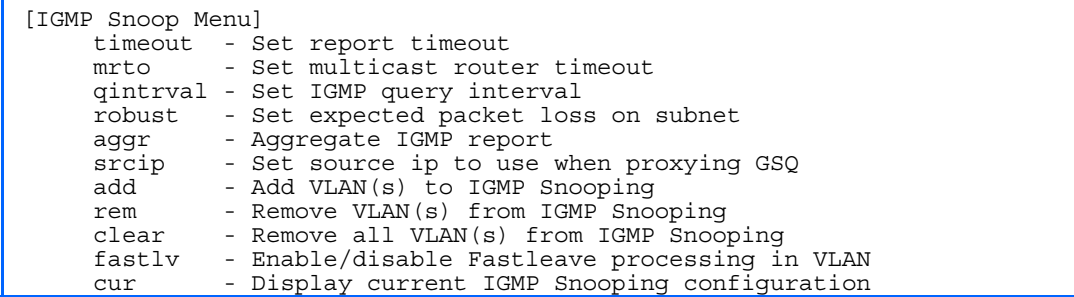

The following table describes the IGMP Snoop Configuration Menu options.

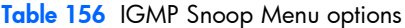

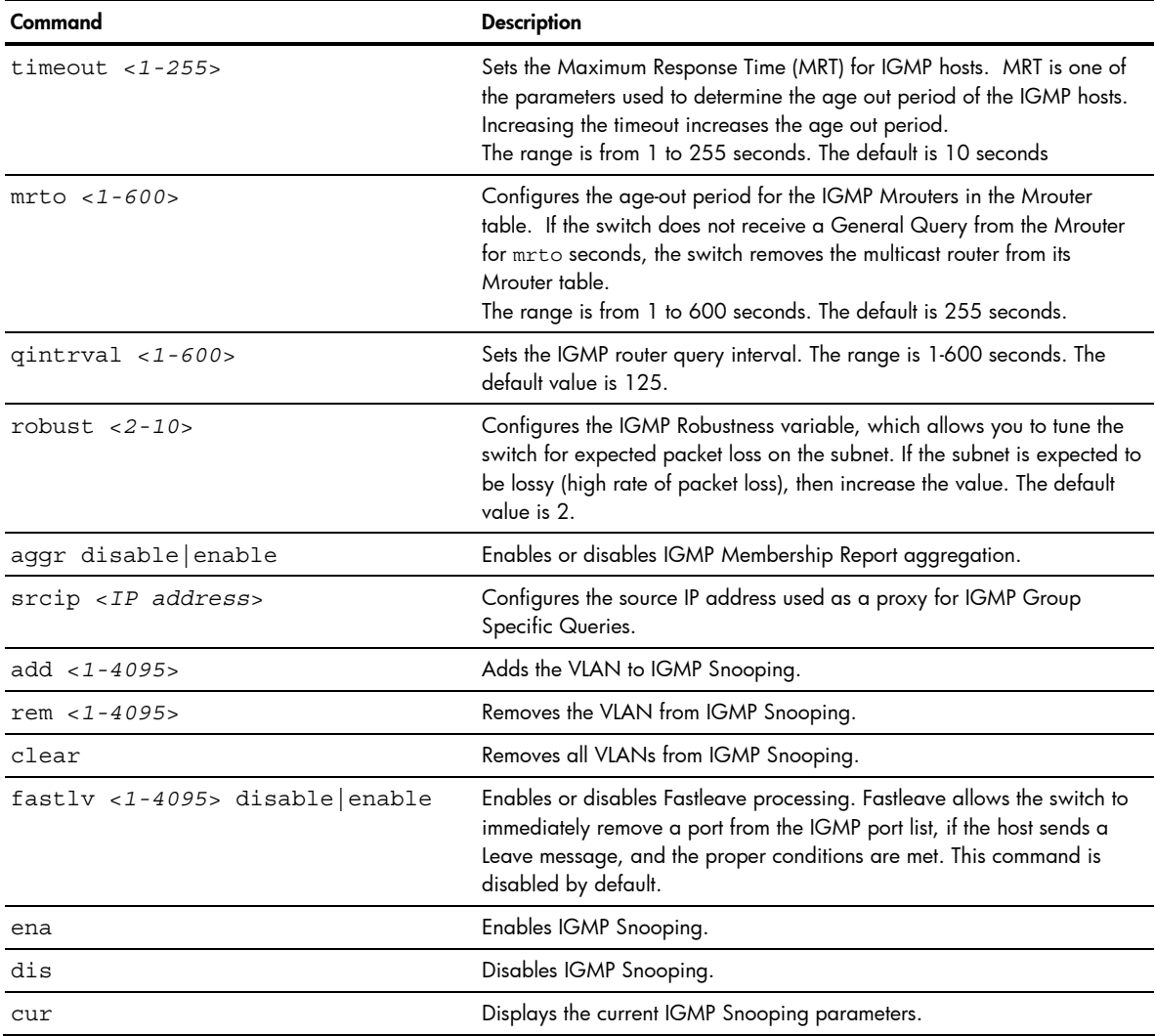

#### IGMP static multicast router configuration

Command: /cfg/l3/igmp/mrouter

[Static Multicast Router Menu] add - Add port as Multicast Router Port rem - Remove port as Multicast Router Port cur - Display current Multicast Router configuration

The following table describes the Static Multicast Router Configuration Menu options.

NOTE: When you configure a static multicast router on a VLAN, the process of learning multicast routers is disabled for that VLAN.

#### Table 157 IGMP Static Multicast Router Menu

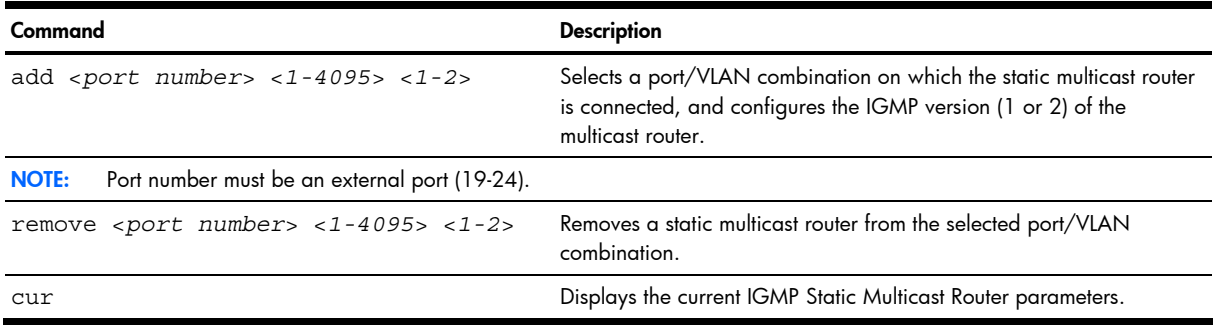

#### IGMP filtering configuration

ey.

Command: /cfg/l3/igmp/igmpflt

```
[IGMP Filter Menu] 
  filter - IGMP Filter Definition Menu 
port - IGMP Filtering Port Menu 
ena - Enable IGMP Filtering 
  dis - Disable IGMP Filtering 
  cur - Display current IGMP Filtering configuration
```
The following table describes the IGMP Filter Configuration Menu options.

#### Table 158 IGMP Filtering Menu

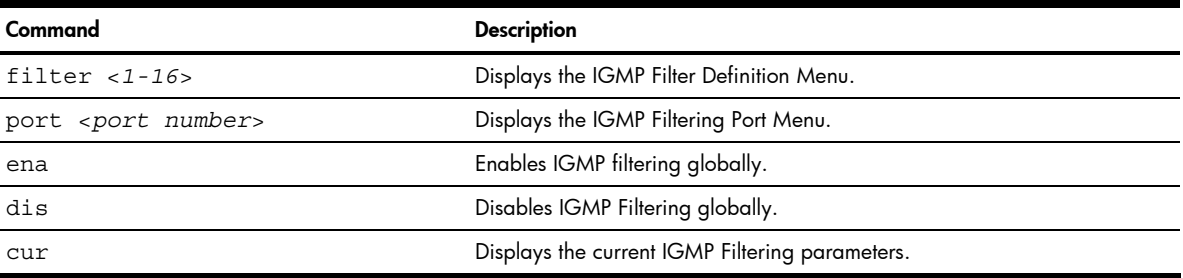

#### IGMP filter definition

```
Command: /cfg/l3/igmp/igmpflt/filter <1-16>
```

```
[IGMP Filter 1 Definition Menu] 
range - Set IP Multicast address range 
action - Set filter action 
  ena - Enable filter 
dis - Disable filter 
del - Delete filter 
  cur - Display current IGMP filter configuration
```
The following table describes the IGMP Filter Definition Menu options.

Table 159 IGMP Filter Definition Menu

| Command                                                                      | <b>Description</b>                                                                                                    |
|------------------------------------------------------------------------------|----------------------------------------------------------------------------------------------------|
| range <ip address="" multicast=""> <ip<br>multicast address&gt;</ip<br></ip> | Configures the range of IP multicast addresses for this filter. Enter the<br>first IP multicast address of the ranger, followed by the second IP<br>multicast address of the range. |
| action allow deny                                                            | Allows or denies multicast traffic for the IP multicast addresses<br>specified.                                                                                                    |
| ena                                                                          | Enables this IGMP filter.                                                                                                    |
| dis                                                                          | Disables this IGMP filter.                                                                                                    |
| del                                                                          | Deletes this filter's parameter definitions.                                                                                                    |
| CUIT                                                                         | Displays the current IGMP filter.                                                                                                    |

#### IGMP filtering port configuration

Command: /cfg/l3/igmp/igmpflt/port <*port number*>

```
[IGMP Port 17 Menu] 
  filt - Enable/disable IGMP Filtering on port 
add - Add IGMP filter to port 
rem - Remove IGMP filter from port 
  cur - Display current IGMP Filtering Port configuration
```
The following table describes the IGMP Port Filtering Configuration Menu options.

Table 160 IGMP Filtering Port Menu

| Command             | <b>Description</b>                                         |  |
|---------------------|------------------------------------------------------------|--|
| filt enable disable | Enables or disables IGMP Filtering on this port.           |  |
| add $< 1 - 16$      | Adds an IGMP filter to this port.                          |  |
| rem $< 1 - 16$      | Removes an IGMP filter from this port.                     |  |
| cur                 | Displays the current IGMP filter parameters for this port. |  |

#### Domain name system configuration

Command: /cfg/l3/dns

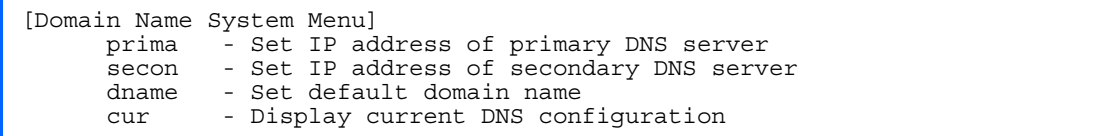

The Domain Name System (DNS) Configuration Menu is used for defining the primary and secondary DNS servers on your local network, and for setting the default domain name served by the GbE2 Interconnect Switch services. DNS parameters must be configured prior to using hostname parameters with the ping, traceroute, and tftp commands.

The following table describes the Domain Name System (DNS) Configuration Menu options.

| Command                                         | <b>Description</b>                                                                                                    |
|-------------------------------------------------|----------------------------------------------------------------------------------------------------|
| prima <ip address=""></ip>                      | You will be prompted to set the IP address for your primary<br>DNS server. Use dotted decimal notation.<br>For example, 100.10.1.1                                                                                                    |
| secon <ip address=""></ip>                      | You will be prompted to set the IP address for your secondary<br>DNS server. If the primary DNS server fails, the configured<br>secondary will be used instead. Enter the IP address using<br>dotted decimal notation. For example,<br>100.10.1.2 |
| dname <dotted dns="" notation=""> none</dotted> | Sets the default domain name used by the switch.<br>For example: mycompany.com                                                                                                    |
| cur                                             | Displays the current Domain Name System (DNS) settings.                                                                                                    |

Table 161 Domain Name System (DNS) Configuration Menu options

## Bootstrap Protocol Relay configuration

Command: /cfg/13/bootp

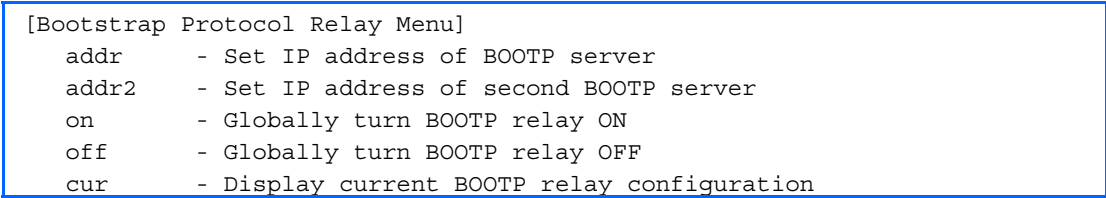

The Bootstrap Protocol (BOOTP) Relay Menu is used to allow hosts to obtain their configurations from a Dynamic Host Configuration Protocol (DHCP) server. The BOOTP configuration enables the switch to forward a client request for an IP address to two DHCP/BOOTP servers with IP addresses that have been configured on the GbE2 Interconnect Switch.

BOOTP relay is turned off by default.

The following table describes the BOOTP Configuration Menu options.

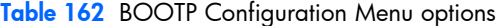

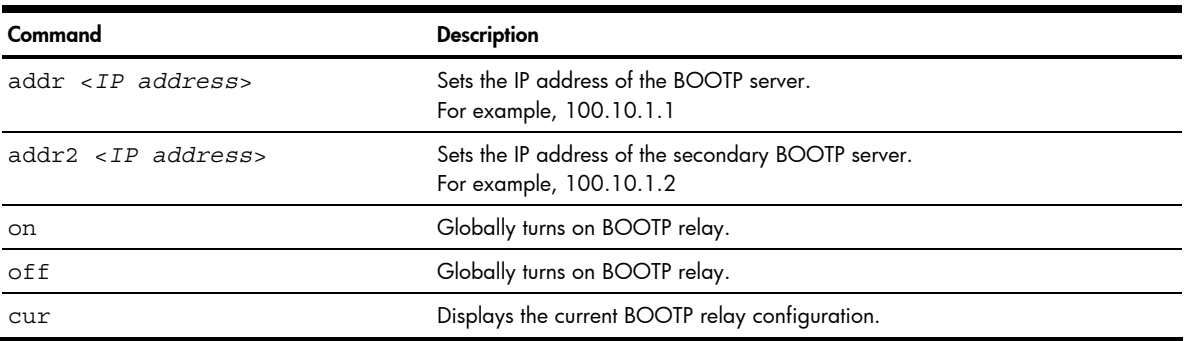

## Virtual Router Redundancy Protocol configuration

Command: /cfg/13/vrrp

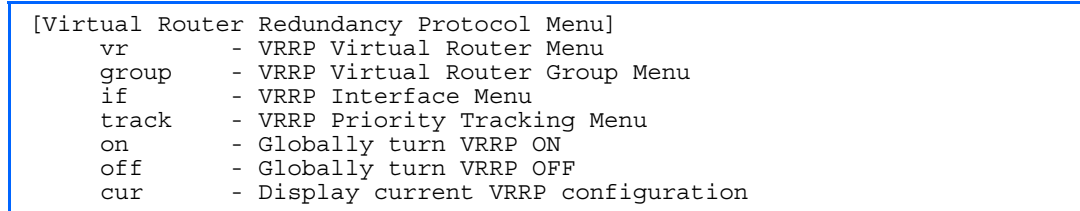

Virtual Router Redundancy Protocol (VRRP) support on the GbE2 Interconnect Switch provides redundancy between routers in a LAN. This is accomplished by configuring the same virtual router IP address and ID number on each participating VRRP-capable routing device. One of the virtual routers is then elected as the master, based on a number of priority criteria, and assumes control of the shared virtual router IP address. If the master fails, one of the backup virtual routers will assume routing authority and take control of the virtual router IP address.

By default, VRRP is disabled. For more information on VRRP, see the "High Availability" chapter in the *HP ProLiant BL p-Class GbE2 Interconnect Switch Application Guide*.

The following table describes the VRRP Configuration Menu options.

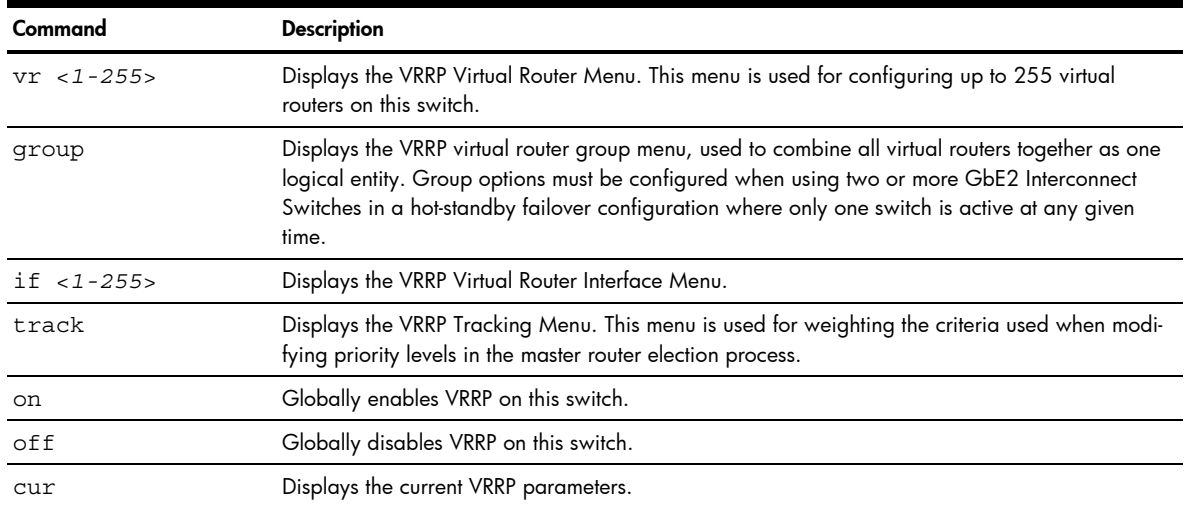

Table 163 VRRP Configuration Menu options

#### VRRP Virtual Router configuration

Command: /cfg/l3/vrrp/vr <*1-255*>

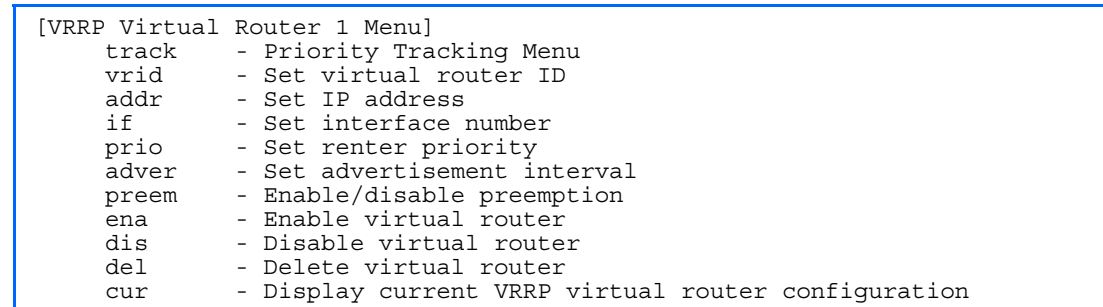

This menu is used for configuring virtual routers for this switch. A virtual router is defined by its virtual router ID and an IP address. On each VRRP-capable routing device participating in redundancy for this virtual router, a virtual router will be configured to share the same virtual router ID and IP address.

Virtual routers are disabled by default.

The following table describes the Virtual Router Configuration Menu options.
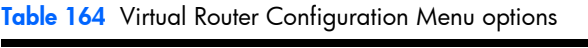

<span id="page-144-0"></span>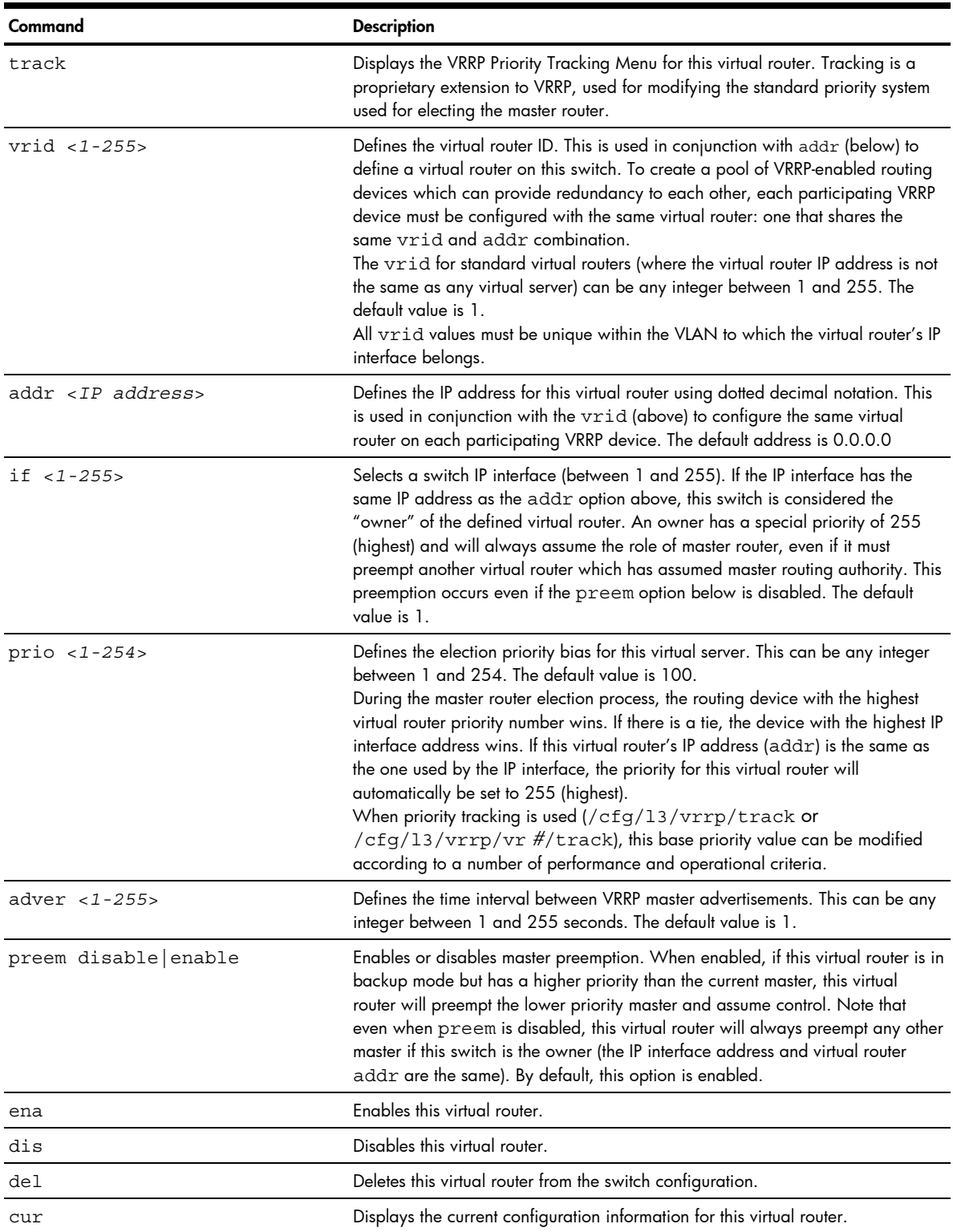

## <span id="page-145-0"></span>VRRP Virtual Router Priority Tracking configuration

Command: /cfg/l3/vrrp/vr <*1-255*>/track

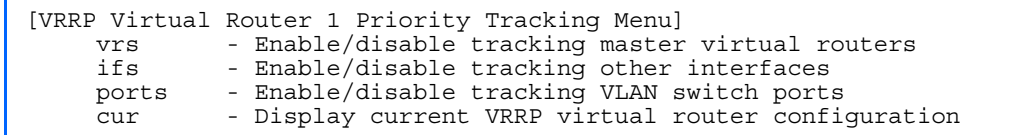

This menu is used for modifying the priority system used when electing the master router from a pool of virtual routers. Various tracking criteria can be used to bias the election results. Each time one of the tracking criteria is met, the priority level for the virtual router is increased by an amount defined through the VRRP Tracking Menu.

Criteria are tracked dynamically, continuously updating virtual router priority levels when enabled. If the virtual router preemption option is enabled, this virtual router can assume master routing authority when its priority level rises above that of the current master.

Some tracking criteria (vrs, ifs, and ports below) apply to standard virtual routers, otherwise called "virtual interface routers". A *virtual server* router is defined as any virtual router whose IP address (addr) is the same as any configured virtual server IP address.

The following table describes the Virtual Router Priority Tracking Configuration Menu options.

Table 165 Virtual Router Priority Tracking Configuration Menu options

| Command              | <b>Description</b>                                                                                                    |
|----------------------|----------------------------------------------------------------------------------------------------|
| vrs disable enable   | When enabled, the priority for this virtual router will be increased for each virtual router<br>in master mode on this switch. This is useful for making sure that traffic for any particular<br>client/server pairing are handled by the same switch, increasing routing and load<br>balancing efficiency. This command is disabled by default.       |
| ifs disable enable   | When enabled, the priority for this virtual router will be increased for each other IP<br>interface active on this switch. An IP interface is considered active when there is at least<br>one active port on the same VLAN. This helps elect the virtual routers with the most<br>available routes as the master. This command is disabled by default. |
| ports disable enable | When enabled, the priority for this virtual router will be increased for each active port on<br>the same VLAN. A port is considered "active" if it has a link and is forwarding traffic.<br>This helps elect the virtual routers with the most available ports as the master. This<br>command is disabled by default.                                  |
| cur                  | Displays the current configuration for priority tracking for this virtual router.                                                                                                    |

### VRRP Virtual Router Group configuration

Command: /cfg/l3/vrrp/group

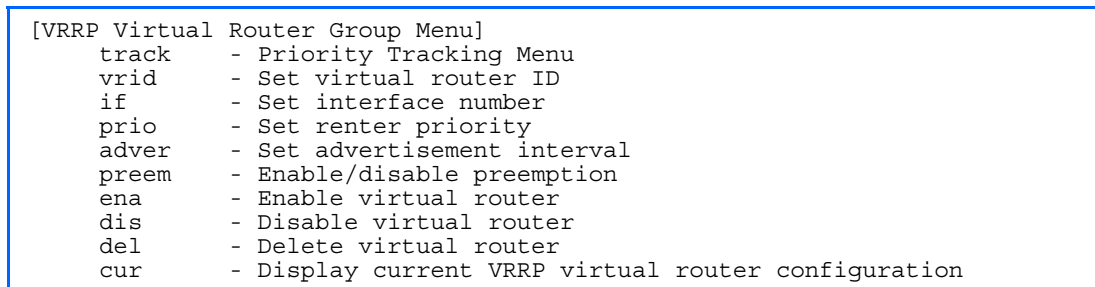

The Virtual Router Group menu is used for associating all virtual routers into a single logical virtual router, which forces all virtual routers on the switch to either be master or backup as a group. A virtual router is defined by its virtual router ID and an IP address. On each VRRP-capable routing device participating in redundancy for this virtual router, a virtual router will be configured to share the same virtual router ID and IP address.

<span id="page-146-0"></span>The following table describes the Virtual Router Group Configuration Menu options.

| Command              | <b>Description</b>                                                                                                    |
|----------------------|----------------------------------------------------------------------------------------------------|
| track                | Displays the VRRP Priority Tracking Menu for the virtual router group. Tracking<br>is a proprietary extension to VRRP, used for modifying the standard priority<br>system used for electing the master router.                                                                                                    |
| $vrid 1 - 255$       | Defines the virtual router ID.<br>The vrid for standard virtual routers (where the virtual router IP address is not<br>the same as any virtual server) can be any integer between 1 and 255. All<br>vrid values must be unique within the VLAN to which the virtual router's IP<br>interface (see if below) belongs. The default virtual router ID is 1.                                                                                                    |
| if $<1-255>$         | Selects a switch IP interface (between 1 and 255). The default switch IP<br>interface number is 1.                                                                                                    |
| prio $<1-254>$       | Defines the election priority bias for this virtual router group. This can be any<br>integer between 1 and 254. The default value is 100.<br>During the master router election process, the routing device with the highest<br>virtual router priority number wins. If there is a tie, the device with the highest IP<br>interface address wins. If this virtual router's IP address (addr) is the same as<br>the one used by the IP interface, the priority for this virtual router will<br>automatically be set to 255 (highest).<br>When priority tracking is used (/cfg/13/vrrp/track or<br>/cfg/13/vrrp/vr #/track), this base priority value can be modified<br>according to a number of performance and operational criteria. |
| adver $<$ 1-255>     | Defines the time interval between VRRP master advertisements. This can be any<br>integer between 1 and 255 seconds. The default is 1.                                                                                                    |
| preem disable enable | Enables or disables master preemption. When enabled, if the virtual router<br>group is in backup mode but has a higher priority than the current master, this<br>virtual router will preempt the lower priority master and assume control. Note<br>that even when preem is disabled, this virtual router will always preempt any<br>other master if this switch is the owner (the IP interface address and virtual<br>router addr are the same). By default, this option is enabled.                                                                                                    |
| ena                  | Enables the virtual router group.                                                                                                    |
| dis                  | Disables the virtual router group.                                                                                                    |
| del                  | Deletes the virtual router group from the switch configuration.                                                                                                    |
| cur                  | Displays the current configuration information for the virtual router group.                                                                                                    |

Table 166 Virtual Router Group Configuration Menu options

# VRRP Virtual Router Group Priority Tracking configuration

Command: /cfg/l3/vrrp/group/track

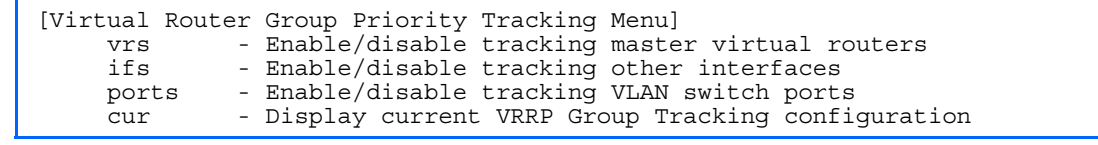

Ë

NOTE: If *Virtual Router Group Tracking* is enabled, then the tracking option will be available only under *group* option. The tracking setting for the other individual virtual routers will be ignored.

<span id="page-147-0"></span>The following table describes the Virtual Router Group Priority Tracking Configuration Menu options.

| Command              | <b>Description</b>                                                                                                    |
|----------------------|----------------------------------------------------------------------------------------------------|
| vrs disable enable   | When enabled, the priority for this virtual router will be increased for each virtual router<br>in master mode on this switch. This is useful for making sure that traffic for any particular<br>client/server pairing are handled by the same switch, increasing routing and load<br>balancing efficiency. This command is disabled by default.       |
| ifs disable enable   | When enabled, the priority for this virtual router will be increased for each other IP<br>interface active on this switch. An IP interface is considered active when there is at least<br>one active port on the same VLAN. This helps elect the virtual routers with the most<br>available routes as the master. This command is disabled by default. |
| ports disable enable | When enabled, the priority for this virtual router will be increased for each active port on<br>the same VLAN. A port is considered "active" if it has a link and is forwarding traffic.<br>This helps elect the virtual routers with the most available ports as the master. This<br>command is disabled by default.                                  |
| cur                  | Displays the current configuration for priority tracking for this virtual router.                                                                                                    |

Table 167 Virtual Router Group Priority Tracking Configuration Menu options

### VRRP Interface configuration

Command: /cfg/l3/vrrp/if <*1-255*>

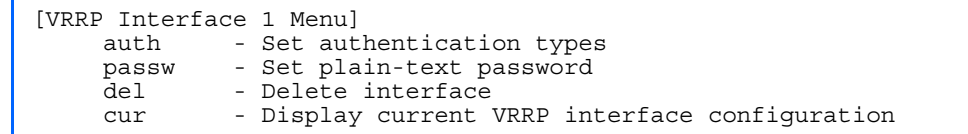

This menu is used for configuring VRRP authentication parameters for the IP interfaces used with the virtual routers. The *interface-number* (1 to 128) represents the IP interface on which authentication parameters must be configured.

The following table describes the VRRP Interface Configuration Menu options.

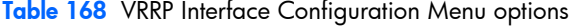

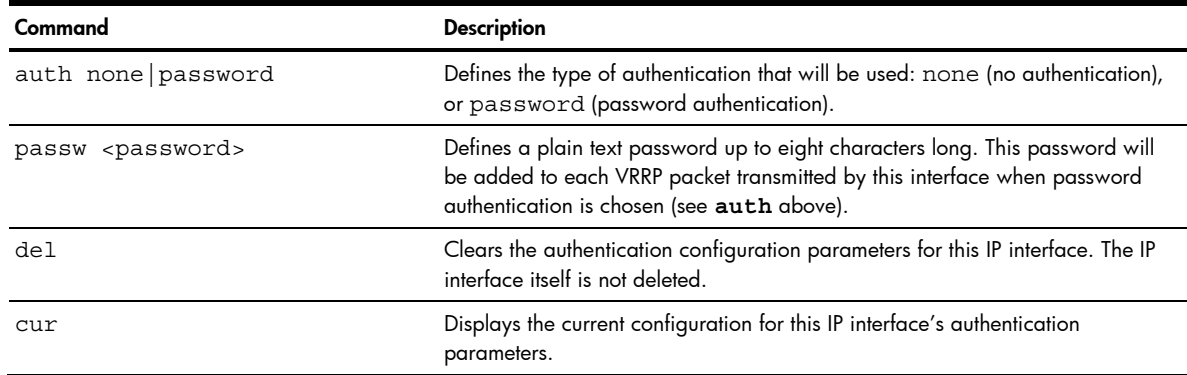

## VRRP Tracking configuration

Command: / cfg/13/vrrp/track

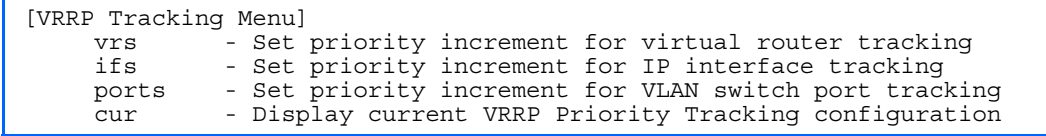

This menu is used for setting weights for the various criteria used to modify priority levels during the master router election process. Each time one of the tracking criteria is met, the priority level for the virtual router is increased by an amount defined through this menu.

R

The following table describes the VRRP Tracking Configuration Menu options.

| Command         | <b>Description</b>                                                                                                    |
|-----------------|----------------------------------------------------------------------------------------------------|
| $vrs < 0-254$   | Defines the priority increment value (0 through 254) for virtual routers in master mode detected on<br>this switch. The default value is 2. |
| ifs $< 0 - 254$ | Defines the priority increment value (0 through 254) for active IP interfaces detected on this<br>switch. The default value is 2.           |
| ports $<0-254>$ | Defines the priority increment value (0 through 254) for active ports on the virtual router's VLAN.<br>The default value is 2.              |
| cur             | Displays the current configuration of priority tracking increment values.                                                                   |

Table 169 VRRP Tracking Configuration Menu options

# Quality of Service configuration

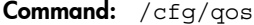

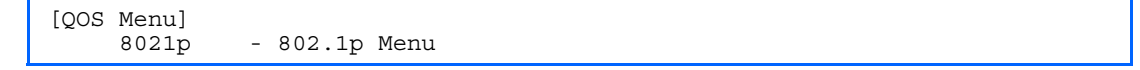

Use the Quality of Service (QoS) menus to configure the IEEE 802.1p priority value of incoming packets. This allows you to differentiate between various types of traffic, and provide different priority levels. The following table describes the QoS Configuration Menu options.

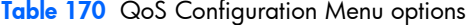

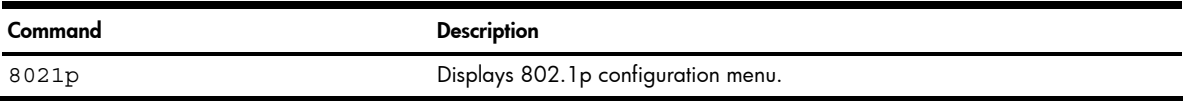

## QoS 802.1p configuration

Command: /cfg/qos/8021p

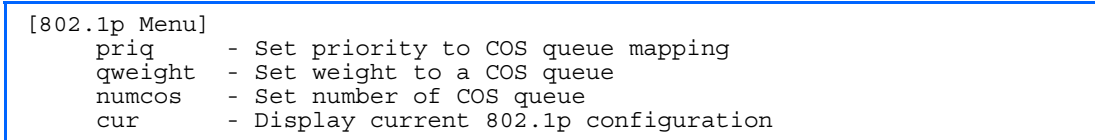

This feature provides the GbE2 Interconnect Switch the capability to filter IP packets based on the IEEE 802.1p bits in the packet's VLAN header. The 802.1p bits specify the priority that you should give to the packets while forwarding them. The packets with a higher (non-zero) priority bits are given forwarding preference over packets with numerically lower priority bits value.

The following table describes the 802.1p Configuration Menu options.

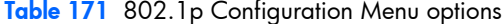

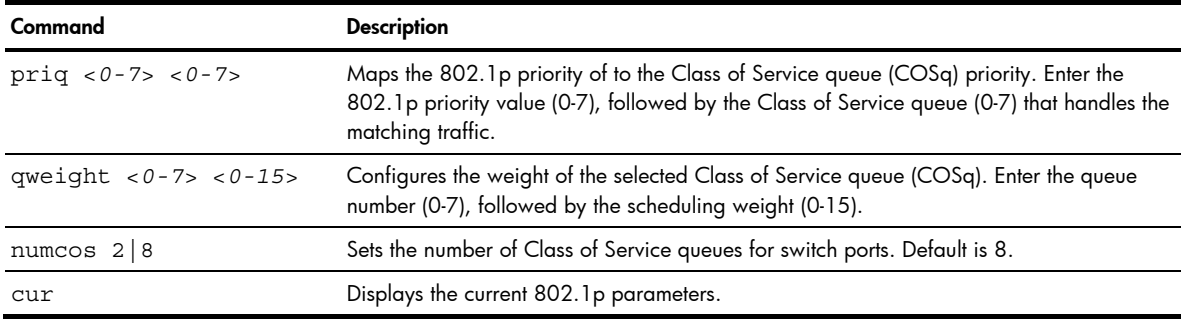

# Access Control configuration

Command: /cfg/acl

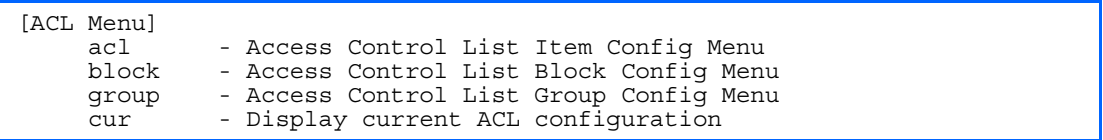

Use this menu to create Access Control Lists (ACLs), ACL Blocks, and ACL Groups. ACLs define matching criteria used for IP filtering and Quality of Service functions.

The following table describes the Access Control Configuration Menu options.

Table 172 Access Control Configuration Menu options

| Command           | <b>Description</b>                                     |
|-------------------|--------------------------------------------------------|
| $acl < 1 - 4096$  | Displays Access Control List (ACL) configuration menu. |
| block $<1-4096>$  | Displays ACL Block configuration menu.                 |
| group $<$ 1-4096> | Displays ACL Group configuration menu.                 |
| cur               | Displays the current Access Control parameters.        |

# Access Control List configuration

Command: /cfg/acl/acl <*1-4096*>

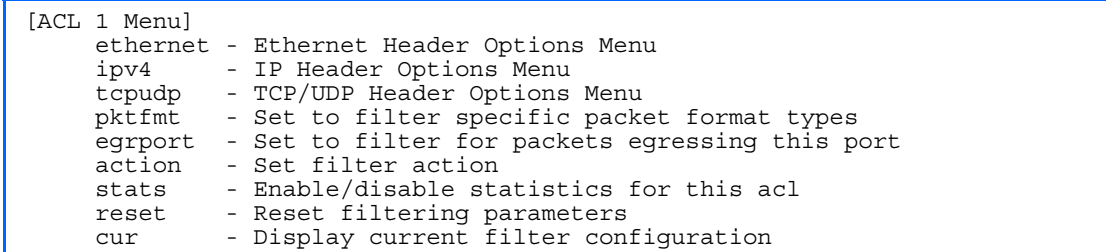

These menus allow you to define filtering criteria for each Access Control List (ACL). The following table describes the ACL Configuration Menu options.

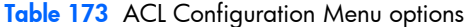

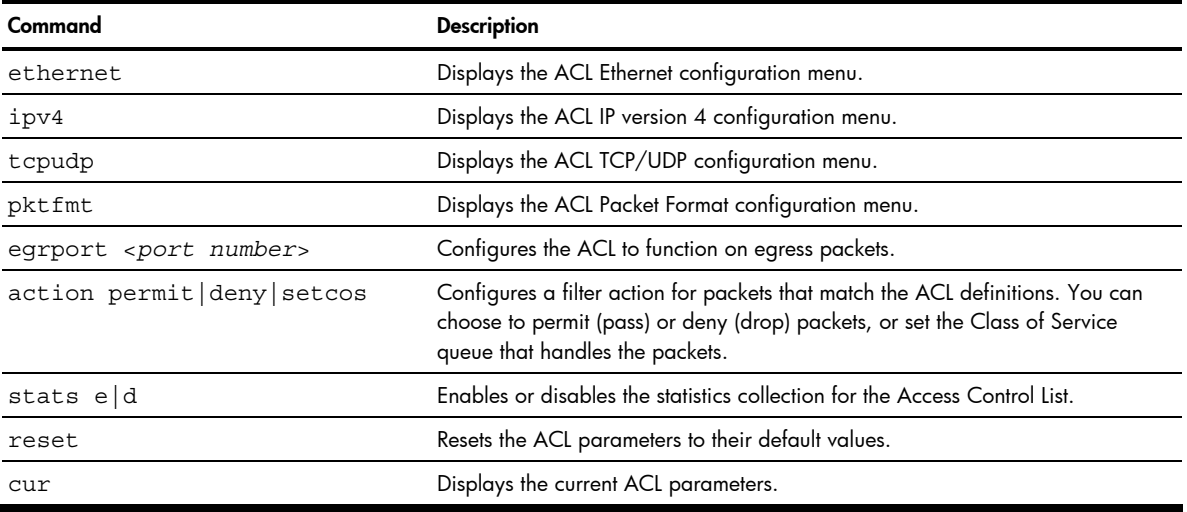

## ACL Ethernet Filter configuration

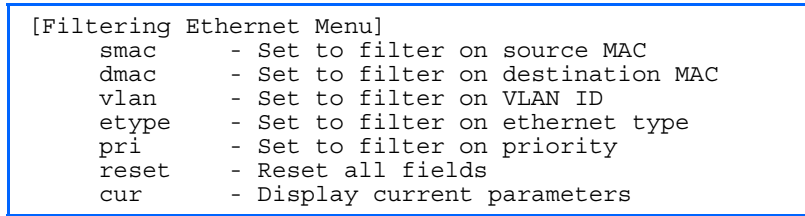

Command: /cfg/acl/acl <*1-4096*>/ethernet

This menu allows you to define Ethernet matching criteria for an ACL. The following table describes the Ethernet Filter Configuration Menu options.

Table 174 Ethernet Filter Configuration Menu options

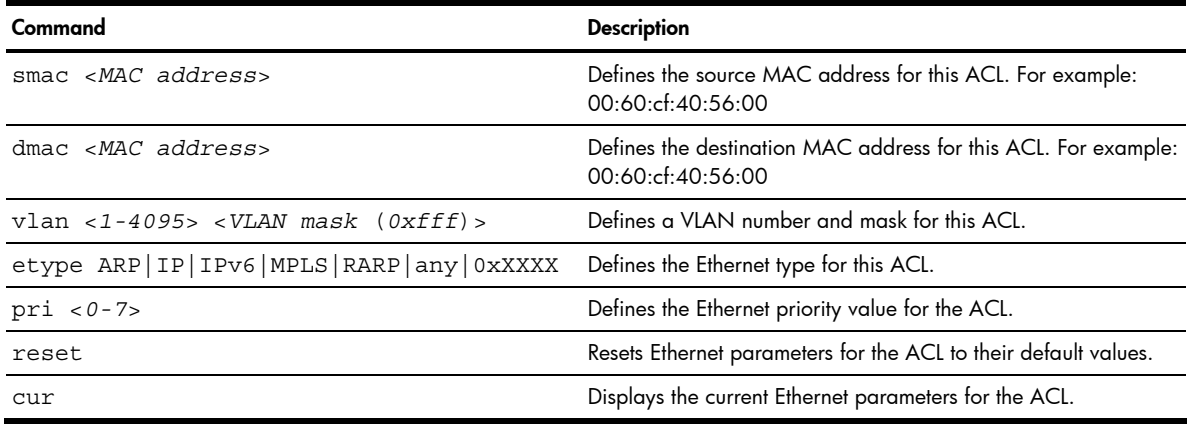

## ACL IP Version 4 Filter configuration

Command: /cfg/acl/acl <*1-4096*>/ipv4

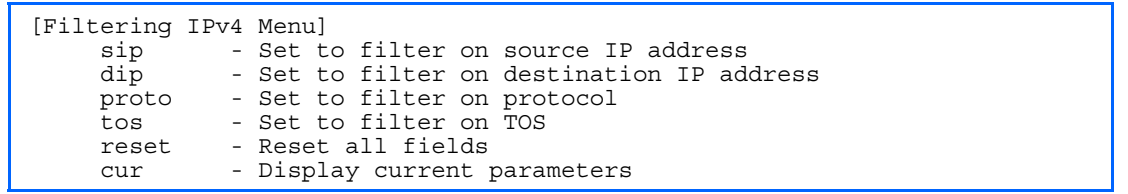

This menu allows you to define IPv4 matching criteria for an ACL. The following table describes the IP version 4 Filter Configuration Menu options.

Table 175 IPv4 Filter Configuration Menu options

| Command                  | <b>Description</b>                                                                                                    |  |
|--------------------------|----------------------------------------------------------------------------------------------------|--|
| sip <ip address=""></ip> | Defines a source IP address for the ACL. If defined, traffic with this source IP address will<br>match this ACL. Specify an IP address in dotted decimal notation. For example, 100.10.1.1                                                                                               |  |
| $dip$ < $IP$ address>    | Defines a destination IP address for the ACL. If defined, traffic with this destination IP address<br>will match this ACL. For example, 100.10.1.2                                                                                                    |  |
| proto $<0-255>$          | Defines an IP protocol for the ACL. If defined, traffic from the specified protocol matches this<br>filter. Specify the protocol number. Listed below are some of the well-known protocols.<br>Number<br>Name<br>icmp<br>2<br>igmp<br>6<br>tcp<br>udp<br>17<br>89<br>ospt<br>112<br>vrrp |  |
| $\cos$ < 0 - 255 >       | Defines a Type of Service value for the ACL. For more information on ToS, see RFC 1340<br>and 1349.                                                                                                    |  |

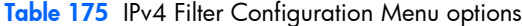

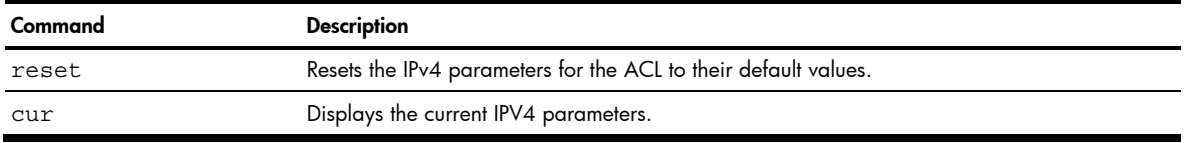

# ACL TCP/UDP Filter configuration

Command: /cfg/acl/acl <*1-4096*>/tcpudp

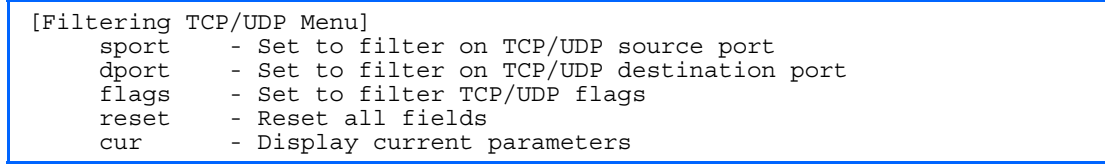

This menu allows you to define TCP/UDP matching criteria for an ACL. The following table describes the TCP/UDP Filter Configuration Menu options.

Table 176 TCP/UDP Filter Configuration Menu options

| Command                                      | <b>Description</b>                                                                                                    |  |
|----------------------------------------------|----------------------------------------------------------------------------------------------------|--|
| sport <1-65535>                              | Defines a source port for the ACL. If defined, traffic with the specified TCP or UDP<br>source port will match this ACL. Specify the port number. Listed below are some of<br>the well-known ports:<br>Number<br>Name<br>20<br>ftp-data<br>21<br>ftp<br>22<br>ssh<br>23<br>telnet<br>25<br>smtp<br>37<br>time<br>42<br>name<br>43<br>whois<br>53<br>domain<br>69<br>tftp<br>70<br>gopher<br>79<br>finger |  |
|                                              | 80<br>http                                                                                                    |  |
| dport <1-65535>                              | Defines a destination port for the ACL. If defined, traffic with the specified TCP or<br>UDP destination port will match this ACL. Specify the port number, just as with<br>sport above.                                                                                                    |  |
| flaqs <value <math="">(0x0-0x3f)&gt;</value> | Defines a TCP/UDP flag for the ACL.                                                                                                    |  |
| reset                                        | Resets the TCP/UDP parameters for the ACL to their default values.                                                                                                    |  |
| cur                                          | Displays the current TCP/UDP Filtering parameters.                                                                                                    |  |

## ACL Packet Format configuration

Command: /cfg/acl/acl <*1-4096*>/pktfmt

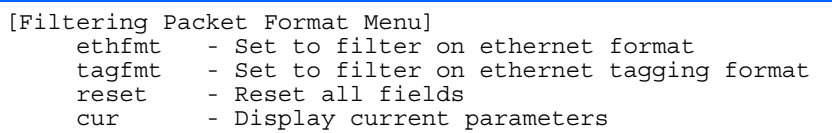

The following table describes the Packet Format Configuration Menu options.

Table 177 Packet Format Configuration Menu options

| Command                 | <b>Description</b>                                                   |
|-------------------------|----------------------------------------------------------------------|
| ethfmt none/ethII/802.3 | Defines the Ethernet format for the ACL.                             |
| tagfmt none tagged      | Defines the tagging format for the ACL.                              |
| reset                   | Resets Packet Format parameters for the ACL to their default values. |
| CUI                     | Displays the current Packet Format parameters for the ACL.           |

## ACL Block configuration

Command: /cfg/acl/block <*1-4096*>

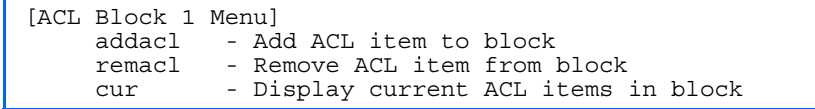

This menu allows you to compile one or more ACLs into an ACL Block. Each ACL in the ACL Block must fall within the same mask.

The following table describes the ACL Block Configuration Menu options.

Table 178 ACL Block Configuration Menu options

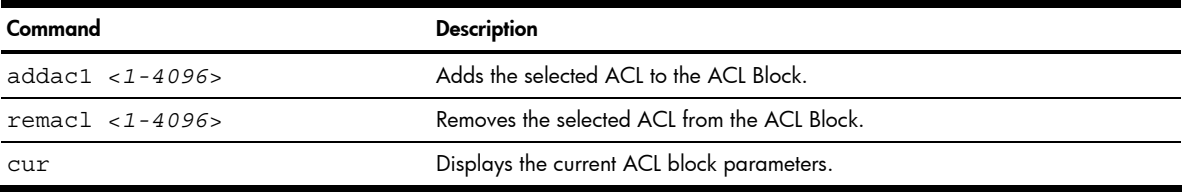

## ACL Group configuration

Command: /cfg/acl/group <*1-4096*>

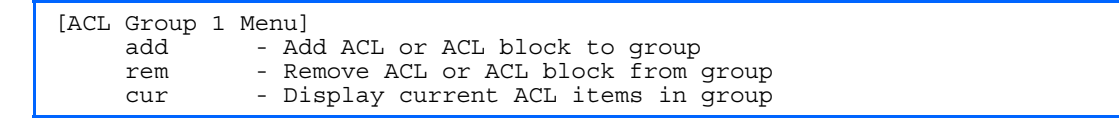

This menu allows you to compile one or more ACLs and ACL Blocks into an ACL Group. Once you create an ACL Group, you can assign the ACL Group to one or more ports.

The following table describes the ACL Group Configuration Menu options.

Table 179 ACL Group Configuration Menu options

| Command                | <b>Description</b>                                        |
|------------------------|-----------------------------------------------------------|
| add $ac1/b1k < 1-4096$ | Adds the selected ACL or ACL Block to the ACL Group.      |
| rem acl blk $<1-4096>$ | Removes the selected ACL or ACL Block from the ACL Group. |
| cur                    | Displays the current ACL group parameters.                |

# <span id="page-153-0"></span>Remote Monitoring configuration

Command: /cfg/rmon

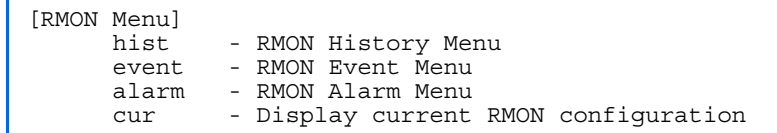

Remote Monitoring (RMON) allows you to monitor traffic flowing through the GbE2 Interconnect Switch. The RMON MIB is described in RFC 1757.

The following table describes the RMON Configuration Menu options.

#### Table 180 RMON Menu options

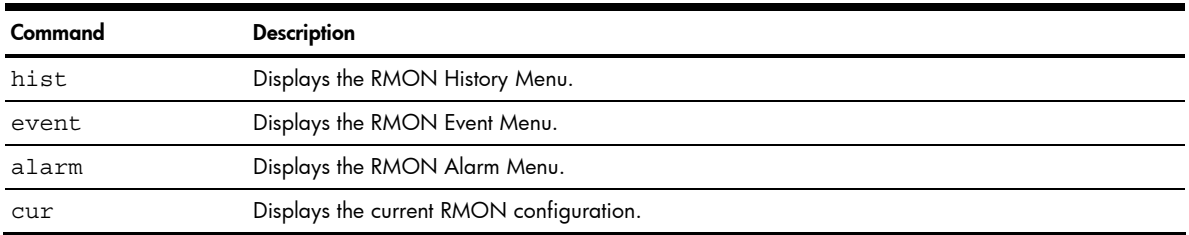

# RMON history configuration

Command: /cfg/rmon/hist <*1-65535*>

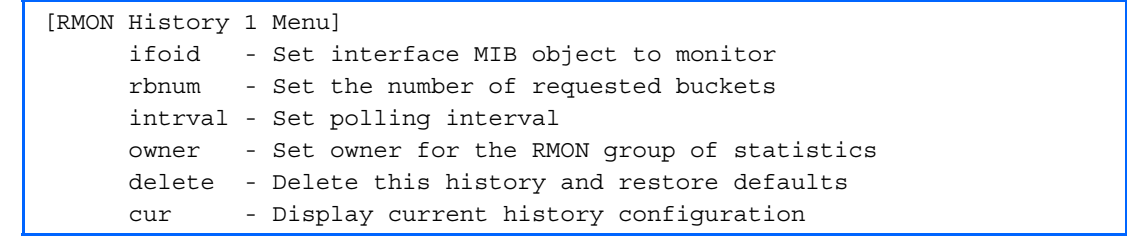

The following table describes the RMON History Menu options.

### Table 181 RMON History Menu options

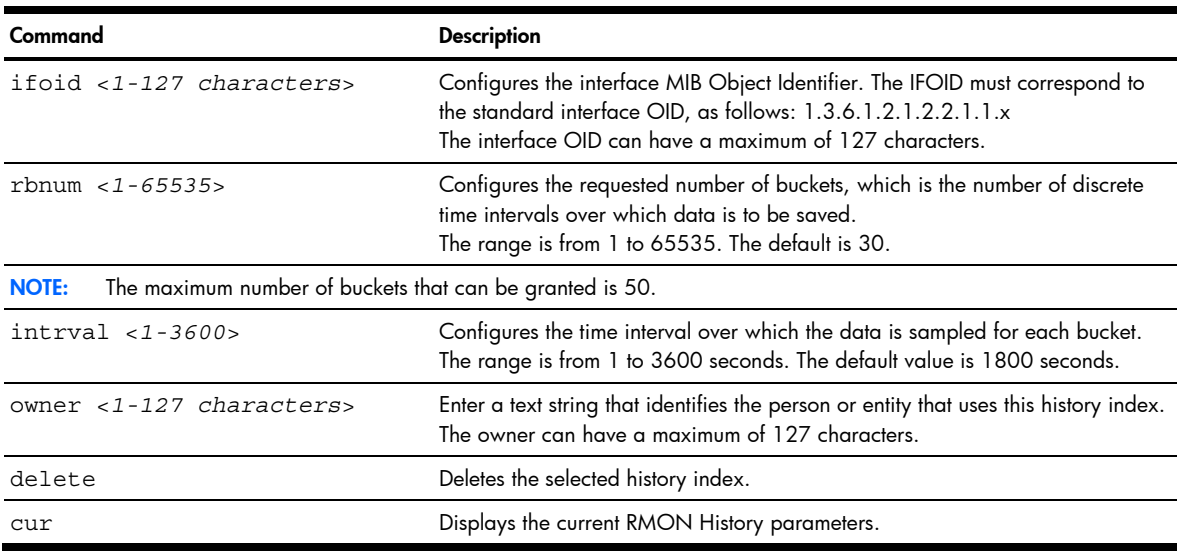

## <span id="page-154-0"></span>RMON event configuration

Command: /cfg/rmon/event <*1-65535*>

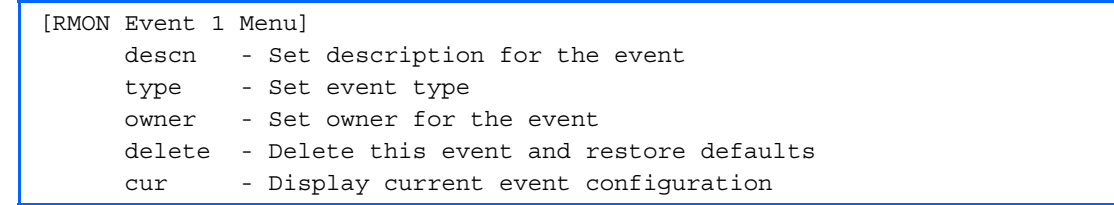

The following table describes the RMON Event Menu options.

#### Table 182 RMON Event Menu options

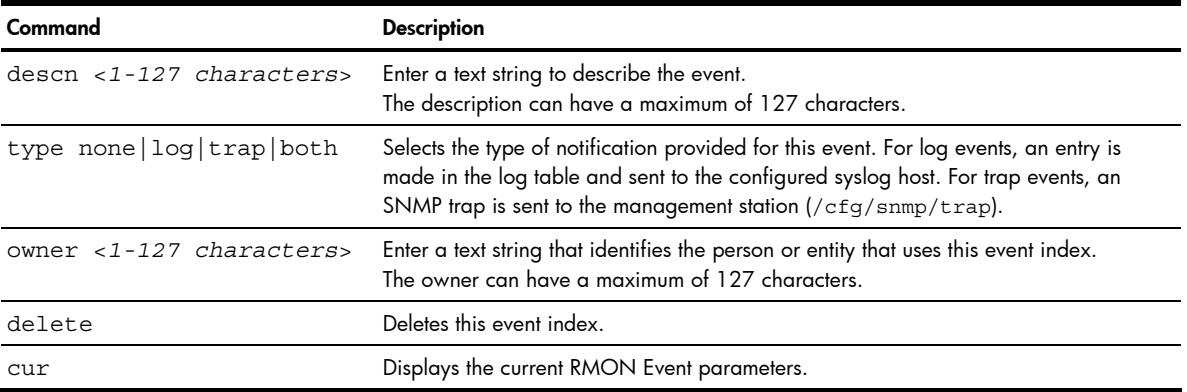

## RMON alarm configuration

Command: /cfg/rmon/alarm <*1-65535*>

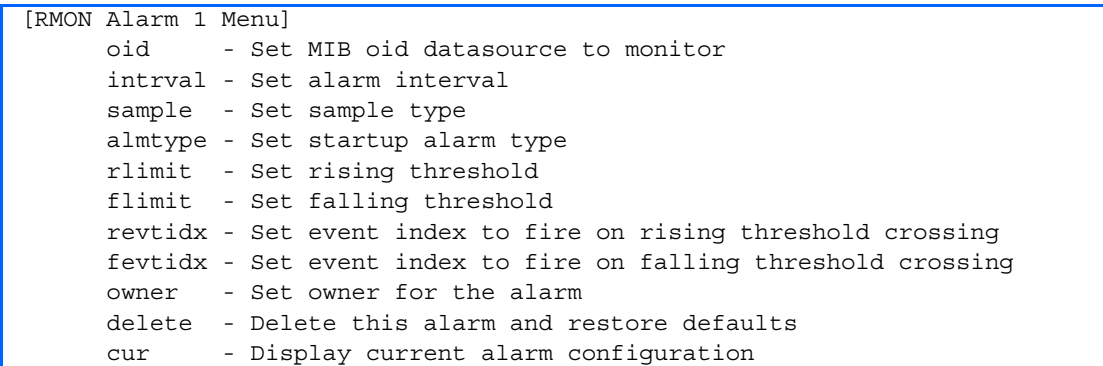

The Alarm RMON group can track rising or falling values for a MIB object. The MIB object must be a counter, gauge, integer, or time interval. Each alarm index must correspond to an event index that triggers once the alarm threshold is crossed.

The following table describes the RMON Alarm Menu options.

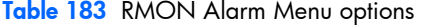

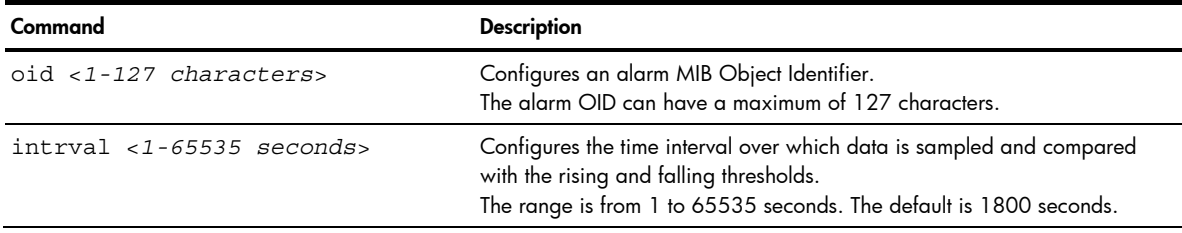

<span id="page-155-0"></span>Table 183 RMON Alarm Menu options

| Command                                  | <b>Description</b>                                                                                                    |
|------------------------------------------|----------------------------------------------------------------------------------------------------|
| sample abs delta                         | Configures the method of sampling the selected variable and calculating<br>the value to be compared against the thresholds, as follows:<br>abs: absolute value, the value of the selected variable is compared directly<br>with the thresholds at the end of the sampling interval.<br>delta: delta value, the value of the selected variable at the last sample is<br>subtracted from the current value, and the difference compared with the<br>thresholds. |
| almtype rising falling either            | Configures the alarm type as rising, falling, or either (rising or falling).                                                                                                    |
| rlimit < -2147483647 to<br>2147483647>   | Configures the rising threshold for the sampled statistic. When the current<br>sampled value is greater than or equal to this threshold, and the value at<br>the last sampling interval was less than this threshold, a single event is<br>generated.                                                                                                    |
| flimit $< -2147483647$ to<br>2147483647> | Configures the falling threshold for the sampled statistic. When the current<br>sampled value is less than or equal to this threshold, and the value at the<br>last sampling interval was greater than this threshold, a single event is<br>generated.                                                                                                    |
| revtidx $< 0 - 65535$                    | Configures the rising alarm event index that is triggered when a rising<br>threshold is crossed.<br>The range is from 0 to 65535. The default value is 0.                                                                                                    |
| fevtidx $< 0 - 65535$                    | Configures the falling alarm event index that is triggered when a falling<br>threshold is crossed.<br>The range is from 0 to 65535. The default value is 0.                                                                                                    |
| owner $< 1 - 127$                        | Enter a text string that identifies the person or entity that uses this alarm<br>index.<br>The owner can have a maximum of 127 characters.                                                                                                    |
| delete                                   | Deletes this alarm index.                                                                                                    |
| cur                                      | Displays the current RMON Alarm parameters.                                                                                                    |

# Port mirroring

Command: /cfg/pmirr

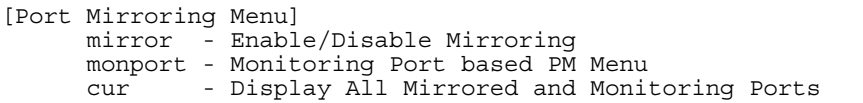

The Port Mirroring Configuration Menu is used to configure, enable, and disable the monitored port. When enabled, network packets being sent and/or received on a target port are duplicated and sent to a monitor port. By attaching a network analyzer to the monitor port, you can collect detailed information about your network performance and usage. Port mirroring is disabled by default.

NOTE: See the "Troubleshooting Tools" appendix in the *HP ProLiant BL p-Class GbE2 Interconnect Switch Application Guide* for information on how to use port mirroring.

The following table describes the Port Mirroring Configuration Menu options.

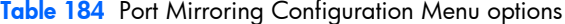

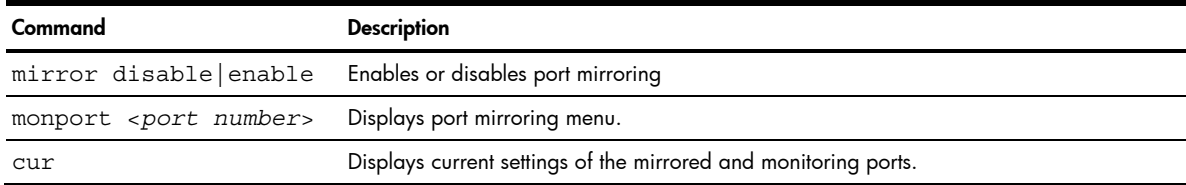

## Port-based port mirroring

Command: /cfg/pmirr/monport <*port number*>

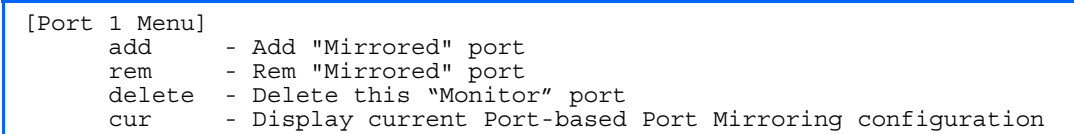

The following table describes the port-based Port Mirroring Configuration Menu options.

Table 185 Port Mirroring Configuration Menu options

| Command                                       | <b>Description</b>                                                                                                    |
|-----------------------------------------------|----------------------------------------------------------------------------------------------------|
| add <mirrored port=""> in out both</mirrored> | Adds the port to be mirrored. This command also allows you to enter<br>the direction of the traffic. It is necessary to specify the direction<br>because:<br>If the source port of the frame matches the mirrored port and the<br>mirrored direction is ingress or both (ingress and egress), the frame<br>is sent to the mirrored port.<br>If the destination port of the frame matches the mirrored port and<br>$\bullet$<br>the mirrored direction is egress or both, the frame is sent to the<br>monitoring port. |
| rem <mirrored port=""></mirrored>             | Removes the mirrored port.                                                                                                    |
| delete                                        | Deletes this monitored port.                                                                                                    |
| cur                                           | Displays the current settings of the monitoring port.                                                                                                    |

# Uplink Failure Detection configuration

### Command: /cfg/ufd

```
[Uplink Failure Detection Menu] 
      fdp - Failure Detection Pair Menu 
      on - Globally turn Uplink Failure Detection ON 
      off - Globally turn Uplink Failure Detection OFF 
      cur - Display current Uplink Failure Detection configuration
```
Uplink Failure Detection (UFD) supports network fault tolerance in network adapter teams. Use this menu to configure a Failure Detection Pair of one Links to Monitor (LtM) group and one Links to Disable (LtD) group. When UFD is enabled and a Failure Detection Pair is configured, the switch automatically disables ports in the LtD if it detects a failure in the LtM. The failure conditions which are monitored in the LtM group include port link state moving to down, or port state moving to Blocking if Spanning Tree Protocol is enabled.

The following table describes the Uplink Failure Detection (UFD) Configuration Menu options.

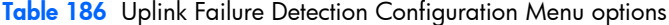

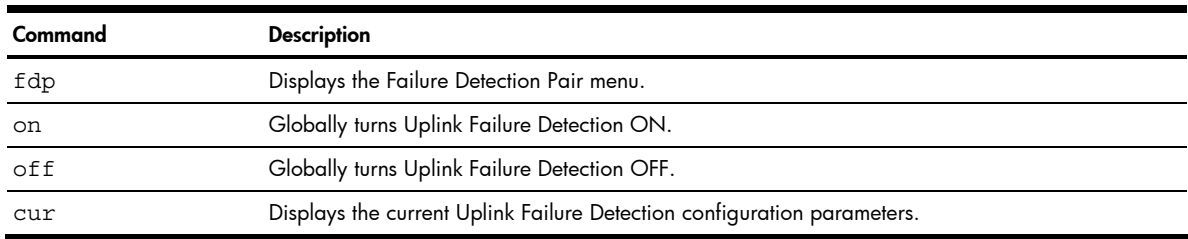

## Failure Detection Pair configuration

Command: /cfg/ufd/fdp

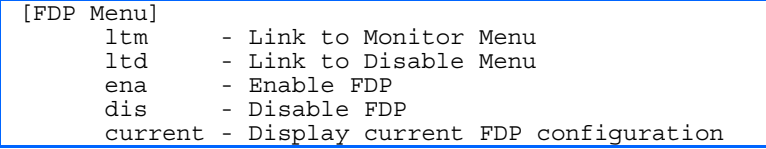

Use these commands to configure a Failure Detection Pair, which consists of one Link to Monitor (LtM) and one Link to Disable (LtD). When the switch detects a failure on the LtM, it automatically disables the ports in the LtD.

The following table describes the Failure Detection Pair (FDP) configuration Menu options.

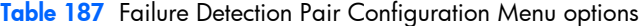

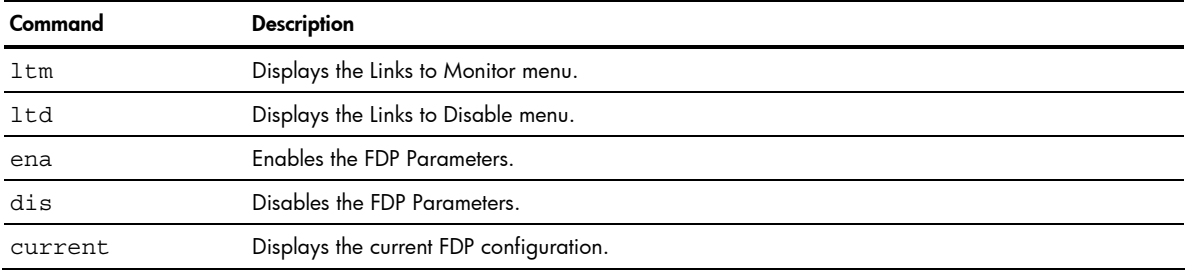

# Link to Monitor configuration

Command: /cfg/ufd/fdp/ltm

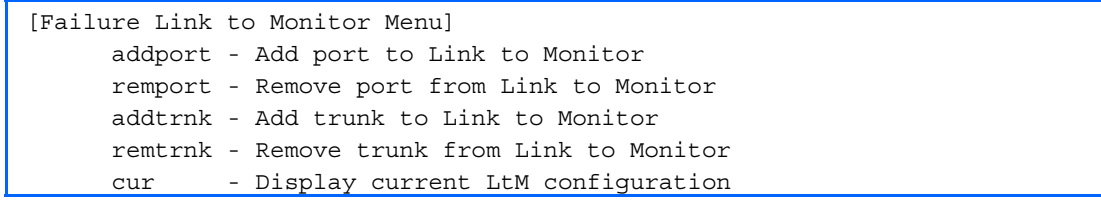

The following table describes the Link to Monitor (LtM) Menu options. The LtM can consist of only one uplink port (ports 19-24) or a single trunk containing only uplink ports.

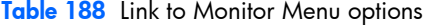

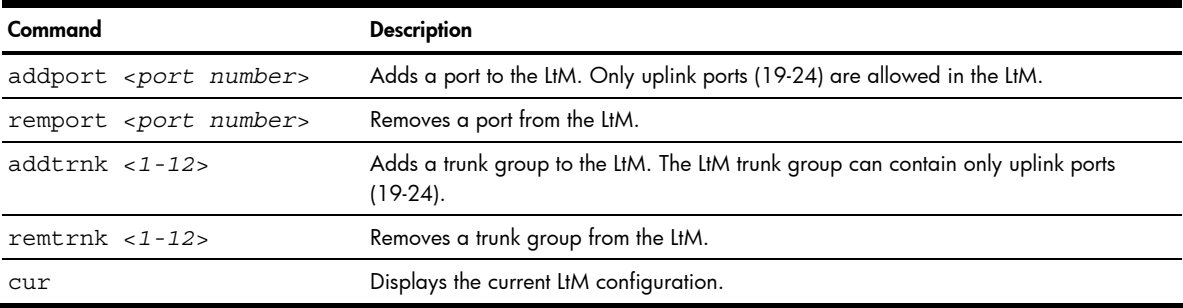

## <span id="page-158-0"></span>Link to Disable configuration

Command: /cfg/ufd/fdp/ltd

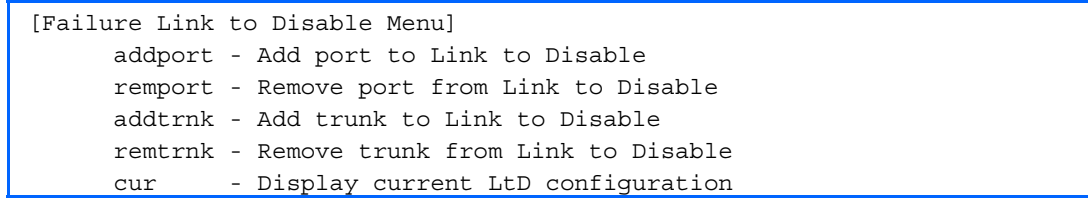

The following table describes the Link to Disable (LtD) Menu options. The LtD can consist of any mix of downlink ports (ports 1-16) and trunk groups that contain only downlink ports.

Table 189 Link to Disable Menu options

| Command                         | <b>Description</b>                                                                                       |
|---------------------------------|----------------------------------------------------------------------------------------------------|
| addport <port number=""></port> | Adds a port to the current LtD group. Only downlink ports (1-16) are allowed in the LtD.                 |
| remport <port number=""></port> | Removes a port from the current LtD group.                                                               |
| $addtrunk < 1-12$               | Adds a trunk group to the current LtD group. LtD trunk groups can contain only downlink<br>ports (1-16). |
| remtrunk $<$ 1-12>              | Removes a trunk group from the current LtD group.                                                        |
| cur                             | Displays the current LtD configuration.                                                                  |

## Dump

Command: /cfg/dump

The dump program writes the current GbE2 Interconnect Switch configuration to the terminal screen. To start the dump program, at the **Configuration#** prompt, enter:

Configuration# dump

The configuration is displayed with parameters that have been changed from the default values. The screen display can be captured, edited, and placed in a script file, which can be used to configure other GbE2 Interconnect Switches. Paste the configuration commands from the script file at the command line prompt of the GbE2 Interconnect Switch. The active configuration can also be saved or loaded via TFTP.

# Saving the active GbE2 Interconnect Switch configuration

Command: /cfg/ptcfg <*TFTP server*> <*filename*>

When the **ptcfg** command is used, the active configuration commands of the GbE2 Interconnect Switch (as displayed using /cfg/dump) will be uploaded to the specified script configuration file on the TFTP server. To start the GbE2 Interconnect Switch configuration upload, at the **Configuration#** prompt, enter:

Configuration# ptcfg <*TFTP server*> <*filename*>

Where *<TFTP server>* is the TFTP server IP address or hostname and *<filename>* is the name of the target script configuration file.

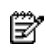

NOTE: The output file is formatted with line-breaks but no carriage returns. The file cannot be viewed with editors that require carriage returns (such as Microsoft Notepad).

ey. NOTE: If the TFTP server is running SunOS™ or the Solaris™ operating system, the specified ptcfg file must exist prior to executing the **ptcfg** command and must be writable (set with proper permission, and not locked by any application). The contents of the specified file will be replaced with the current configuration data.

# <span id="page-159-0"></span>Restoring the active GbE2 Interconnect Switch configuration

Command: /cfg/gtcfg <*TFTP server*> <*filename*>

When the gtcfg command is used, the active configuration will be replaced with the commands found in the specified configuration file. The file can contain a full GbE2 Interconnect Switch configuration or a partial configuration. The configuration loaded using gtcfg is not activated until the apply command is used. If the apply command is found in the configuration script file loaded using this command, the apply action will be performed automatically.

To start the GbE2 Interconnect Switch configuration download, at the **Configuration#** prompt, enter:

Configuration# gtcfg <*TFTP server*> <*filename*>

Where *<TFTP server>* is the TFTP server IP address or hostname and *<filename>* is the name of the target script configuration file.

R

NOTE: The GbE2 Interconnect Switch supports three configuration files: active, backup, and factory. See the "Selecting a configuration block" section in the "Boot Options Menu" chapter for information on how to set which configuration file to use upon boot up.

# <span id="page-160-0"></span>Operations Menu

# **Introduction**

Operations-level commands are used for making immediate and temporary changes to GbE2 Interconnect Switch configuration. The Operations Menu is used for bringing ports temporarily in and out of service. This menu is available only from an administrator and operator login.

# Menu information

Command: /oper

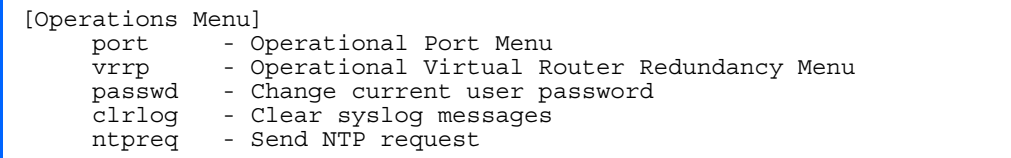

The following table describes the Operations Menu options.

Table 190 Operations Menu options

| Command                      | <b>Description</b>                                                                                       |
|------------------------------|----------------------------------------------------------------------------------------------------|
| port <port number=""></port> | Displays the Operational Port Menu.                                                                      |
| vrrp                         | Displays the Operational Virtual Router Redundancy Menu.                                                 |
| passwd <1-128 characters>    | Allows the user to change the password. You need to enter the current password in<br>use for validation. |
| clrlog                       | Clears all Syslog messages.                                                                              |
| ntpreg                       | Allows the user to send requests to the NTP server.                                                      |

# Operations-level port options

Command: /oper/port <*port number*>

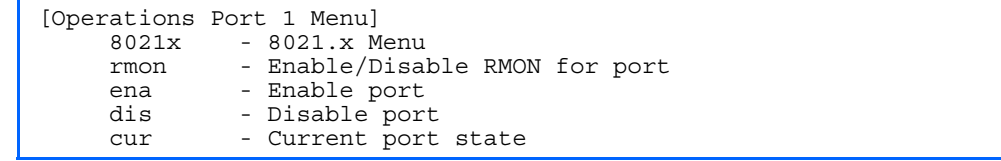

Operations-level port options are used for temporarily disabling or enabling a port.

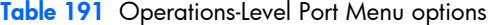

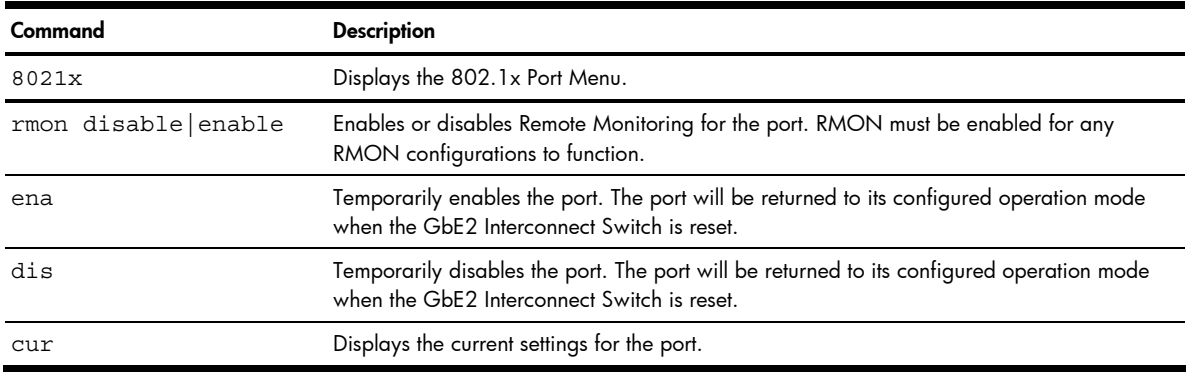

## <span id="page-161-0"></span>Operations-level port 802.1x options

Command: /oper/port <*port number*>/8021x

```
[802.1x Operation Menu] 
 reset - Reinitialize 802.1x access control on this port 
 reauth - Initiate reauthentication on this port now
```
Operations-level port 802.1x options are used to temporarily set 802.1x parameters for a port.

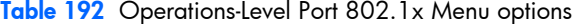

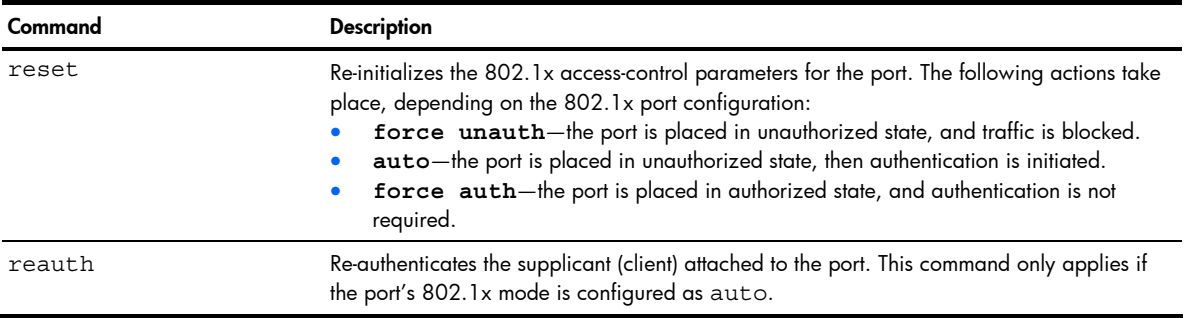

## Operations-level VRRP options

Command: /oper/vrrp

[VRRP Operations Menu] - Set virtual router to backup

Operations-level VRRP options are described in the following table.

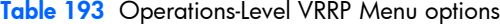

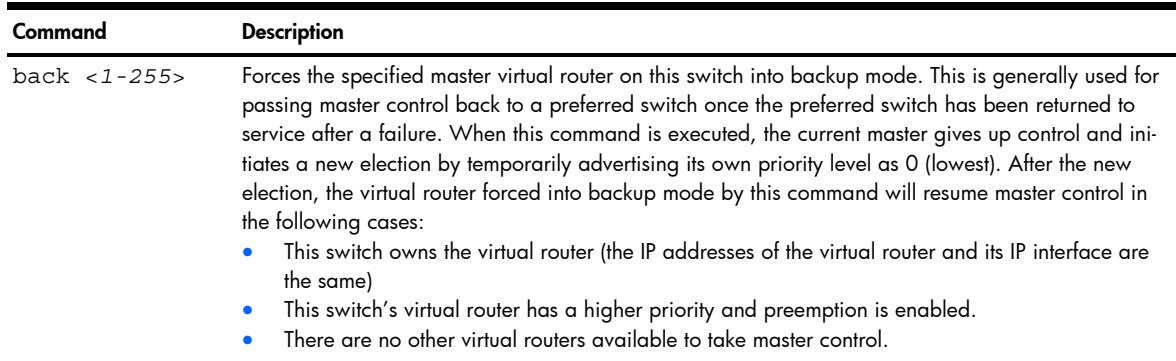

# <span id="page-162-0"></span>Boot Options Menu

# **Introduction**

You must be logged in to the GbE2 Interconnect Switch as the administrator to use the Boot Options Menu.

The Boot Options Menu provides options for:

- Selecting a switch software image to be used when the GbE2 Interconnect Switch is next reset.
- Selecting a configuration block to be used when the GbE2 Interconnect Switch is next reset.
- Downloading or uploading a new software image to the GbE2 Interconnect Switch via FTP/TFTP.

## Menu information

Command: /boot

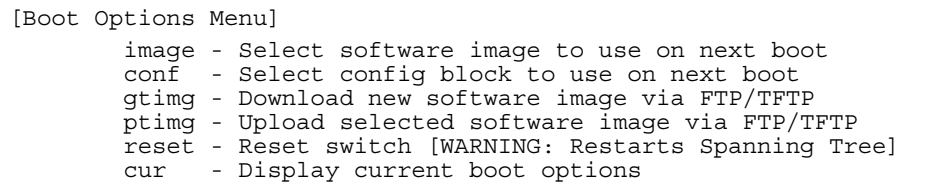

Each of the Boot Options Menu commands is discussed in greater detail in the following sections.

# Updating the GbE2 Interconnect Switch software image

The GbE2 Interconnect Switch software image is the executable code running on the switch. A version of the image ships with the GbE2 Interconnect Switch, and comes pre-installed on the device. As new versions of the image are released, you can upgrade the software running on your GbE2 Interconnect Switch.

Upgrading the software image on your GbE2 Interconnect Switch requires the following:

- Loading the new image onto a FTP/TFTP server on your network
- Downloading the new image from the FTP/TFTP server to your GbE2 Interconnect Switch
- Selecting the new software image to be loaded into GbE2 Interconnect Switch memory the next time the switch is reset

## Downloading new software to your GbE2 Interconnect Switch

The GbE2 Interconnect Switch can store up to two different software images, called image1 and image2, as well as boot software, called boot. When you download new software, you must specify where it should be placed: either into image1, image2, or boot.

For example, if your active image is currently loaded into image1, you would probably load the new image software into image2. This lets you test the new software and reload the original active image (stored in image1), if needed.

To download new software to your GbE2 Interconnect Switch, you will need the following:

- The image or boot software loaded on a FTP or TFTP server on your network
- The hostname or IP address of the FTP or TFTP server
- The user name and password for FTP server, if necessary
- The name of the new software image or boot file

B NOTE: The DNS parameters must be configured if specifying hostnames. See the "Domain name system configuration" section in the "Configuration Menu" chapter.

When the above requirements are met, use the following procedure to download the new software to your GbE2 Interconnect Switch.

1. At the Boot Options# prompt, enter:

Boot Options# gtimg

2. Enter the name of the GbE2 Interconnect Switch software to be replaced:

Enter name of switch software image to be replaced ["image1"/"image2"/"boot"]: <*image*>

3. Enter the hostname or IP address of the FTP or TFTP server:

Enter hostname or IP address of FTP/TFTP server: <*server name or IP address*>

4. Enter the name of the new software file on the server:

Enter name of file on FTP/TFTP server: <*filename*>

The exact form of the name will vary by TFTP server. However, the file location is normally relative to the TFTP directory.

5. Enter the user name, if you are using a FTP server:

Enter username for FTP server or hit return for TFTP server: <*userID*>

6. Enter the password for the FTP server (if prompted):

Enter password for username on FTP server: <*password*>

7. The system prompts you to confirm your request.

You should next select a software image to run, as described in the "Selecting a Soft Image to Run" section.

8. If you are loading an image from which you are not currently booted, the system prompts you to change the image.

```
image2 currently contains Software Version 3.1.1 
  that was downloaded at 15:46:36 Wed Apr 23, 2007. 
New download will replace image2 with file "3.2.0_OS.img" 
  from TFTP server 192.168.2.4. 
Confirm download operation [y/n]: y 
Invoking TFTP over port 69... 
Starting download... 
File appears valid 
Download in 
progress..................
Image download complete (1333953 bytes) 
Writing to flash...This takes about 90 seconds. Please wait 
Write complete (1333953 bytes), now verifying FLASH... 
Verification of new image2 in FLASH successful. 
image2 now contains Software Version 3.2.0 
Switch is currently set to boot software image1. 
Do you want to change that to the new image2? [y/n] y
Next boot will use new software image2.
```
# <span id="page-164-0"></span>Selecting a software image to run

You can select which software image (image1 or image2) you want to run in GbE2 Interconnect Switch memory for the next reboot.

1. At the Boot Options# prompt, enter:

Boot Options# image

2. Enter the name of the image you want the GbE2 Interconnect Switch to use upon the next boot. The system informs you of which image is currently set to be loaded at the next reset, and prompts you to enter a new choice:

```
Currently set to use switch software "image1" on next reset. 
Specify new image to use on next reset ["image1"/"image2"]:
```
# Uploading a software image from your GbE2 Interconnect Switch

You can upload a software image from the GbE2 Interconnect Switch to a FTP or TFTP server.

1. At the Boot Options# prompt, enter:

Boot Options# ptimg

2. The system prompts you for information. Enter the desired image:

Enter name of switch software image to be uploaded

["image1"|"image2"|"boot"]: <*image*> <*hostname or server-IP-addr*> <*server-filename*>

3. Enter the name or the IP address of the FTP or TFTP server:

Enter hostname or IP address of FTP/TFTP server: <*server name or IP address*>

4. Enter the name of the file into which the image will be uploaded on the FTP or TFTP server:

Enter name of file on FTP/TFTP server: <*filename*>

5. Enter the user name, if you are using a FTP server:

Enter username for FTP server or hit return for TFTP server: <*userID*>

6. Enter the password for the FTP server (if prompted):

Enter password for username on FTP server: <*password*>

7. The system then requests confirmation of what you have entered. To have the file uploaded, enter y.

```
image2 currently contains Software Version 3.2.0 
Upload will transfer image2 (1889411 bytes) to file "test" 
 on TFTP server 192.1.1.1. 
Confirm upload operation [y/n]: y
```
# <span id="page-165-0"></span>Selecting a configuration block

When you make configuration changes to the GbE2 Interconnect Switch, you must save the changes so that they are retained beyond the next time the switch is reset. When you execute the save command, your new configuration changes are placed in the active configuration block. The previous configuration is copied into the backup configuration block.

There is also a factory configuration block. This holds the default configuration set by the factory when your GbE2 Interconnect Switch was manufactured. Under certain circumstances, it may be desirable to reset the GbE2 Interconnect Switch configuration to the default. This can be useful when a custom-configured GbE2 Interconnect Switch is moved to a network environment where it will be re-configured for a different purpose.

Use the following procedure to set which configuration block you want the GbE2 Interconnect Switch to load the next time it is reset:

1. At the Boot Options# prompt, enter:

Boot Options# conf

2. Enter the name of the configuration block you want the GbE2 Interconnect Switch to use.

The system indicates which configuration block is currently set to be loaded at the next reset, and prompts you to enter a new choice:

```
Currently set to use active configuration block on next reset.
```
Specify new block to use ["active"/"backup"/"factory"]:

## Resetting the GbE2 Interconnect Switch

You can reset the GbE2 Interconnect Switch to make your software image file and configuration block changes occur.

Resetting the GbE2 Interconnect Switch causes the Spanning Tree Protocol to restart. This process can be lengthy, depending on the topology of your network.

To reset the GbE2 Interconnect Switch, at the Boot Options# prompt, enter:

>> Boot Options# reset

You are prompted to confirm your request.

To display current boot options, enter:

>> Boot Options# cur

## Accessing the ISCLI

To access the ISCLI, enter the following command from the AOS CLI, and reset the switch:

Boot Options# **mode iscli**

The default command-line interface for the GbE2 is the AOS CLI. To access the AOS CLI, enter the following command and reset the GbE2:

>> Switch# **boot cli-mode aos**

Users can select the CLI mode upon login, if the /boot/prompt command is enabled. Only an administrator connected through the console port can view and enable /boot/prompt. When /boot/prompt is enabled, the first user to log in can select either the CLI mode. Subsequent users must use the selected CLI mode, until all users have logged out.

# <span id="page-166-0"></span>Maintenance Menu

# **Introduction**

The Maintenance Menu is used for debugging purposes, enabling you to generate a technical support dump of the critical state information in the GbE2 Interconnect Switch, and to clear entries in the Forwarding Database and the Address Resolution Protocol (ARP) and routing tables. This menu is available only from an administrator and operator login.

# Menu information

Command: /maint

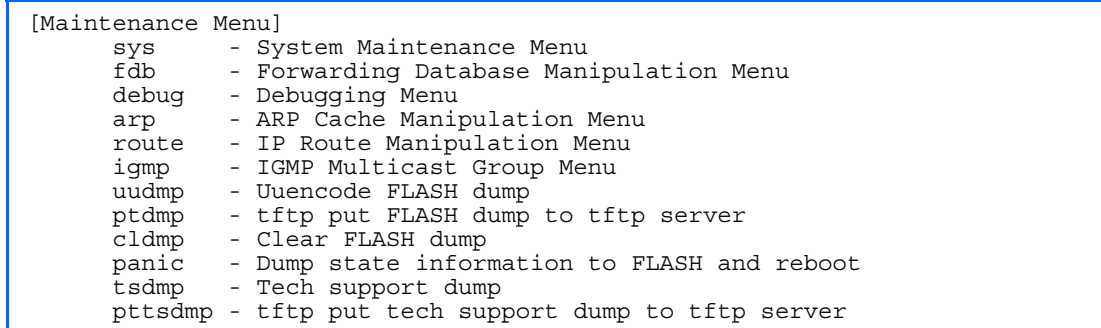

Dump information contains internal GbE2 Interconnect Switch state data that is written to flash memory on the switch after any one of the following occurs:

- The GbE2 Interconnect Switch administrator forces a switch panic. The panic option, found in the Maintenance Menu, causes the GbE2 Interconnect Switch to dump state information to flash memory, and then causes the switch to reboot.
- The GbE2 Interconnect Switch administrator enters the switch reset key combination (Ctrl-Shift-6) on a device that is attached to the console port.
- The GbE2 Interconnect Switch detects a hardware or software problem that requires a reboot.

The following table describes the Maintenance Menu options.

Table 194 Maintenance Menu options

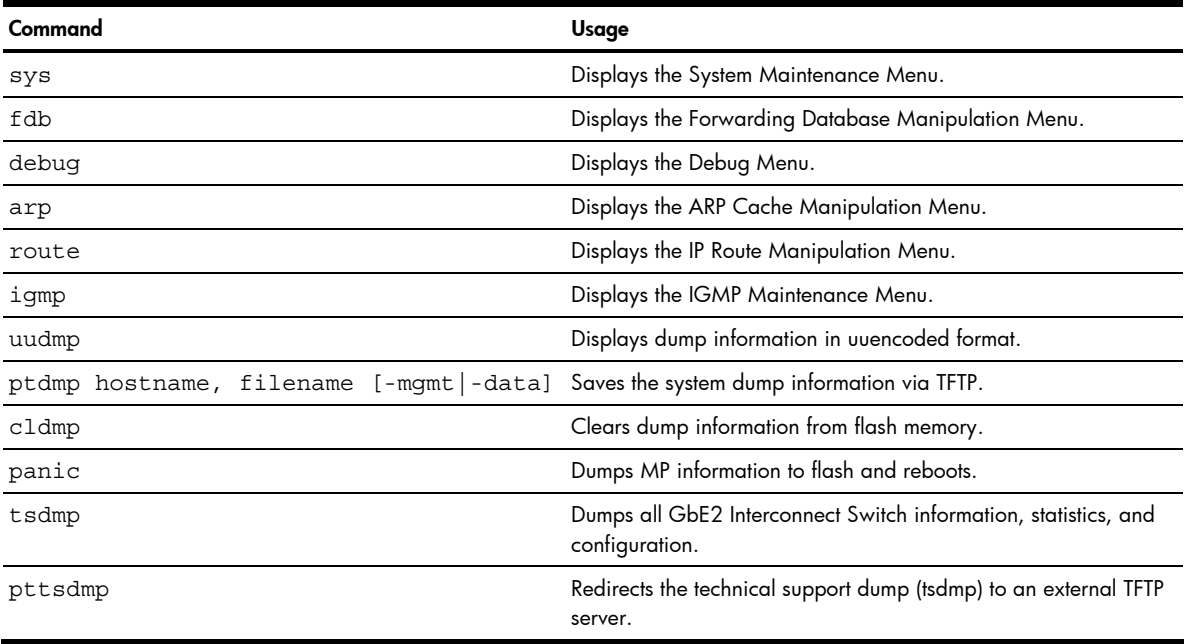

## <span id="page-167-0"></span>System maintenance options

Command: /maint/sys

[System Maintenance Menu] flags - Set NVRAM flag word

The System Maintenance Menu is reserved for use by HP technical support. The options are used to perform system debugging.

The following table describes the System Maintenance Menu options.

Table 195 System Maintenance Menu options

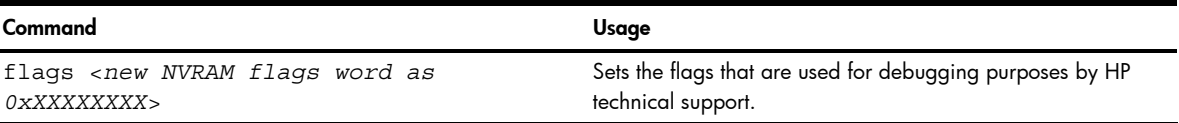

## Forwarding Database options

Command: /maint/fdb

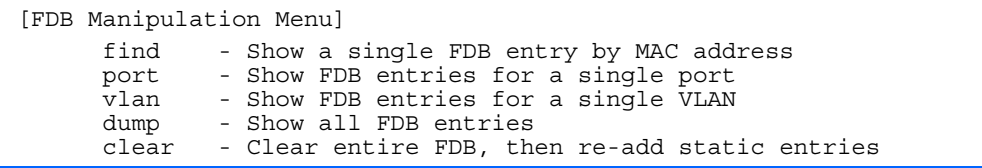

The Forwarding Database (FDB) Manipulation Menu can be used to view information and to delete a MAC address from the Forwarding Database or clear the entire Forwarding Database. This is helpful in identifying problems associated with MAC address learning and packet forwarding decisions.

The following table describes the FDB Manipulation Menu options.

Table 196 FDB Manipulation Menu options

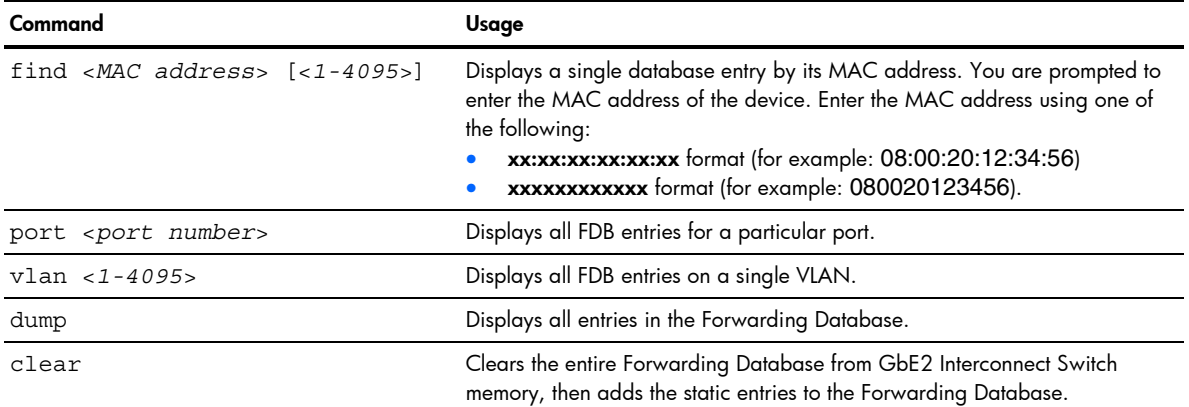

## Debugging options

Command: /maint/debug

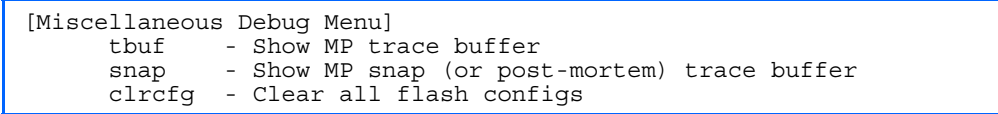

<span id="page-168-0"></span>The Miscellaneous Debug Menu displays trace buffer information about events that can be helpful in understanding GbE2 Interconnect Switch operation. You can view the following information using the Debug Menu:

- Events traced by the management processor (MP)
- Events traced to a buffer area when a reset occurs

If the GbE2 Interconnect Switch resets for any reason, the management processor (MP) trace buffer is saved into the snap trace buffer area. The output from these commands can be interpreted by HP technical support.

The following table describes the Miscellaneous Debug Menu options:

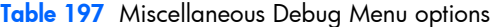

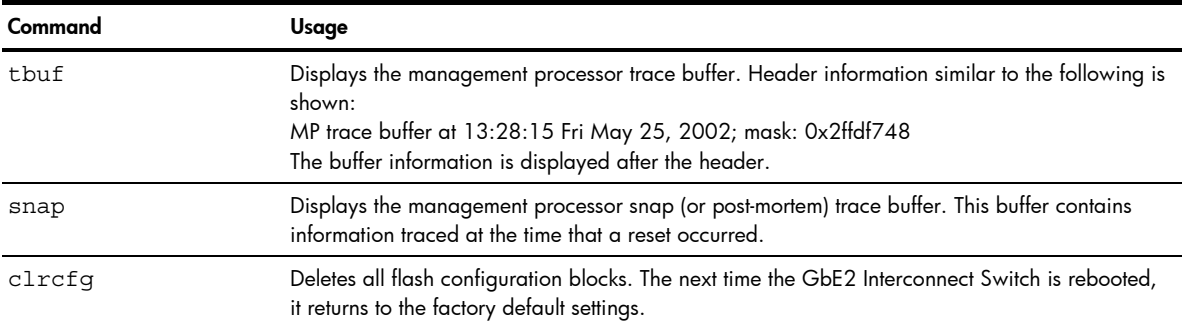

## ARP cache options

Command: /maint/arp

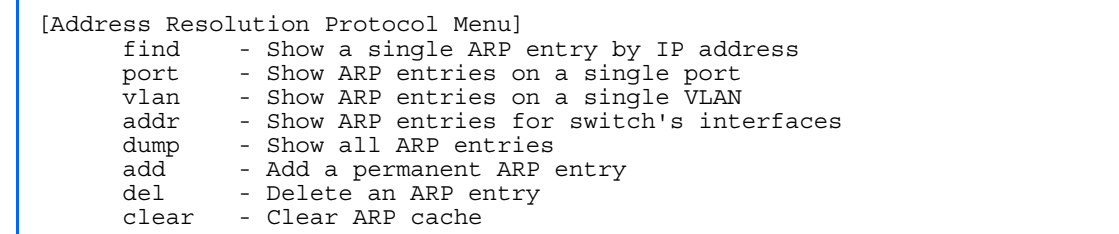

The following table describes the Address Resolution Protocol Menu options:

#### Table 198 Address Resolution Protocol Menu options

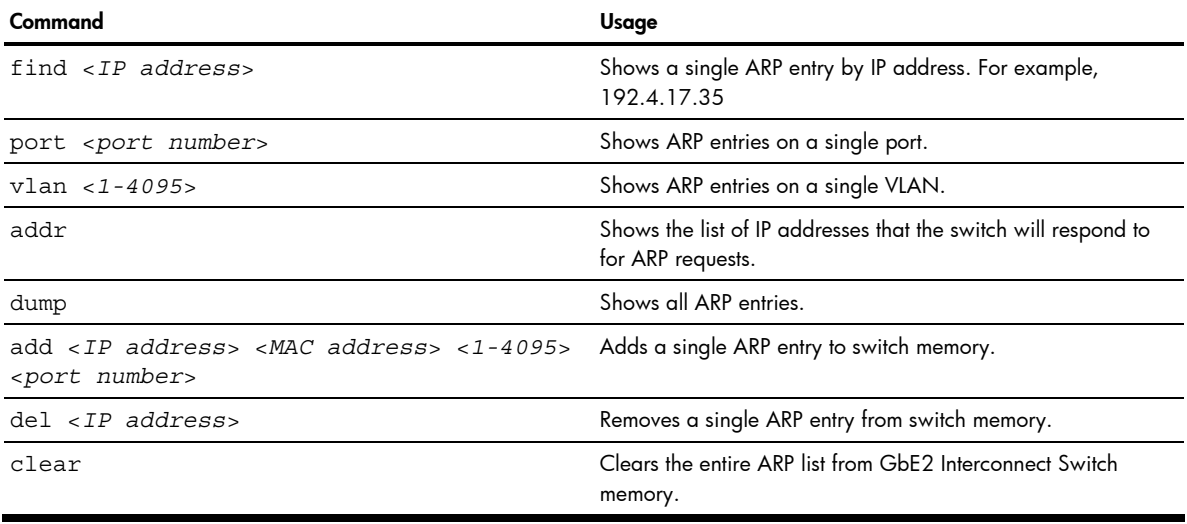

**EX** NOTE: To display all ARP entries currently held in the GbE2 Interconnect Switch, or a portion according to one of the options listed on the menu above (find, port, vlan, dump), see the "ARP information" section of the "Information Menu" chapter.

## <span id="page-169-0"></span>IP Route Manipulation options

Command: /maint/route

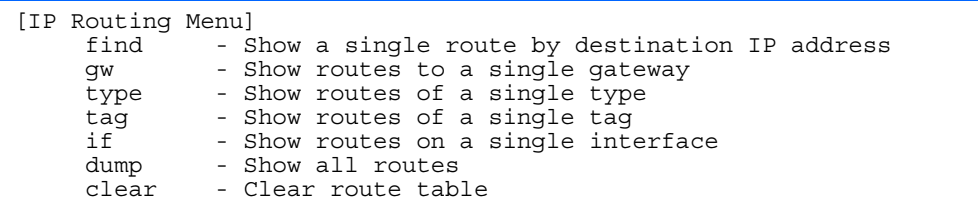

The following table describes the IP Route Manipulation Menu options:

#### Table 199 IP Route Manipulation Menu options

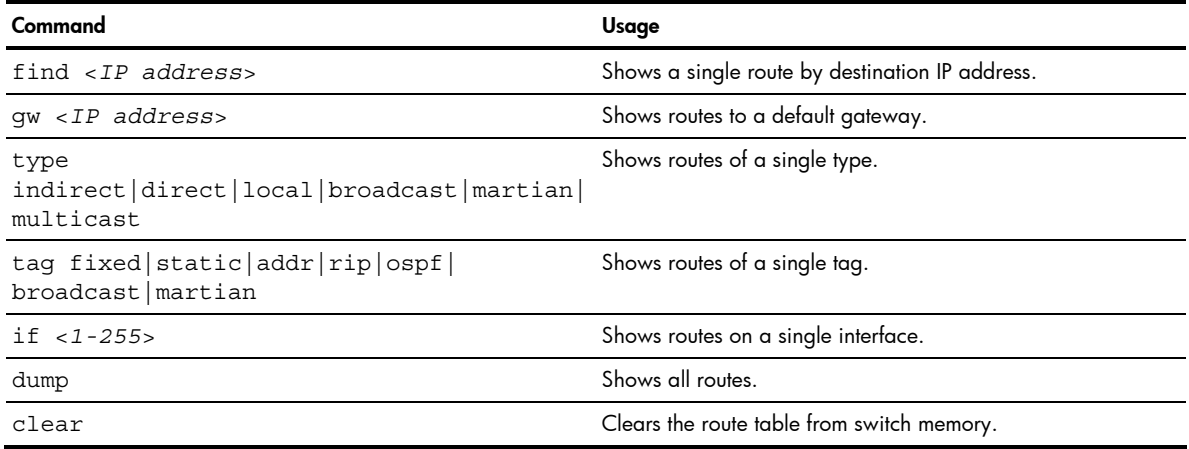

## IGMP Multicast Group options

Command: /maint/igmp

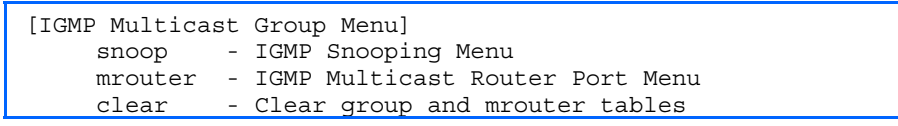

The following table describes the IGMP Multicast Group Maintenance Menu options.

Table 200 IGMP Multicast Group Menu options

| Command | Usage                                                |
|---------|------------------------------------------------------|
| snoop   | Displays the IGMP Snooping maintenance menu.         |
| mrouter | Displays the IGMP Multicast Router maintenance menu. |
| clear   | Clears IGMP Multicast data from switch memory.       |

## IGMP Snooping options

Command: /maint/igmp/snoop

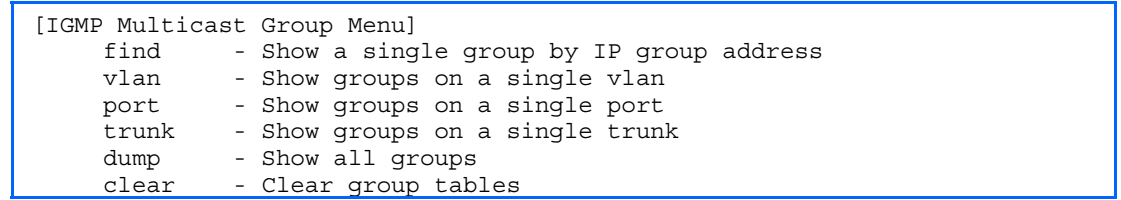

<span id="page-170-0"></span>The following table describes the IGMP Snoop Maintenance Menu options.

#### Table 201 IGMP Snooping Menu options

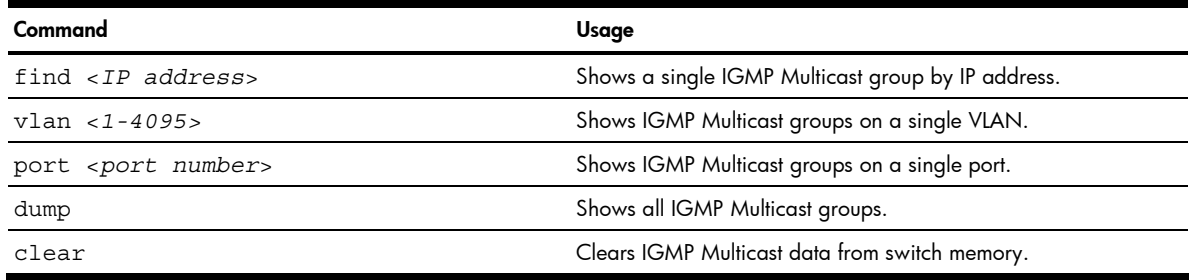

### IGMP Mrouter options

Command: /maint/igmp/mrouter

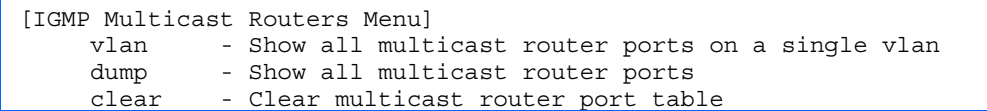

The following table describes the IGMP Multicast Routers Maintenance Menu options.

#### Table 202 IGMP Multicast Group Menu options

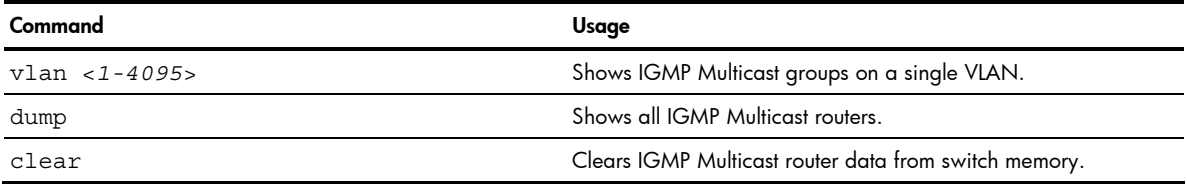

## Uuencode flash dump

Command: /maint/uudmp

Using this command, dump information is presented in uuencoded format. This format makes it easy to capture the dump information as a file or a string of characters.

If you want to capture dump information to a file, set your communication software on your workstation to capture session data prior to issuing the uudmp command. This will ensure that you do not lose any information. Once entered, the uudmp command will cause approximately 23,300 lines of data to be displayed on your screen and copied into the file.

Using the **uudmp** command, dump information can be read multiple times. The command does not cause the information to be updated or cleared from flash memory.

Dump information is not cleared automatically. In order for any subsequent dump information to be written to flash memory, you must manually clear the dump region. For more information on clearing the dump region, see the "Clearing dump information" section later in this chapter.

To access dump information, at the Maintenance# prompt, enter:

Maintenance# uudmp

The dump information is displayed on your screen and, if you have configured your communication software to do so, captured to a file. If the dump region is empty, the following displays:

No FLASH dump available.

## <span id="page-171-0"></span>FTP/TFTP system dump put

Command: /maint/ptdmp <server> <filename>

Use this command to put (save) the system dump to a FTP or TFTP server.

**NOTE:** If the FTP/TFTP server is running SunOS or the Solaris operating system, the specified **ptdmp** file must exist prior to executing the **ptdmp** command, and must be writable (set with proper permission, and not locked by any application). The contents of the specified file will be replaced with the current dump data.

To save dump information via FTP/TFTP, at the Maintenance# prompt, enter:

Maintenance# ptdmp <*server*> <*filename*>

Type the FTP/TFTP server IP address or hostname as *<server***>**, and the target dump file as *<filename>*.

### Clearing dump information

Command: /maint/cldmp

To clear dump information from flash memory, at the Maintenance# prompt, enter:

Maintenance# cldmp

The GbE2 Interconnect Switch clears the dump region of flash memory and displays the following message:

FLASH dump region cleared.

If the flash dump region is already clear, the switch displays the following message:

FLASH dump region is already clear.

### Panic command

Command: /maint/panic

The panic command causes the GbE2 Interconnect Switch to immediately dump state information to flash memory and automatically reboot.

To select panic, at the Maintenance# prompt, enter:

```
>> Maintenance# panic 
A FLASH dump already exists. 
Confirm replacing existing dump and reboot [y/n]:
```
Enter **y** to confirm the command:

```
Confirm dump and reboot [y/n]: y
```
A list of messages is displayed:

Starting system dump...done. Reboot at 11:54:08 Wednesday February 28, 2007... . . . . . . . . . . . . . . . . . . . . . . . . . . . . . . . . . . . . . . . . . . . . . . . . . . . . . . . . . . . . . . . . Rebooted because of console PANIC command. Booting complete

# <span id="page-172-0"></span>Unscheduled system dumps

If there is an unscheduled system dump to flash memory, the following message is displayed when you log on to the GbE2 Interconnect Switch:

Note: A system dump exists in FLASH. The dump was saved at 13:43:22 Wednesday February 28, 2007. Use /maint/uudmp to extract the dump for analysis and /maint/cldmp to clear the FLASH region. The region must be cleared before another dump can be saved.

# Index

### [8](#page-7-0)

802.1x information, [37](#page-36-0)  802.1x statistics, [62](#page-61-0) 

### A

abbreviating commands, [17](#page-16-0)  access control, user, [101](#page-100-0)  active configuration block, [88,](#page-87-0) [166](#page-165-0)  active switch configuration: gtcfg, [160;](#page-159-0) ptcfg, [159;](#page-158-0) restoring, [160](#page-159-0)  Address Resolution Protocol (ARP): add/delete entries, [169;](#page-168-0) address list, [169](#page-168-0)  Address Resolution Protocol (ARP) Menu, [46](#page-45-0)  aging: STP information, [39,](#page-38-0) [41](#page-40-0)  apply command, [15,](#page-14-0) [88](#page-87-0)  auto-negotiation: enable/disable on port, [107,](#page-106-0) [108;](#page-107-0) flow control configuration, [107](#page-106-0)  autonomous system filter action, [131](#page-130-0) 

### B

backup configuration block, [88,](#page-87-0) [166](#page-165-0)  banner (system option), [90](#page-89-0)  Boot Options Menu, [163](#page-162-0)  bootstrap protocol (BOOTP): obtain the IP address, [10](#page-9-0)  bridge maximum age parameter: configuration, [118;](#page-117-0) information, [39,](#page-38-0) [41,](#page-40-0) [43](#page-42-0)  bridge parameter menu, for STP, [115](#page-114-0)  bridge priority, [39](#page-38-0)  Bridge Protocol Data Unit (BPDU), [39,](#page-38-0) [41,](#page-40-0) [43](#page-42-0)  bridge Spanning Tree parameters, [118](#page-117-0) 

### C

capture dump information to a file, [171](#page-170-0)  clear: ARP entries, [169;](#page-168-0) dump information, [172](#page-171-0)  commands: abbreviations, [17;](#page-16-0) global commands, [15;](#page-14-0) shortcuts, [17;](#page-16-0) tab completion, [17](#page-16-0)  Common Internal Spanning Tree information, [42](#page-41-0)  configuration: apply changes, [88;](#page-87-0) default gateway interval, for health checks, [127;](#page-126-0) default gateway IP address, [127;](#page-126-0) dump command, [159;](#page-158-0) flow control, [107,](#page-106-0) [108;](#page-107-0) Gigabit Ethernet, [106;](#page-105-0) operating mode, [107,](#page-106-0) [108;](#page-107-0) port link speed,

[107,](#page-106-0) [108;](#page-107-0) port mirroring, [156;](#page-155-0) port trunking, [121;](#page-120-0) revert changes, [88;](#page-87-0) save changes, [88;](#page-87-0) switch IP address, [127;](#page-126-0) view pending changes, [88;](#page-87-0) VLAN default (PVID), [106;](#page-105-0) VLAN IP interface, [127;](#page-126-0) VLAN tagging, [106](#page-105-0)  configuration block, [166](#page-165-0)  configuring RMON (remote monitoring), [154](#page-153-0)  connecting: via console, [9;](#page-8-0) via Secure Shell (SSH), [10;](#page-9-0) via Telnet, [10](#page-9-0)  console port, connecting, [9](#page-8-0)  cost: STP information, [39,](#page-38-0) [41,](#page-40-0) [43;](#page-42-0) STP port option, [119](#page-118-0) 

### D

daylight savings time, [95](#page-94-0)  debugging, [167](#page-166-0)  default gateway, interval for health checks, [127](#page-126-0)  default password: administrator, [19;](#page-18-0) operator, [21;](#page-20-0) user, [20](#page-19-0)  diff command, [15,](#page-14-0) [88](#page-87-0)  diff flash command, [15,](#page-14-0) [88](#page-87-0)  disconnect idle timeout, [12](#page-11-0)  download software, [163](#page-162-0)  dump: configuration, [159;](#page-158-0) information, [59;](#page-58-0) state information, [172;](#page-171-0) statistics, [86](#page-85-0)  duplex mode, link status, [22,](#page-21-0) [57](#page-56-0)  dynamic routes, [170](#page-169-0) 

### F

factory configuration block, [166](#page-165-0)  factory default configuration, [18](#page-17-0)  first-time configuration, [18](#page-17-0)  flow control: configuration, [107,](#page-106-0) [108;](#page-107-0) display setting, [22;](#page-21-0) link status, [57](#page-56-0)  Forwarding Database (FDB): maintenance, [168](#page-167-0)  Forwarding Database Information Menu, [33](#page-32-0)  Forwarding Database Manipulation Menu, [168](#page-167-0)  forwarding state (FWD), [34,](#page-33-0) [39,](#page-38-0) [41,](#page-40-0) [43](#page-42-0)  fwd (STP bridge option), [119](#page-118-0)  FwdDel (forward delay), bridge port, [39,](#page-38-0) [41,](#page-40-0) [43](#page-42-0) 

### G

gig (Port Menu option), [106](#page-105-0)  Gigabit Ethernet Physical Link, [106](#page-105-0)  Gigabit Ethernet, configuration, [106](#page-105-0)  global commands, [15](#page-14-0)  Greenwich Mean Time (GMT), [95](#page-94-0)  gtcfg (TFTP load command), [160](#page-159-0) 

#### H

health checks: default gateway interval, retries, [127;](#page-126-0) retry, number of failed health checks, [127](#page-126-0)  hello, STP information, [39,](#page-38-0) [41,](#page-40-0) [43](#page-42-0)  history command, [16](#page-15-0)  Hot Links: configuration, [123](#page-122-0) 

### I

idle timeout, overview, [12](#page-11-0)  IEEE standards, 802.1d Spanning Tree Protocol, [38](#page-37-0)  IGMP Mrouter options, [171](#page-170-0)  IGMP Multicast Group options, [170](#page-169-0)  IGMP Snooping options, [170](#page-169-0)  image: download, [163;](#page-162-0) software, selection, [165](#page-164-0)  information dump, [59](#page-58-0)  Information Menu, [22](#page-21-0)  interface statistics, [66,](#page-65-0) [67](#page-66-0)  Internet Protocol (IP) statistics, [67](#page-66-0)  IP address: ARP information, [47;](#page-46-0) BOOTP, [10;](#page-9-0) default gateway configuration, [127](#page-126-0)  active IP interface: active, [148](#page-147-0)  IP interface: address configuration, [127;](#page-126-0) information, [52;](#page-51-0) VLAN configuration, [127](#page-126-0)  IP Interface Configuration Menu, [126](#page-125-0)  IP Route Manipulation options, [170](#page-169-0) 

### L

LACP statistics, [69,](#page-68-0) [70](#page-69-0)  Layer [2](#page-1-0) information, [32](#page-31-0)  Layer [2](#page-1-0) statistics, [69](#page-68-0)  Layer [3](#page-2-0) information, [44](#page-43-0)  Layer [3](#page-2-0) statistics, [70](#page-69-0)  LEARNING (port state), [39,](#page-38-0) [41,](#page-40-0) [43](#page-42-0)  lines command, [15](#page-14-0)  Link Aggregation Control Protocol information, [34](#page-33-0)  link speed, configuration, [107,](#page-106-0) [108](#page-107-0)  link status: command, [57;](#page-56-0) display setting, [22;](#page-21-0) duplex mode, [22,](#page-21-0) [57;](#page-56-0) port speed, [22,](#page-21-0) [57](#page-56-0)  log, syslog messages, [91](#page-90-0)  login notice, [90](#page-89-0) 

### M

Main Menu, [14](#page-13-0)  Maintenance Menu, [167](#page-166-0)  management processor (MP): trace buffer, [169](#page-168-0)  mask, IP interface subnet address, [127](#page-126-0)  <span id="page-174-0"></span>MD5 cryptographic authentication, [135](#page-134-0)  media access control (MAC) address: ARP information, [47;](#page-46-0) display address, [10;](#page-9-0) FDB information, [33;](#page-32-0) FDB manipulation, [168](#page-167-0)  Miscellaneous Debug Menu, [169](#page-168-0)  monitor port, [156](#page-155-0) 

#### N

Network Time Protocol (NTP): synchronization, [95;](#page-94-0) time zone, [95](#page-94-0)  null modem cable, [9](#page-8-0) 

### O

online help, [15](#page-14-0)  operating mode, configuration, [107,](#page-106-0) [108](#page-107-0)  Operations-level port 802.1x options, [162](#page-161-0)  Operations-level port options, [161](#page-160-0)  Operations-level VRRP options[, 162](#page-161-0)  ospf: area index, [134;](#page-133-0) interface, [134;](#page-133-0) Not-So-Stubby Area, [135;](#page-134-0) stub area, [135;](#page-134-0) transit area, [135](#page-134-0)  OSPF configuration, [134](#page-133-0)  OSPF information, [48](#page-47-0) 

### P

panic: command, [172;](#page-171-0) switch, [167](#page-166-0)  passwords, defaults, [19](#page-18-0)  ping command, [15](#page-14-0)  popd command, [16](#page-15-0)  port configuration, [106](#page-105-0)  Port Menu: configuration options, [106,](#page-105-0) [107,](#page-106-0) [108,](#page-107-0) [109,](#page-108-0) [110;](#page-109-0) Gigabit Ethernet (gig) configuration, [106](#page-105-0)  port mirroring, configuration, [156](#page-155-0)  port number, [57](#page-56-0)  port speed, [22,](#page-21-0) [57](#page-56-0)  port statistics, [61](#page-60-0)  port trunking configuration, [121](#page-120-0)  ports: disable (temporarily), [107;](#page-106-0) information, [57;](#page-56-0) membership of the VLAN, [44;](#page-43-0) priority, [39,](#page-38-0) [41,](#page-40-0) [43;](#page-42-0) STP port priority, [119](#page-118-0)  preemption: assuming VRRP master routing authority, [146](#page-145-0)  priority (STP port option), [119](#page-118-0)  prisrv, primary radius server, [93](#page-92-0)  ptcfg (TFTP save command), [159](#page-158-0)  pushd command, [16](#page-15-0)  pwd command, [15](#page-14-0) 

### Q

quiet (screen display option), [16](#page-15-0) 

#### R

Rapid Spanning Tree and Multiple Spanning Tree information, [40](#page-39-0)  read community string (SNMP option), [96](#page-95-0)  reboot, [167,](#page-166-0) [172](#page-171-0)  retries, radius server, [93](#page-92-0)  retry, health checks for default gateway, [127](#page-126-0)  revert apply command, [15,](#page-14-0) [88](#page-87-0)  revert command, [15,](#page-14-0) [88](#page-87-0)  RMON: alarm information, [55;](#page-54-0) event information, [56;](#page-55-0) history information, [54](#page-53-0)  RMON configuration: alarm, [155;](#page-154-0) event, [155;](#page-154-0) history, [154](#page-153-0)  RMON Information Menu, [54](#page-53-0)  poisoned reverse, as used with split horizon: poisoned reverse, [133](#page-132-0)  Routing Information Protocol (RIP): version 1 parameters, [132](#page-131-0)  split horizon: split horizon, [133](#page-132-0) 

### S

save command, [15,](#page-14-0) [88,](#page-87-0) [166](#page-165-0)  save n command, [15](#page-14-0)  secret, radius server, [93](#page-92-0)  secsrv, secondary radius server, [93](#page-92-0)  Secure Shell (SSH): encryption and authentication methods, [10](#page-9-0)  Secure Shell Server (SSHD) Menu, [92](#page-91-0)  Setup utility: introduction, [18;](#page-17-0) start, [18](#page-17-0)  shortcuts, [17](#page-16-0)  Simple Network Management Protocol (SNMP): optional setup, [18](#page-17-0)  snap traces, buffer, [169](#page-168-0)  SNMP: set and get access, [96](#page-95-0)  SNMPv3 Access Table information, [25](#page-24-0)  SNMPv3 Community Table information, [26](#page-25-0)  SNMPv3 dump, [29](#page-28-0)  SNMPv3 Group Table information, [26](#page-25-0)  SNMPv3 Information Menu, [23](#page-22-0)  SNMPv3 Notify Table information, [28](#page-27-0)  SNMPv3 Target Address Table information, [27](#page-26-0)  SNMPv3 Target Parameters Table information, [27](#page-26-0)  SNMPv3 USM User Table information, [24](#page-23-0)  SNMPv3 View Table information, [25](#page-24-0)  software: image, [163](#page-162-0)  Spanning Tree Protocol (STP): bridge parameters, [118;](#page-117-0) information, [38;](#page-37-0) port cost option, [119;](#page-118-0) port priority option, [119;](#page-118-0) root bridge, [118;](#page-117-0) switch reset effect, [166;](#page-165-0) with trunk groups, [43](#page-42-0)  sshport, [92](#page-91-0)  starting switch setup, [18](#page-17-0)  state (STP information), [39,](#page-38-0) [41,](#page-40-0) [43](#page-42-0)  statistics dump, [86](#page-85-0) 

Statistics Menu, [60](#page-59-0)  subnet address mask configuration, IP subnet address, [127](#page-126-0)  subnets: IP interface, [126](#page-125-0)  switch: reset, [166](#page-165-0)  syslog: display messages, [31](#page-30-0)  system: date and time, [23,](#page-22-0) [24,](#page-23-0) [25,](#page-24-0) [26,](#page-25-0) [27,](#page-26-0) [28,](#page-27-0) [31,](#page-30-0) [32,](#page-31-0) [45,](#page-44-0) [69;](#page-68-0) information, [30,](#page-29-0) [58](#page-57-0)  System Configuration Menu, [89](#page-88-0)  System Information Menu, [23](#page-22-0)  system options: login banner, [90;](#page-89-0) tnport, [90](#page-89-0) 

### T

tab completion, [17](#page-16-0)  TCP statistics, 81 Telnet: requirements, [10](#page-9-0)  telnet command, [16](#page-15-0)  timeout, radius server, [93](#page-92-0)  timeouts, idle connection, [12](#page-11-0)  tnport, system option, [90](#page-89-0)  trace buffer, [169](#page-168-0)  traceroute command, [15](#page-14-0)  Tracking: VRRP; tracking, [145](#page-144-0)  transmit flow control, [107](#page-106-0)  Trivial File Transfer Protocol (TFTP): PUT and GET commands, [159;](#page-158-0) use for updating switch software image, [163](#page-162-0)  typographical conventions, [13](#page-12-0)  tzone, [95](#page-94-0) 

### U

UCB statistics, [81](#page-80-0)  UDP statistics, [76](#page-75-0)  unscheduled system dump, [173](#page-172-0)  upgrade, switch software, [163](#page-162-0)  user access control configuration, [101](#page-100-0)  user access levels, [11](#page-10-0)  uuencode flash dump, [171](#page-170-0) 

### V

verbose n command, [16](#page-15-0)  view pending configuration changes, [88](#page-87-0)  virtual router: description, [145;](#page-144-0) tracking criteria, [146](#page-145-0)  virtual router group: VRRP priority tracking, [147](#page-146-0)  Virtual Router Redundancy Protocol (VRRP): password, authentication; VRRP authentication, [148;](#page-147-0) group options (prio); virtual router; priority, [147;](#page-146-0) priority election for the virtual router, [145](#page-144-0)  virtual routers: increasing priority level of, [146;](#page-145-0) master preemption (preem); virtual router, [147;](#page-146-0) master preemption (prio); virtual router, [145](#page-144-0)  VLAN: active port; VLAN, [148](#page-147-0) 

VLAN tagging: port configuration, [106](#page-105-0) 

VLANs: ARP entry information, [47;](#page-46-0) configuration, [125;](#page-124-0) information, [44;](#page-43-0)

name, [44;](#page-43-0) port membership, [44;](#page-43-0) setting default number (PVID), [106;](#page-105-0) tagging, [22,](#page-21-0) [57;](#page-56-0) VLAN number, [44](#page-43-0)  VRID (virtual router ID), [145,](#page-144-0) [147](#page-146-0)  VRRP: master advertisements, [145](#page-144-0) 

VRRP configuration, [144](#page-143-0)  VRRP information, [53](#page-52-0)  VRRP master advertisements: time interval, [147](#page-146-0) 

Free Manuals Download Website [http://myh66.com](http://myh66.com/) [http://usermanuals.us](http://usermanuals.us/) [http://www.somanuals.com](http://www.somanuals.com/) [http://www.4manuals.cc](http://www.4manuals.cc/) [http://www.manual-lib.com](http://www.manual-lib.com/) [http://www.404manual.com](http://www.404manual.com/) [http://www.luxmanual.com](http://www.luxmanual.com/) [http://aubethermostatmanual.com](http://aubethermostatmanual.com/) Golf course search by state [http://golfingnear.com](http://www.golfingnear.com/)

Email search by domain

[http://emailbydomain.com](http://emailbydomain.com/) Auto manuals search

[http://auto.somanuals.com](http://auto.somanuals.com/) TV manuals search

[http://tv.somanuals.com](http://tv.somanuals.com/)